# **Installation and User's Guide for V1 R1.0 of**

# **• AnyQueue/LCDS to PCL**

# **• VPS/LCDS to PCL**

# **• VPSX/LCDS to PCL**

#### **Subject to License/Trade Secret**

Levi, Ray & Shoup, Inc. ("LRS") has prepared this software documentation for use only by LRS personnel and its licensees. The information contained herein is the property of LRS or its suppliers, contains trade secrets, and is licensed to you. Unless you are an employee of LRS or a licensee, you are not authorized to use this software documentation.

All warranties, if any, concerning the software are set forth in a license agreement with your company. This document creates no warranties pertaining to the software.

#### **Trademarks**

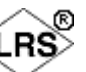

VPS<sup>®</sup>, VPS/Secure<sup>®</sup>, LRS<sup>®</sup>, Vers<sup>®</sup>, PageCenter<sup>®</sup>, PageCenter Plus<sup>®</sup>, AnyQueue<sup>®</sup>, AnyQueue/PageSorter®, AnyQueue/WebTRAC®, AnyQueue/Secure®, DRS/OutputManager<sup>™</sup>, DRS/Secure<sup>™</sup> PageCenter Plus To-Go<sup>™</sup>, VPSX<sup>™</sup>, and VPSX/OutputManager<sup>™</sup> are trademarks of Levi, Ray & Shoup, Inc. All other brand and product names are trademarks of their respective holders.

#### **Copyright**

Copyright 2005 Levi, Ray & Shoup, Inc. All rights are reserved. Copyright 1997 - 2005 Crawford Technologies, Inc. All rights are reserved. As a licensed user of this documentation, to the extent allowed by your license, and only for use within your company, you may make additional copies of this manual, download it from the licensee's section of the LRS Web site (www.lrs.com) in PDF format, or order additional copies, for a charge, from LRS.

Levi, Ray & Shoup, Inc. 2401 West Monroe Street Springfield, IL 62704 Phone: 217-793-3800 Fax: 217-787-4014 http://www.lrs.com

Document Number: S333-0100-1 Revision Date: November 4, 2005

# **Table of Contents**

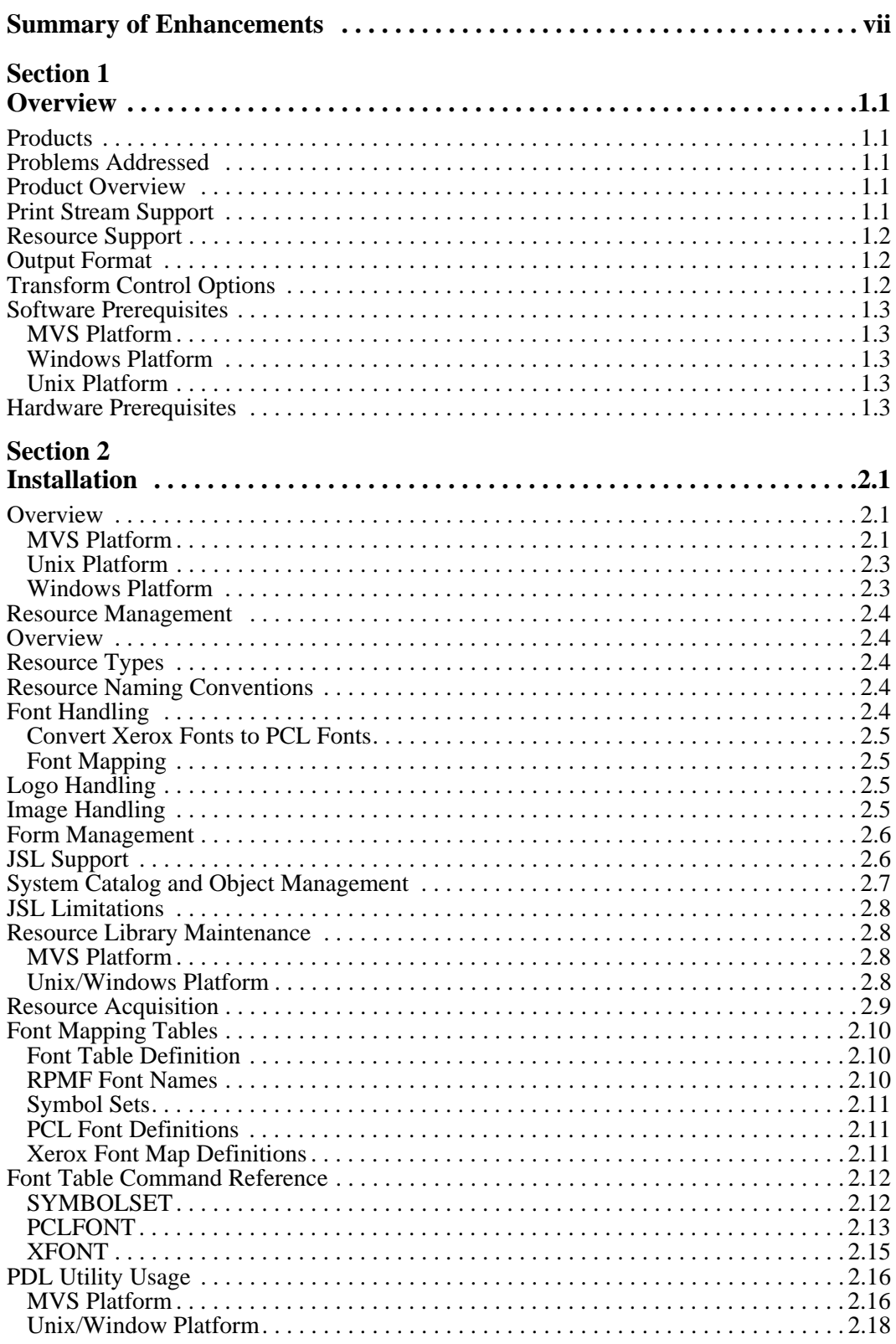

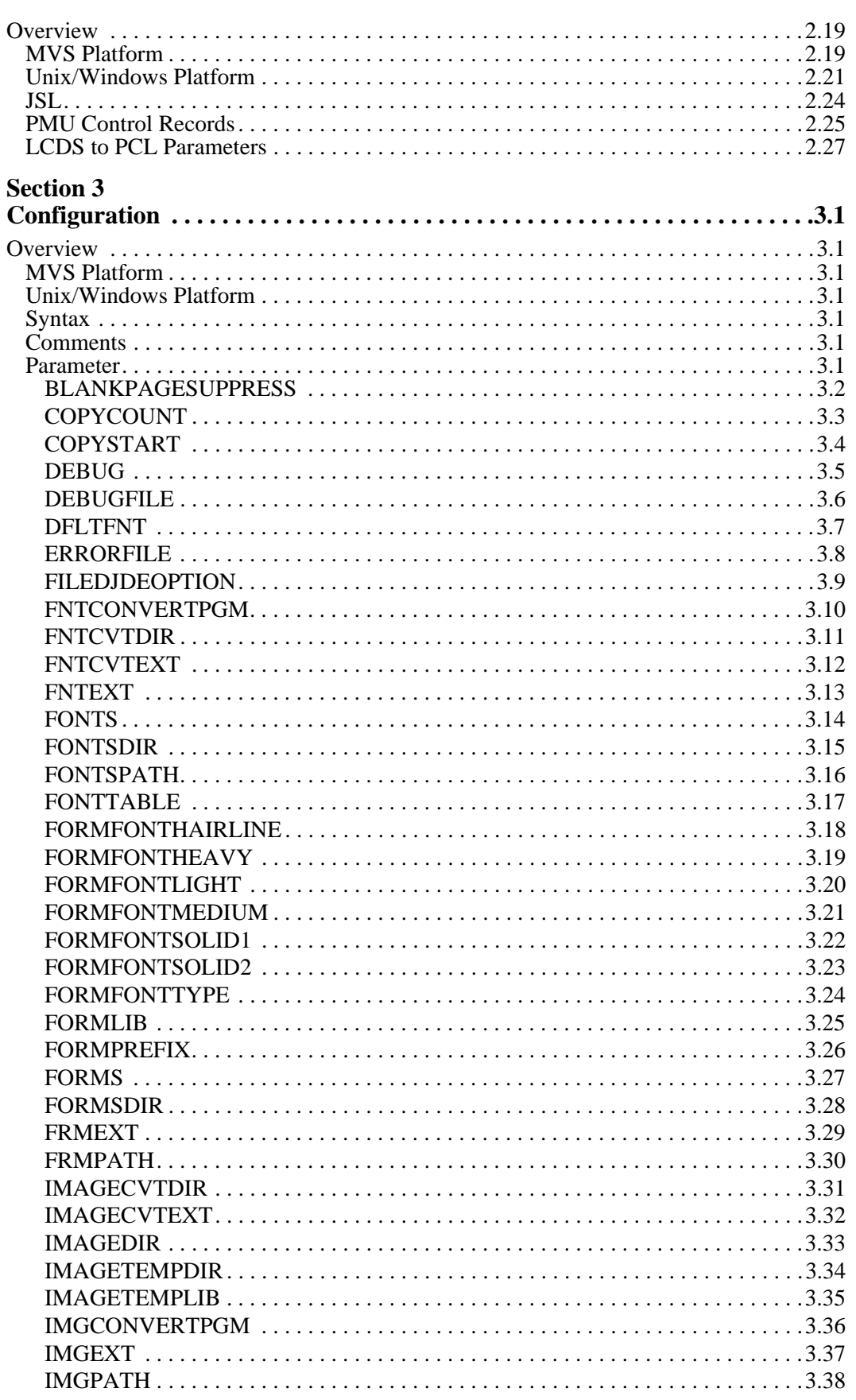

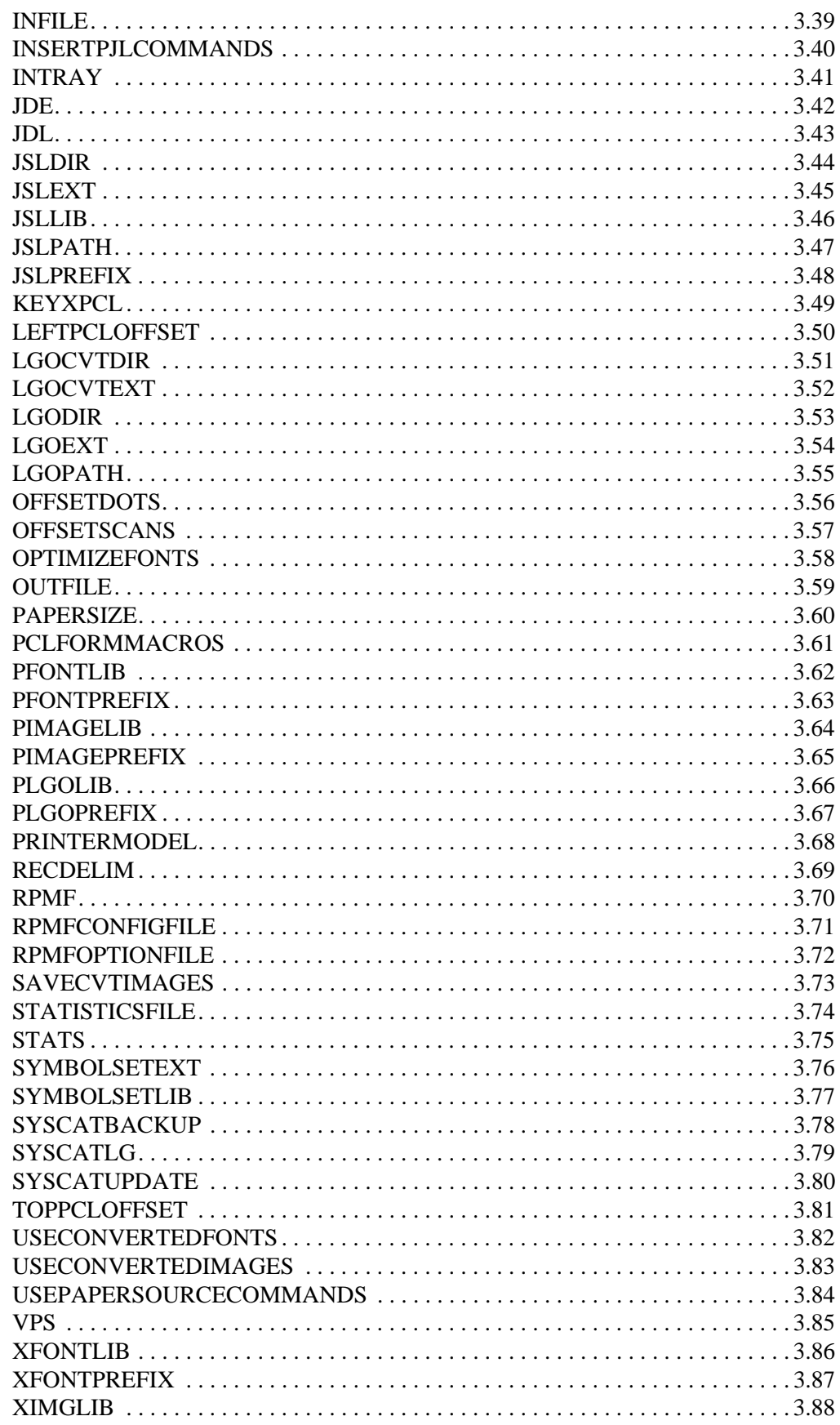

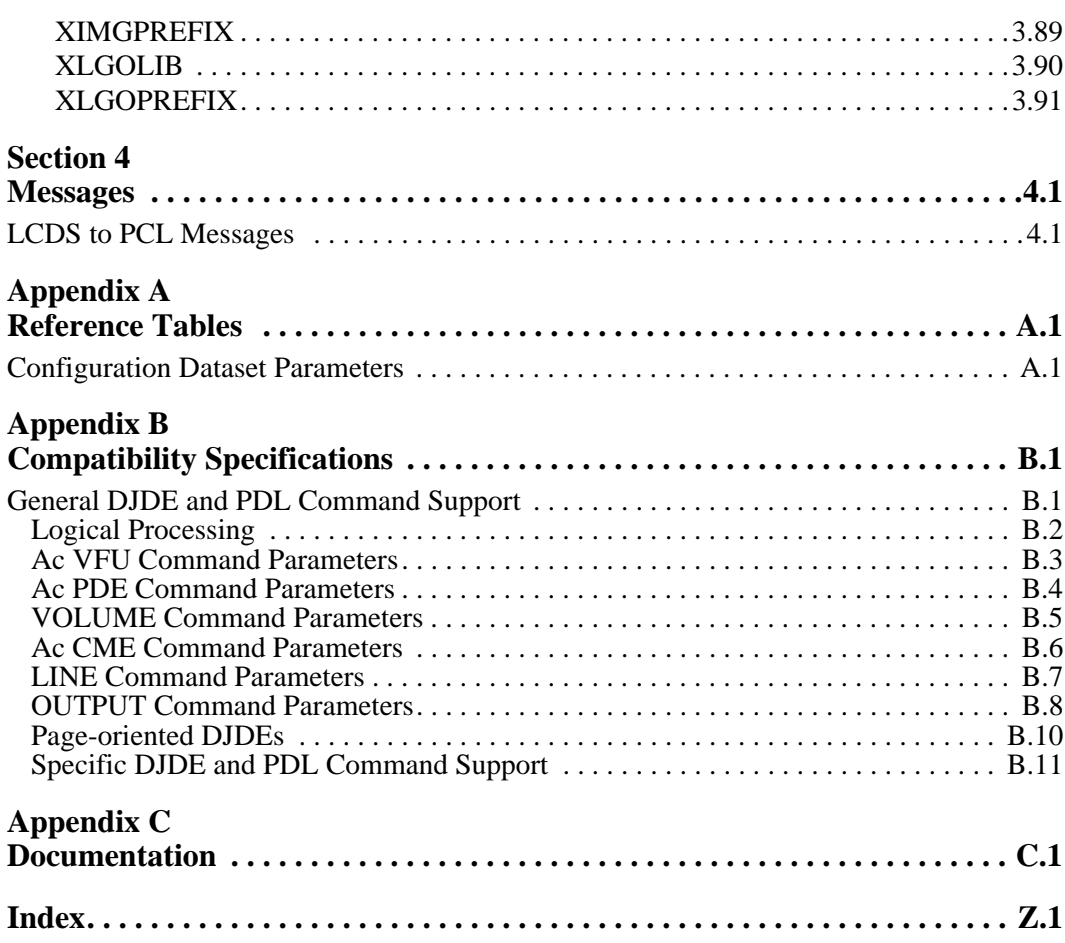

# <span id="page-6-0"></span>**Summary of Enhancements**

The following table contains the fix numbers assigned to major enhancements and/or fixes.

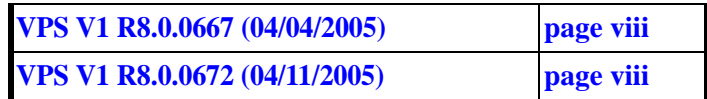

#### <span id="page-7-0"></span>**VPS V1 R8.0.0667 (04/04/2005)**

The VPS distribution libraries have been updated to include build level 298 instead of level 230 for conversions done using LCDS.

Source code changes have been made to update the product to the current build level.

This fix is not available as a zap. Customers who need this fix should contact LRS to request updated product distribution materials.

VPS V1R8.0 fix 8.0.0646 is a prerequisite.

#### **VPS V1 R8.0.0672 (04/11/2005)**

VPS distribution libraries containing sample members used with the LCDS conversion products needed to be modified to make them more compatible for use with VPS.

Library VPS.V1R80.LCDS.PARMLIB has been updated with new and changed members specifically modified for use with VPS.

A new distribution library, VPS.V1R80.LCDS.XLGOLIB, has been added with a sample LRS Xerox logo. It was determined that most users of the LCDS conversion products would require this library.

This fix is not available as a zap. Customers who need this fix should contact LRS to request updated product distribution materials.

# **Section 1 Overview**

# <span id="page-8-2"></span><span id="page-8-1"></span><span id="page-8-0"></span>**Products**

This manual is provided for use with the following products: AnyQueue/LCDS to PCL, VPS/LCDS to PCL, and VPSX/LCDS to PCL.

Throughout this manual, the use of "LCDS to PCL" will pertain to all three of the abovementioned products. If information in this manual does not apply to all three products, it will be noted.

# <span id="page-8-3"></span>**Problems Addressed**

Many organizations have been printing their output centrally on Xerox Laser Print Systems. But needs are changing and people find that it could be more effective to print the output from many applications on distributed printers close to the point of need. Unfortunately, desktop and LAN printers are not compatible with the Xerox print languages and resources.

Levi, Ray and Shoup, Inc., solves this problem with a cost-effective host-based software product that interprets Xerox print streams and resources and transforms them into print streams that can be printed on desktop and LAN printers. This allows organizations to combine their applications designed for high volume laser printers with the advantages of distributed LAN and desktop laser printers.

# <span id="page-8-4"></span>**Product Overview**

LCDS to PCL allows you to use your distributed LAN printers for many new and exciting applications, which in the past would have been impossible. This extends their usefulness, increases their value to the organization and positions you for the future.

LCDS to PCL uses a print stream transform technology which accesses the Xerox print resources as they are needed. This approach allows LCDS to PCL customers to easily take advantage of new printer and communications technology without modifying their applications.

# <span id="page-8-5"></span>**Print Stream Support**

LCDS to PCL is based on the ProMeta interpreter which supports all of the Xerox centralized printer capabilities including:

- **•** Xerox metacode output from applications such as DocuMerge, Compuset, CSF, and XICS.
- **•** LCDS print streams.
- **•** Dynamic Job Descriptor Entries (DJDE).
- **•** Job Source Language (JSL).

In addition, LCDS to PCL has been enhanced to be a replacement for the Xerox Remote Print Management Facility (RPMF) Print Management Utility (PMU).

## <span id="page-9-0"></span>**Resource Support**

LCDS to PCL contains support for an extensive array of Xerox print resources including:

- **•** Xerox fonts (FNT)
- **•** Xerox logos (LGO)
- **•** Images (IMG)
- **•** Forms (FRM)
- **•** Job Source Language (JSL)
- **•** Page Descriptor Entries (PDE)
- **•** Copy Modification Entries (CME)
- **•** Job Descriptor Entries (JDE)

# <span id="page-9-1"></span>**Output Format**

LCDS to PCL contains a device driver which creates HP PCL output datasets. These datasets can be printed on any printer that can support PCL Level 5.

Using the VPS run-time option, the output datasets can be formatted in a way that they can be distributed to network printers through the VPS product from Levi, Ray & Shoup.

The output PCL can be optimized through a number of run-time options which control the way fonts are managed and the way the PCL is constructed. For example, shading patterns can be made darker or lighter for specific printers or applications to meet special application needs.

# <span id="page-9-2"></span>**Transform Control Options**

LCDS to PCL has been designed to be a very powerful tool. It has an extensive set of control options which can be used to adapt LCDS to PCL to many different environments and uses.

Execution can be done through JCL, TSO, or under program control. JCL requirements can be controlled by the customer. DDNAMES can be changed to match any needs, or dynamic allocation of all datasets can be specified. This facility allows LCDS to PCL to run using JCL that would normally run other programs such as the RPMF Print Management Utility.

Many other options allow control over every facet of the transform process, making LCDS to PCL a fit for many different environments and needs.

### <span id="page-10-5"></span><span id="page-10-0"></span>**Software Prerequisites**

### **Operating System**

### <span id="page-10-1"></span>**MVS Platform**

The LCDS to PCL product runs on MVS/ESA, OS/390, and z/OS.

**Run Time** LCDS to PCL has been developed using the IBM C/C++ compiler. For C run-time library support, one of the following is required on your system:

- **•** Language Environment for MVS & VM Version 1.4 or higher.
- MVS C/C++ Language Support Feature of MVS/ESA Version 5.2.
- **•** Language Environment element of OS/390.
- **Spooler** The LCDS to PCL product requires that you use a software component that will transmit its output to the PCL printers. Products such as the VPS and VPS/TCP/IP products from Levi, Ray and Shoup provide this functionality.

#### <span id="page-10-2"></span>**Windows Platform**

**•** Windows NT, 2000, XP, 2003

### <span id="page-10-3"></span>**Unix Platform**

- **•** AIX 4.3 and higher.
- **•** Solaris 8, 9, 10

## <span id="page-10-4"></span>**Hardware Prerequisites**

- **Computer** The LCDS to PCL product requires a computer capable of running the software described above.
- **Printer** The LCDS to PCL product requires a printer capable of printing the PCL language at Level 5 or greater. For HP printer support, this requires an HP LaserJet IIID, IIISi, or any of the LaserJet 4, 5, or newer printers. For other manufacturers, check your printer's specifications.
- **Network** The printers must be connected to the MVS system using any attachment methodology which allows data to be sent from the host to the printer without translation. This includes TCP/IP and SNA links.

# **Section 2 Installation**

# <span id="page-12-2"></span><span id="page-12-1"></span><span id="page-12-0"></span>**Overview**

This section contains installation instructions for the LCDS to PCL product.

# <span id="page-12-3"></span>**MVS Platform**

### **Tape Format**

The installation tape is a standard labeled MVS tape. It contains the Job Control Language needed to unload the tape in the first dataset on the tape. Following the unload JCL are a number of datasets containing the product libraries in IEBCOPY format.

### **Installation Overview**

To install the LCDS to PCL product, the following steps must be taken:

- **1.** Determine the dataset naming convention to be used for LCDS to PCL.
- **2.** Ensure the proper software and hardware are available to support LCDS to PCL.
- **3.** Load the libraries from the tape onto your system DASD.
- **4.** Customize the JCL and PARMLIB members to suit the installation's standards and guidelines.
- **5.** Run the installation verification test and verify the output.
- **6.** Load your Xerox resources into the LCDS to PCL libraries.
- **7.** Test your own applications.

#### **Installation Steps**

The following contains more detail on the individual steps that must be taken to install LCDS to PCL.

#### **1. Determine dataset naming convention.**

As with any program product you install, a naming convention will be required for the LCDS to PCL product and resource libraries. This can be chosen to fit your dataset naming standards and conventions.

#### **2. Ensure software and hardware prerequisites.**

Review the software and hardware prerequisites on [page 1.3](#page-10-5). If you are not sure if you have the correct prerequisites, please contact LRS technical support staff to verify your configuration.

#### **3. Load the tape.**

Loading the LCDS to PCL tape is a two-step process. The first step is to load the UNLOAD JCL from the first dataset on the tape. Refer to the "VPS Installation and Operation Manual", Installation chapter, for instructions and JCL for unloading the LCDS product files from the tape.

Once the UNLOAD JCL has been loaded onto your system, you should customize this JCL (in ISPF, TSO EDIT, or ROSCOE) to meet your installation's needs and submit the job to load the LCDS to PCL libraries onto DASD.

#### **4. Customize JCL and PARMLIB.**

You should review this manual and customize any members of the JCL and PARMLIB libraries to suit your installation needs.

#### **5. Run the installation verification test.**

The LCDS2PCL member contains JCL to execute LCDS to PCL for standard users.

These jobs will convert a test data dataset into PCL for printing on an appropriate printer. You should then route the output from this job  $\overline{(CSS03)}$  or PRINTOUT SYSOUT) to the spooler for printing on the printer.

#### **6. Load your Xerox resources.**

After you have verified that LCDS to PCL has been correctly installed and executed using the default resources, you should then upload your own Xerox printer resources to the LCDS to PCL resource libraries. See ["Resource Management" on page 2.4](#page-15-0) for more details on resource strategies and resource acquisition.

#### **7. Test your own applications.**

After you have loaded your printer resources to the LCDS to PCL libraries and have created the necessary customizations (e.g., font mapping), you should test some of your own applications to ensure that the resources have been correctly loaded and that your customization is complete.

Once this step is complete, LCDS to PCL can be put into production.

### <span id="page-14-0"></span>**Unix Platform**

The LRSINST program can be used to install all the necessary components required to execute LCDS to PCL.

The installation 'Product-Set' CON2 will install all transforms described in this manual (example: ./lrsinst con2). The transforms are activated by the use of a specific transformation type, a transformation key, and a transformation license file.

The transformation type refers to the type of transformation that will be performed (example: VPSXLCDS2PCL or ANYQLCDS2PCL). This value must be specified as the first positional argument to the LRSCVDR program.

The second positional parameter specifies the 60 character product key for the requested transformation. (When executing transformations under VPSX, a symbolic variable can be used to provide this value that will be dynamically replaced with the key value specified in the VPSX system configuration file (example: &keyafp2pcl)).

Finally, the transformation license file must be copied to the product installation directory (default /opt/lrs/convert2). The license file is provided in the root directory of the product distribution material and the file name will match the transformation type with the extension '.lic' appended (e.g., vpsxlcds2pcl.lic).

# <span id="page-14-1"></span>**Windows Platform**

LRSCONV2.EXE is a self-extracting InstallShield program that is used to install all the necessary components required to execute the transforms.

## <span id="page-15-0"></span>**Resource Management**

# <span id="page-15-1"></span>**Overview**

The key to the power and flexibility of LCDS to PCL is the way it manages print resources.

# <span id="page-15-2"></span>**Resource Types**

LCDS to PCL contains support for an extensive array of Xerox print resources including:

- **•** Xerox fonts (FNT)
- **•** Xerox logos (LGO)
- **•** Images (IMG)
- **•** Forms (FRM)
- **•** Job Source Language (JSL)
- **•** Page Descriptor Entries (PDE)
- **•** Copy Modification Entries (CME)
- **•** Job Descriptor Entries (JDE)

# <span id="page-15-3"></span>**Resource Naming Conventions**

LCDS to PCL is based on Crawford Technologies, Inc., ProMeta interpreter which supports all of the Xerox centralized printer capabilities including:

- **•** Xerox metacode output from applications such as DocuMerge, Compuset, CSF and XICS.
- **•** LCDS print streams.
- **•** Dynamic Job Descriptor Entries (DJDE).
- **•** Job Source Language (JSL).

In addition, LCDS to PCL has been enhanced to be a replacement for the Xerox Remote Print Management Facility (RPMF) Print Management Utility (PMU).

# <span id="page-15-4"></span>**Font Handling**

LCDS to PCL provides the utmost flexibility for font utilization. Superior font management is the key to providing a successful print transform program.

LCDS to PCL provides several methods of handling fonts. These methods can be mixed and matched as appropriate for different fonts and applications. The user can:

- **•** Use LCDS to PCL to convert Xerox fonts into PCL fonts and automatically download them to the printer with each job.
- **•** Provide a table to map between Xerox fonts and PCL printer based fonts.

### <span id="page-16-0"></span>**Convert Xerox Fonts to PCL Fonts**

The LCDS to PCL font conversion utility supports the conversion of fonts from the Xerox centralized print format and the Xerox distributed print format into standard PCL bitmap fonts. These fonts are then uploaded to the host and stored in a library where they are accessed when needed.

When they are needed, the fonts are accessed, and, depending on optimization options set by the user, LCDS to PCL will either download the entire font, or select only the characters from the font that are actually used. This allows the user to minimize the size of the PCL datasets created.

We suggest that all of the fonts on the Xerox printers be stored in libraries accessible to LCDS to PCL when it is first installed. This ensures that the fonts are all there when they are needed.

### <span id="page-16-1"></span>**Font Mapping**

LCDS to PCL offers an option of mapping Xerox fonts to PCL fonts. This eliminates the need for downloading the soft fonts to the printer when they are needed. This option can be used for Xerox fonts which have equivalents in PCL fonts. The challenge with this method is that there are not many Xerox fonts in use by most customers which have exact equivalent PCL fonts to map to. In some cases the character codes are different or the character widths are different. Either of these problems will yield documents which will not look identical to the original documents printed on the Xerox LPS.

It is suggested that this option only be used in cases where the first option causes the output datasets to be too large for the network being used.

The ["Font Mapping Tables" on page 2.10](#page-21-0) explains how the tables are set up for mapping Xerox fonts to PCL printer fonts.

# <span id="page-16-2"></span>**Logo Handling**

As with fonts, LCDS to PCL provides the utmost flexibility for logo (Xerox .LGO resources) utilization.

LCDS to PCL provides the same methods of handling logos as it does for fonts. These methods can be mixed and matched as appropriate for different logos and applications. The user can:

- **•** Use LCDS to PCL to convert Xerox logos into PCL fonts and automatically download them to the printer with each job.
- **•** Provide a table to map between Xerox logos and PCL printer based fonts.

## <span id="page-16-3"></span>**Image Handling**

LCDS to PCL automatically converts Xerox images and .IMG datasets into PCL compressed images and embeds the images in the output PCL dataset. The user can optionally have LCDS to PCL store the converted PCL image into a library. This will allow the PCL images to be re-used during future print jobs, speeding the transform process.

## <span id="page-17-0"></span>**Form Management**

LCDS to PCL provides a very efficient and simple method of managing Xerox forms (.FRM). Xerox forms are stored in a library on the host. During the transform process, these forms are loaded as they are needed. LCDS to PCL then accesses any resources that are needed for these forms and handles them automatically. Finally, the text on each form is put into a PCL macro which is stored in the printer and accessed when it is needed in the document.

# <span id="page-17-1"></span>**JSL Support**

Xerox JSL is used during the transform process to ensure that proper formatting instructions are used. JSL source datasets are stored in a library on the host. This library is accessed when required during the transform process. This happens at startup and when DJDE records in the print dataset refer to objects normally stored on the printer.

It is suggested that all of the JSL datasets be copied from the printer to the host library when LCDS to PCL is installed.

### <span id="page-18-0"></span>**System Catalog and Object Management**

The Xerox LPS printers have several object types which are created by the PDL utility. These include:

- **•** Job Descriptor Libraries (.JDL)
- **•** Job Descriptor Entries (JDE)
- **•** Page Descriptor Entries (.PDE)
- **•** Copy Modification Entries (.CME)

These datasets are stored in a format which is undocumented and subject to change from one version of the Xerox OSS operating system to another. Rather than use these objects in LCDS to PCL, we use the JSL source from which these are created.

To manage the different objects, LCDS to PCL uses a dataset on the host which acts like the Xerox printer's System Catalog. This dataset contains pointers to the JSL source members which contain externally PDE and CME resources.

This "Catalog" dataset is created by running the PRO Meta utility against the JSL members which contain these objects. This catalog is also updated dynamically by LCDS to PCL when it finds new resources in the JSL during print transforms.

We suggest that when LCDS to PCL is installed, the PDL utility is executed against all of the JSL members in the library to build the catalog.

# <span id="page-19-0"></span>**JSL Limitations**

There are some JSL statements and parameters which are not supported by LCDS to PCL. They are either applicable to host-based processing of Xerox print datasets or not applicable to PCL printers. These functions include:

- **•** STOCKSET statement.
- **•** ABNORMAL statement LCDS to PCL always does CONTINUE processing. In the event of an abend or system interruption, jobs must be restarted from the beginning.
- **•** UCSB processing is not supported.
- **•** Highlight color JSL is read but not supported.
- **•** Tape VOLUME parameters associated with tape labels are not supported.

## <span id="page-19-1"></span>**Resource Library Maintenance**

The LCDS to PCL resource libraries require very little maintenance activity. The libraries are built when the software is installed. When additions or changes are made to resources on the Xerox LPS printers, you should copy the new resources to the LCDS to PCL resource libraries.

### <span id="page-19-2"></span>**MVS Platform**

The LCDS to PCL libraries are all standard MVS partitioned datasets/files (PDS). This means that standard IBM utilities can be used to create, copy, compress, backup, and perform other management functions on the libraries.

As with any PDS, if there are a significant number of changes made to the members of a library, it should be compressed periodically.

### <span id="page-19-3"></span>**Unix/Windows Platform**

The LCDS to PCL libraries are all standard directories. This means that standard system utilities can be used to create, copy, compress, backup, and perform other management functions on the libraries.

### <span id="page-20-0"></span>**Resource Acquisition**

When LCDS to PCL is installed, the Xerox resources must be obtained and loaded onto the MVS system. Some installations already store Xerox resources in host libraries. In these cases, it should be easy to access these resources and copy them into the LCDS to PCL libraries.

In cases where the resources are stored on the Xerox LPS system hard disk, they must be copied from the printer to the host. There are two primary methods of performing this function.

If the Xerox LPS has a tape drive compatible with the MVS system tape drive, the resources can be copied to tape with the standard Xerox tape creation command (i.e. COPY TAPE WRITE LABEL). These tapes can then be read as unlabelled tapes on the MVS system and the resources copied into the PDS libraries.

In many cases, the Xerox LPS printers do not have tape drives which can be used for this function. In this case, the resources should be copied onto diskettes on the printer. These diskettes can then be read on a PC using the cdpFloppy/Xerox program, which is available where you purchased LCDS to PCL. This program runs on a PC which has a  $5\frac{1}{4}$  inch diskette drive. It reads the resources from the Xerox format diskettes onto the hard disk of the PC.

Once the resources are on the PC, they can be uploaded to the host libraries using any standard host upload that supports binary dataset formats.

Instead of uploading Xerox fonts and Logos to the host, these resources should be converted to PCL on the PC using the FC3 utility. Only the converted PCL fonts need to be uploaded to the host. This will reduce the DASD requirements for font libraries on the MVS system.

## <span id="page-21-0"></span>**Font Mapping Tables**

The method which LCDS to PCL uses to map Xerox fonts to PCL fonts includes several parts.

- **•** Long font names as used with RPMF and the Xerox distributed printers to be mapped into the standard Xerox centralized font names which are at most 6 characters long.
- **•** Symbol sets are defined using the UNICODE character standard. These symbol sets can be applicable to the Xerox fonts or the mapped PCL fonts.
- PCL font definitions allow the user to describe the fonts that are resident in the target printer. Most PCL printers have internal scaleable fonts which can be used for this purpose. In the PCL font definition, a reference is made to the appropriate symbol set to be used with the particular PCL font.
- **•** Xerox fonts which are to be mapped are defined, and in this definition, the PCL fonts which the Xerox fonts will be mapped to are referenced. As well, the symbol set used by the Xerox font is specified. LCDS to PCL determines the character code translations which must be made to convert from the symbol set used by the Xerox font to the symbol sets used by the corresponding PCL font(s).

### <span id="page-21-1"></span>**Font Table Definition**

All font mapping definitions are defined in a dataset which is defined in the FONTTABLE configuration parameter. This parameter can point to a member of the LCDS to PCL PARMLIB or it can point to a concatenation of datasets or PDS members. See ["FONTTABLE" on page 3.17](#page-56-1) for more information.

Within the Font Table, there are three different types of control records (or commands):

- **•** SYMBOLSET defines the symbol sets used by Xerox or PCL fonts.
- **•** PCLFONT defines the PCL printer's internal fonts available for mapping.
- **•** XFONT defines the Xerox fonts, their RPMF names, symbol sets and the PCL font(s) to be mapped into.

These commands are defined in the ["Font Table Command Reference" on page 2.12](#page-23-0).

#### <span id="page-21-2"></span>**RPMF Font Names**

To map from RPMF font names to the font in the Xerox font library, or to a PCL font, the XESNAME option is used on the XFONT command. If the font is to be mapped to a Xerox centralized font, then all that is required is the NAME parameter for the Xerox centralized font and the XESNAME option.

If the RPMF font is to be mapped to a PCL internal font, then the XFONT command will have to specify the symbol set used by the RPMF font and the PCL font(s) which the RPMF font will be mapped to.

The following is an example of an RPMF font being mapped to a Xerox font:

#### **XFONT NAME=CTC39L,XESNAME=C3901ABC-L;**

### <span id="page-22-0"></span>**Symbol Sets**

Symbol set definitions must be set up for any Xerox font which will be mapped to a PCL font. In addition, any PCL font which will be used for this mapping must also have a symbol set definition. To simplify this the HP Roman-8 symbol set is provided. This symbol set is used by most PCL printer fonts.

In addition, standard UNICODE character code map tables are read by LCDS to PCL so that existing character code tables can be used. These tables are readily available on the Internet or from vendors.

For unique Xerox fonts and custom Xerox fonts, the UNICODE tables can easily be defined using the standard UNICODE character map format.

The symbol set tables are stored in a partitioned dataset defined by the configuration parameter SYMBOLSETLIB.

#### <span id="page-22-1"></span>**PCL Font Definitions**

The PCL fonts which are to be used are defined in the font table. This allows the user the flexibility to define any PCL printer fonts, (standard, new, cartridge, or custom fonts) and utilize these fonts for printing Xerox output.

The PCL font definition includes all of the criteria used for selection of PCL fonts. This allows any PCL printer resident font to be used, regardless of where the font originated.

### <span id="page-22-2"></span>**Xerox Font Map Definitions**

Xerox fonts which are to be mapped to PCL fonts are defined with the XFONT command. Essentially this command allows the user to perform a simple mapping by providing the name of the Xerox font, its Symbol Set Name and the name of the PCL font which it will be mapped to.

With these three pieces of information, LCDS to PCL can perform the mapping. It will determine the point size to be used by looking in the Xerox font library and will scale the PCL font to the correct point size. It will print the font in the same orientation as the Xerox font and use the appropriate weight and style as defined in the Xerox font definition.

If the Xerox font has characters that are not available in the PCL font being mapped, then additional PCL fonts can be specified in the XFONT command. This could be used, for example, to map a special Xerox font to a combination of a standard PCL text font and a special character font such as Symbols or Wingdings.

### <span id="page-23-0"></span>**Font Table Command Reference**

This section defines the syntax and content of the Font Table commands.

Each Font Table command has a standard command keyword=value syntax format.

Each command must be complete on one record or line of the dataset and should be followed by a semicolon. White space and commas are ignored, unless inside quotes. Strings of text including spaces must be contained inside a set of single quotes.

Comments may be interspersed with the commands by beginning the record with either a semicolon or an asterisk.

SYMBOLSET NAME=ssname [,TYPE={UNICODEA|CHARMAP}]

There are three commands which may be found in the Font Table. They are:

- **•** SYMBOLSET
- **•** PCLFONT
- **•** XFONT

These commands are described in detail below.

#### <span id="page-23-1"></span>**SYMBOLSET**

The following is the syntax of the SYMBOLSET command:

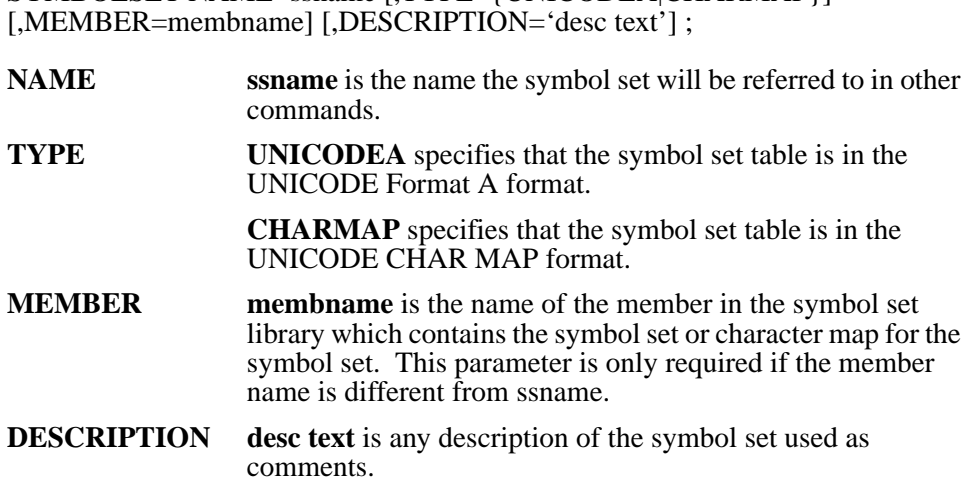

#### **EXAMPLE**

**SYMBOLSET NAME=ROMAN8, TYPE=UNICODEA;**

### <span id="page-24-0"></span>**PCLFONT**

The following is the syntax of the PCLFONT command:

#### **PCLFONT NAME=fontname, SYMBOLSET=ssname, TYPEFACE=(tnum,tname) [,SPACING={FIXED|PROPORTIONAL][,LOCATION={INTERNAL|SIMM|CART}] [;POINTSIZE=psize] [,PITCH=cpi] [,STYLE=s] [,WEIGHT=w] [,RESOLUTION=res] ;**

- **NAME fontname** is the name the PCL font will be referred to in other commands. While it does not have to match the typeface name, it should be based on it. **SYMBOLSET** ssname is the name of the symbol set which will be used when this font is invoked. There must be a SYMBOLSET command in the font table for this name. **TYPEFACE** thum is the internal typeface number of the PCL typeface to be used. **tname** is the name of the PCL typeface to be used. While it does not have to match the name identically, it should be specified as closely as possible. For type faces with embedded spaces, the name must be enclosed in single quotes. **SPACING** FIXED means that the font is a fixed pitch font, whereas **PROPORTIONAL** means that the font is a proportional (variable character width) font. **LOCATION INTERNAL** means that the font is a standard internal printer font. **CART** means that the font is contained in a font cartridge which is placed in the printer. **SIMM** means that the font is contained in an optional printer resident SIMM chip. **POINTSIZE** psize is the point size of the PCL font. If the PCL font is a scalable font, then this parameter should not be specified. **PITCH** cpi is the pitch of a fixed pitched PCL font in characters per inch
	- $(i.e. 8.1, 10, 12, 15)$ . If the font spacing is proportional, then this parameter should not be specified.
- **STYLE** s is the PCL style selection value for the PCL font. The following table describes possible values:

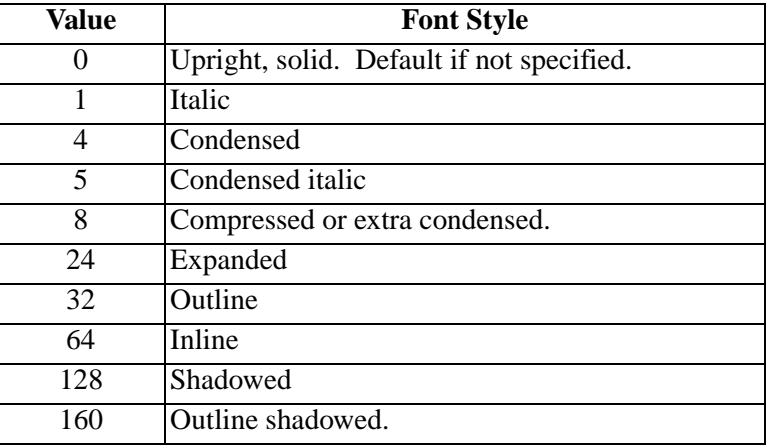

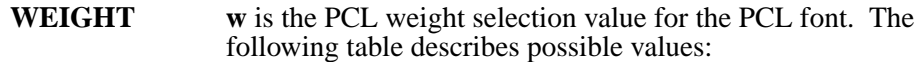

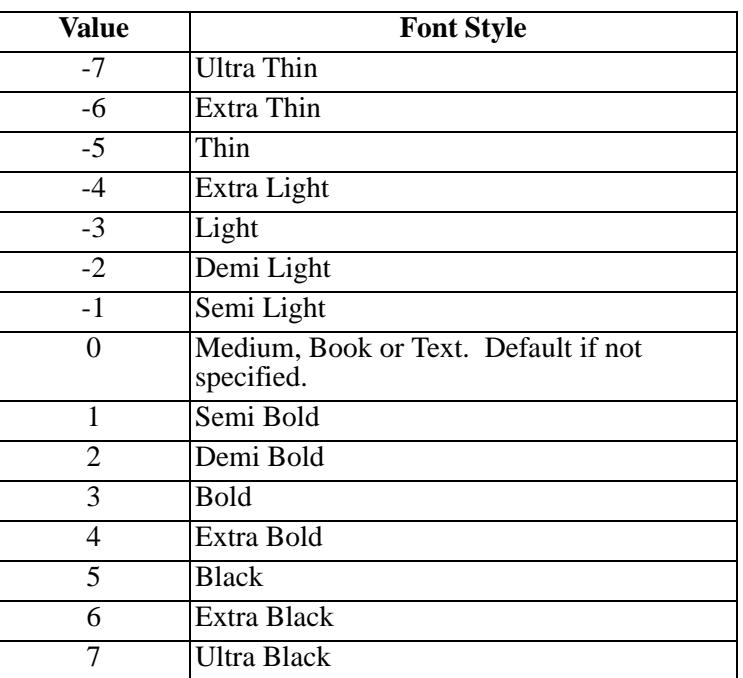

**RESOLUTION res** is the resolution of bit map fonts. If the font is a scaleable font, then RESOLUTION should not be specified.

#### **EXAMPLES**

**PCLFONT NAME=Courier,SYMBOLSET=Roman8,TYPEFACE=(4099,Courier),SPACING=FIXED; PCLFONT NAME=CGTimes,SYMBOLSET=Roman8,TYPEFACE=(4101,'CG Times');**

#### <span id="page-26-0"></span>**XFONT**

The following is the syntax of the XFONT command:

#### **XFONT NAME=fontname, [,SYMBOLSET=ssname] [,XESNAME=rpmfname] [;POINTSIZE=psize] [,PITCH=cpi] [,PFONT=pclfontname] [,PPOINTSIZE=pclptsize] [,ORIENT=o];**

- **NAME fontname** is the name of the Xerox centralized font which is either being mapped to a PCL font or is being mapped by an RPMF font.
- **SYMBOLSET** ssname is the name of the symbol set which will be used when this font is mapped to the PCL font. There must be a SYMBOLSET command in the font table for this name.
- **XESNAME** rpmfname is the name of the Xerox distributed printer font used in RPMF. This name can be 20 characters long. When specified, this font name will be recognized when it is used in the RPMF control cards that are used as input to LCDS to PCL. This name will be mapped to the Xerox font name specified in NAME, or if specified, to the PCL font specified in the PFONT parameter.
- **POINTSIZE** psize is the point size of the Xerox font if it is a proportional  $\overline{\overline{y}}$  (variable character width) font. This is specified in printers points (approximately 1/72 inch) and may have a decimal point and digits after the decimal point (i.e. 8.5). If the Xerox font is available in the font library, then this parameter need not be specified.
- **PITCH** cpi is the pitch of a fixed pitch font in characters per inch (i.e. 8.1, 10, 12, 15). If the font spacing is proportional, then this parameter should not be specified.
- **ORIENT** o is the orientation of the Xerox font. It should be specified as either **P** for Portrait, **L** for Landscape, **I** for Inverse Portrait, or **J** for Inverse Landscape.
- **PFONT** proposed proportion proportion is the name of the PCL font specification which this Xerox font will be mapped to. There must be a PCLFONT command in the font table with a name that matches the pclfontname specified in this parameter. This parameter causes the  $\bar{X}$ erox font to be mapped to the PCL font instead of the converted font being downloaded.

Caution should be taken to ensure that the font has the correct characters in it and that the character widths are compatible to the Xerox font. Otherwise the results will not be as good as when the converted fonts created by LCDS to PCL are used. Time should be taken to test this when used.

**PPOINTSIZE** pclptsize is the point size of the PCL font which will be used when mapping this font. This may be required in cases where point sizes of the Xerox fonts do not match the point size used by the PCL typeface. This can occur because point size specifications are not always mathematically calculated, but are sometimes assigned for reasons of aesthetics.

#### **EXAMPLES**

#### **XFONT NAME=XCL6AD,SYMBOLSET=XEROXFC,PITCH=13.6,PFONT=Courier; XFONT NAME=Z05F4L,SYMBOLSET=XEROXL01,POINTSIZE=14,PFONT=UNUVEL; XFONT NAME=C390NL,XESNAME=C3901-L,ORIENT=L;**

# <span id="page-27-0"></span>**PDL Utility Usage**

### <span id="page-27-1"></span>**MVS Platform**

The PDL utility is used to add and modify entries in the System Catalog (SYSCATLG) dataset. The System Catalog is a text dataset (or PDS member) which should be set up as a variable blocked dataset with LRECL of 255. The JCL provided with LCDS to PCL references this dataset as the PARMLIB member SYSCATLG.

This utility only needs to be run when the installation uses "external resources" such as externally referenced PDEs and CMEs. This utility need only be run when external resources are added to the Xerox JSL library. Note that the external resources can be modified without the need to rerun PDL, as it only captures the name of the JSL containing the resources. It does not actually compile the resources as the PDL compiler on the Xerox printer does.

To run the PDL utility you need to use the PMPDLGO member of the JCL dataset. You then need to specify the name of the JSL member to be "catalogued" in the JDL parameter. Optionally you can specify the name of a JDE in this JSL using the JDE parameter.

**Example PDL Utility**

 $\mathbf{I}$ 

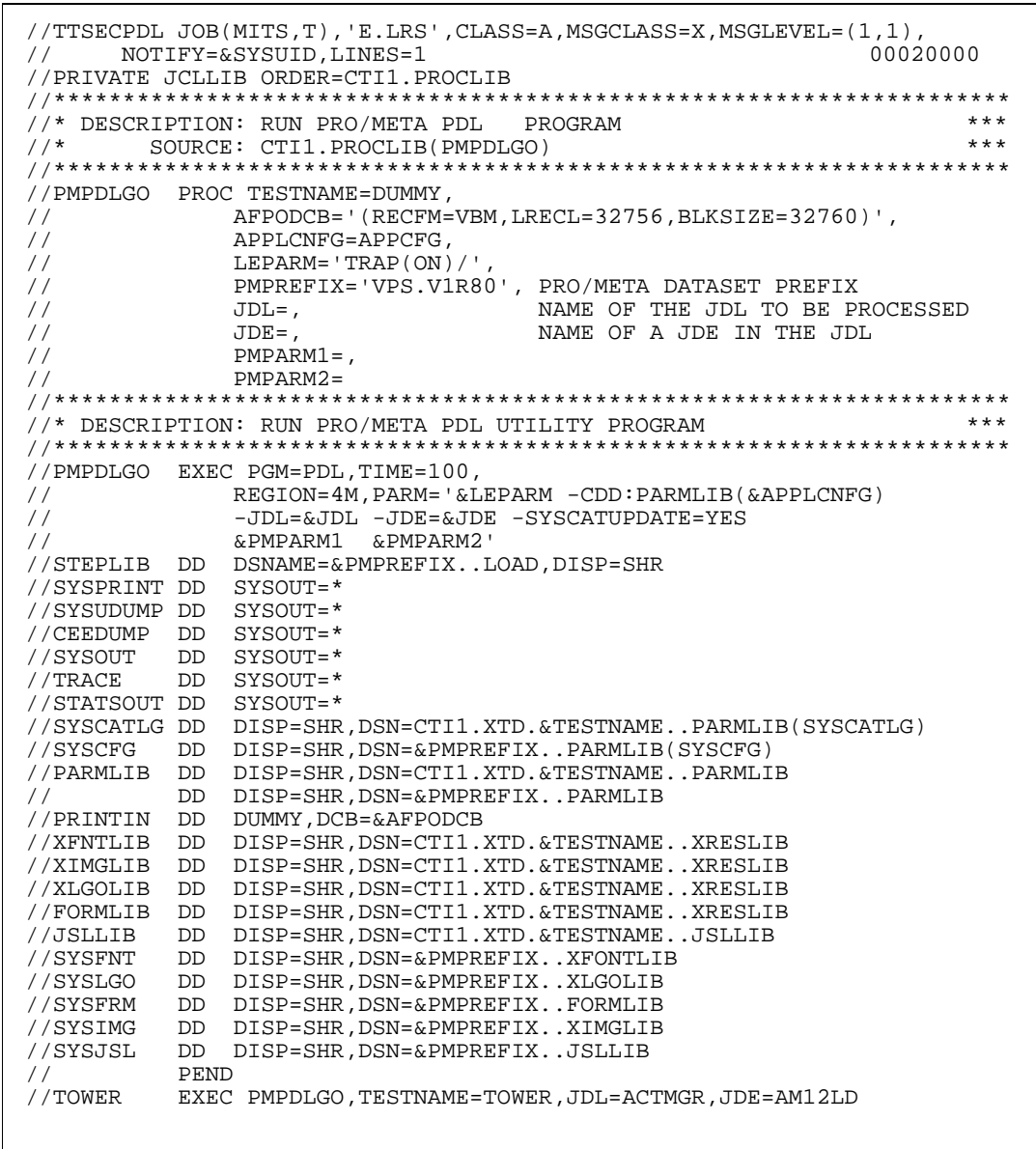

In this example, all Xerox objects in the JSL library member will be catalogued in the SYSCATLG dataset.

#### <span id="page-29-0"></span>**Unix/Window Platform**

The PDL utility generates system catalogs. It lists all JSL objects and where they can be found.

The utility needs to be run when applications use "external resources". External resources are those PDE and CME resources that are defined in a global JSL/JDL, and referenced from applications using other JSL files. Do not specify the extension in the member name.

The format of the command to execute the PDL utility is:

#### **Pdl -cconfigFile -jdl=member**

If the required filenames and options or overrides are to be used as specified in the configuration file, only **pdl** is required. The optional entries are:

Options/overrides which can include the name of the configuration file (prefixed with -c) and/or any other configuration file command (prefixed with a -).

The following is an example of PDL utility execution:

#### **C:>pdl -ctest.ini -jdl=PDEALL**

### <span id="page-30-0"></span>**Overview**

This section discusses how to use LCDS to PCL to transform a document to print on a PCL printer. It assumes that the product is already installed and tested on the system.

### <span id="page-30-1"></span>**MVS Platform**

#### **JCL**

LCDS to PCL contains support for different JCL profiles. DDNAME usage can be tailored to the installation's needs. If necessary, any LCDS to PCL datasets can be dynamically allocated. This flexibility allows LCDS to PCL to be used in many different environments. The Configuration Dataset reference has detailed information on how to change DDNAME assignments and how to use dynamic allocation.

This section includes the JCL specifications for the following environment:

**•** Standard batch execution.

### **Standard Batch Execution**

Batch execution is not supported by LRS and is provided for demonstration and testing purposes only.

LCDS to PCL allows a lot of flexibility in how datasets are accessed, and what DDNAMES are used. We have provided an example in the distribution JCL library.

### **DDNAMES**

LCDS to PCL uses the following datasets and DDNAMES in standard batch execution mode:

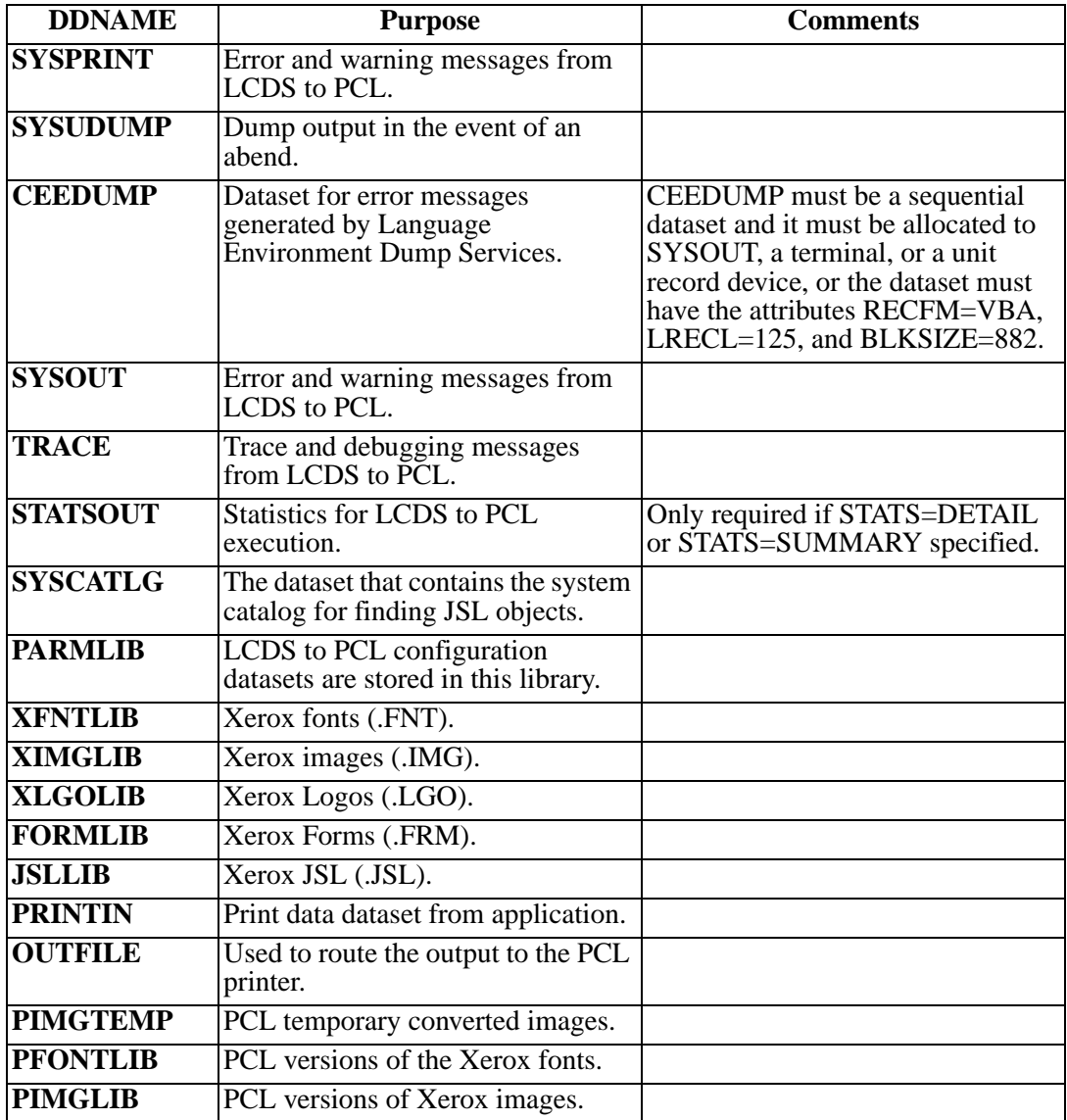

### <span id="page-32-0"></span>**Unix/Windows Platform**

LCDS to PCL allows a lot of flexibility in how files are accessed and how the program is invoked.

LCDS to PCL is a command line (or batch) program. It is set up so that users can execute the program as a VPSX filter or AnyQueue Backend process. This transform is executed using the LRS conversion driver routine (LRSCVDR on Unix and NLRSCVDR on Windows). This routine validates the transformation type and key values that are specified as the first two positional parameters and then executes the appropriate conversion routine. All arguments following the transformation type and key arguments are passed directly to the requested transformation routine.

#### **Example:**

#### **Unix**

lrscvdr LCDS2PCL &keylcds2pcl -cconfigurationfile -infile=&infile -outfile=&outfile lrscvdr ANYQLCDS2PCL <60byte key> -cconfigurationfile -infile=+ANYQ\_PATH outfile=/opt/lrs/outputfile.pcl

#### **Windows**

nlrscvdr ANYQLCDS2PCL <60byte key> -cconfigurationfile -infile=+ANYQ\_PATH outfile=c:\lrs\outputfile.pcl

Additional transformation specific arguments can be added to the end of the above commands.

#### **lrscvdr Command Line Parameters**

**lrscvdr** is called with the following arguments or parameters:

**convtype convkey -infile=***inputfile1* **-outfile=***outputfile*

### **File Usage**

The names of all files used by LCDS to PCL can be specified in the configuration files or over-ridden by command line parameters. LCDS to PCL uses the following files:

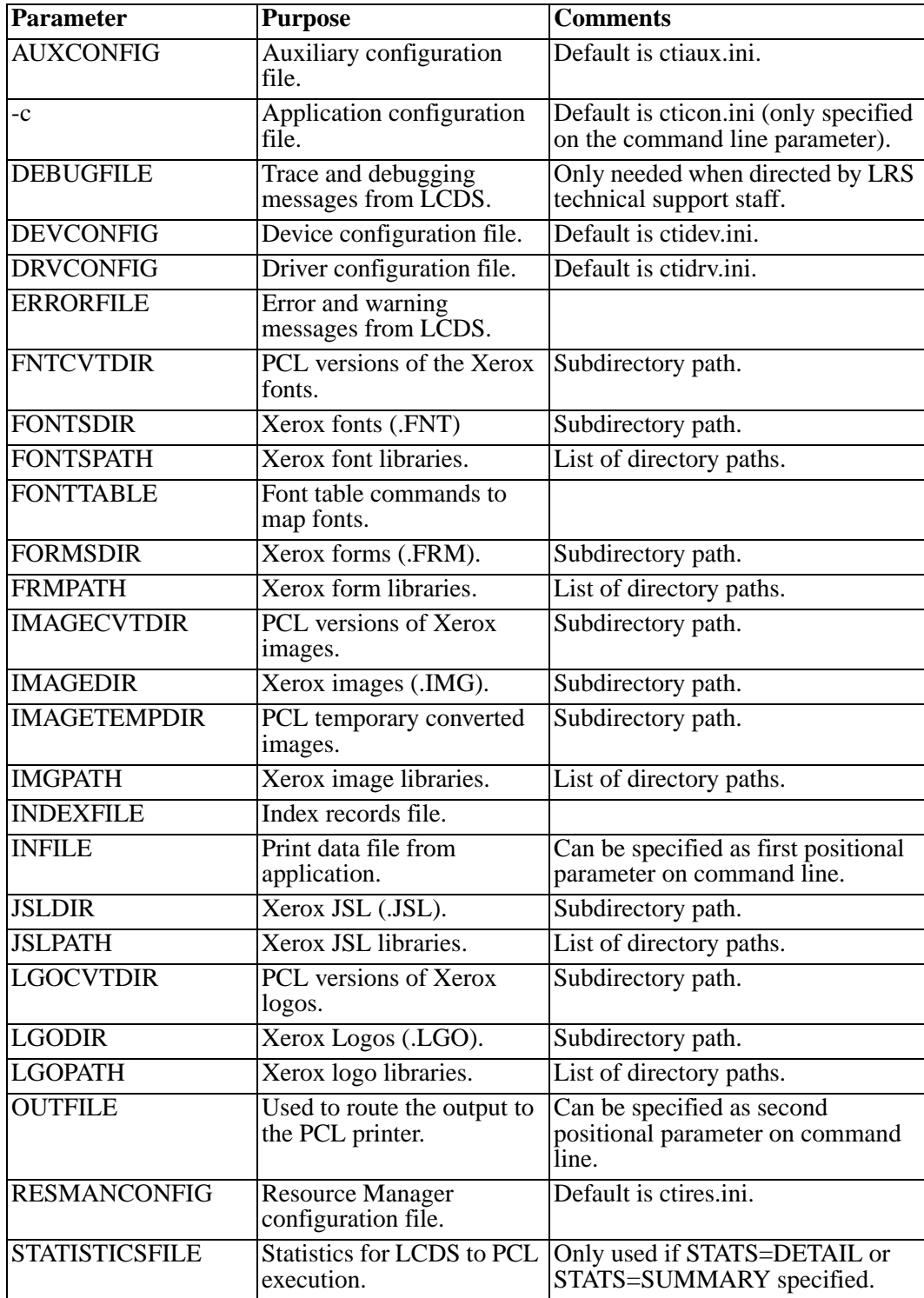

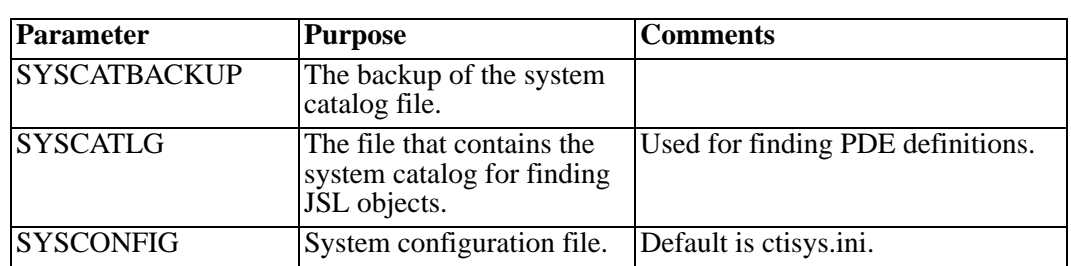

# <span id="page-35-0"></span>**JSL**

LCDS to PCL supports Xerox JSL source control datasets. This section explains how JSL can be used to control LCDS to PCL actions.

For PMU emulation mode, a default JSL is set up which accomplishes the following:

- **•** Sets the default values for the PMU print environment (page margins, fonts, etc.).
- **•** The JSL contains definitions of the different objects referred to in PMU Control Records (i.e. PDEs).
# **PMU Control Records**

When in RPMF PMU emulation mode, LCDS to PCL reads the PMU control records and uses them to guide execution of LCDS to PCL. There are some PMU options which are not applicable to the LCDS to PCL environment, and there are some which could cause LCDS to PCL to take inappropriate actions. The following table shows which PMU options are supported and those which have no affect on LCDS to PCL processing:

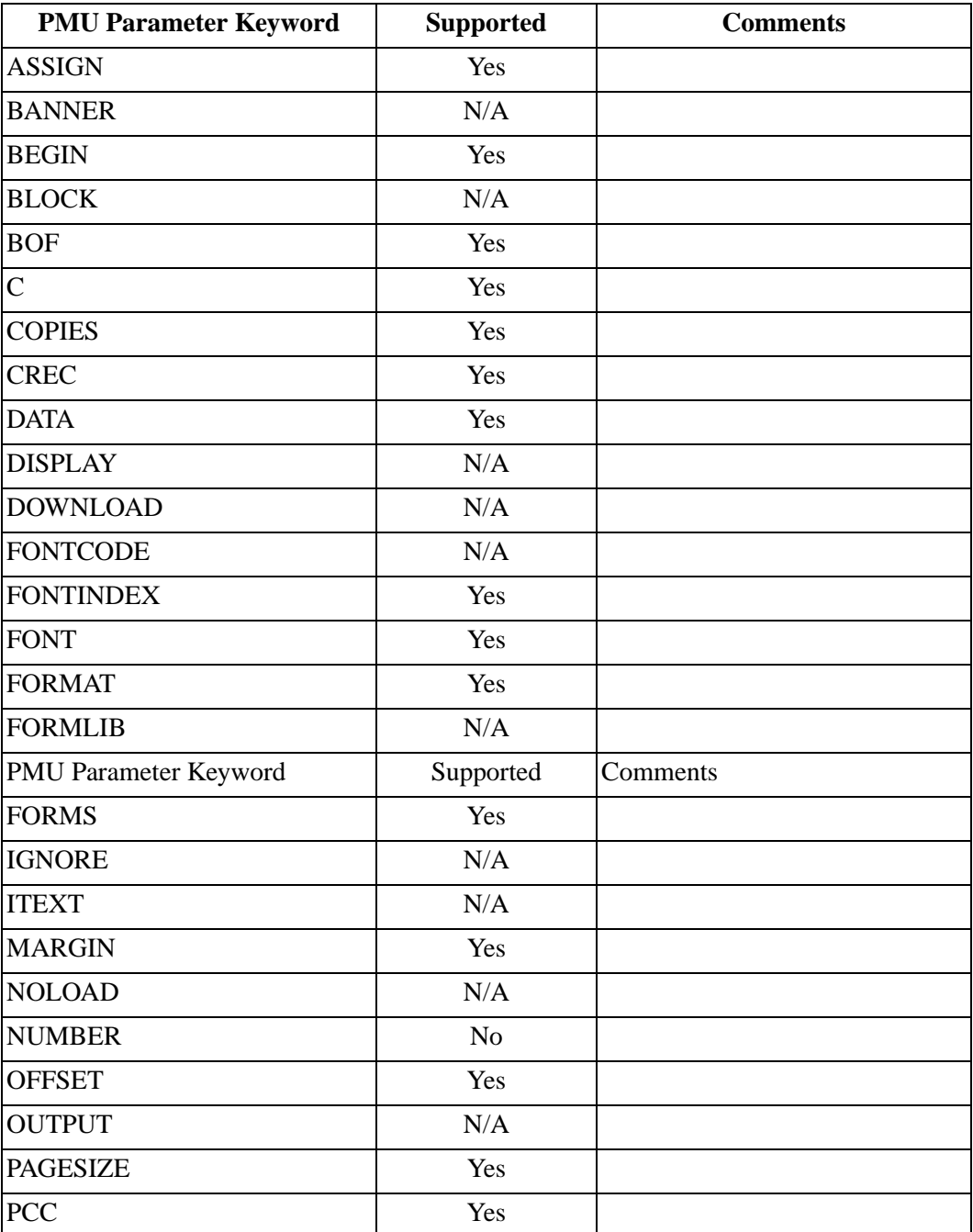

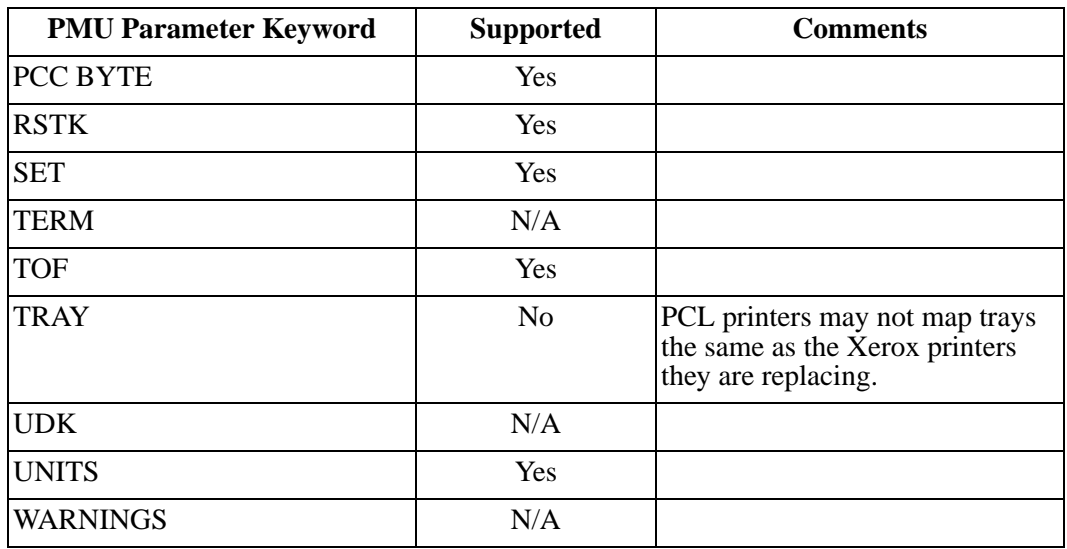

# **LCDS to PCL Parameters**

LCDS to PCL provides a simple and efficient method of controlling the LCDS to PCL options which are used during LCDS to PCL execution. Parameters can be passed to LCDS to PCL in the PARM option of the EXEC statement in the JCL and they can be specified in the LCDS to PCL configuration library (also known as the LCDS to PCL parmlib).

This library is normally a standard MVS partitioned dataset (PDS), which contains a number of members. We refer to each of the members as a "configuration dataset". Full details of the parameters which may be specified in the configuration datasets are provided in ["Configuration" on page 3.1](#page-40-0).

There are 6 different configuration dataset types which may be kept in parmlib. These datasets, in order of precedence, are described as follows:

#### **1. Device Configuration Dataset**

The device configuration dataset is for parameters which must be specified for a particular output device or class of device.

#### **2. Resource Manager Configuration Dataset**

The resource manager configuration dataset is provided for parameters which control the management of resources for the installation.

#### **3. Driver Configuration Dataset**

The driver configuration dataset is provided for parameters which are generic to all PCL printers, and are printer specific.

#### **4. Application Configuration Dataset**

The application configuration dataset is provided for parameters which are unique to a particular application. These would normally include the name of the JDL and JDE to be used.

#### **5. Auxiliary Configuration Dataset**

The auxiliary configuration dataset is provided for parameters which may apply to a group of applications. This may be used for parameters which are common across all applications for a client or department.

#### **6. System Configuration Dataset**

The system configuration dataset is where basic installation information is stored. This will include installation defaults for parameters which may be specified in the other configuration datasets.

# <span id="page-40-0"></span>**Section 3 Configuration**

# **Overview**

This section discusses the LCDS to PCL configuration parameters and contains a reference section on the individual parameters.

#### **MVS Platform**

Configuration parameters may be specified in the configuration datasets or in the PARM parameter on the EXEC statement in the JCL for the program.

#### **Unix/Windows Platform**

Configuration parameters may be specified in the configuration files, the command line, or in the environment.

See ["Reference Tables" on page A.1](#page-202-0) for a complete list of the parameters available.

#### **Syntax**

LCDS to PCL commands use a standard keyword=value syntax. Each record of the configuration dataset (PDS member or sequential dataset) has one parameter specified with the keyword followed by the value and, optionally, some white space and comments. The keywords and their values may be specified in either upper case or lower case characters.

When specified in the program EXEC PARM field on the MVS platform or command line on the Unix/Windows platform, the keyword should be preceded by a hyphen.

#### **Comments**

LCDS to PCL allows comment statements to be embedded in configuration datasets. These comments are specified by putting a semicolon in the first position of the record which contains the comments.

#### **Parameter**

The following pages contain commands that may be specified in the configuration datasets and in parameters on the LCDS to PCL command line.

## **BLANKPAGESUPPRESS (MVS)**

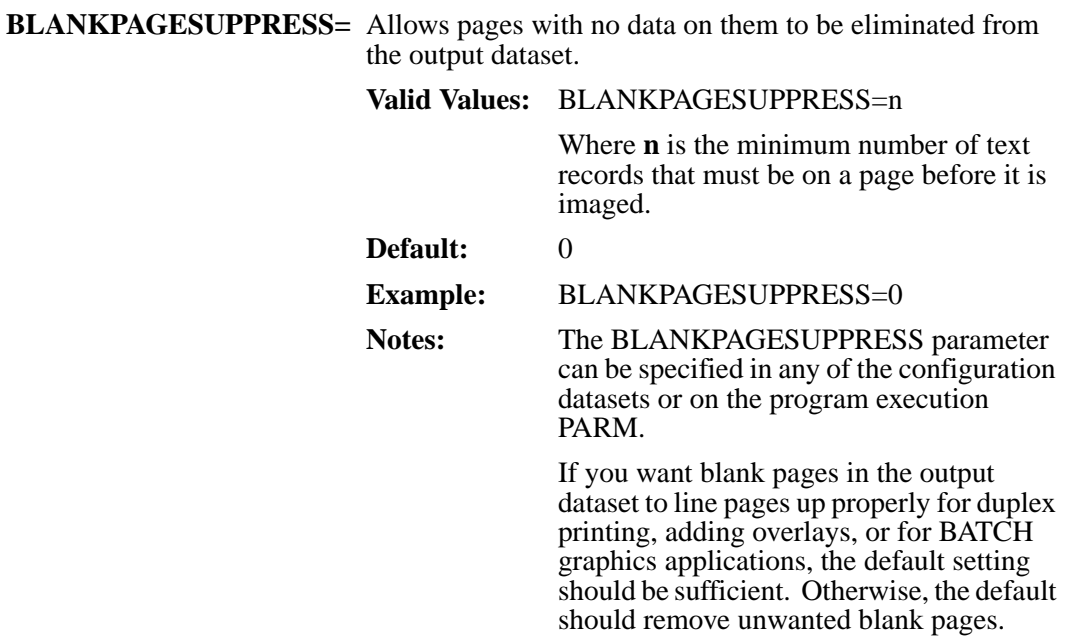

# **COPYCOUNT (MVS)**

<span id="page-42-0"></span>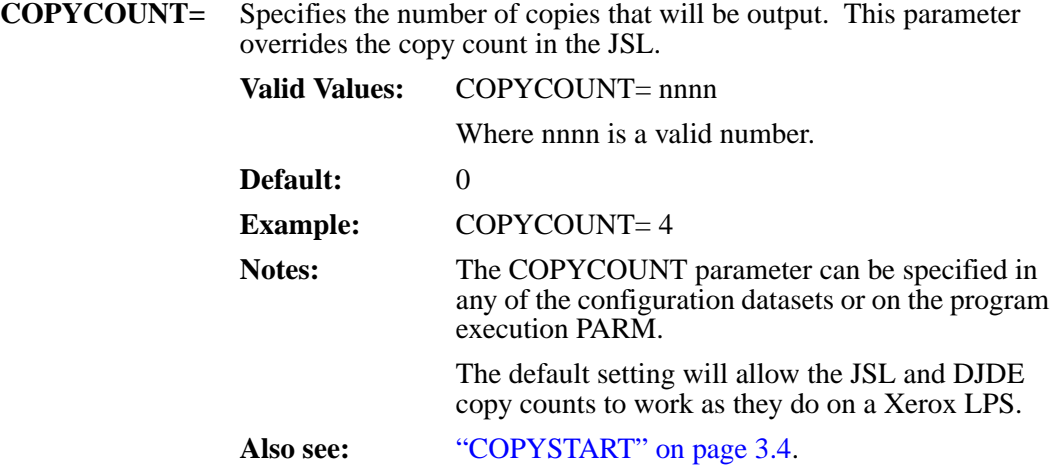

# <span id="page-43-0"></span>**COPYSTART (MVS)**

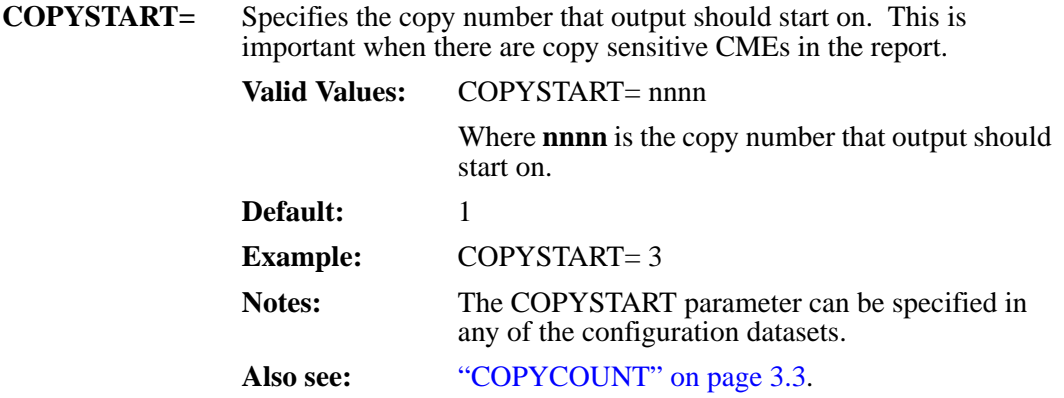

# **DEBUG (MVS and Unix/Windows)**

<span id="page-44-0"></span>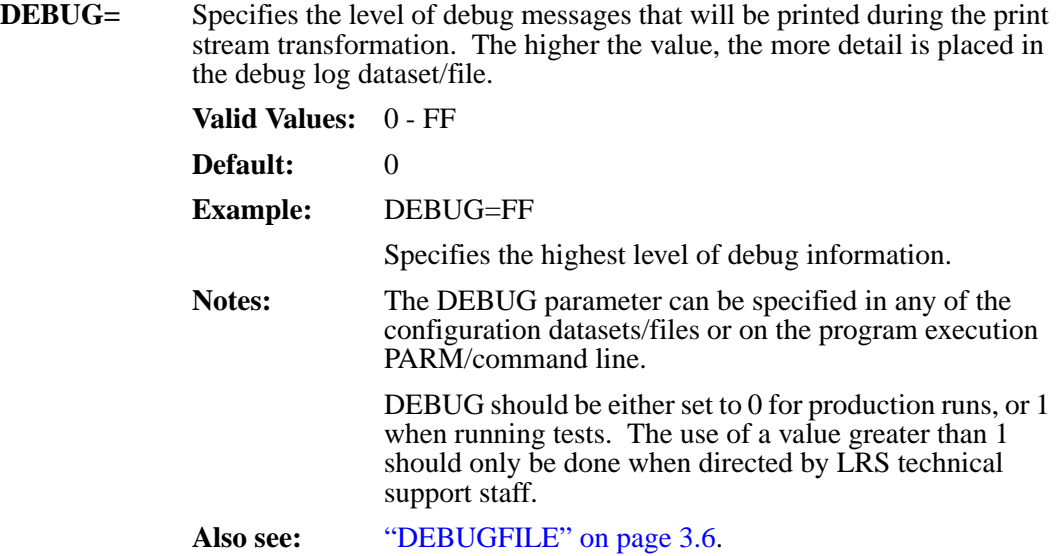

### <span id="page-45-0"></span>**DEBUGFILE (MVS and Unix/Windows)**

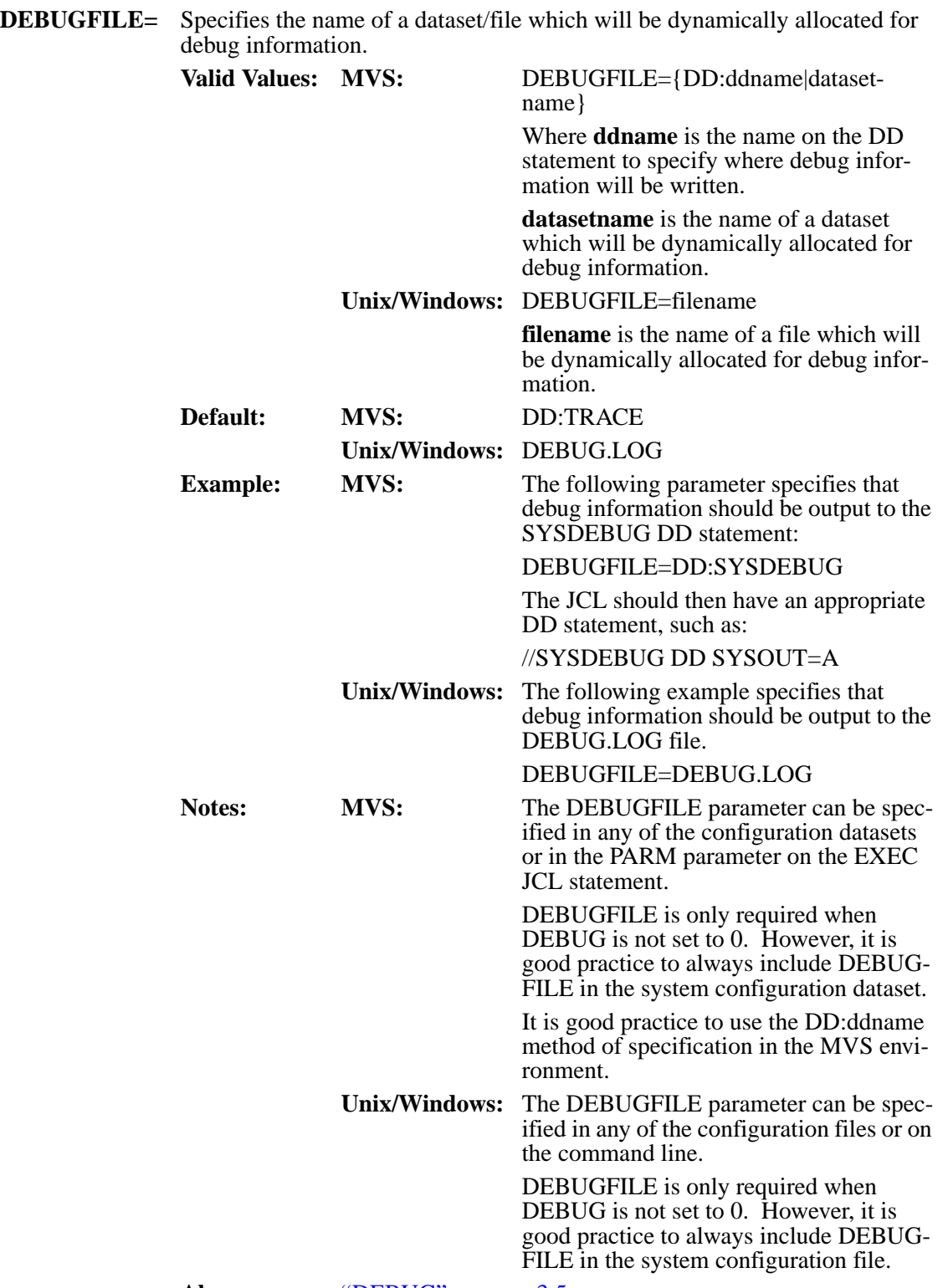

**Also see:** ["DEBUG" on page 3.5.](#page-44-0)

# **DFLTFNT (MVS and Unix/Windows)**

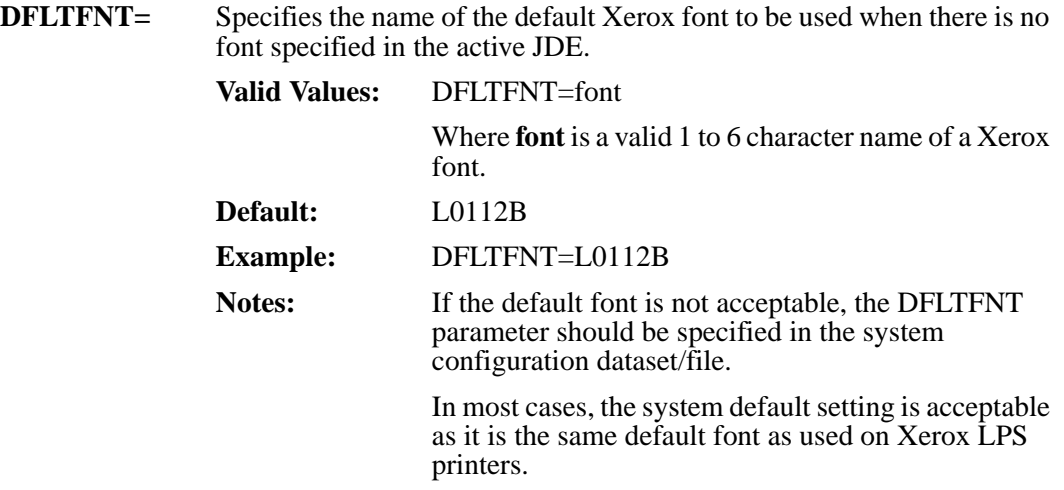

### **ERRORFILE (MVS and Unix/Windows)**

**ERRORFILE**= Specifies the name of the dataset/file which will contain error, warning, and informational messages generated during the execution of LCDS to PCL.

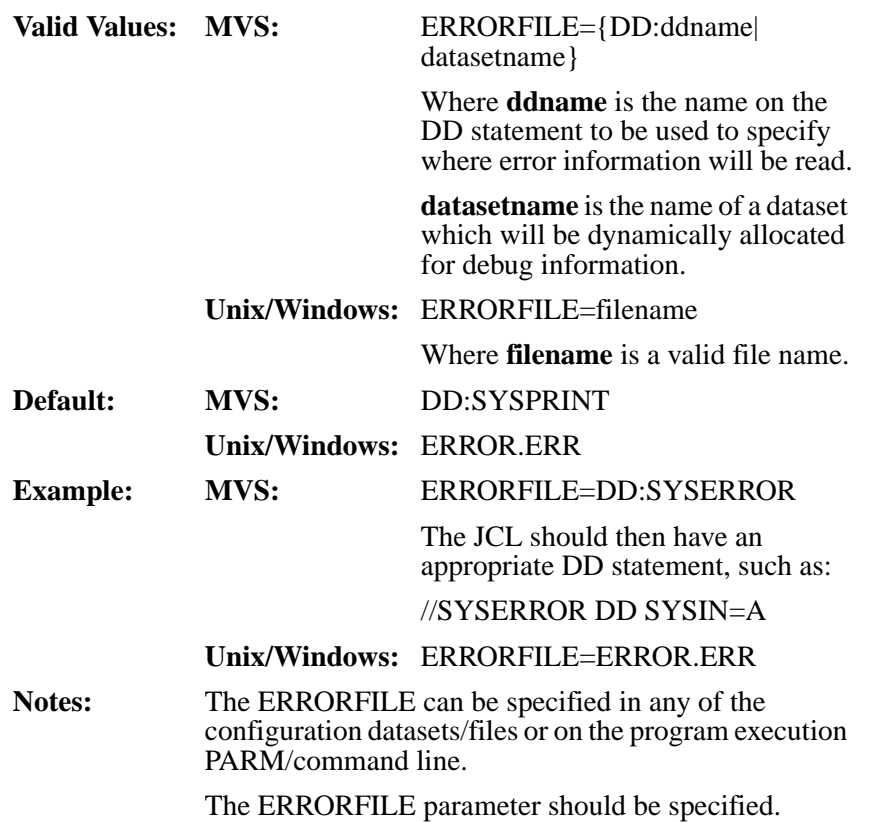

### **FILEDJDEOPTION (MVS and Unix/Windows)**

**FILEDJDEOPTION=** Specifies action that should be taken when LCDS to PCL encounters a FILE=DJDE in the print dataset/file. FILE= is used to dynamically download resources to a Xerox printer in a print job.

**Valid Values: MVS:** YES or NO

If **YES** is specified, then downloaded datasets are always written/updated.

If **NO** is specified, then the dataset download is ignored. This will reduce resource consumption, but you must ensure that all required resources are already in the appropriate libraries.

#### **Unix/Windows:**FILEDJDEOPTION= {YES|NO|FIRST}

If **YES** is specified, then downloaded files are always written/updated.

If **NO** is specified, then the file download is ignored. This will reduce resource consumption, but you must ensure that all required resources are already in the appropriate libraries.

If **FIRST** is specified, then the file that is being downloaded is saved in the appropriate Xerox resource library only if it does not already exists. This saves CPU and I/O resources.

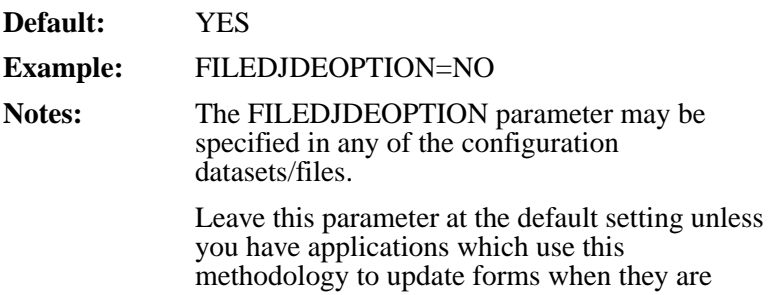

revised.

#### **FNTCONVERTPGM (MVS and Unix/Windows)**

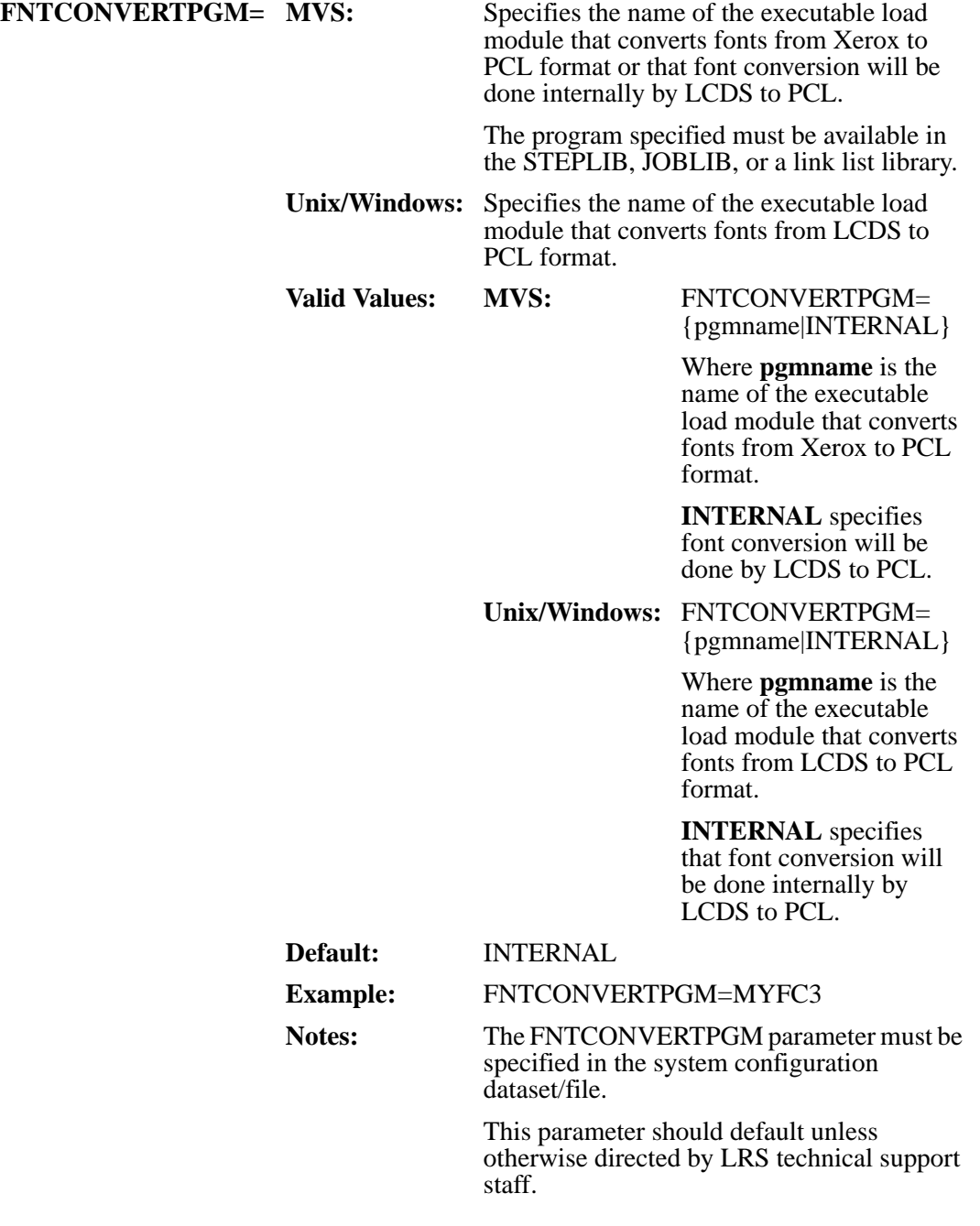

# **FNTCVTDIR (Unix/Windows)**

<span id="page-50-0"></span>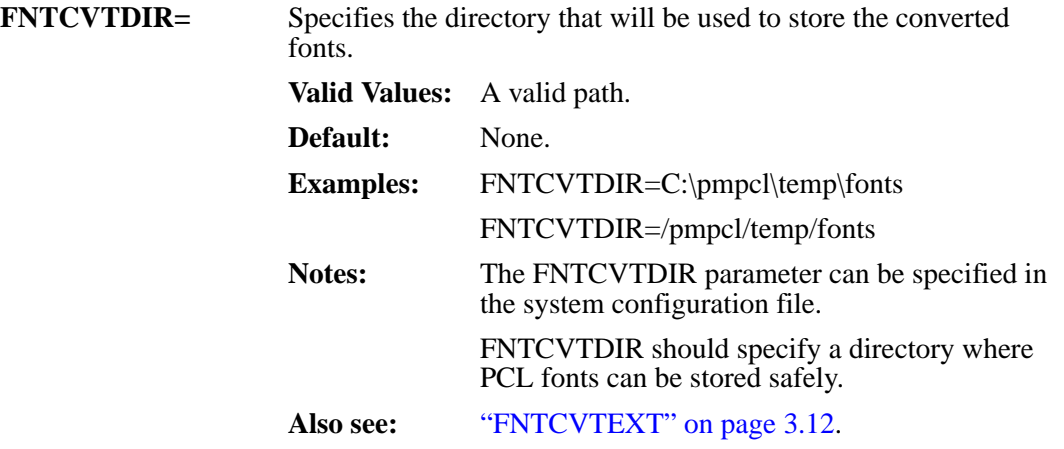

# <span id="page-51-0"></span>**FNTCVTEXT (Unix/Windows)**

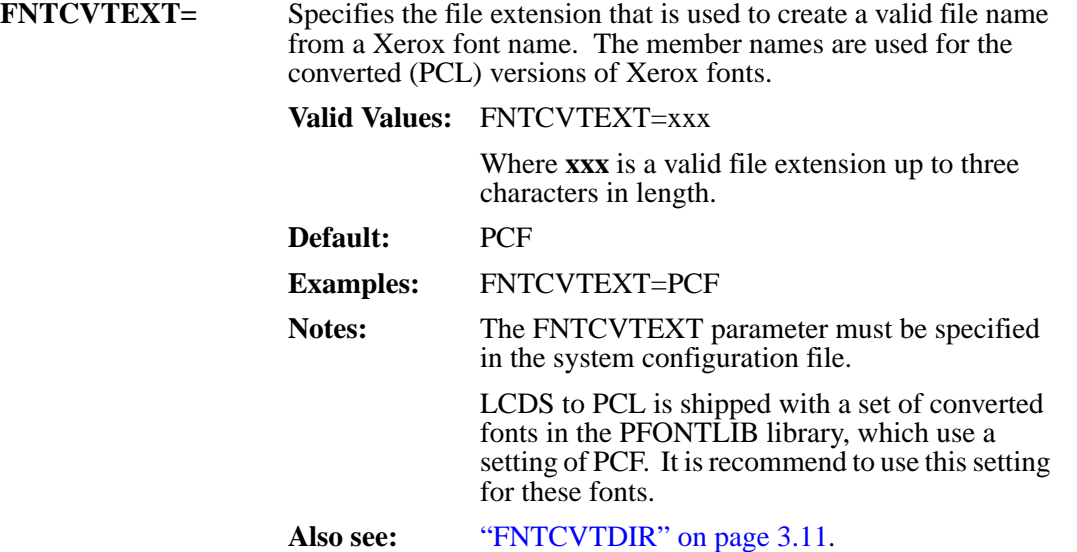

# **FNTEXT (Unix/Windows)**

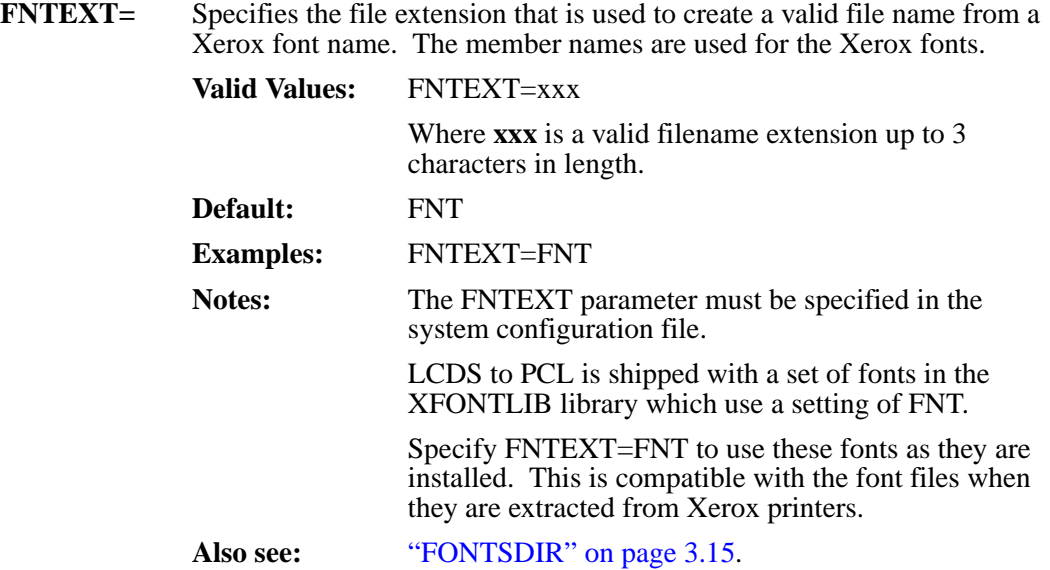

# <span id="page-53-0"></span>**FONTS (MVS and Unix/Windows)**

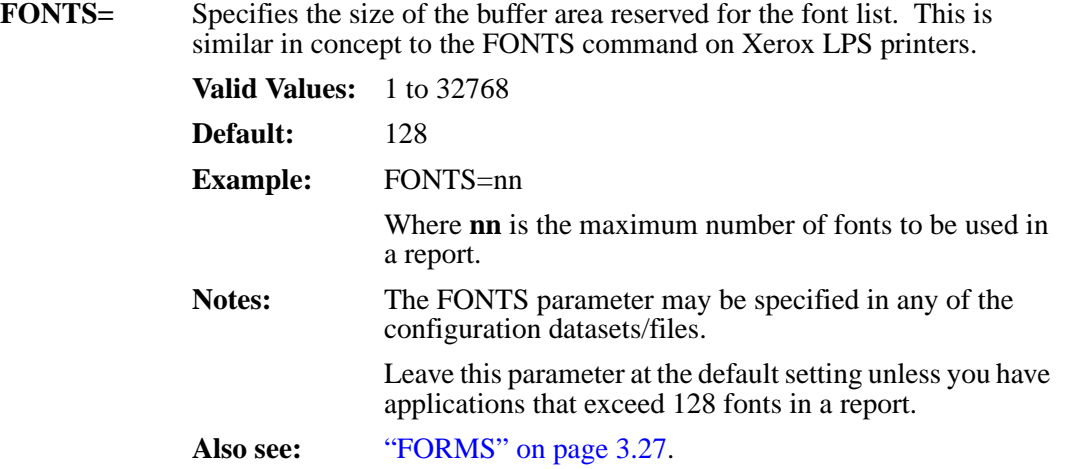

# **FONTSDIR (Unix/Windows)**

<span id="page-54-0"></span>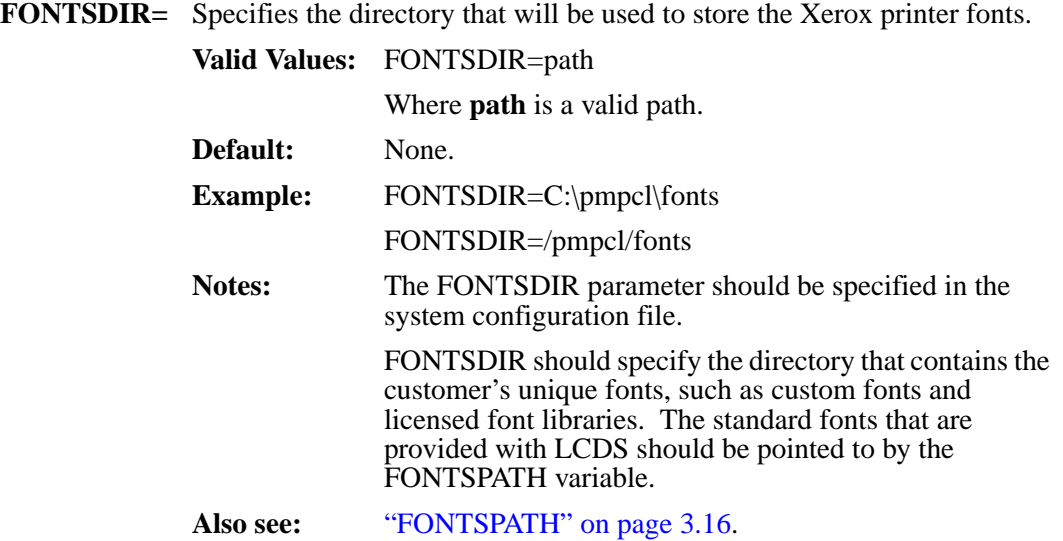

### <span id="page-55-0"></span>**FONTSPATH (Unix/Windows)**

**FONTSPATH**= Specifies a list of subdirectories that will be used to store Xerox fonts that can be used by LCDS.

On Windows systems, subdirectory names are separated by a semicolon (;).

On Unix systems, directory names are separated by a colon (:).

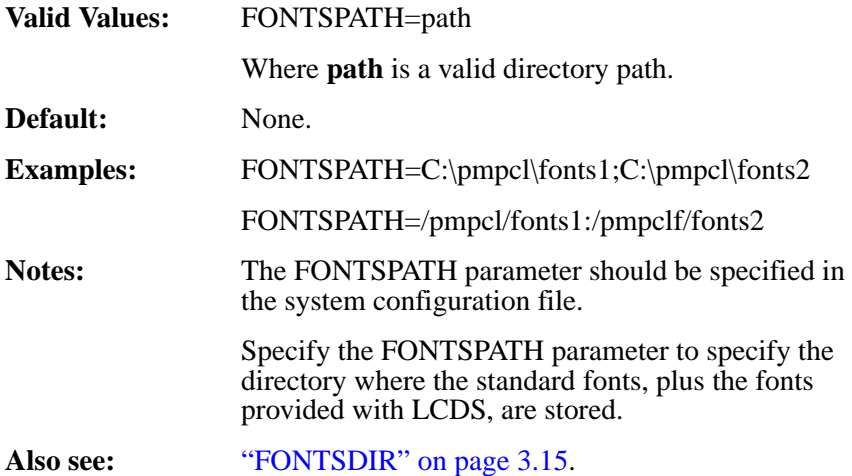

# **FONTTABLE (MVS and Unix/Windows)**

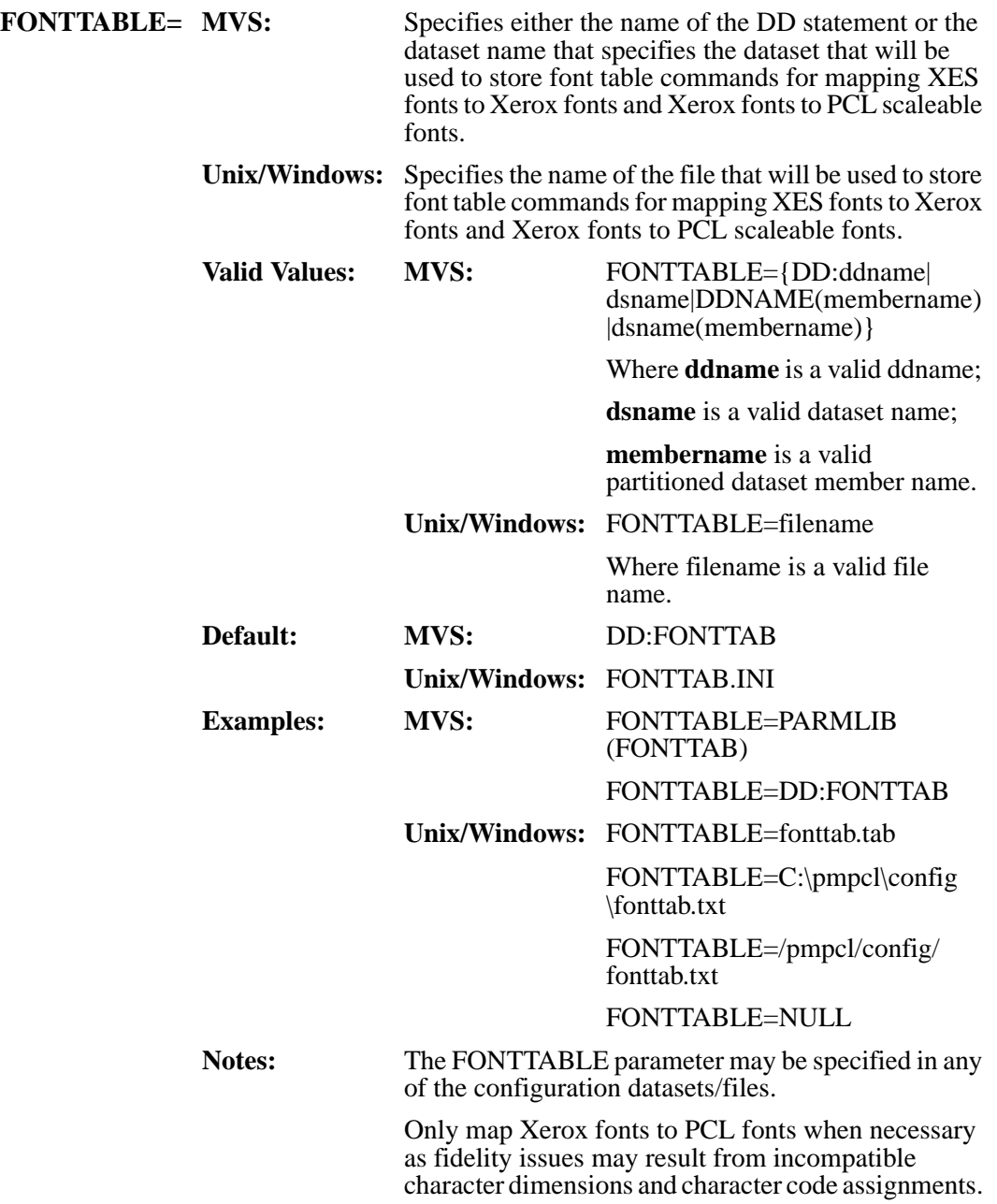

## **FORMFONTHAIRLINE (MVS and Unix/Windows)**

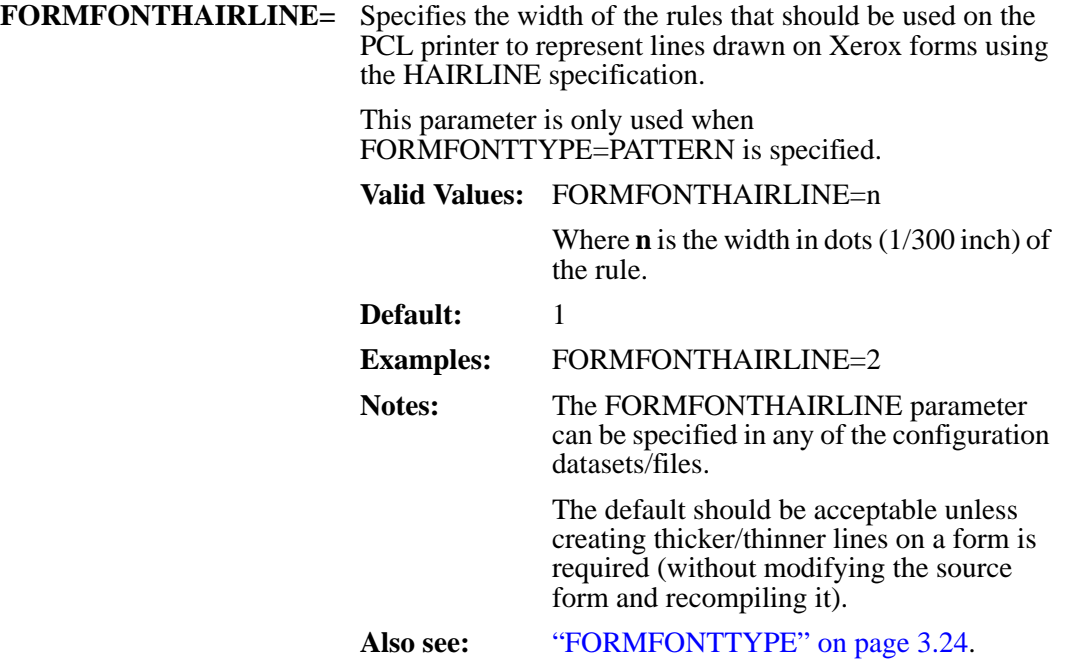

### **FORMFONTHEAVY (MVS and Unix/Windows)**

**FORMFONTHEAVY** = Specifies the percentage of darkness of the shading pattern to be used on the PCL printer to represent shading patterns using the HEAVY specification in FDL.

> This parameter is only used when FORMFONTTYPE=PATTERN is specified.

**Valid Values:** FORMFONTHEAVY=nn

Where **nn** is the percentage of darkness of the shading pattern to be used.

**Default:** 35

Example: FORMFONTHEAVY=26

Notes: The FORMFONTHEAVY parameter can be specified in any of the configuration datasets/files. The default setting should be acceptable unless lighter/darker shading patterns on a form is required (without modifying the source form

and recompiling it). This can be used to adjust for different imaging qualities of different print engines. It can also be used to improve legibility of text in shaded boxes, particularly when documents are faxed.

**Also see:** ["FORMFONTTYPE" on page 3.24.](#page-63-0)

#### **FORMFONTLIGHT (MVS and Unix/Windows)**

**FORMFONTLIGHT=** Specifies the percentage of darkness of the shading pattern to be used on the PCL printer to represent shading patterns using the LIGHT specification in FDL. This parameter is only used when FORMFONTTYPE=PATTERN is specified. **Valid Values:** FORMFONTLIGHT=nn Where **nn** is the percentage of darkness of the shading pattern to be used. **Default:** 3 **Example:** FORMFONTLIGHT=2 **Notes:** The FORMFONTLIGHT parameter can be specified in any of the configuration datasets/files. The default setting should be acceptable unless lighter/darker shading patterns on a form is required (without modifying the source form and recompiling it). This can be used to adjust for different imaging qualities of different print engines. It can also be used to improve legibility of text in shaded boxes, particularly when

documents are faxed.

## **FORMFONTMEDIUM (MVS and Unix/Windows)**

**FORMFONTMEDIUM=** Specifies the percentage of darkness of the shading pattern to be used on the PCL printer to represent shading patterns using the MEDIUM specification in FDL. This parameter is only used when FORMFONTTYPE=PATTERN is specified. **Valid Values:** FORMFONTMEDIUM=nn Where **nn** is the percentage of darkness of the shading pattern to be used. **Default:** 11 **Example:** FORMFONTMEDIUM=9 Notes: The FORMFONTMEDIUM parameter can be specified in any of the configuration datasets/files. The default setting should be acceptable unless lighter/darker shading patterns on a form is required (without modifying the source form and recompiling it). This parameter can be used to adjust for different imaging qualities of different print engines. It can also be used to improve legibility of text in shaded boxes, particularly when documents are faxed.

#### **FORMFONTSOLID1 (MVS and Unix/Windows)**

**FORMFONTSOLID1=** Specifies the width of the rules that should be used on the PCL printer to represent lines drawn in Xerox forms using the SOLID1 specification. This parameter is only used when FORMFONTTYPE=PATTERN is specified. **Valid Values:** FORMFONTSOLID1=n Where **n** is the width in dots (1/300 inch) of the rule. **Default:** 3 **Example:** FORMFONTSOLID1=2 **Notes:** The FORMFONTSOLID1 parameter can be specified in any of the configuration datasets/files. The default setting should be acceptable unless creating thinner or thicker lines on a form is required (without modifying the source form and recompiling it). **Also see:** ["FORMFONTTYPE" on page 3.24](#page-63-0).

## **FORMFONTSOLID2 (MVS and Unix/Windows)**

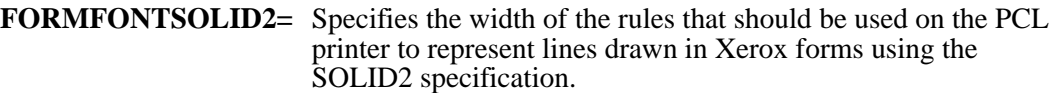

This parameter is only used when FORMFONTTYPE=PATTERN is specified.

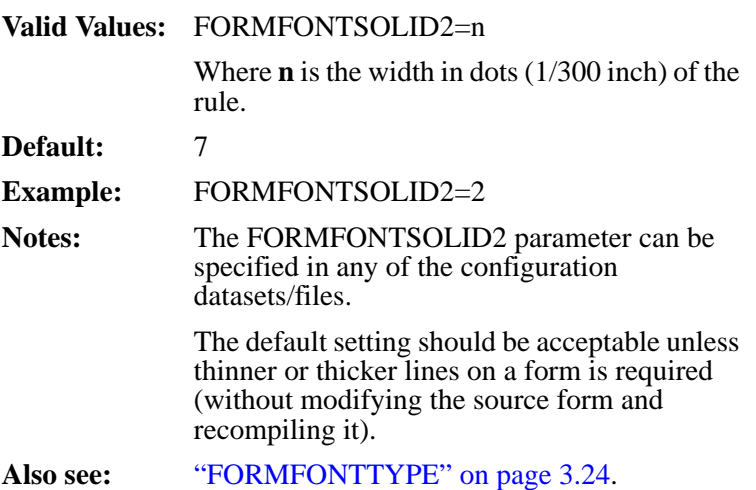

### <span id="page-63-0"></span>**FORMFONTTYPE (MVS and Unix/Windows)**

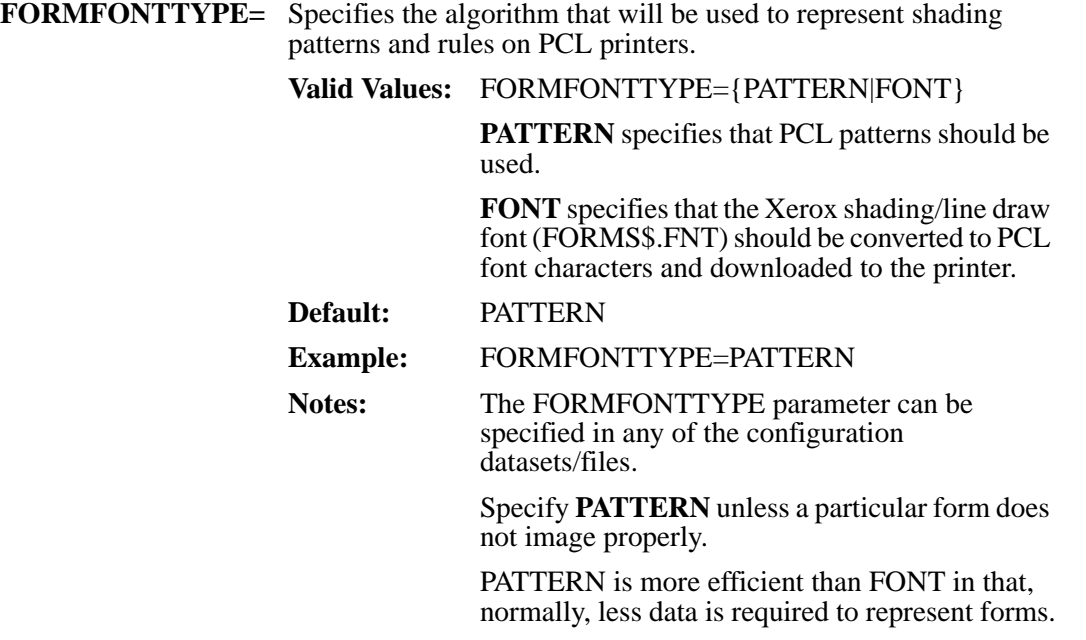

# **FORMLIB (MVS)**

<span id="page-64-0"></span>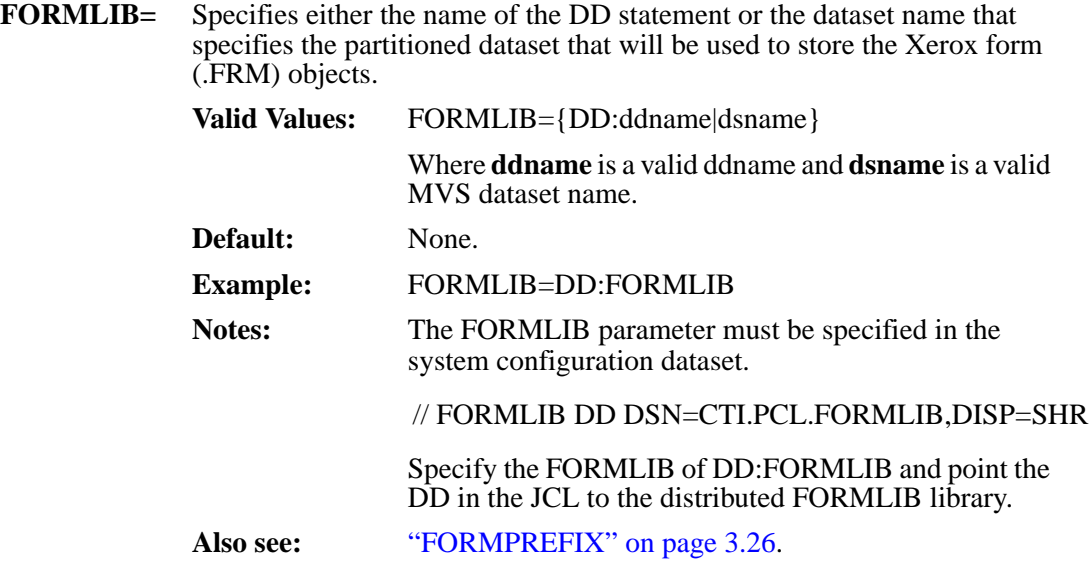

## <span id="page-65-0"></span>**FORMPREFIX (MVS)**

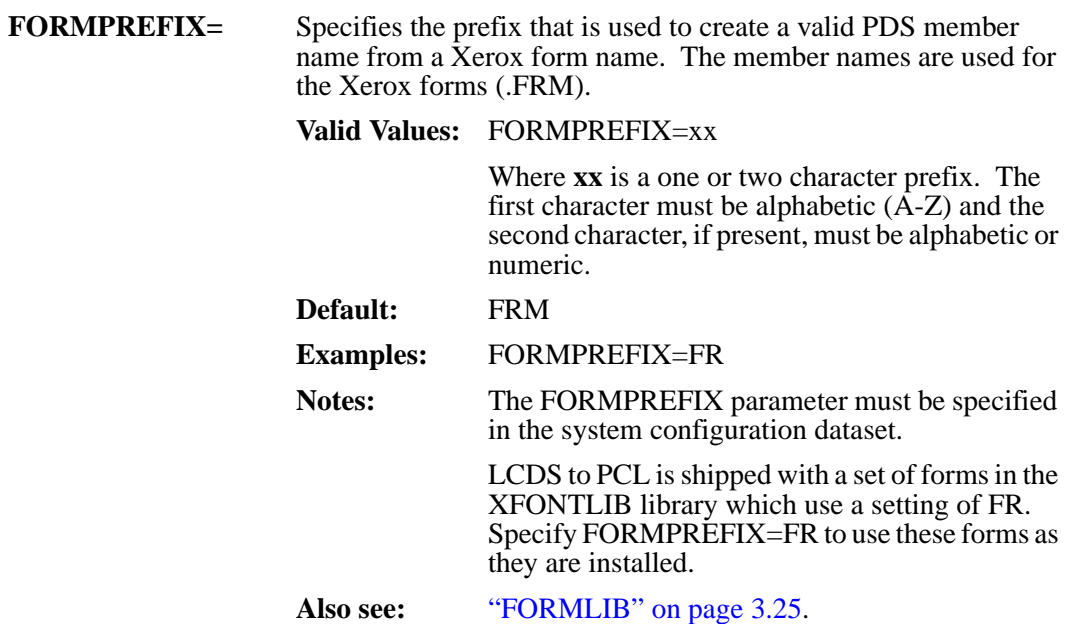

# **FORMS (MVS and Unix/Windows)**

<span id="page-66-0"></span>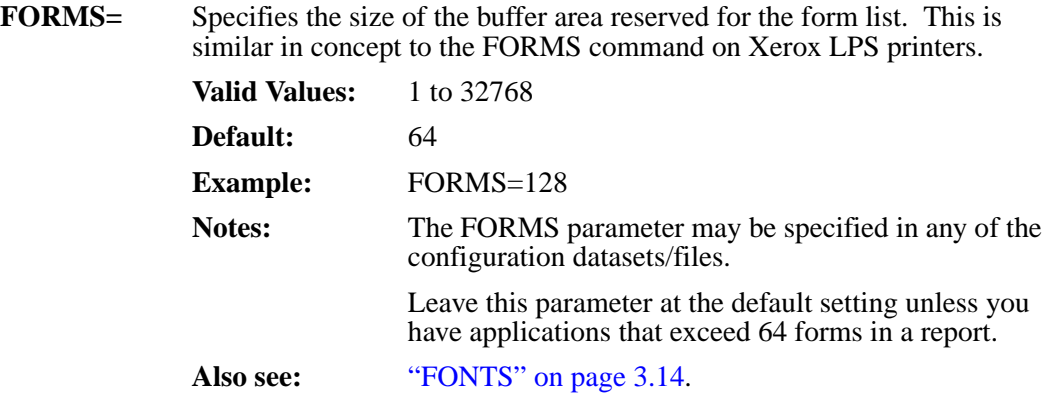

### <span id="page-67-0"></span>**FORMSDIR (Unix/Windows)**

**FORMSDIR=** Specifies the name of the subdirectory that will be used to store the Xerox form (.FRM) objects.

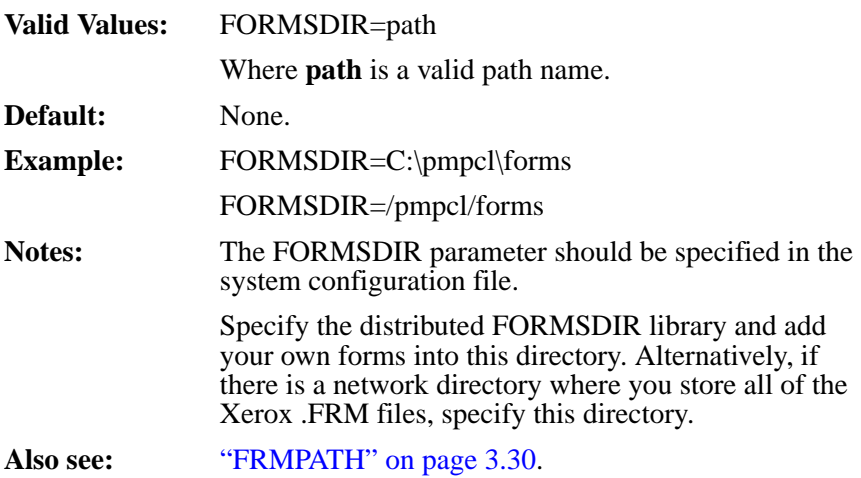

# **FRMEXT (Unix/Windows)**

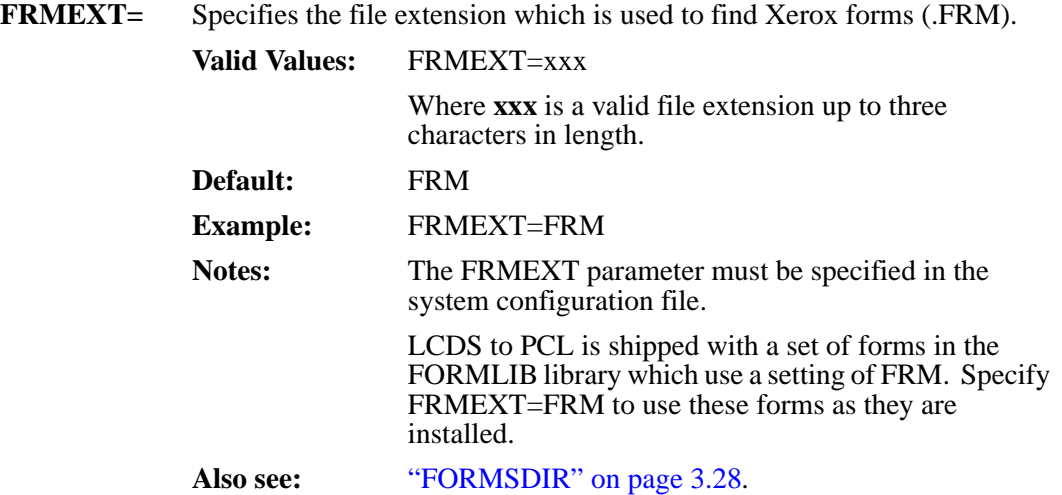

### <span id="page-69-0"></span>**FRMPATH (Unix/Windows)**

**FRMPATH=** Specifies a list of subdirectories that will be used to store the various form (.FRM) files that you may want to use with LCDS.

> On Windows systems, subdirectory names are separated by a semicolon (;). On Unix systems, directory names are separated by a colon (:).

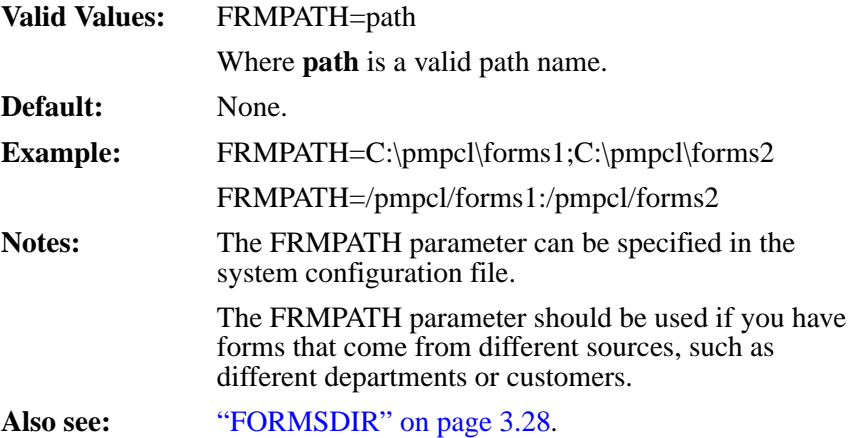

# **IMAGECVTDIR (Unix/Windows)**

<span id="page-70-0"></span>**IMAGECVTDIR=** Specifies the directory that will be used to store the converted images.

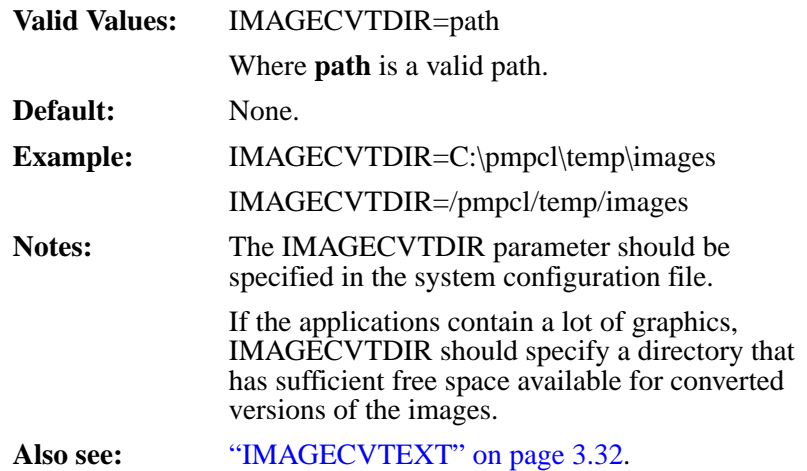

## <span id="page-71-0"></span>**IMAGECVTEXT (Unix/Windows)**

**IMAGECVTEXT=** Specifies the extension that is used with image names to create filenames for the converted "permanent" image files. **Valid Values:** IMAGECVTEXT=xxx Where **xxx** is a valid file extension with a maximum of 4 characters. **Default:** PSI **Example:** IMAGECVTEXT=CVI **Notes:** The IMAGECVTEXT parameter can be specified in any of the configuration files. The default setting should be sufficient. **Also see:** ["IMAGECVTDIR" on page 3.31](#page-70-0).
## **IMAGEDIR (Unix/Windows)**

<span id="page-72-0"></span>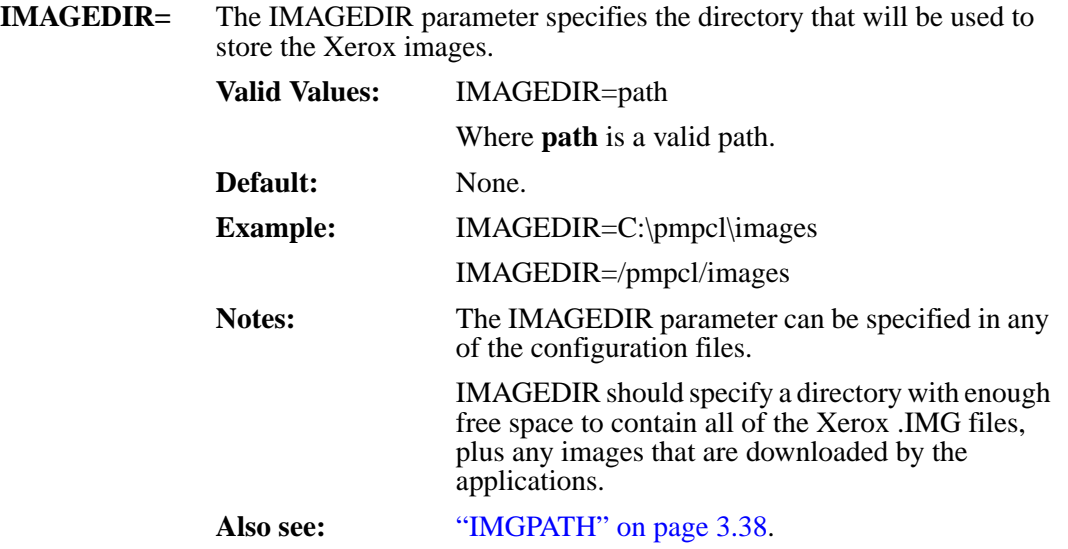

### <span id="page-73-0"></span>**IMAGETEMPDIR (Unix/Windows)**

**IMAGETEMPDIR=** The IMAGETEMPDIR parameter specifies the directory that will be used to store PCL versions of the Xerox images that are converted dynamically and will be deleted after usage. This occurs when Xerox GRAPHICS applications in Interleaved or Batch mode are printed. See the Xerox LPS manuals for further information on these applications.

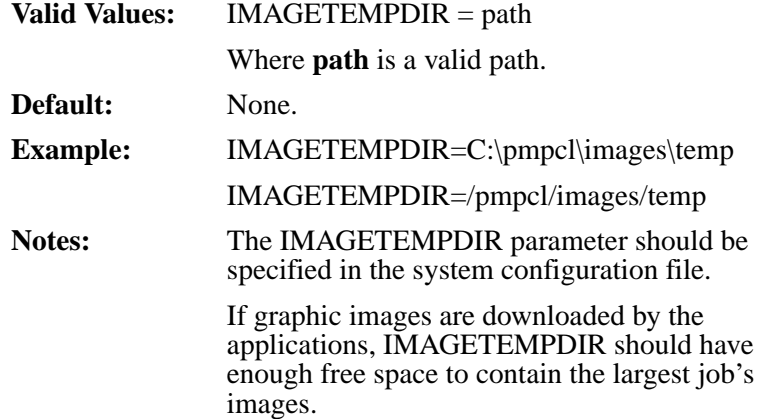

#### **IMAGETEMPLIB (MVS)**

<span id="page-74-0"></span>**IMAGETEMPLIB=** Specifies either the name of the DD statement or the dataset name that specifies the partitioned dataset that will be used to store PCL versions of the Xerox images that are being converted dynamically and will be deleted after usage. This occurs when Xerox GRAPHICS applications in Interleaved or Batch mode are printed. See the Xerox LPS manuals for further information on these applications.

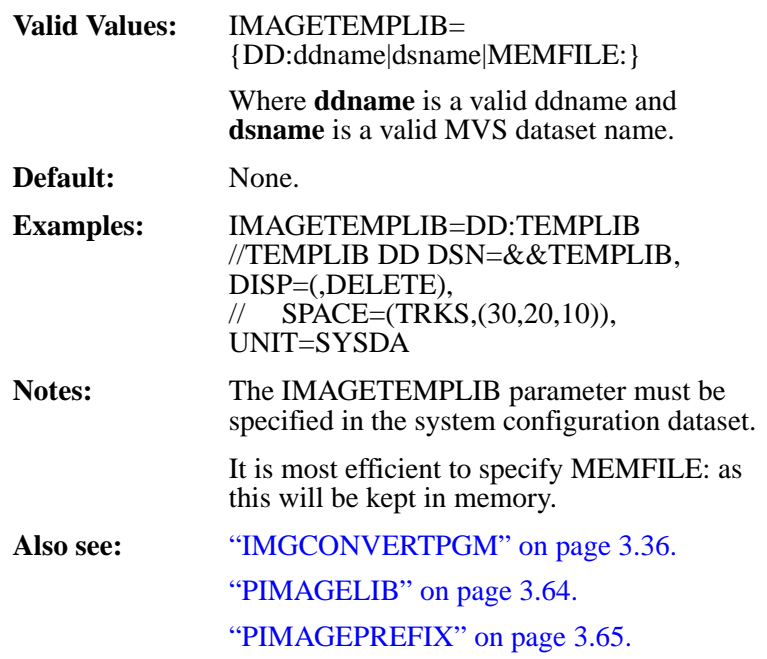

#### <span id="page-75-0"></span>**IMGCONVERTPGM (MVS and Unix/Windows)**

**IMGCONVERTPGM=** Specifies the name of the executable load module that converts images from Xerox to PCL format or that LCDS to PCL will convert the images internally.

> The program specified must be available in the STEPLIB, JOBLIB or a link list library.

**Valid Values:** IMGCONVERTPGM={pgmname|INTERNAL}

Where **pgmname** is the name of the executable load module that converts images from Xerox to PCL format and INTERNAL specifies LCDS to PCL for MVS will dynamically convert the images internally.

**INTERNAL** specifies that the image conversion will be done internally by LCDS to PDF.

The program specified must be available in the STEPLIB, JOBLIB, link list library, or in the executable path.

**Default:** INTERNAL

**Example:** IMGCONVERTPGM= MYICVT

**Notes:** The IMGCONVERTPGM parameter must be specified in the system configuration dataset/file.

> The default should be used unless otherwise directed by LRS technical support staff.

## **IMGEXT (Unix/Windows)**

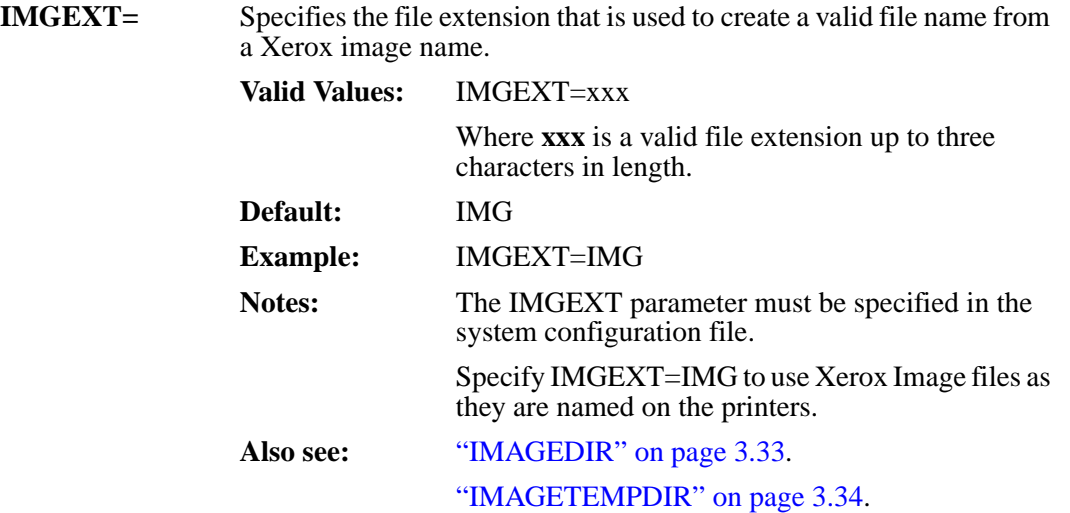

#### <span id="page-77-0"></span>**IMGPATH (Unix/Windows)**

**IMGPATH=** Specifies a list of subdirectories that will be used to store the Xerox image (.IMG) files.

> The names of the subdirectories should be separated by semicolons(;), and will be searched in order of appearance in this list.

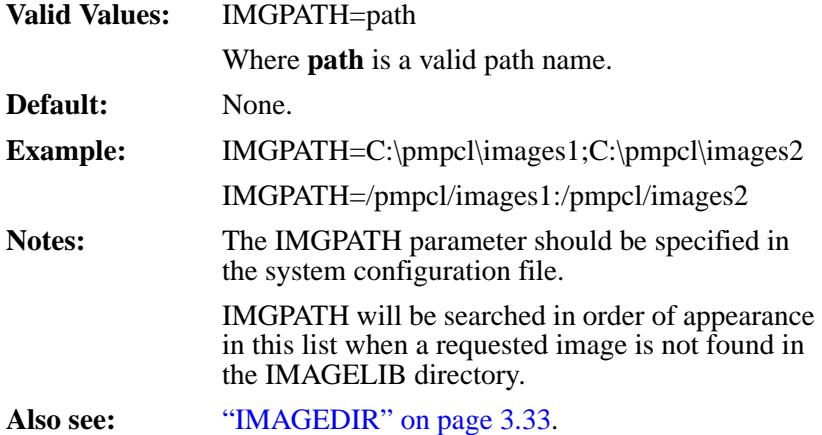

## **INFILE (MVS and Unix/Windows)**

<span id="page-78-0"></span>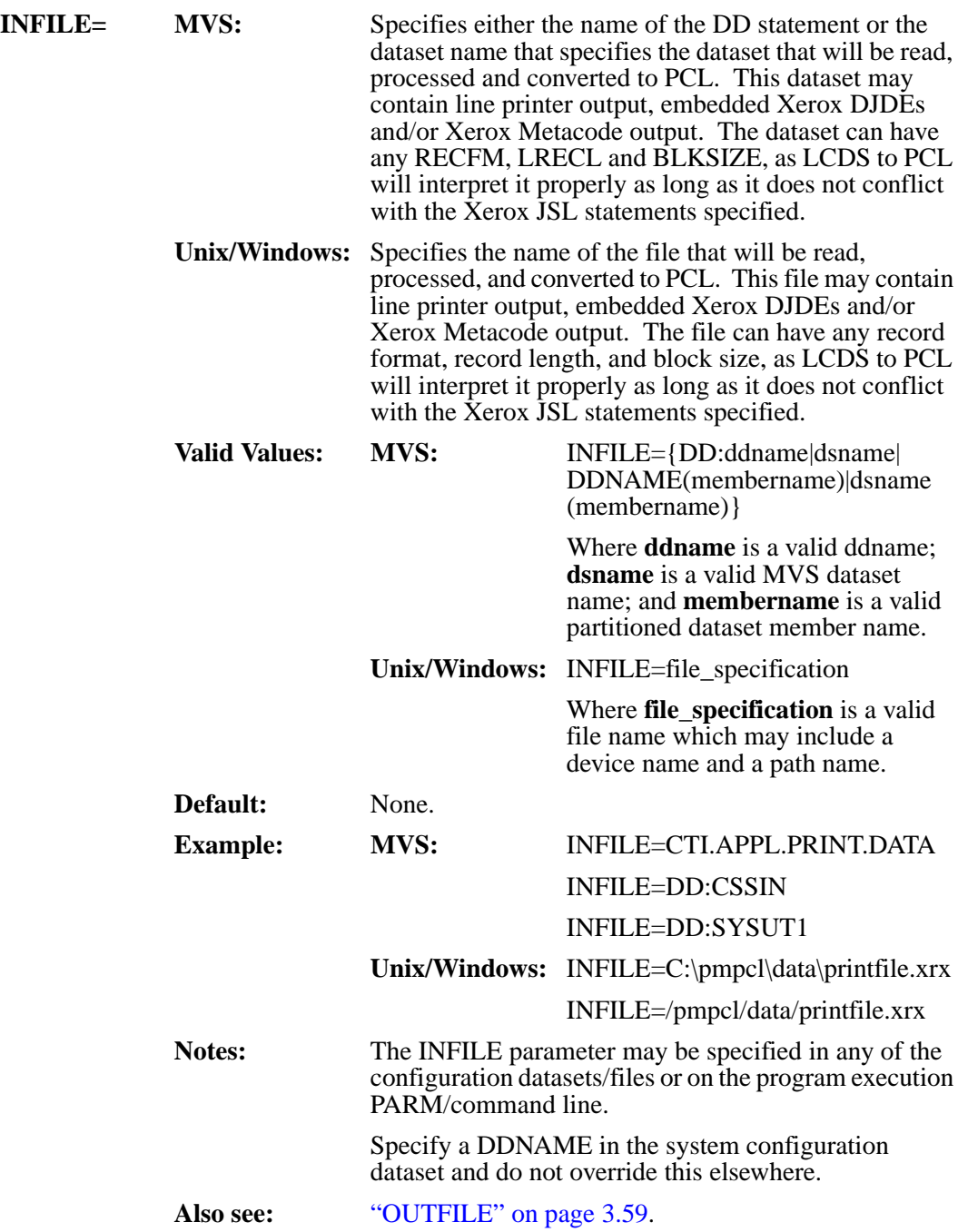

### **INSERTPJLCOMMANDS (MVS)**

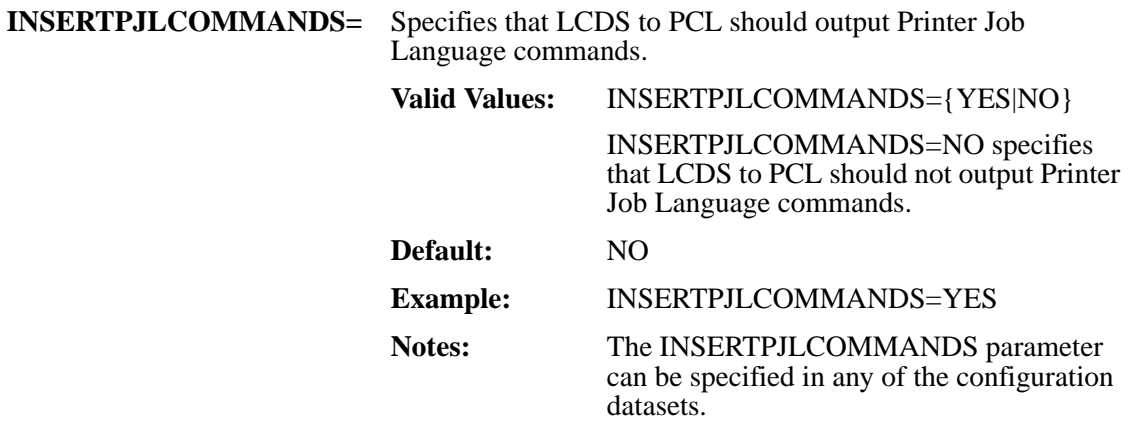

#### **INTRAY (MVS and Unix/Windows)**

**INTRAY=** Specifies the name of the tray found in the DJDE of the input dataset/file and the number used in the paper source command. **Valid Values:** INTRAY=from, to **from** is the name of the tray found on the DJDE line option **FEED=** of the input dataset/file. **to** is the number used in the paper source command which will be used whenever a **FEED** command is encountered for the stock-ref or tray name specified in **from**. **Default:** None. **Example:** INTRAY=TRAY1,5 Specifies that TRAY1 will be assigned to paper source 5. Notes: The INTRAY parameter can be specified in any of the configuration datasets/files. If INTRAY is not specified in the configuration dataset/file and DJDE **FEED=** option is found in the input dataset/file, no paper source command will be output. **Example: Original Data:** \$DJDE FEED=COVER,END; \$DJDE FEED=PAGE1,END; \$DJDE FEED=PAGE2,END; In this example, we will assign 1 as COVER stock, 2 as plain white paper, 3 as pre-printed stock for  $\angle$ PAGE1, and  $\angle$  as pre-printed stock for PAGE2. INTRAY=COVER,1 INTRAY=PAGE1,3 INTRAY=PAGE2,4 Note that PCL paper source commands vary from printer to printer. **Also see:** ["USEPAPERSOURCECOMMANDS" on page 3.84](#page-123-0).

# <span id="page-81-0"></span>**JDE (MVS and Unix/Windows)**

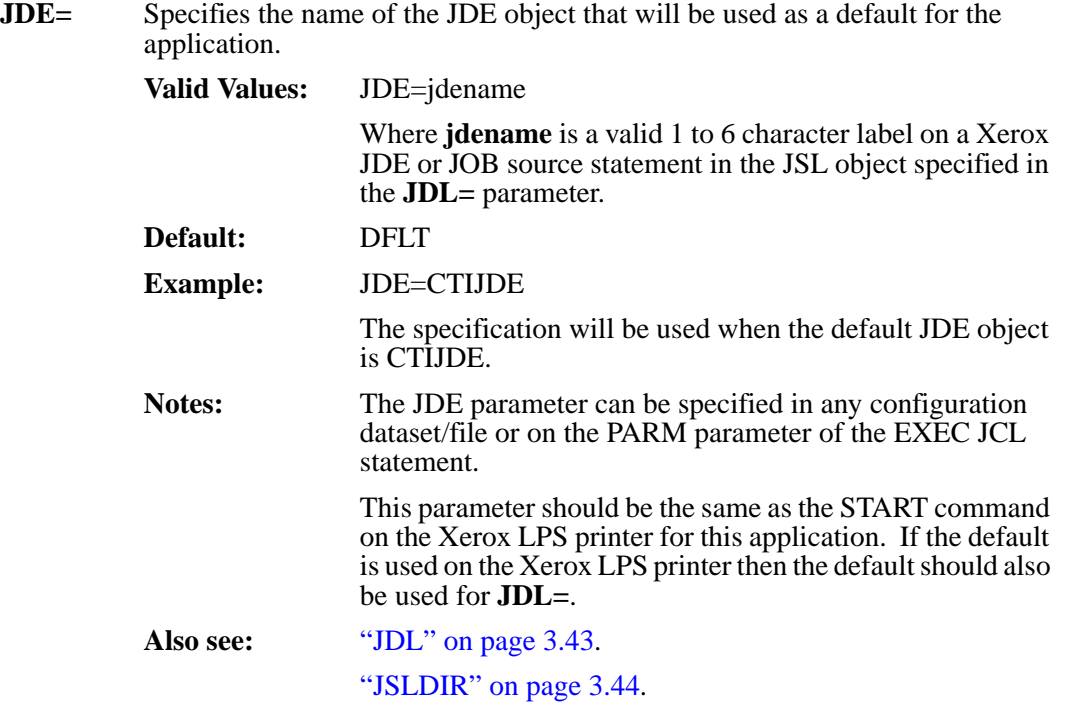

## **JDL (MVS and Unix/Windows)**

<span id="page-82-0"></span>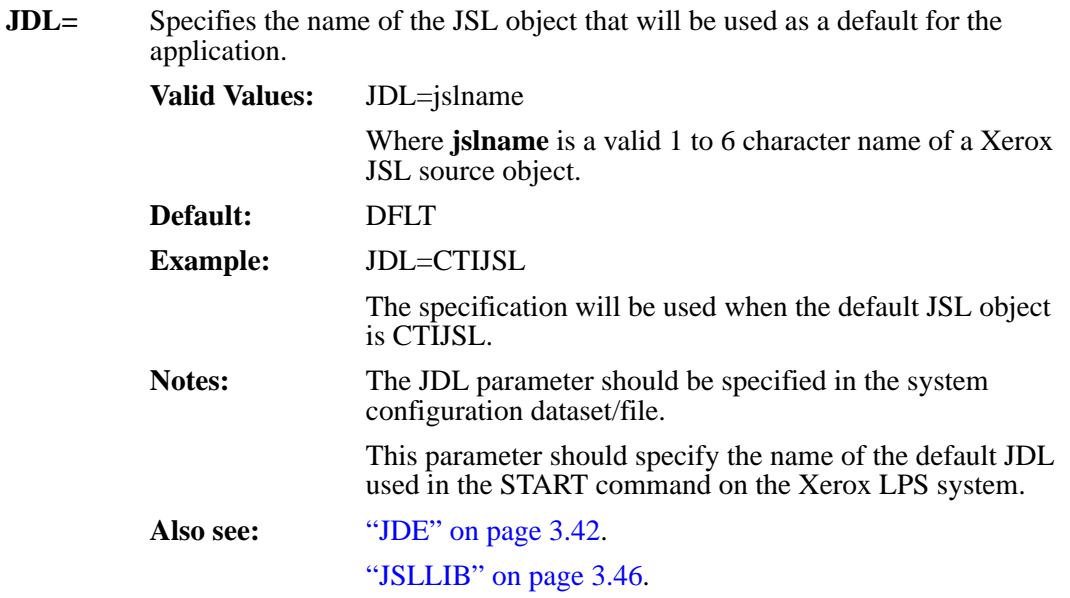

#### <span id="page-83-0"></span>**JSLDIR (Unix/Windows)**

**JSLDIR=** Specifies the directory that will be used to store the Xerox JSL (.JSL) source objects.

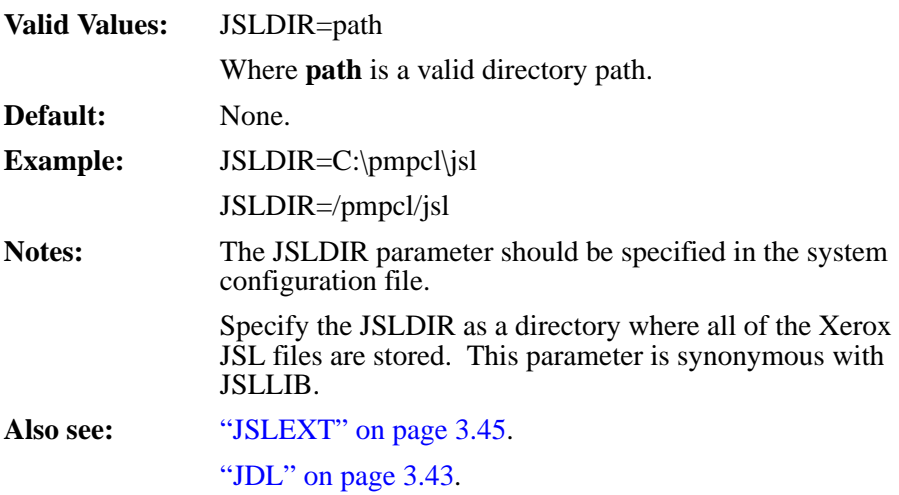

## **JSLEXT (Unix/Windows)**

<span id="page-84-0"></span>**JSLEXT**= Specifies the file extension that is used to create a valid file name from a Xerox JDL name. The member names are used for the Xerox JSL source (.JSL).

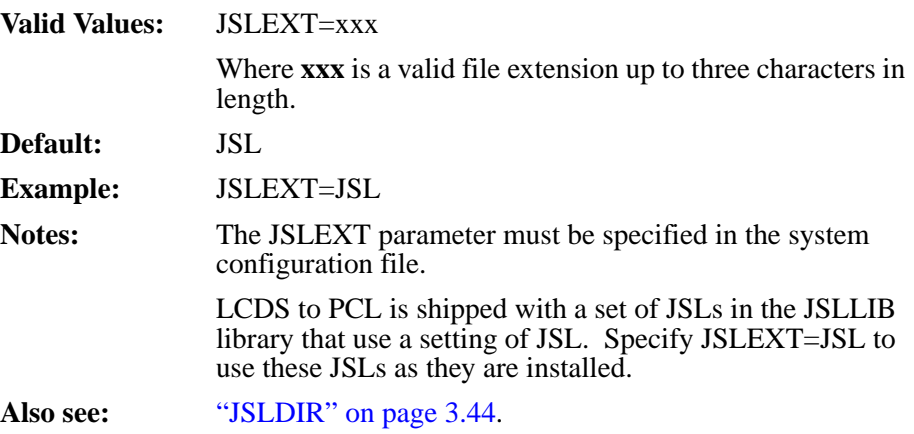

#### <span id="page-85-0"></span>**JSLLIB (MVS)**

**JSLLIB=** Specifies either the name of the DD statement or the dataset name that specifies the partitioned dataset that will be used to store the Xerox JSL (.JSL) source objects.

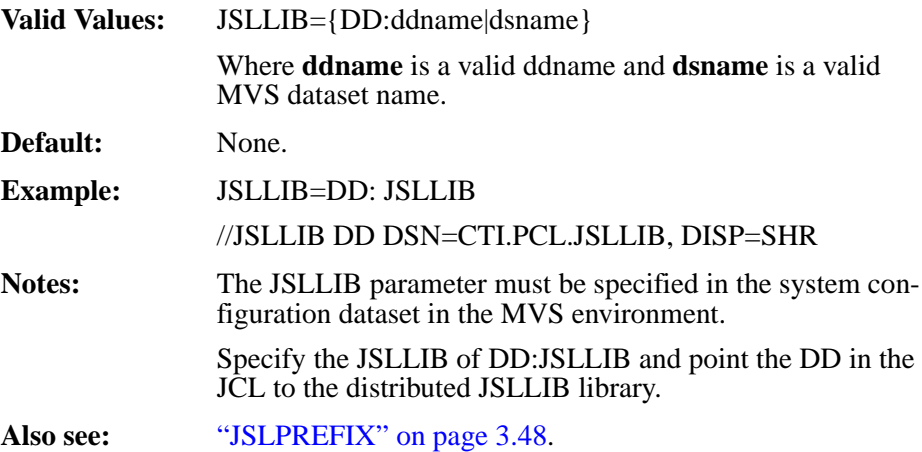

# **JSLPATH (Unix/Windows)**

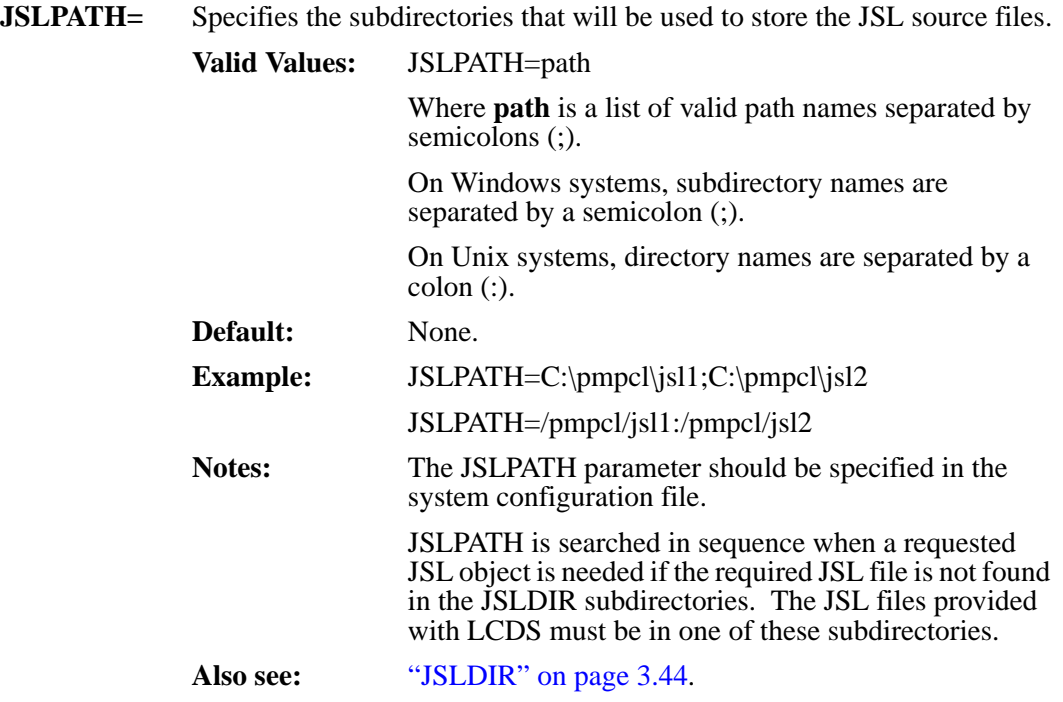

#### <span id="page-87-0"></span>**JSLPREFIX (MVS)**

**JSLPREFIX** = Specifies the prefix which is used to create a valid PDS member name from a Xerox JSL name. Member names are used for the Xerox JSL source (.JSL).

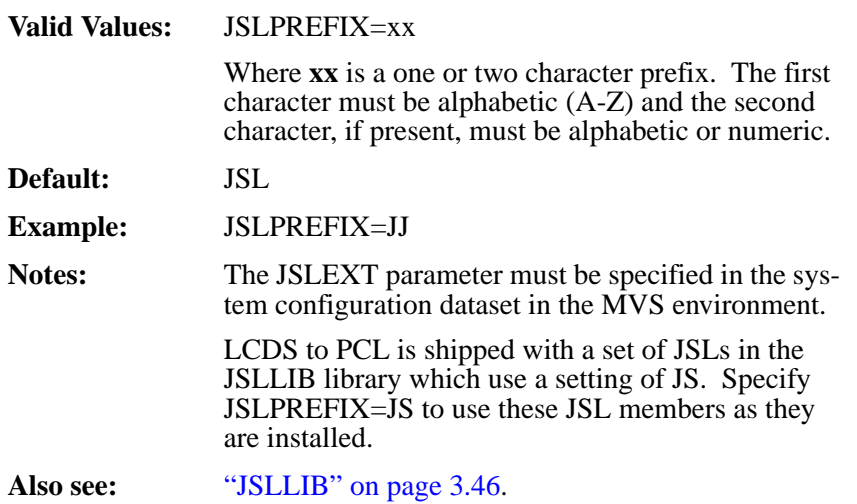

### **KEYXPCL (MVS)**

**KEYXPCL=** Specifies the trial/license code for the LCDS to PCL products. This keyword MUST be present to use the LCDS to PCL products.

> **Valid Values:** 60 characters. This key is supplied by LRS and identifies the CPU serial number on which the product is licensed. This key is supplied in file 8 of the VPS distribution cartridge (LRS.VPS.V1R80.CNTL). The key is in the following format:

#### **Byte Description**

- 1 **T** - trap key or **L** - license key
- 2-4 Machine manufacturer (e.g. IBM)
- 5-8 Machine type (e.g. 2003)
- 9-13 CPU serial number
- 14-60 Encrypted customer id, CPU serial number, expiration date, number of printers, etc.

Note that the product keys must be entered exactly as supplied by LRS. Modified product keys are considered invalid and will prevent the product from being used. Also, please note that if activation of a printer would exceed the maximum number allowed per the product key, the activation will fail and message VPS603N will be issued.

**Default:** None.

#### **LEFTPCLOFFSET (MVS and Unix/Windows)**

**LEFTPCLOFFSET=** Specifies the distance that PCL pages should be offset on the page to emulate the Xerox print pages. This parameter is required since Xerox printers print edge to edge, whereas most PCL printers do not print in the areas close to the edge of the paper.

> This parameter setting allows the PCL printer to address (but not print in) the portion of the page on the left. This parameter allows page positioning to be the same on both printers, relative to the edge of the paper.

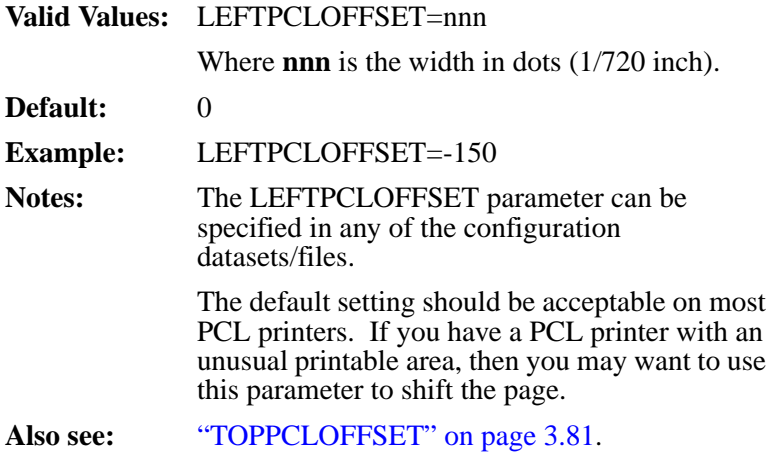

## **LGOCVTDIR (Unix/Windows)**

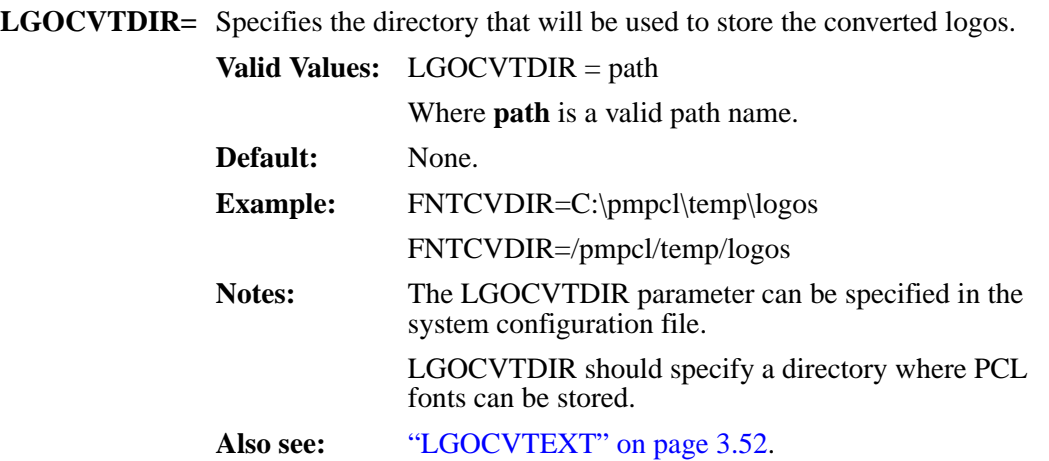

### <span id="page-91-0"></span>**LGOCVTEXT (Unix/Windows)**

**LGOCVTEXT=** Specifies the file extension that is used to create a valid file name from a Xerox font name. The member names are used for the converted (PCL) versions of Xerox fonts.

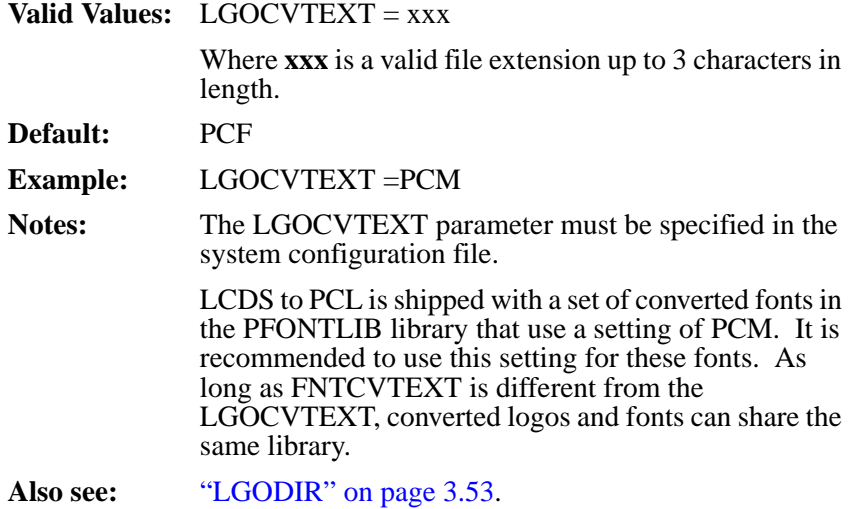

## **LGODIR (Unix/Windows)**

<span id="page-92-0"></span>**LGODIR=** Specifies the main directory that will be used to search for Xerox logo (.LGO) files when they are called in Xerox forms.

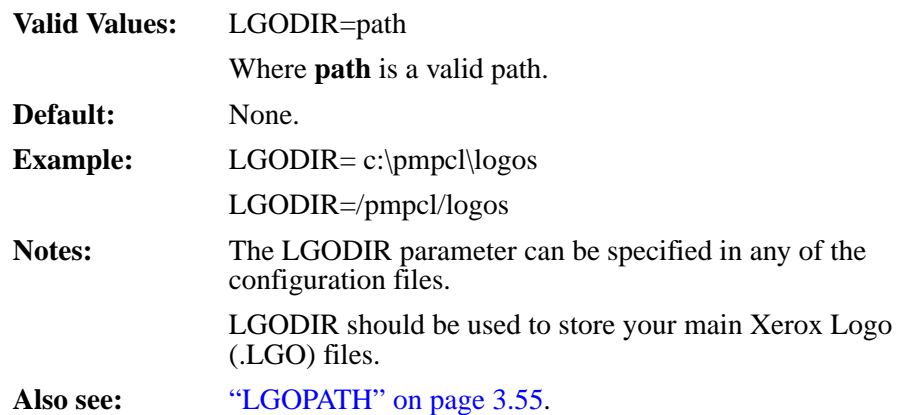

## **LGOEXT (Unix/Windows)**

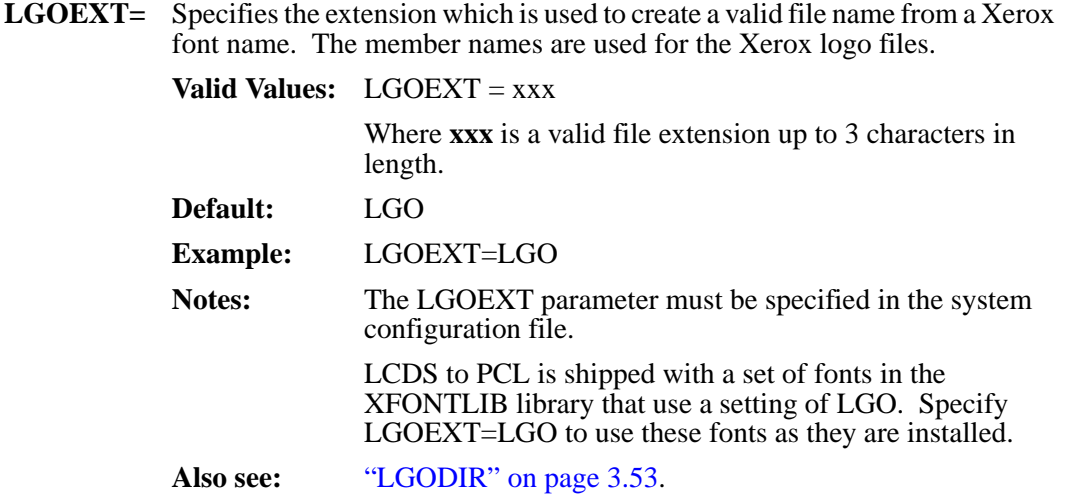

## **LGOPATH (Unix/Windows)**

<span id="page-94-0"></span>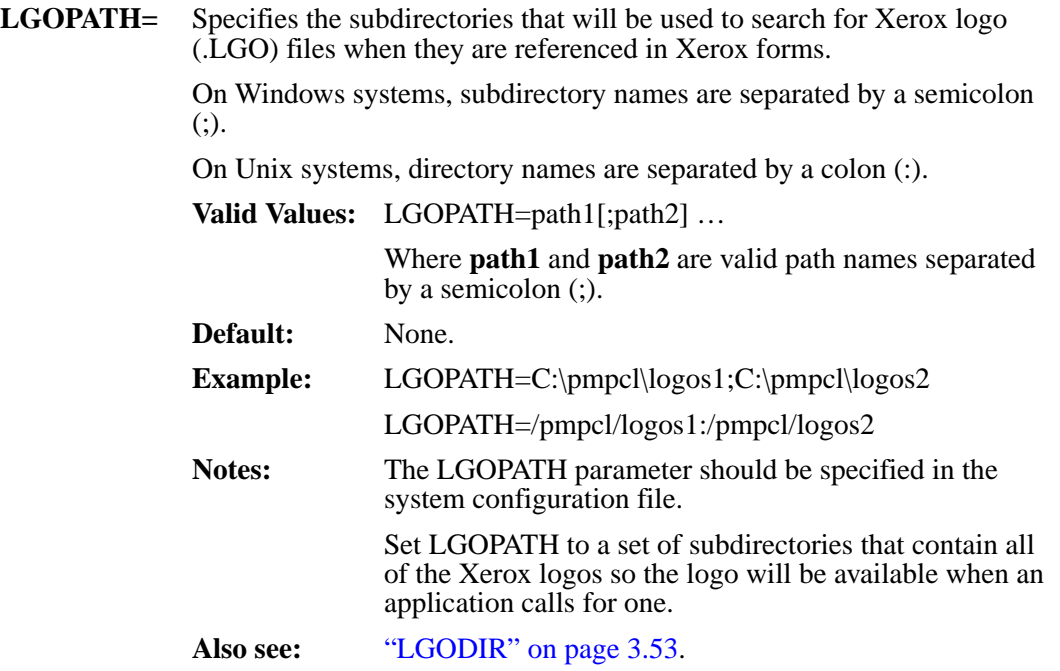

## <span id="page-95-0"></span>**OFFSETDOTS (MVS and Unix/Windows)**

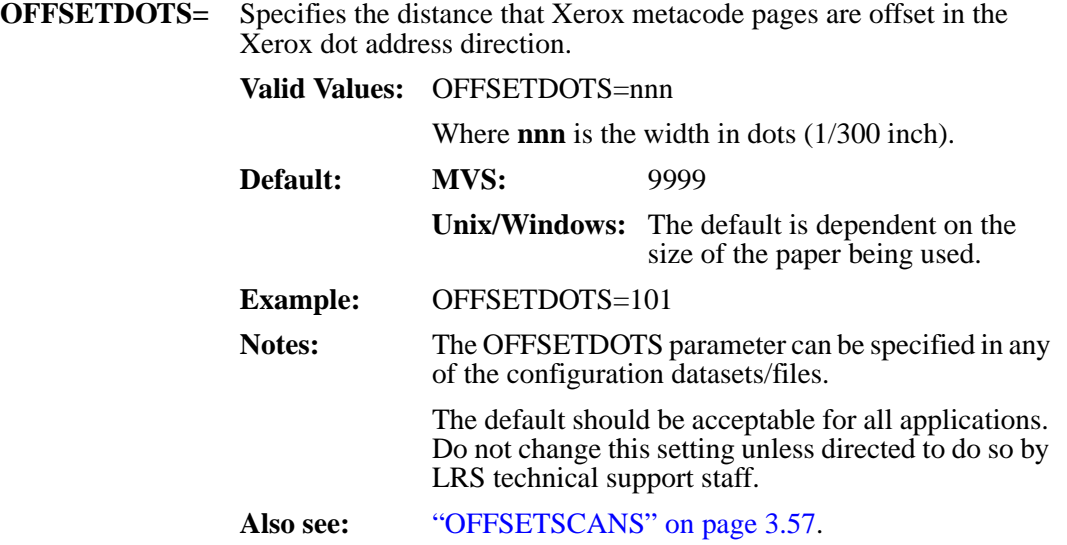

## **OFFSETSCANS (MVS and Unix/Windows)**

<span id="page-96-0"></span>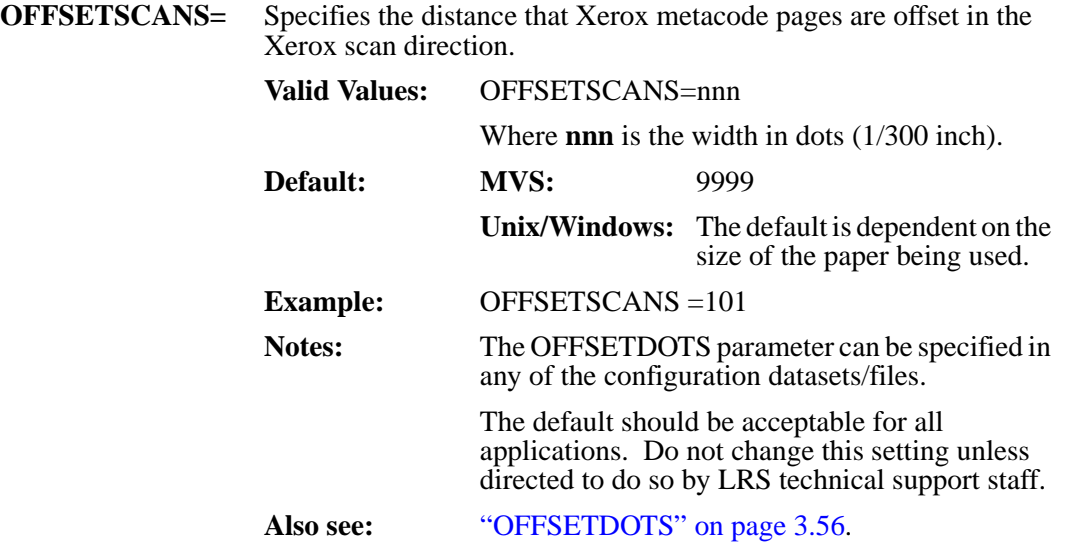

#### **OPTIMIZEFONTS (MVS and Unix/Windows)**

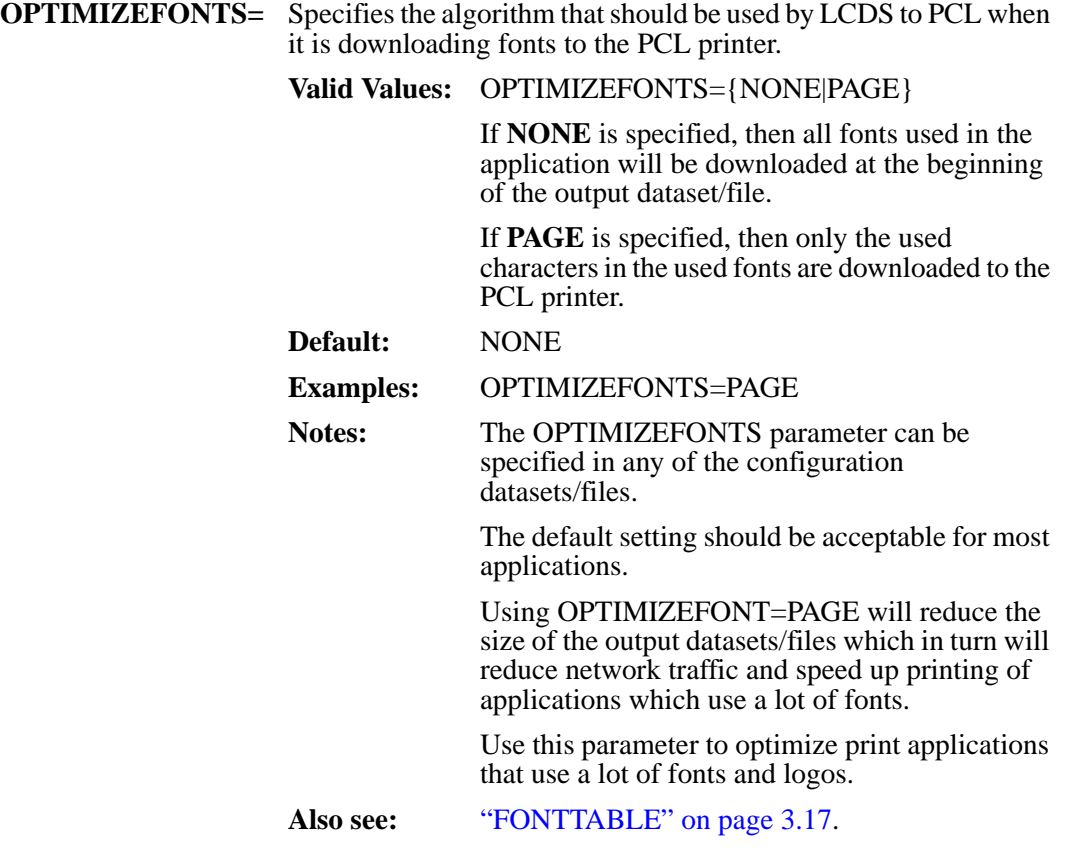

## **OUTFILE (MVS and Unix/Windows)**

<span id="page-98-0"></span>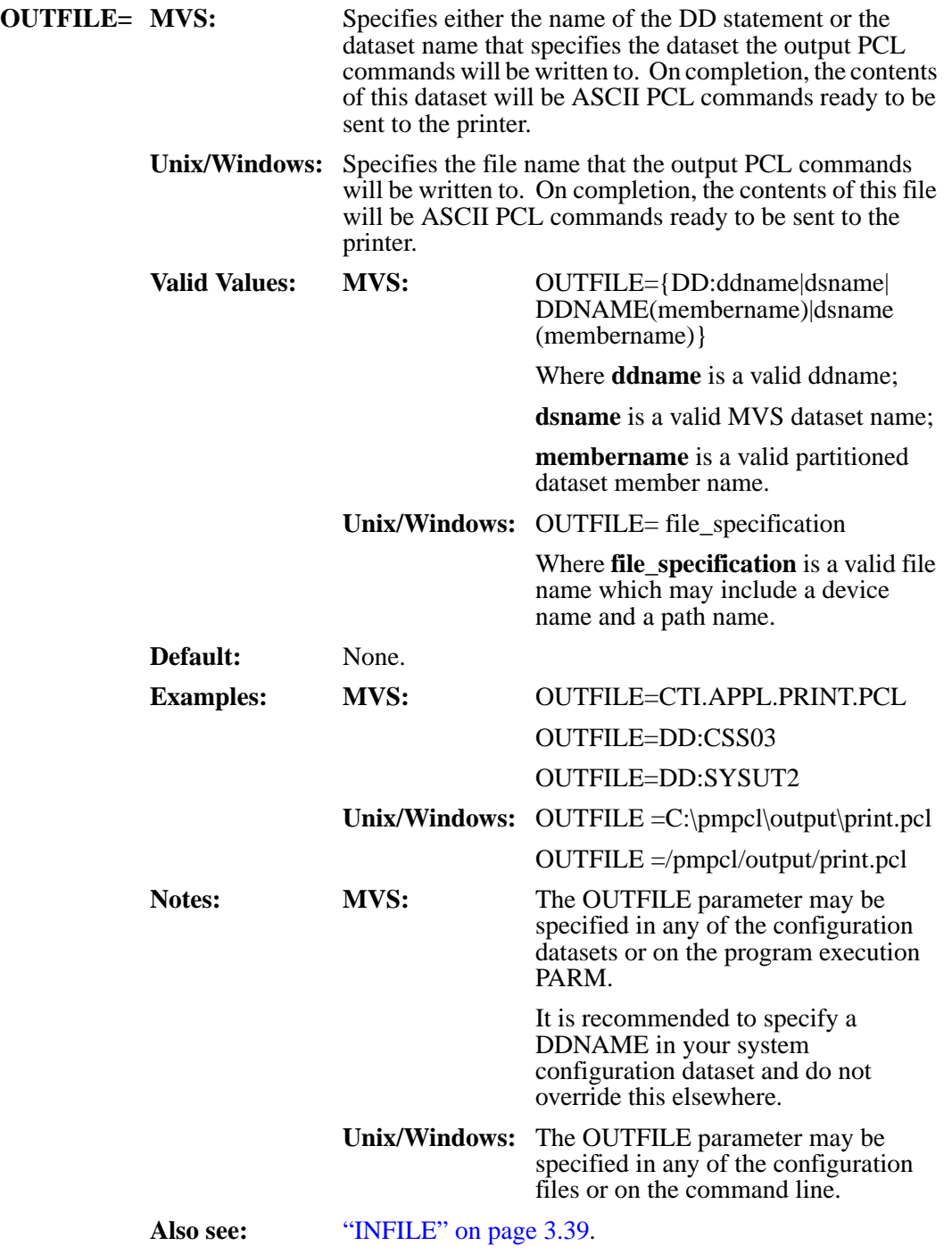

#### **PAPERSIZE (MVS and Unix/Windows)**

**PAPERSIZE=** Specifies the default paper size to be used.

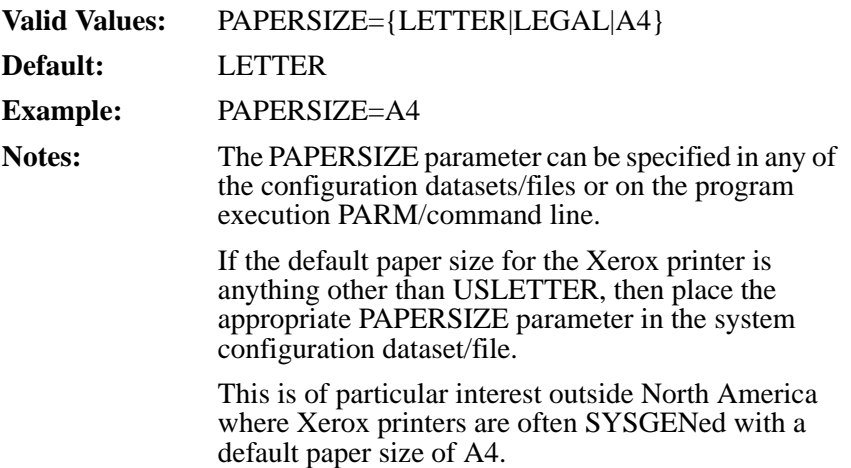

## **PCLFORMMACROS (Unix/Windows)**

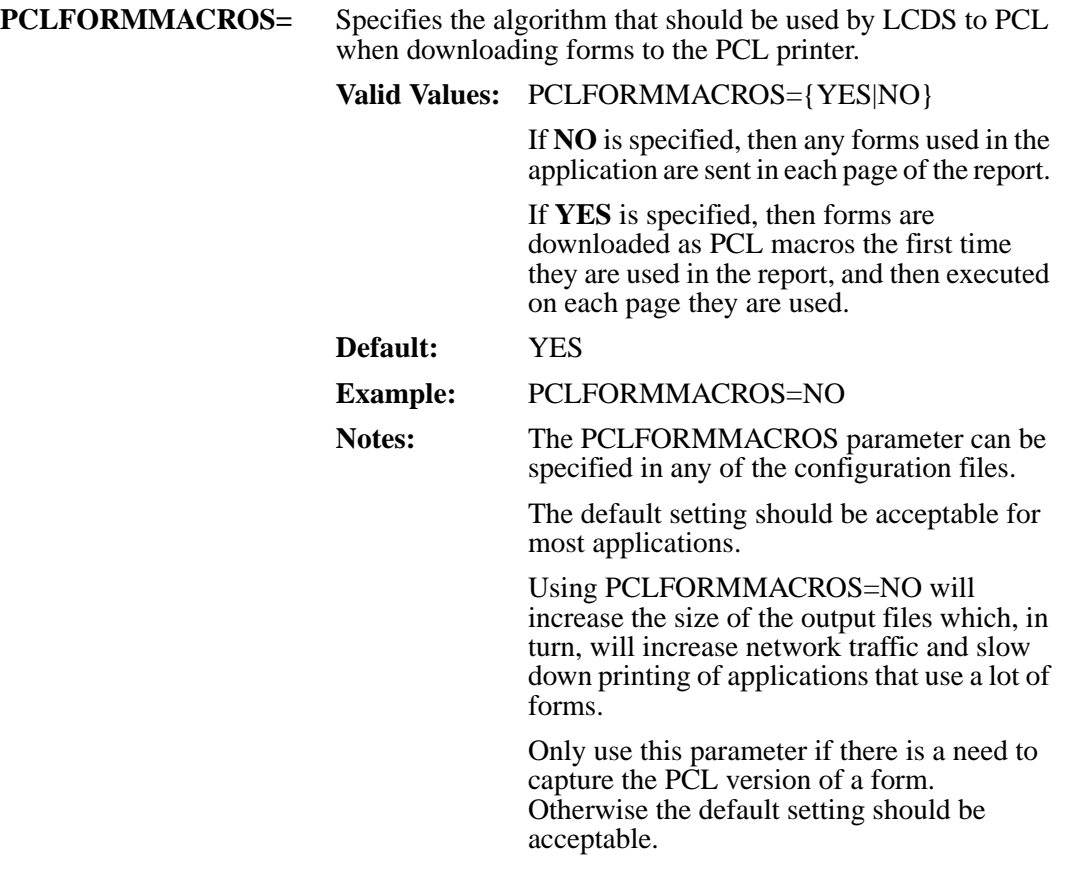

#### <span id="page-101-0"></span>**PFONTLIB (MVS)**

**PFONTLIB=** Specifies either the name of the DD statement or the dataset name that specifies the partitioned dataset that will be used to store PCL versions of the Xerox fonts that have been converted or are being converted dynamically.

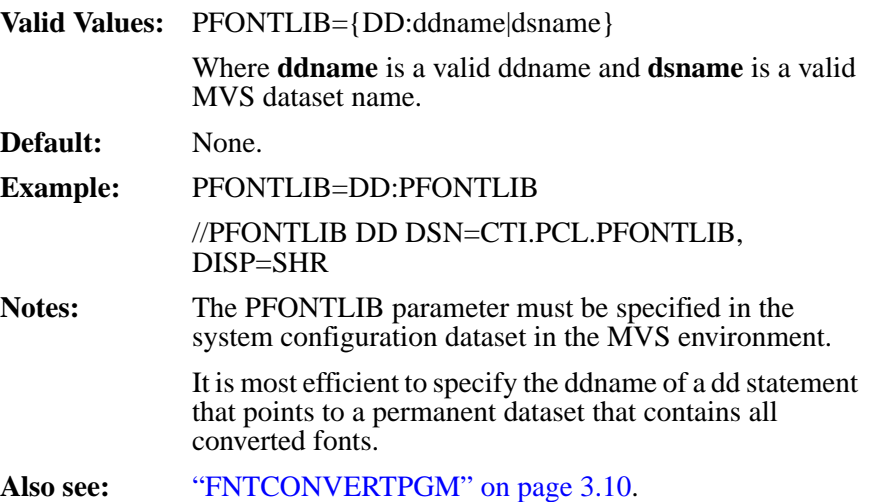

## **PFONTPREFIX (MVS)**

**PFONTPREFIX=** Specifies the prefix that is used to create a valid PDS member name from a Xerox font name. The member names are used for the converted (PCL) versions of Xerox fonts.

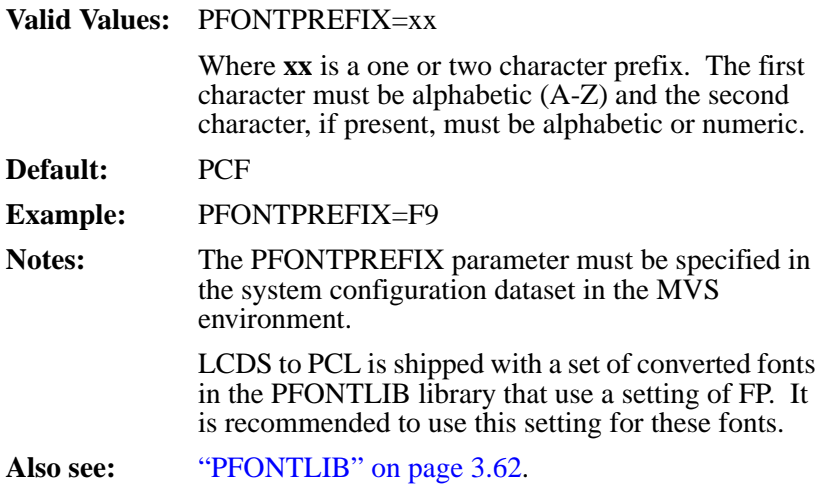

#### <span id="page-103-0"></span>**PIMAGELIB (MVS)**

**PIMAGELIB=** Specifies either the name of the DD statement or the dataset name that specifies the partitioned dataset that will be used to store PCL versions of the Xerox images that have been converted or are being converted dynamically and are to be kept for future use.

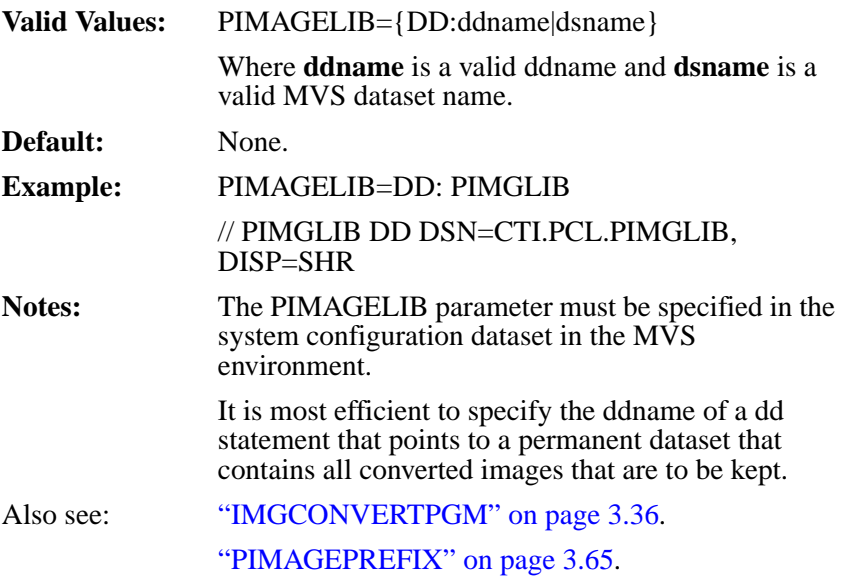

## **PIMAGEPREFIX (MVS)**

<span id="page-104-0"></span>**PIMAGEPREFIX=** Specifies the prefix which is used to create a valid PDS member name from a Xerox image name. The member names are used for the converted (PCL) versions of Xerox images.

> **Valid Values:** PIMAGEPREFIX=xx Where **xx** is a one or two character prefix. The first character must be alphabetic  $(\hat{A} - Z)$  and the second character, if present, must be alphabetic or numeric. **Default:** None. **Example:** PIMAGEPREFIX=I9 **Notes:** The PIMAGEPREFIX parameter must be specified in the system configuration dataset in the MVS environment. LCDS to PCL is shipped with a set of converted images in the PIMGLIB library which use a setting of IM. It is recommended to use this setting for these images. Also see: ["IMAGETEMPLIB" on page 3.35.](#page-74-0) ["PIMAGELIB" on page 3.64](#page-103-0).

## <span id="page-105-0"></span>**PLGOLIB (MVS)**

**PLGOLIB=** Specifies either the name of the DD statement or the dataset name that specifies the partitioned dataset that will be used to store PCL versions of the Xerox fonts that have been converted or are being converted dynamically.

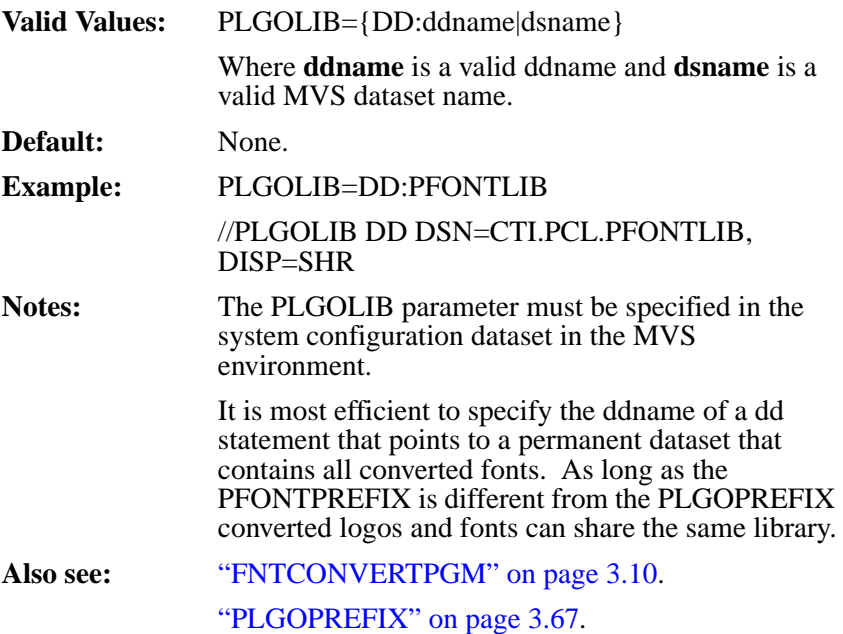

## **PLGOPREFIX (MVS)**

<span id="page-106-0"></span>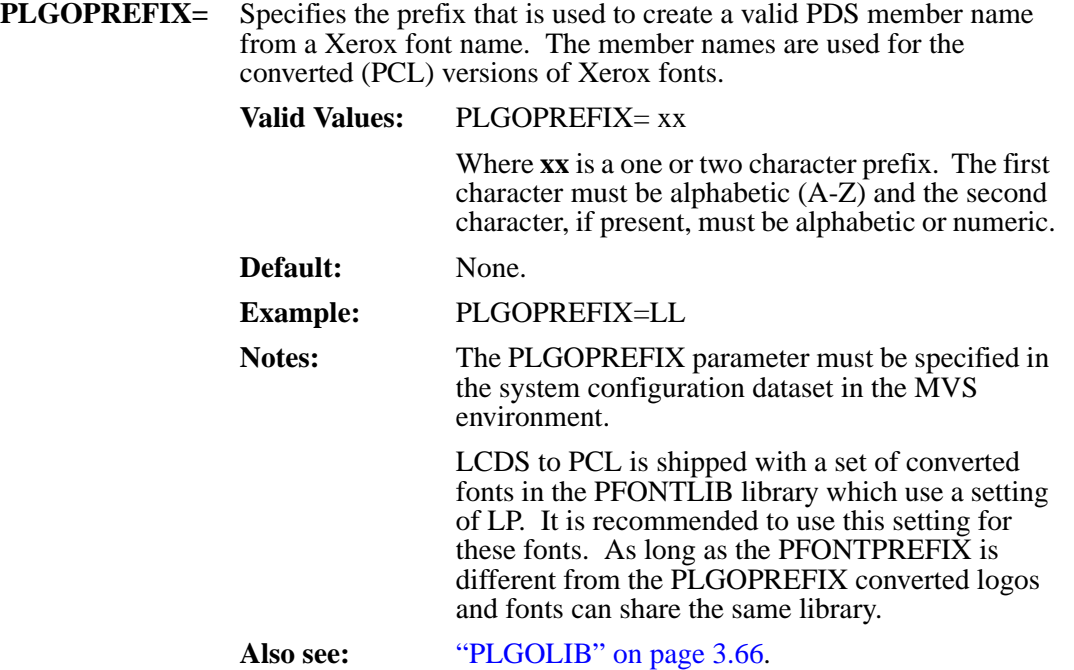

#### **PRINTERMODEL (MVS and Unix/Windows)**

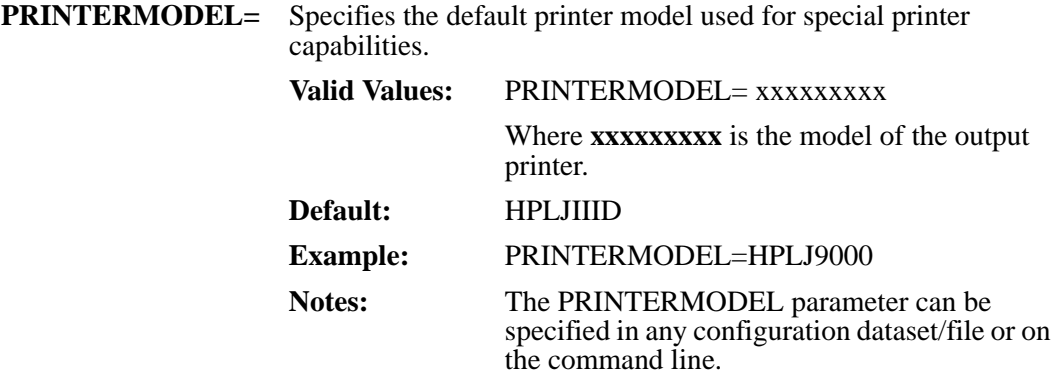
#### **RECDELIM (MVS and Unix/Windows)**

**RECDELIM=** Specifies the format of the INFILE dataset/file. It is used primarily for processing datasets/files which have been transferred between systems and have had line end characters inserted into the data. **Valid Values:** RECDELIM={NO\_NL|FIXED|NL|CR|LF|CRLF |BDWRDW|RDW|NONE} **CRLF** indicates that an ASCII carriage return and line feed have been appended to each line of print data. **CR** indicates that an ASCII carriage return has been appended to each line of print data. **LF** indicates that an ASCII line feed has been appended to each line of print data. **NL** indicates that an ASCII new line character has been appended to each line of print data. **BDWRDW** indicates that an additional Record Descriptor Word has been prefixed in front of each line of print data and a Block Descriptor Word precedes each block of data. This is not required on MVS for standard variable blocked datasets, however if a RECFM=U dataset contains BDW and RDW fields, then this is required. **FIXED** indicates that the print data is formatted as per the DCB information associated with the INFILE dataset. **NO\_NL** indicates that the print data is formatted as per the DCB information associated with the INFILE dataset. **NONE** indicates that the print data dataset is exactly as specified in the Xerox JSL. **Default:** FIXED **Example:** RECDELIM=FIXED **Notes:** The RECDELIM parameter can be specified in any of the configuration datasets/files. The default setting should be acceptable for most applications. **Also see:** ["INFILE" on page 3.39.](#page-78-0)

## <span id="page-109-0"></span>**RPMF (MVS)**

**RPMF=** Specifies that the Xerox Remote Print Management Facility (RPMF) product is to be replaced. This causes LCDS to PCL to emulate the Print Management Utility (PMU) program in RPMF. This means that instead of getting all of the print environment from the default JSL before processing, the RPMF configuration and options datasets are to be read and processed prior to reading the INFILE dataset.

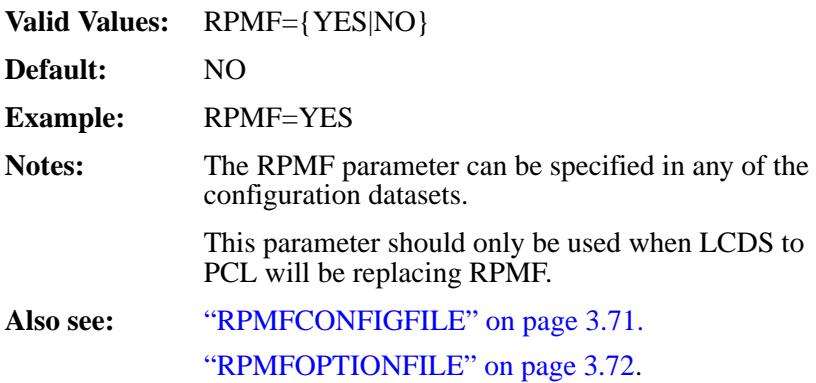

## **RPMFCONFIGFILE (MVS)**

<span id="page-110-0"></span>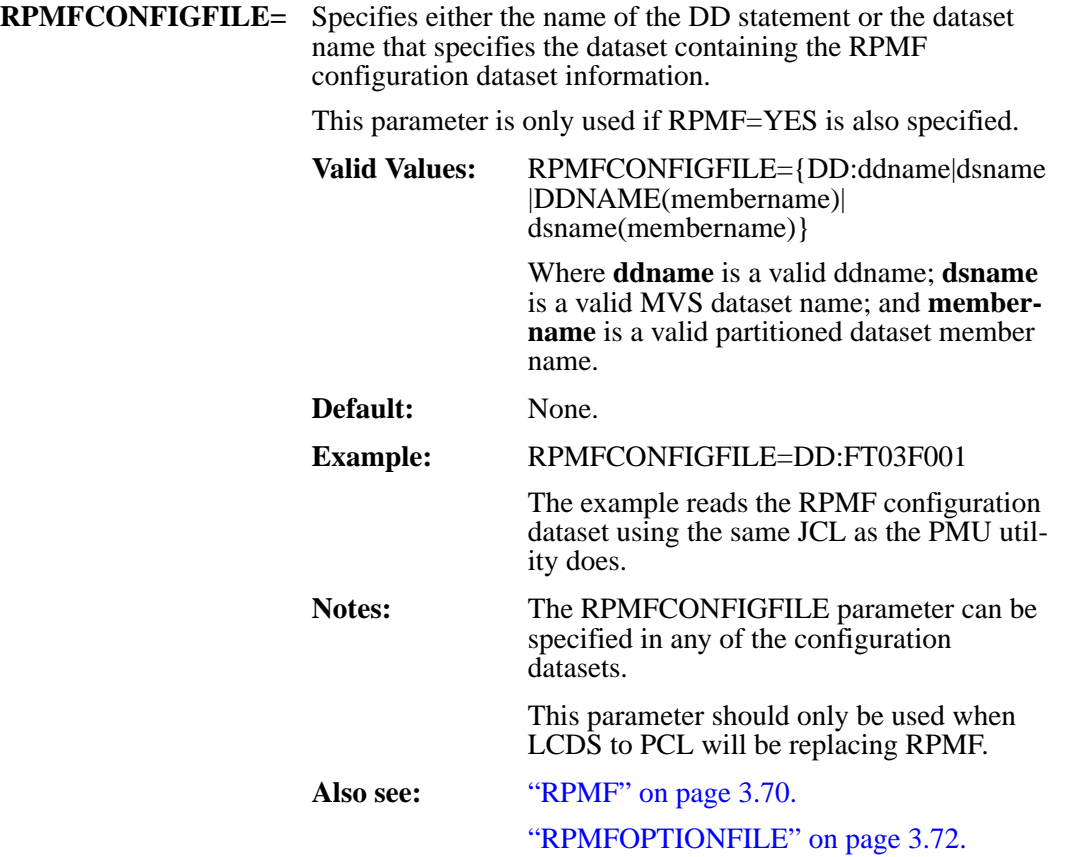

## <span id="page-111-0"></span>**RPMFOPTIONFILE (MVS)**

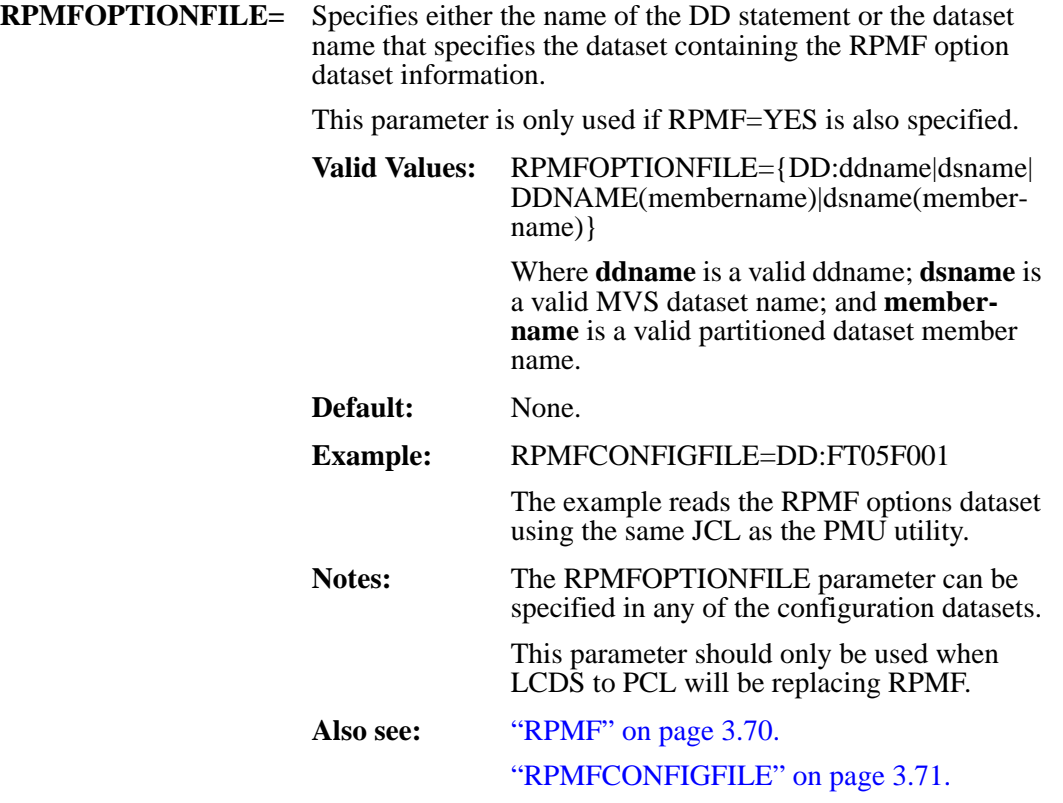

## **SAVECVTIMAGES (MVS and Unix/Windows)**

<span id="page-112-0"></span>**SAVECVTIMAGES= SAVECVTIMAGES=1** specifies that LCDS to PCL should save the converted images after Xerox images (.IMG datasets) have been converted to PCL images. The converted images will be saved in the library specified in the **PIMGLIB** parameter.

> **SAVECVTIMAGES=0** specifies that converted images are to be stored in the temporary library specified in the parameter **IMAGETEMPLIB**.

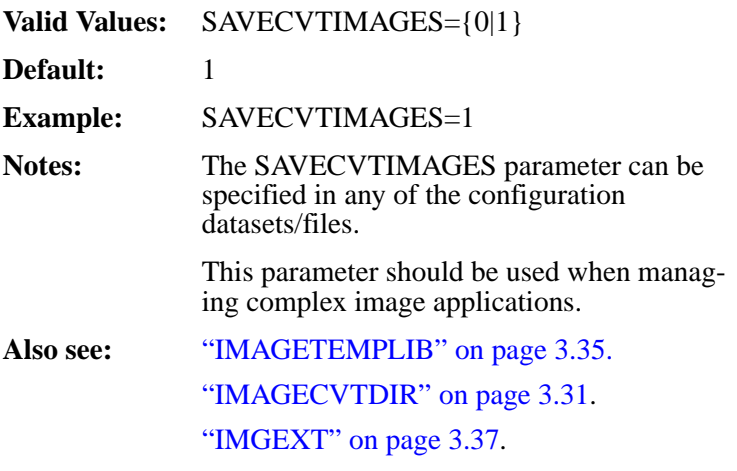

#### <span id="page-113-0"></span>**STATISTICSFILE (MVS and Unix/Windows)**

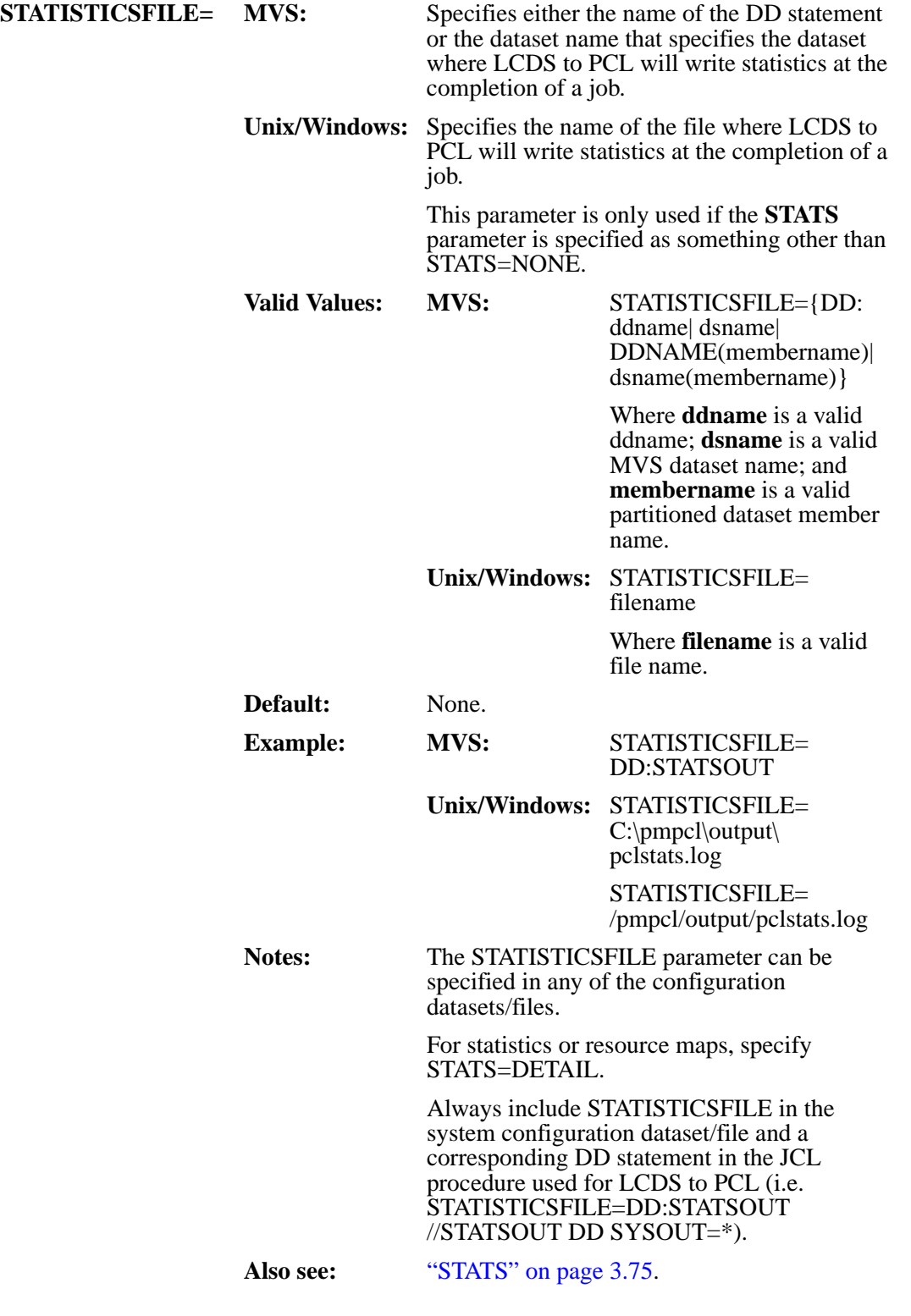

## **STATS (MVS and Unix/Windows)**

<span id="page-114-0"></span>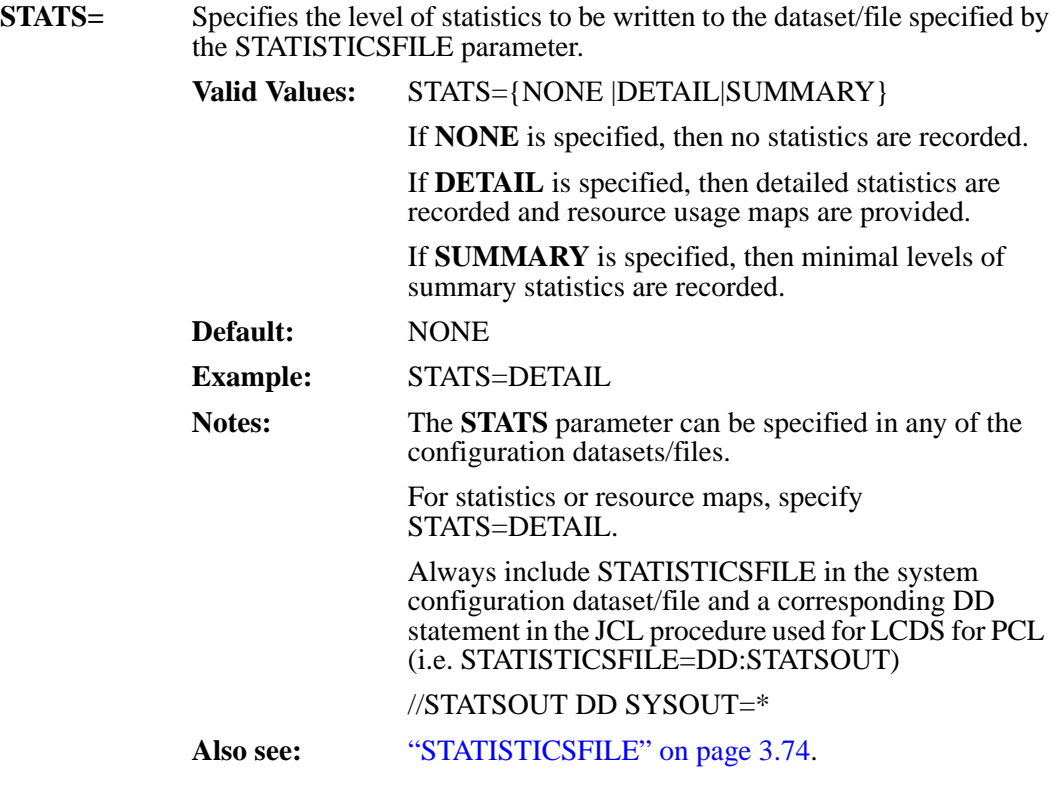

## <span id="page-115-0"></span>**SYMBOLSETEXT (Unix/Windows)**

**SYMBOLSETEXT=** Specifies the file extension that is used to find SYMBOLSETs.

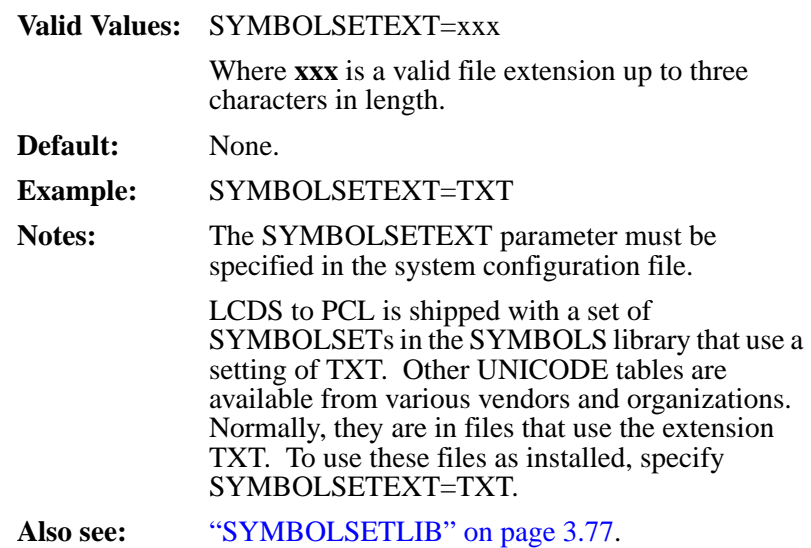

## **SYMBOLSETLIB (Unix/Windows)**

#### <span id="page-116-0"></span>**SYMBOLSETLIB=** Specifies the name of the directory that will be used to store the SYMBOLSET objects and Unicode tables.

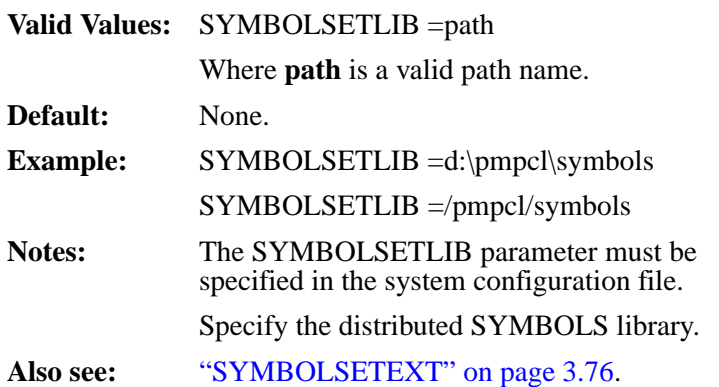

### <span id="page-117-0"></span>**SYSCATBACKUP (MVS and Unix/Windows)**

**SYSCATBACKUP=** Specifies the dataset/file name where the system catalog will be saved before the system catalog is rewritten at the end of the job. This parameter is only used if SYSCATUPDATE=YES is also specified. **Valid Values: MVS:** SYSCATBACKUP=dsname Where **dsname** is a valid MVS dataset name. **Unix/Windows:** SYSCATBACKUP =filename Where **filename** is a valid file name. **Default: MVS:** None. **Unix/Windows:** SYSCATLG.BAK **Example: MVS:** SYSCATBACKUP= DD:SYSCATLGBAK **Unix/Windows:** SYSCATBACKUP=YES **Notes:** The SYSCATBACKUP parameter can be specified in any of the configuration datasets/files. The default setting should be acceptable for most applications. To update the LCDS to PCL system catalog dynamically, keep in mind that DELETE and RENAME operations are used on the dataset/file to maintain the backup. The user running the LCDS to PCL job will need to have sufficient security rights to the LCDS to PCL system catalog to perform these operations. **Also see:** ["SYSCATLG" on page 3.79.](#page-118-0) ["SYSCATUPDATE" on page 3.80.](#page-119-0)

## **SYSCATLG (MVS and Unix/Windows)**

<span id="page-118-0"></span>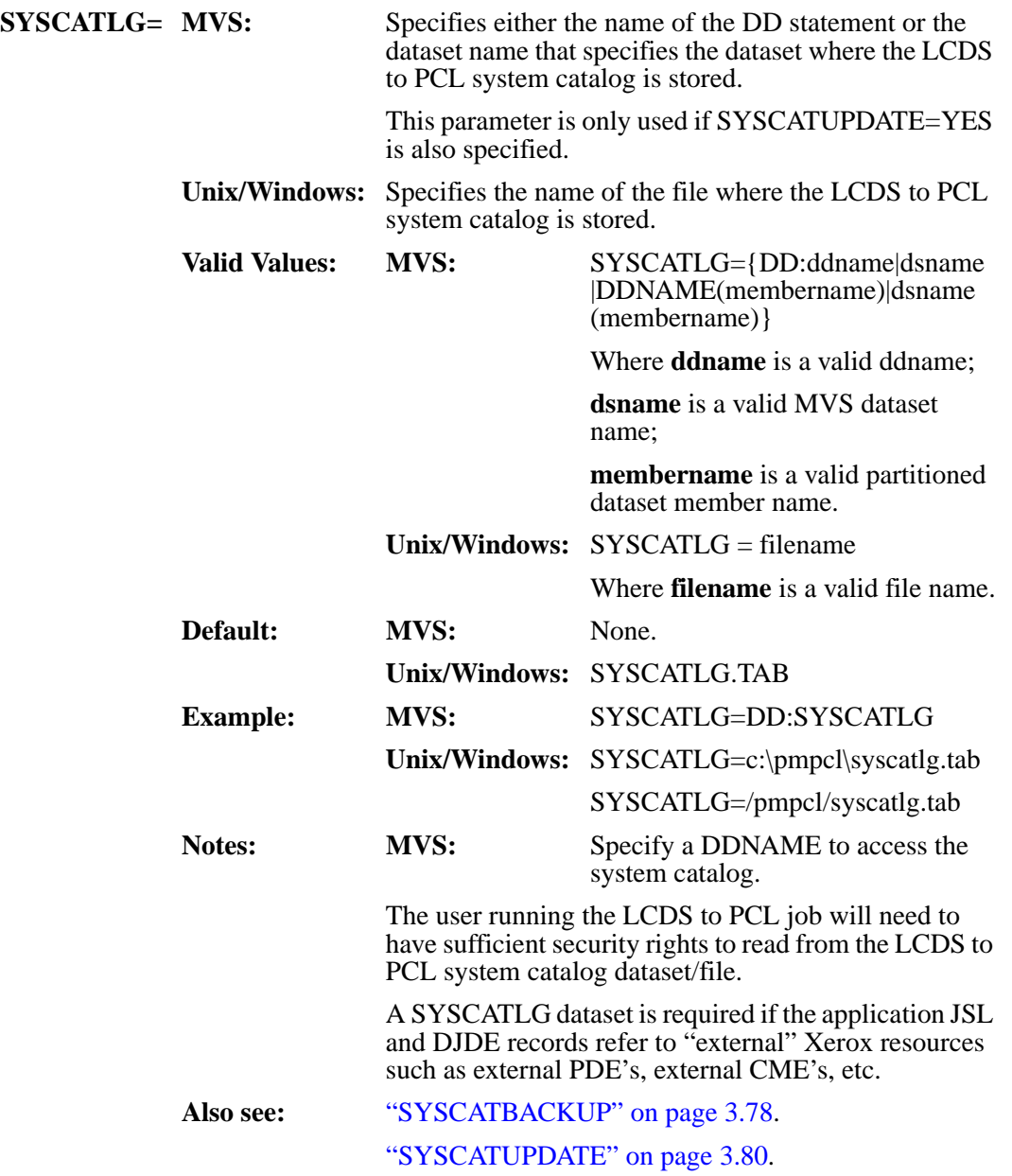

### <span id="page-119-0"></span>**SYSCATUPDATE (MVS and Unix/Windows)**

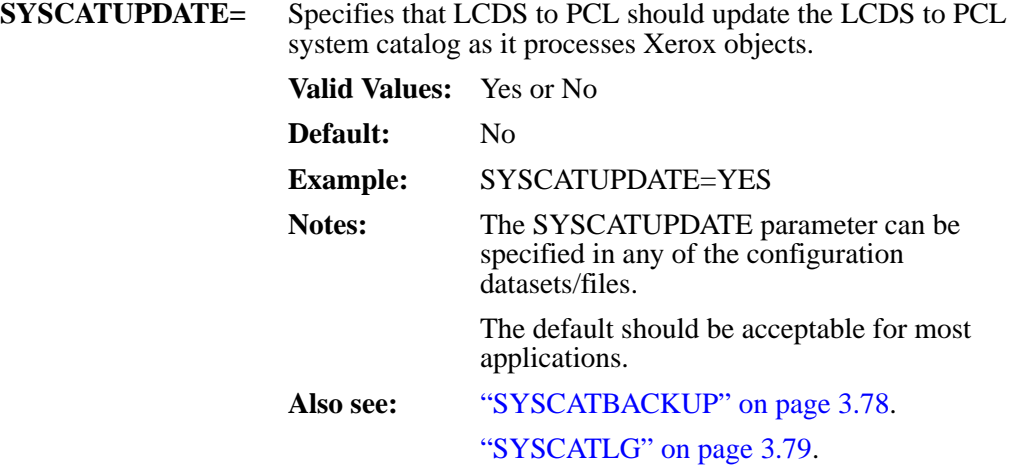

## **TOPPCLOFFSET (MVS and Unix/Windows)**

**TOPPCLOFFSET=** Specifies the distance that PCL pages should be offset from the top of the page to emulate the Xerox print pages. This parameter is required since Xerox printers print edge to edge, whereas most PCL printers do not print in the areas close to the edge of the paper. This parameter setting allows the PCL printer to address (but not print in) the portion of the page on the top. This allows page positioning to be the same on both printers relative to the edge of the paper.

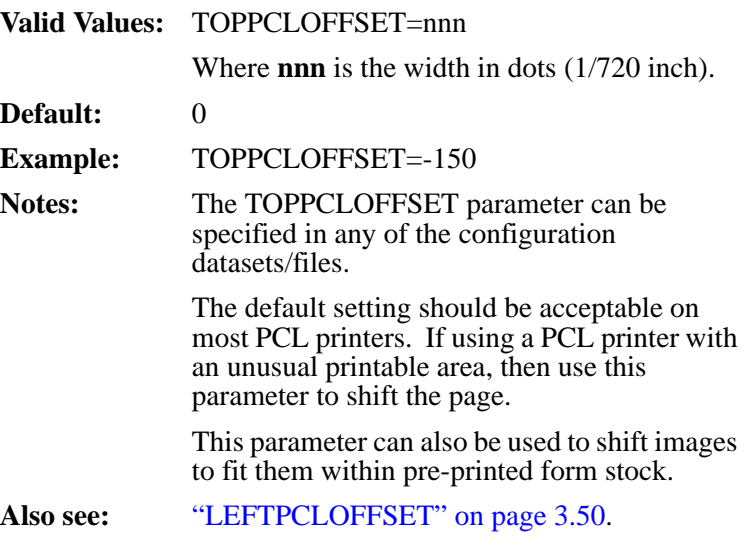

### **USECONVERTEDFONTS (Unix/Windows)**

**USECONVERTEDFONTS=** USECONVERTEDFONTS=YES specifies that LCDS to PCL should use the converted fonts, if they exist, when converting reports. The converted fonts are those saved in the library specified in the FNTCVTDIR parameter. USECONVERTEDFONTS=NO specifies that LCDS to PCL should always convert the Xerox fonts into PCL fonts. **Valid Values:** USECONVERTEDFONTS={YES|NO} **Default:** YES **Example:** USECONVERTEDFONTS=NO **Notes:** The USECONVERTEDFONTS parameter can be specified in any of the configuration files. The default setting should be acceptable in most environments. This parameter should be set to NO when applications download different fonts with duplicate names. This happens with programs such as the Prism Print Manager product. **Also see:** ["FNTCVTDIR" on page 3.11.](#page-50-0) ["FNTCVTEXT" on page 3.12](#page-51-0). ["SAVECVTIMAGES" on page 3.73.](#page-112-0)

### **USECONVERTEDIMAGES (MVS and Unix/Windows)**

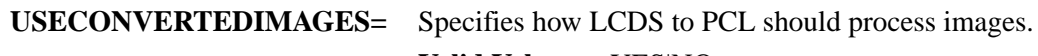

**Valid Values:** YES|NO

#### **USECONVERTEDIMAGES=YES**

specifies that LCDS to PCL should use the converted images when converting reports. The converted images are those saved in the library specified in the PIMGLIB parameter.

**USECONVERTEDIMAGES=NO** specifies that LCDS to PCL should always convert the Xerox IMGs into

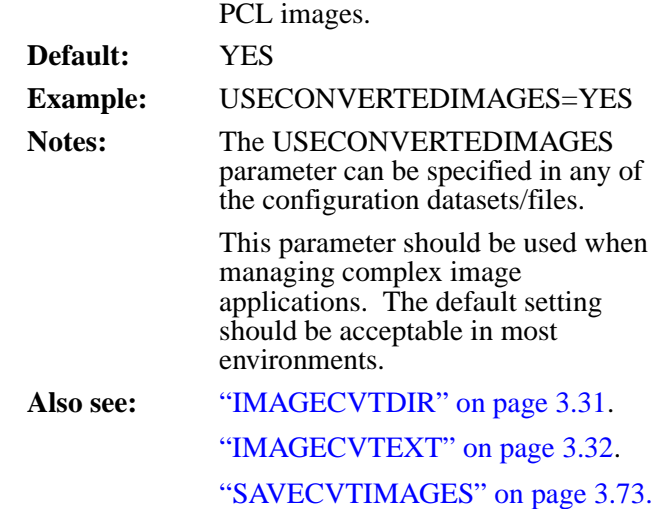

#### **USEPAPERSOURCECOMMANDS (MVS and Unix/Windows)**

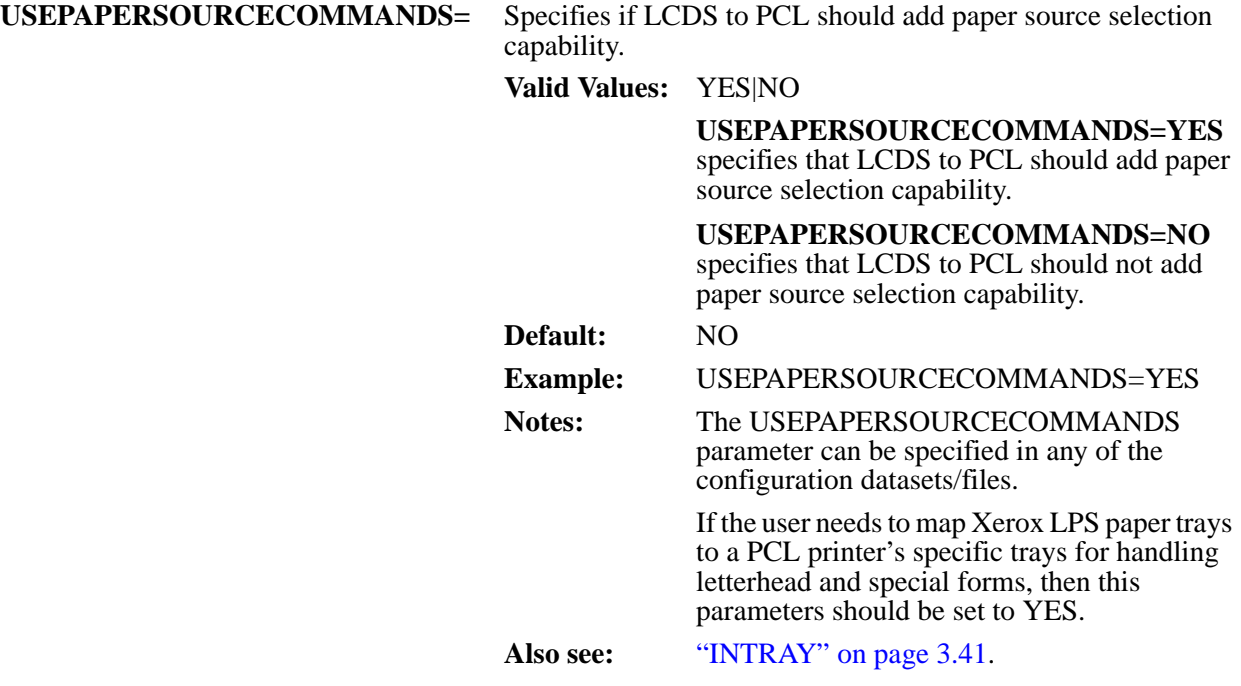

**VPS=** Specifies that the VPS product from Levi, Ray & Shoup is being used to route the output from LCDS to PCL to the PCL printers.

#### **Valid Values:** YES|NO|TCP

If **VPS=YES** is specified, LCDS to PCL inserts the SCS transparency command (X'35'), known as TRN, into each print record that is created. This transparency command works with VPS and VPS/PC to allow the ASCII PCL commands and data to be sent from the host to a LAN attached printer without any translation from EBCDIC to ASCII.

**VPS=TCP** suppresses the addition of the TRN command, but breaks the output up into records which can be managed by VPS (or equivalent) in a TCP/IP environment.

**Default:** NO

**Example:** VPS=TCP

Notes: The VPS parameter can be specified in any of the configuration datasets.

> This parameter should be used when LCDS to PCL will be outputting to the JES spool for further processing by VPS or equivalent. For further assistance or clarification, contact LRS technical support staff.

### <span id="page-125-0"></span>**XFONTLIB (MVS)**

**XFONTLIB=** Specifies either the name of the DD statement or the dataset name that specifies the partitioned dataset that will be used to store Xerox fonts (.FNT) datasets.

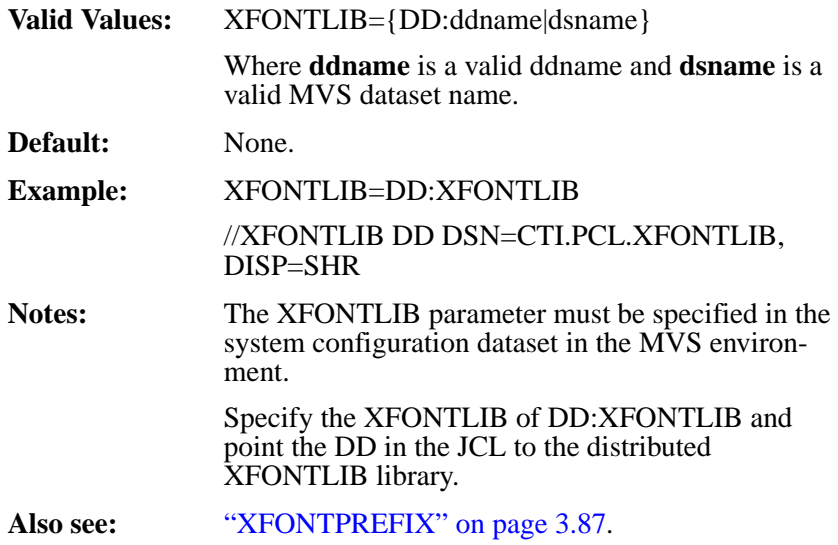

## **XFONTPREFIX (MVS)**

<span id="page-126-0"></span>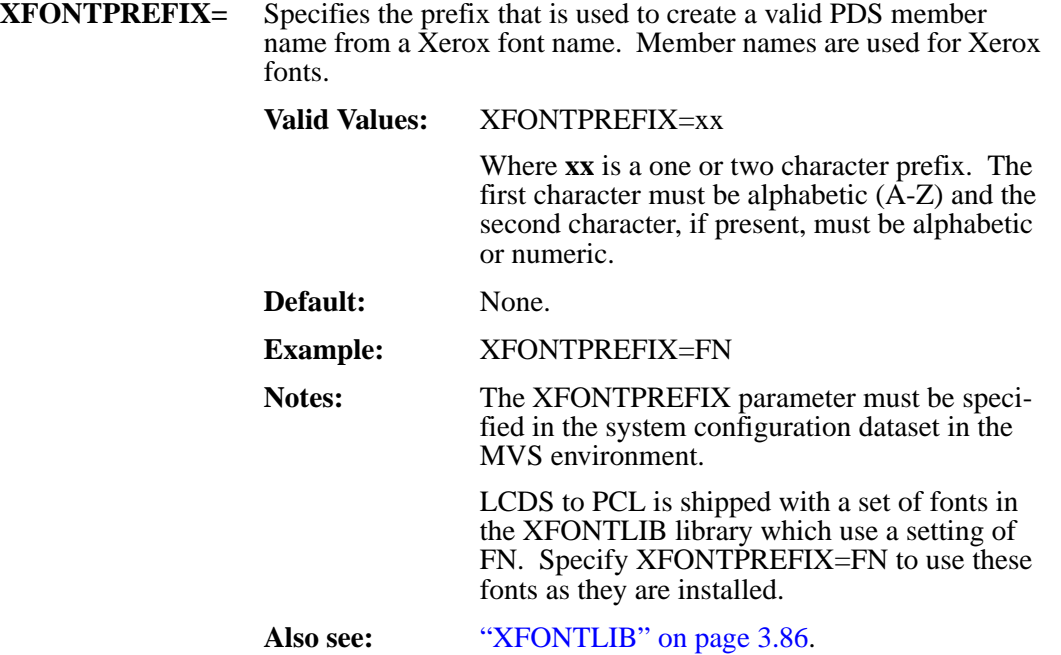

### <span id="page-127-0"></span>**XIMGLIB (MVS)**

**XIMGLIB=** Specifies either the name of the DD statement or the dataset name that specifies the partitioned dataset that will be used to store the Xerox image (.IMG) objects.

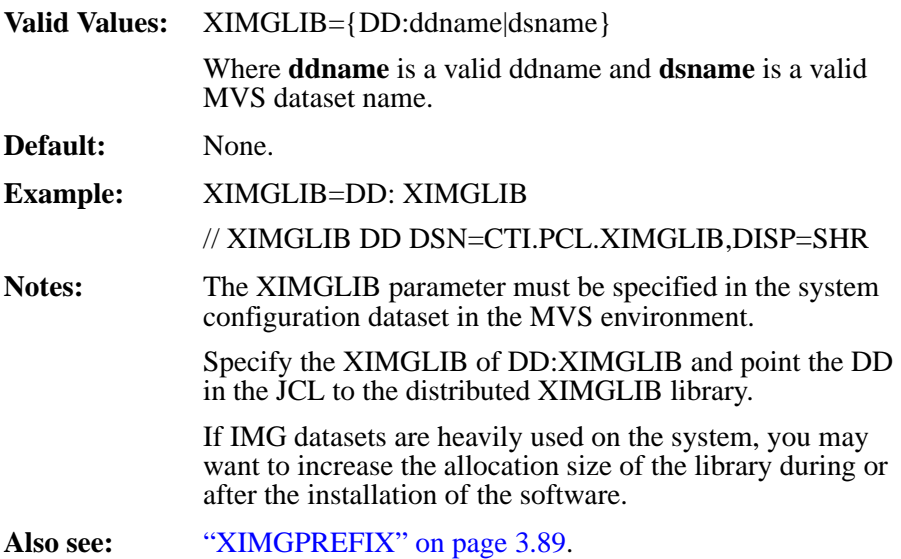

## **XIMGPREFIX (MVS)**

<span id="page-128-0"></span>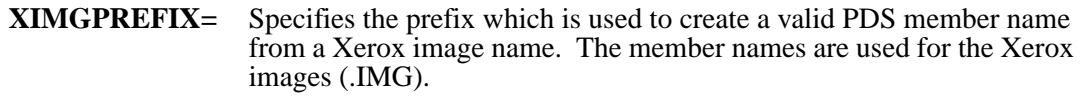

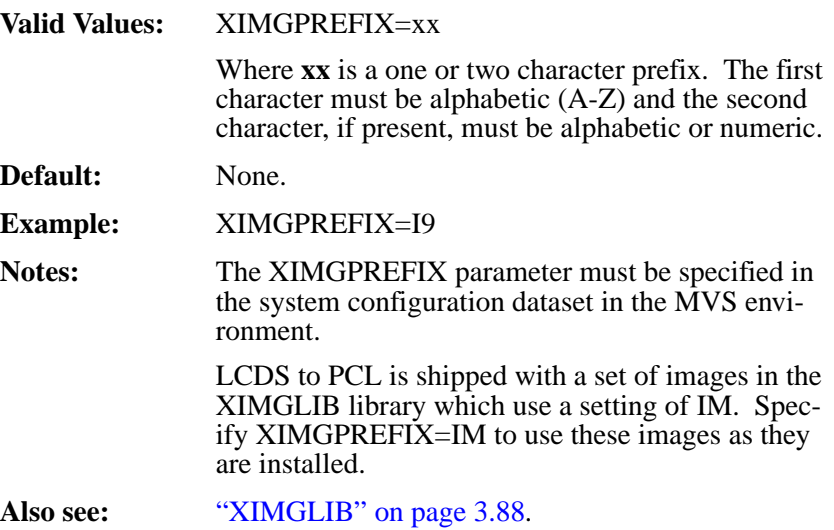

## <span id="page-129-0"></span>**XLGOLIB (MVS)**

**XLGOLIB=** Specifies either the name of the DD statement or the dataset name that specifies the partitioned dataset that will be used to store the Xerox logo  $(LGO)^T$ datasets.

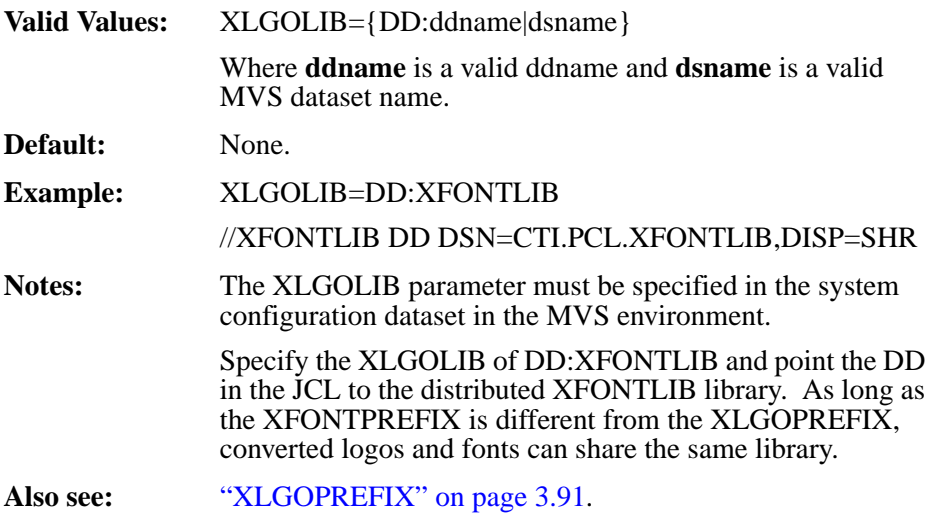

## **XLGOPREFIX (MVS)**

<span id="page-130-0"></span>**XLGOPREFIX=** Specifies the prefix that is used to create a valid PDS member name from a Xerox font name. Member names are used for the Xerox fonts.

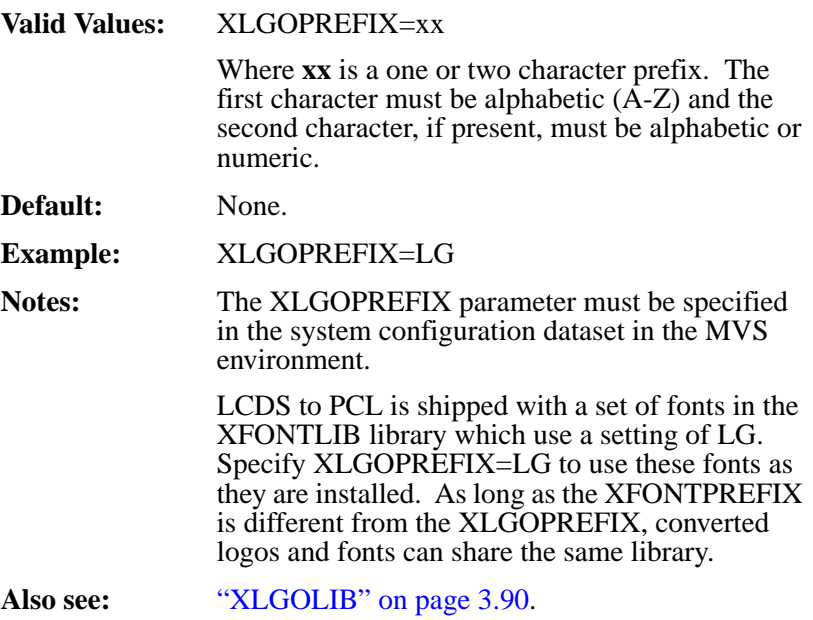

# **Section 4 Messages**

## **LCDS to PCL Messages**

The LCDS to PCL message section provides reference information about the various warning and error messages generated in the program. It also provides information to assist the user in determining why messages appear and the appropriate action to take.

The format of the messages which are issued are as follows:

#### **ProgNameNumberSeverityCode Message text**

#### **Where:**

**ProgName** is the name of the application program issuing the message.

**Number** is the message number for the message. This manual is organized by these message numbers.

**SeverityCode** is a single letter which denotes the relative severity of the message. This code will always be one of the following:

- **I** Informational message.
- **W** Warning message. Application continued process, however the output may be in error.
- **E** Error occurred. Premature application halt occurs.

Many of the messages contain variable data that will be replaced by LCDS to PCL in the actual message. This variable is shown in italics or bold. Throughout the guide, you are referred to the appropriate reference manual for detailed information on the specific functional area or command.

Throughout this section, reference to "application" is the application program with the LCDS to PCL program running within it. It may be the PROMETA program or another program if this software has been embedded in another application.

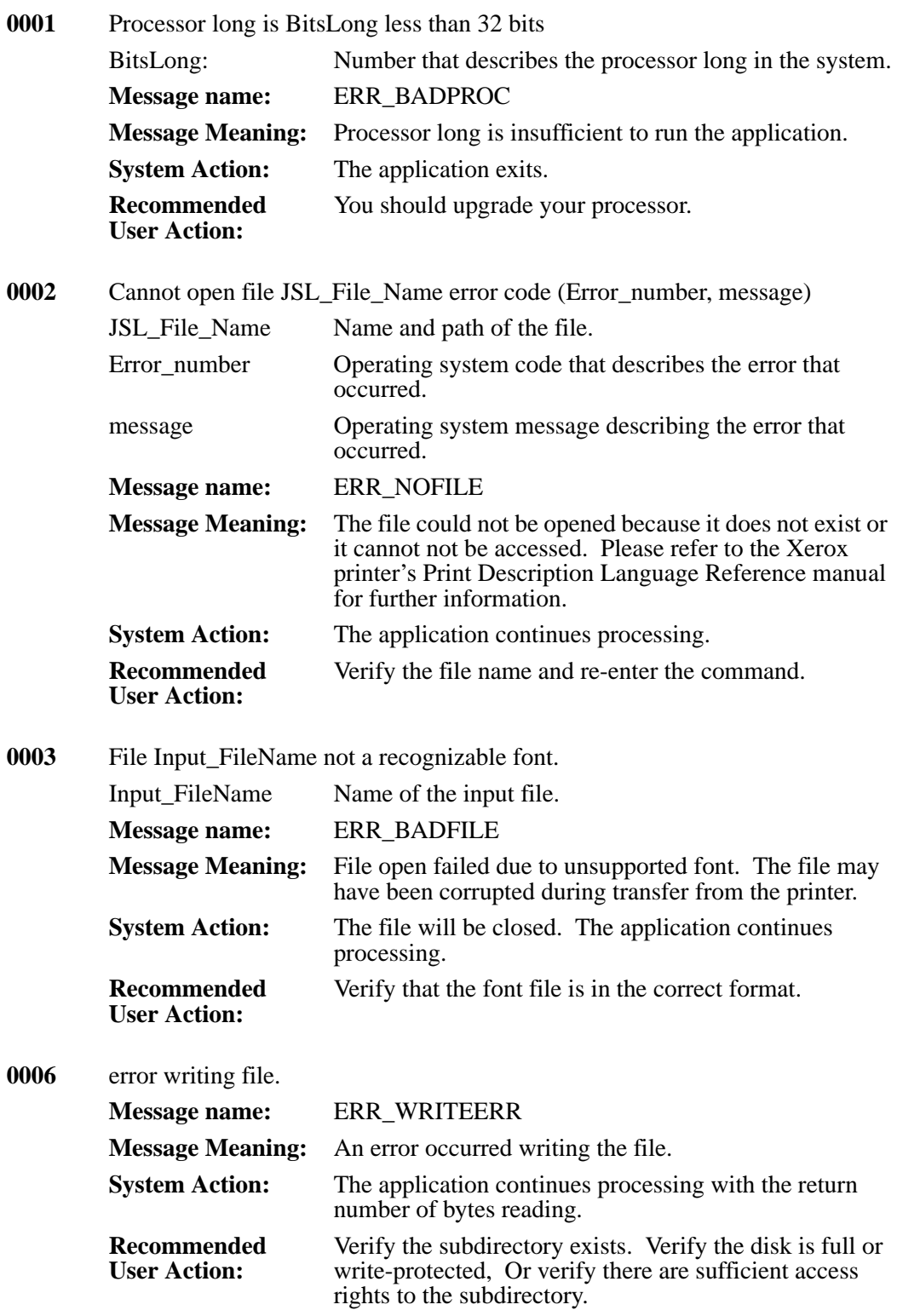

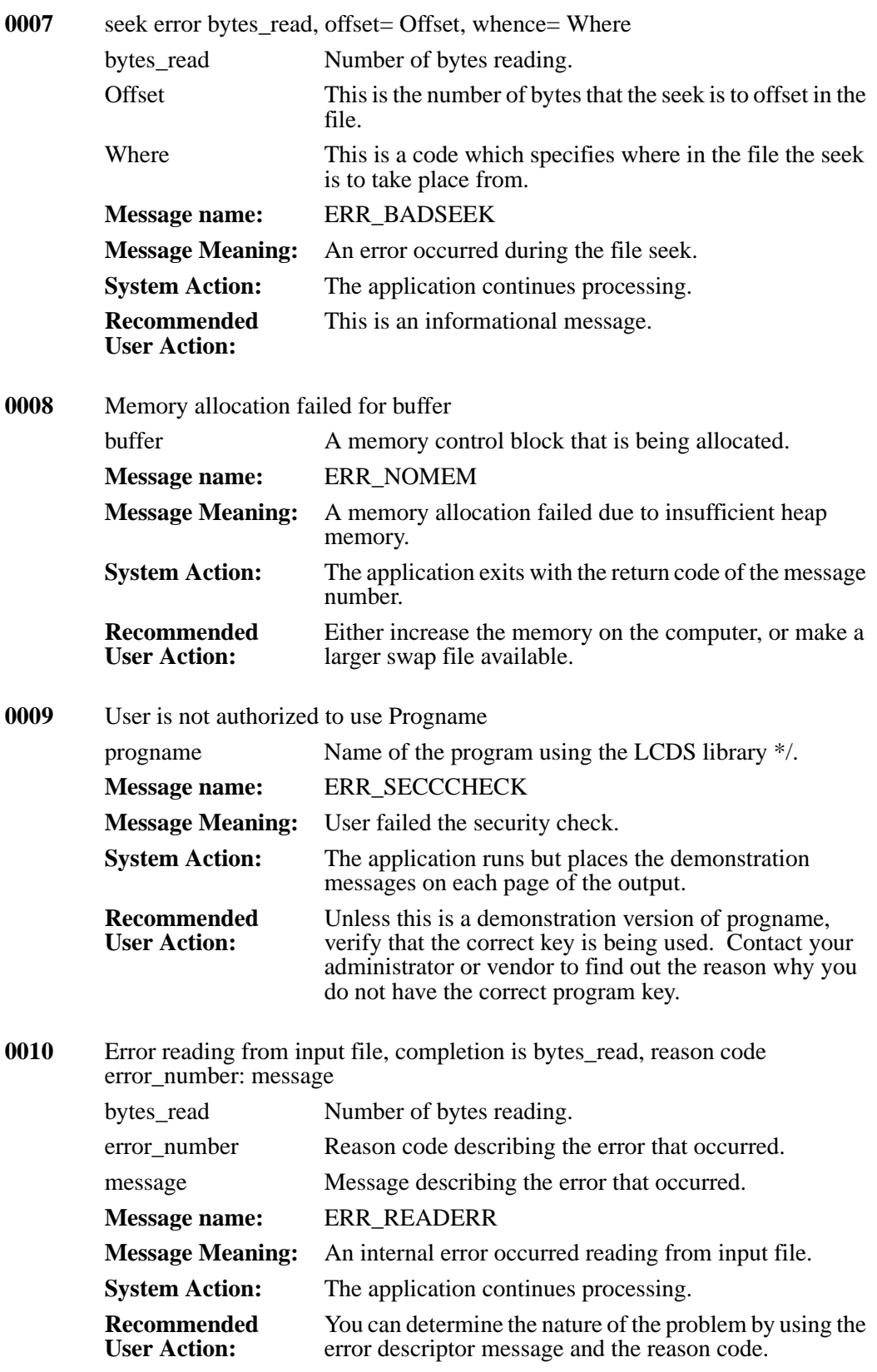

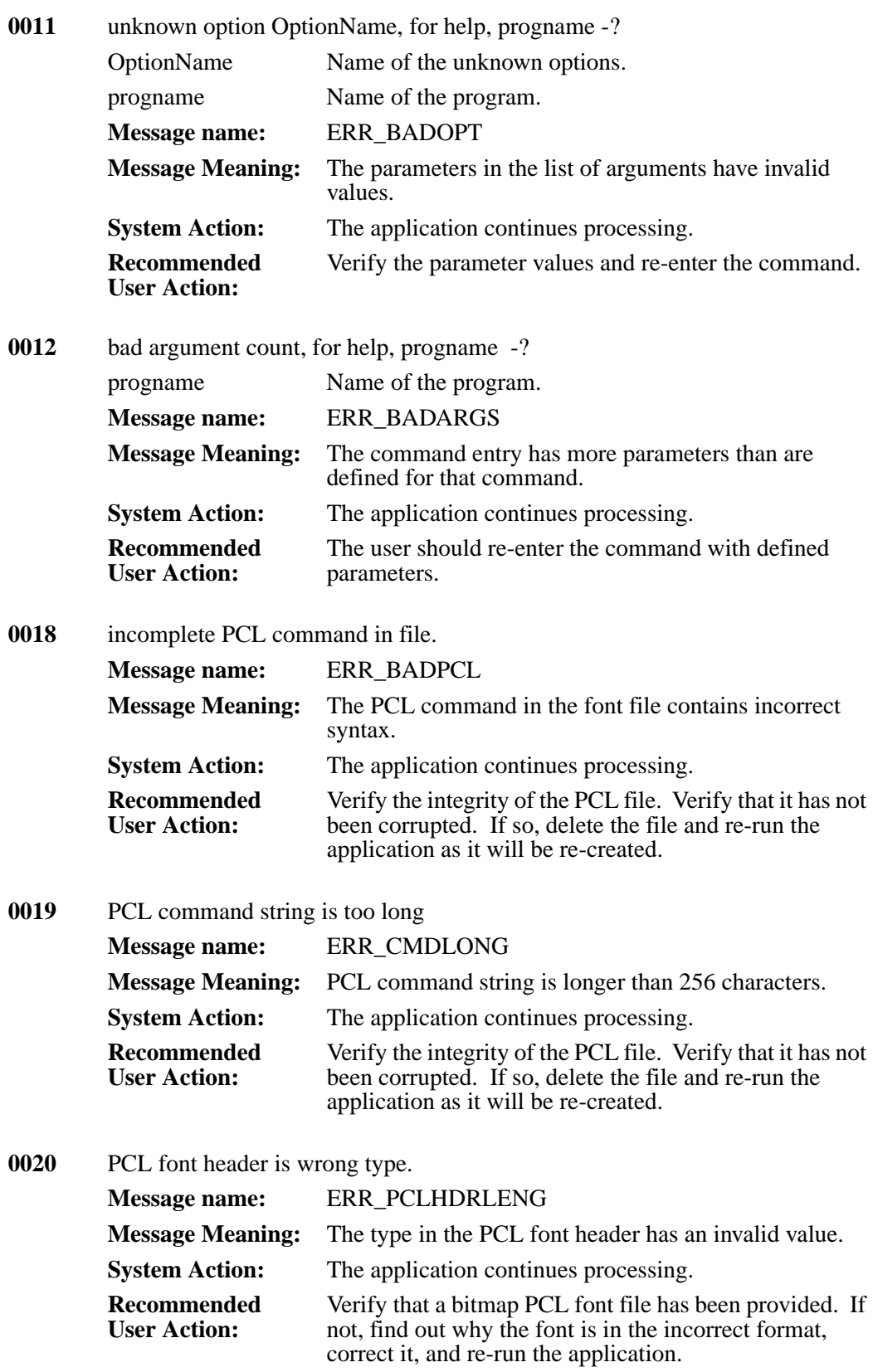

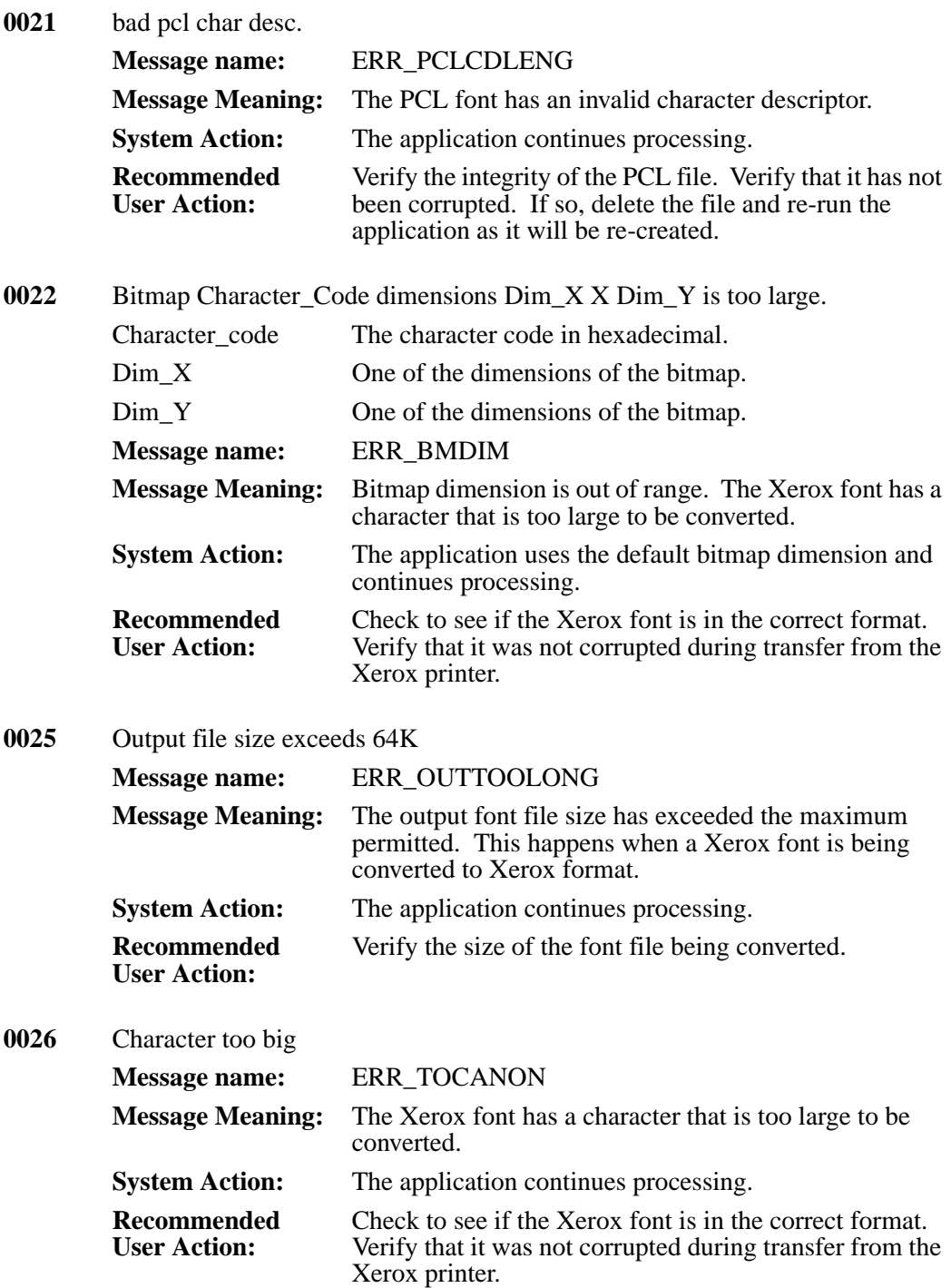

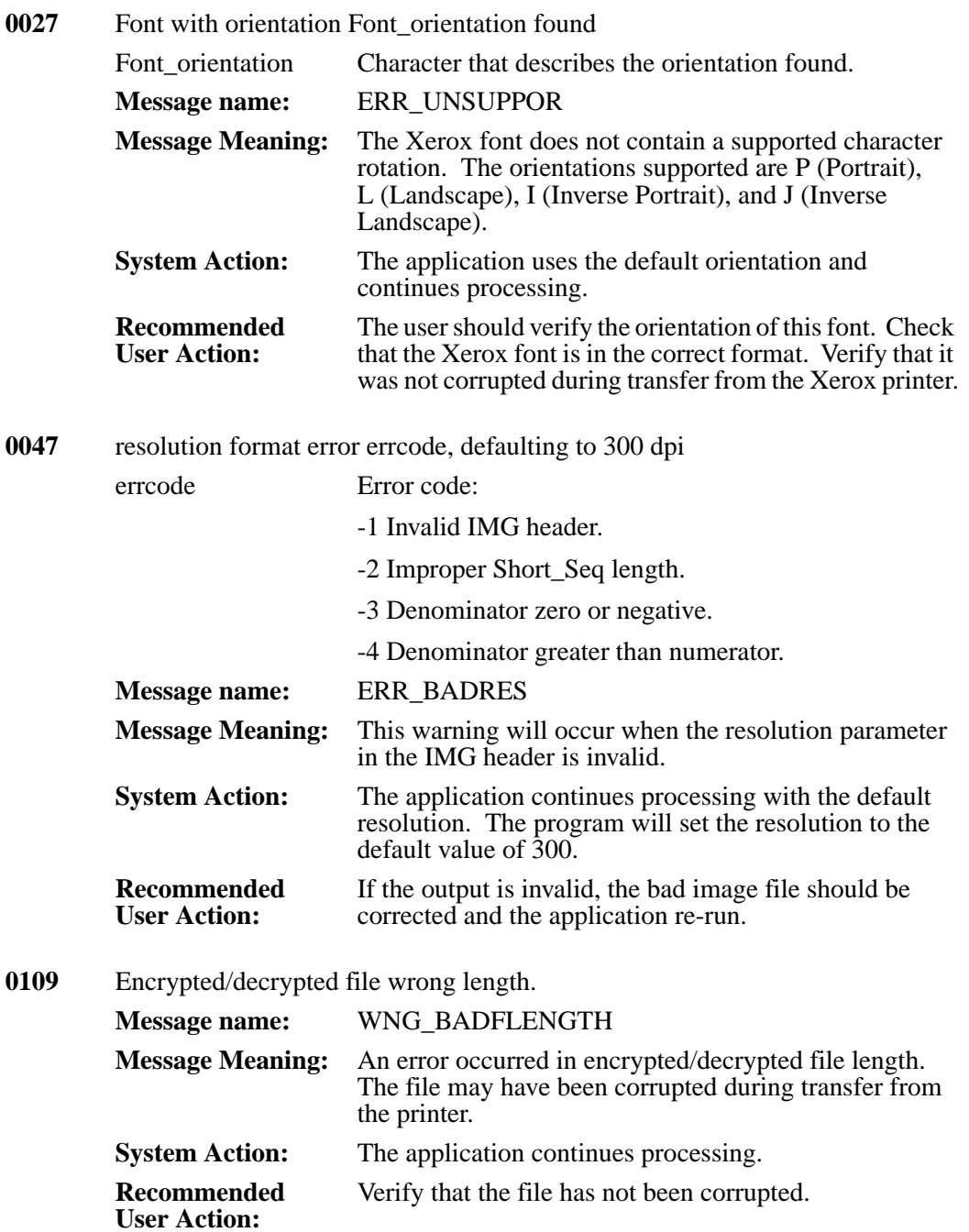

- **0113** The character descriptor Character\_Code, Character\_width, Ink\_forFont ignored. Character\_Code Current character code. Character\_width Width of current character. Ink\_forFont Total horizontal range of ink\_for font. **Message name:** WNG\_BADCDESC **Message Meaning:** An invalid character descriptor was found. **System Action:** The application ignores the character descriptor and continues processing. **Recommended User Action:** Verify the Xerox font is in the correct format. Verify that it was not corrupted during transfer from the Xerox printer.
- **0114** Leading= leading is inconsistent w/linesp=LineSpace ch=Ink\_for Font, font FontName leading Number of spaces.

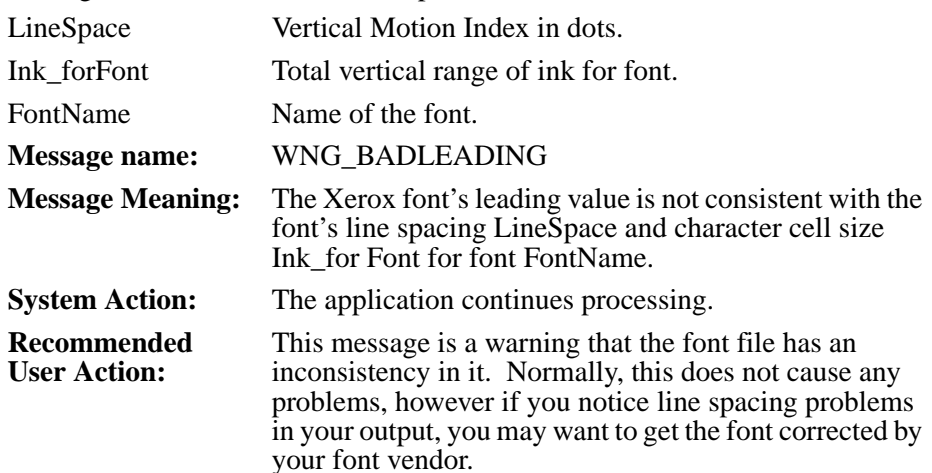

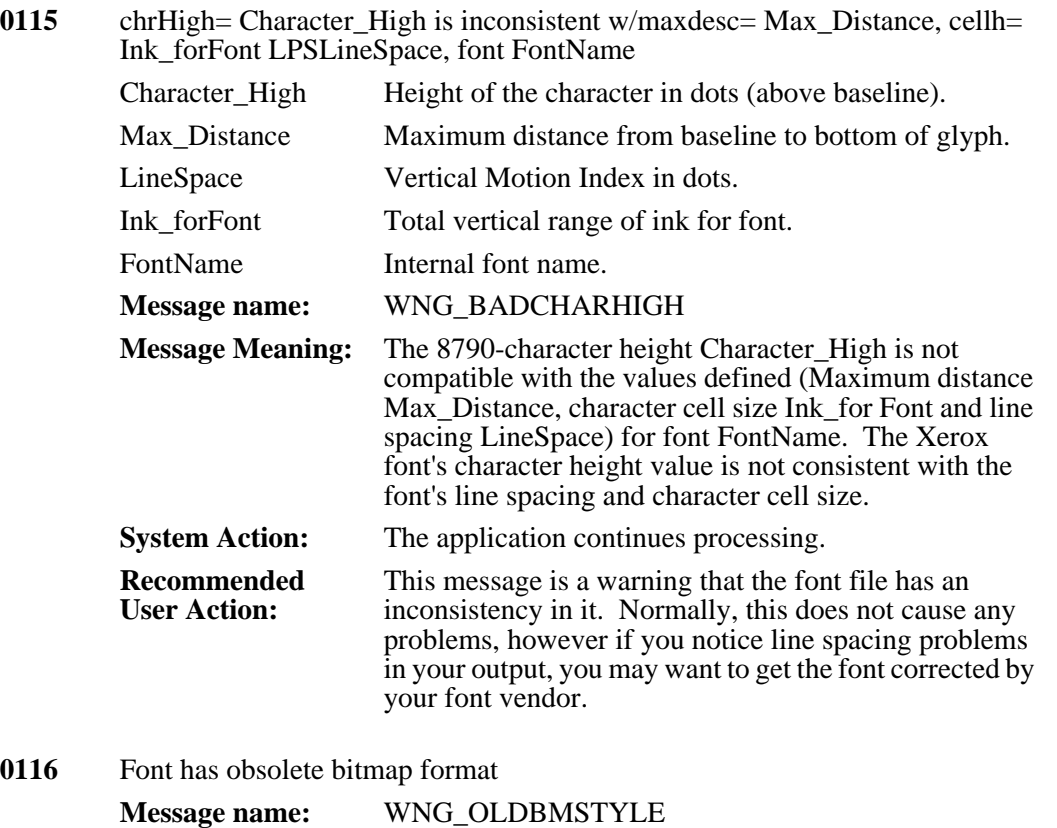

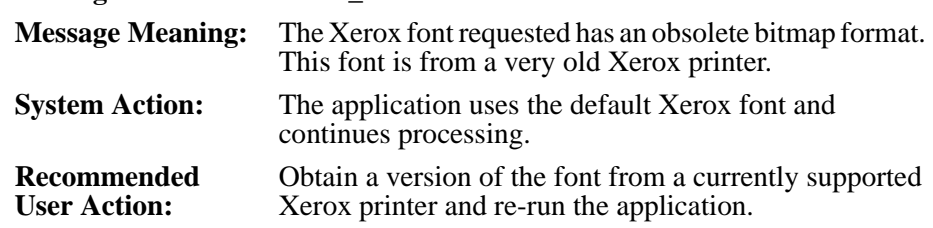

#### **0117** Font has unknown bitmap format

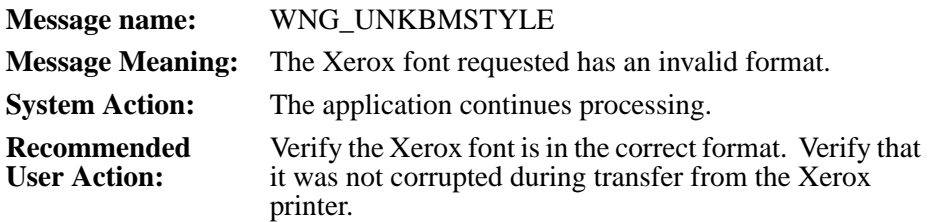

#### **0118** Font with 10 byte FST entries

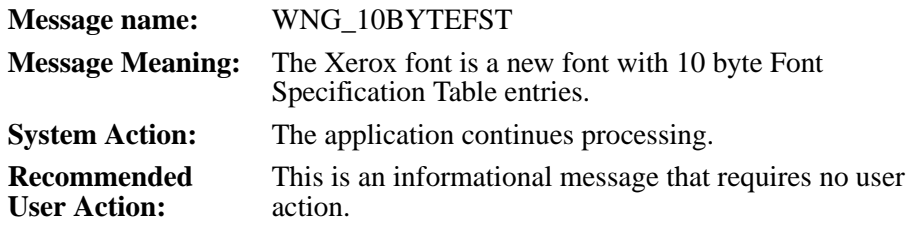

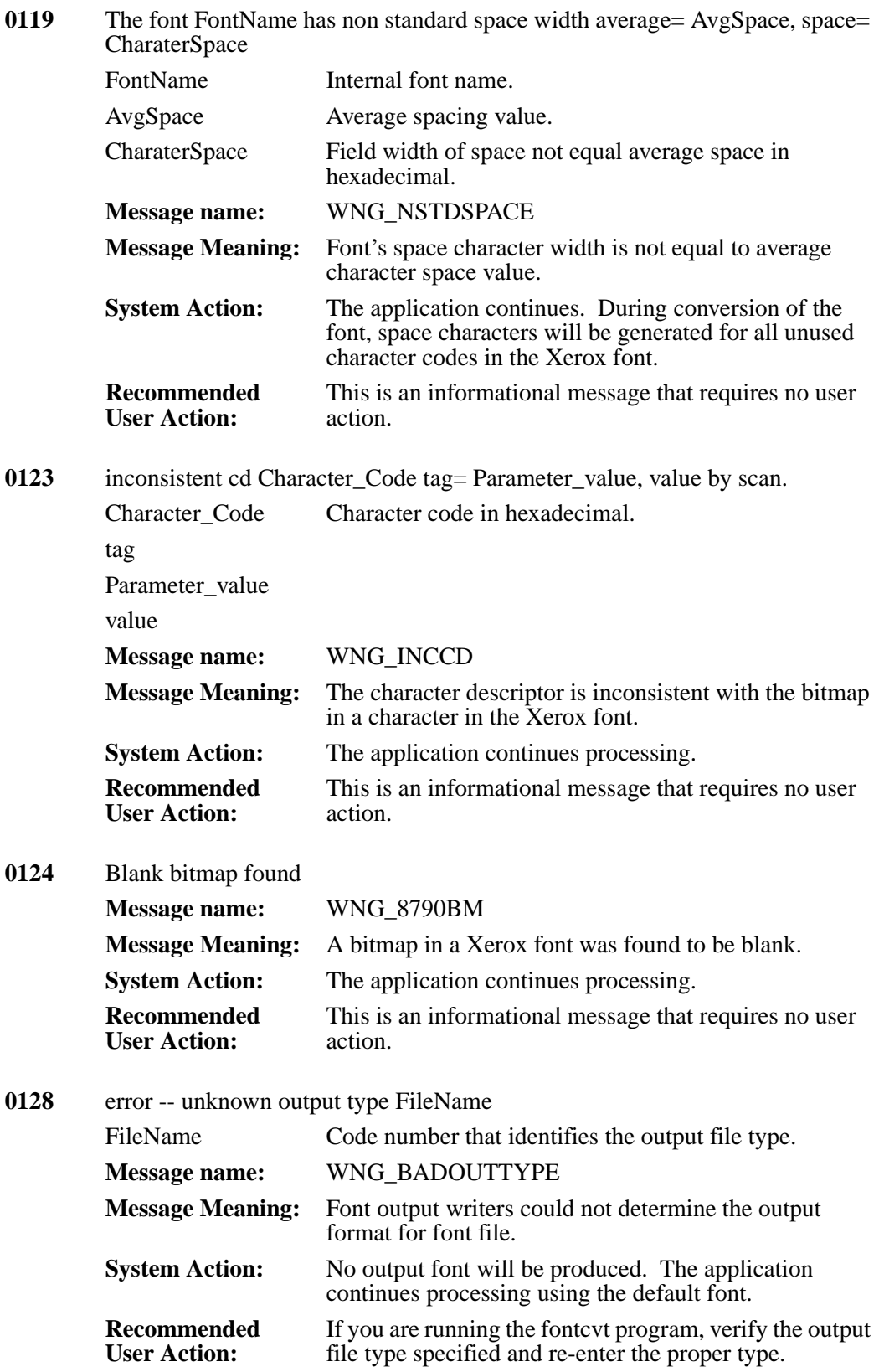

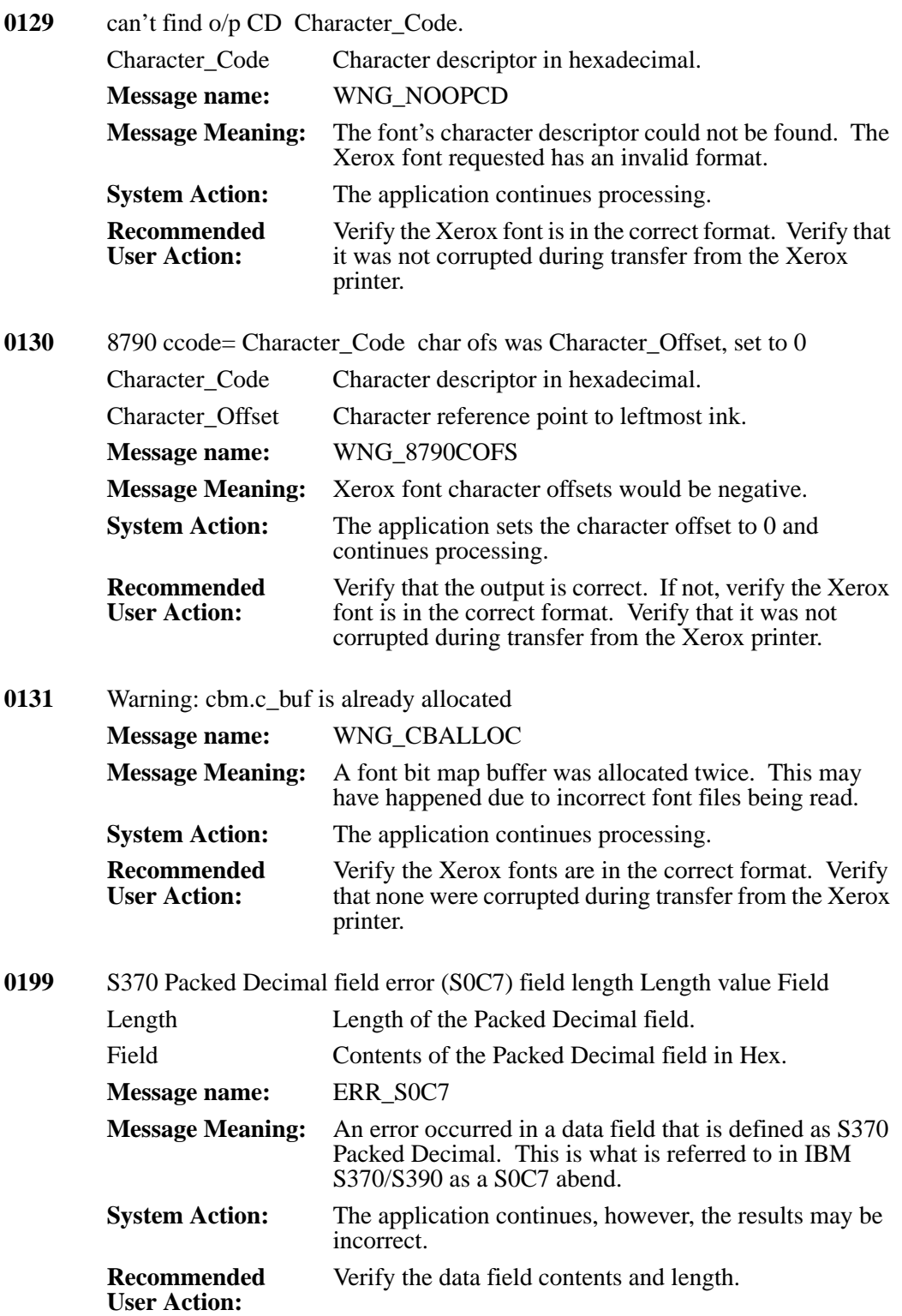

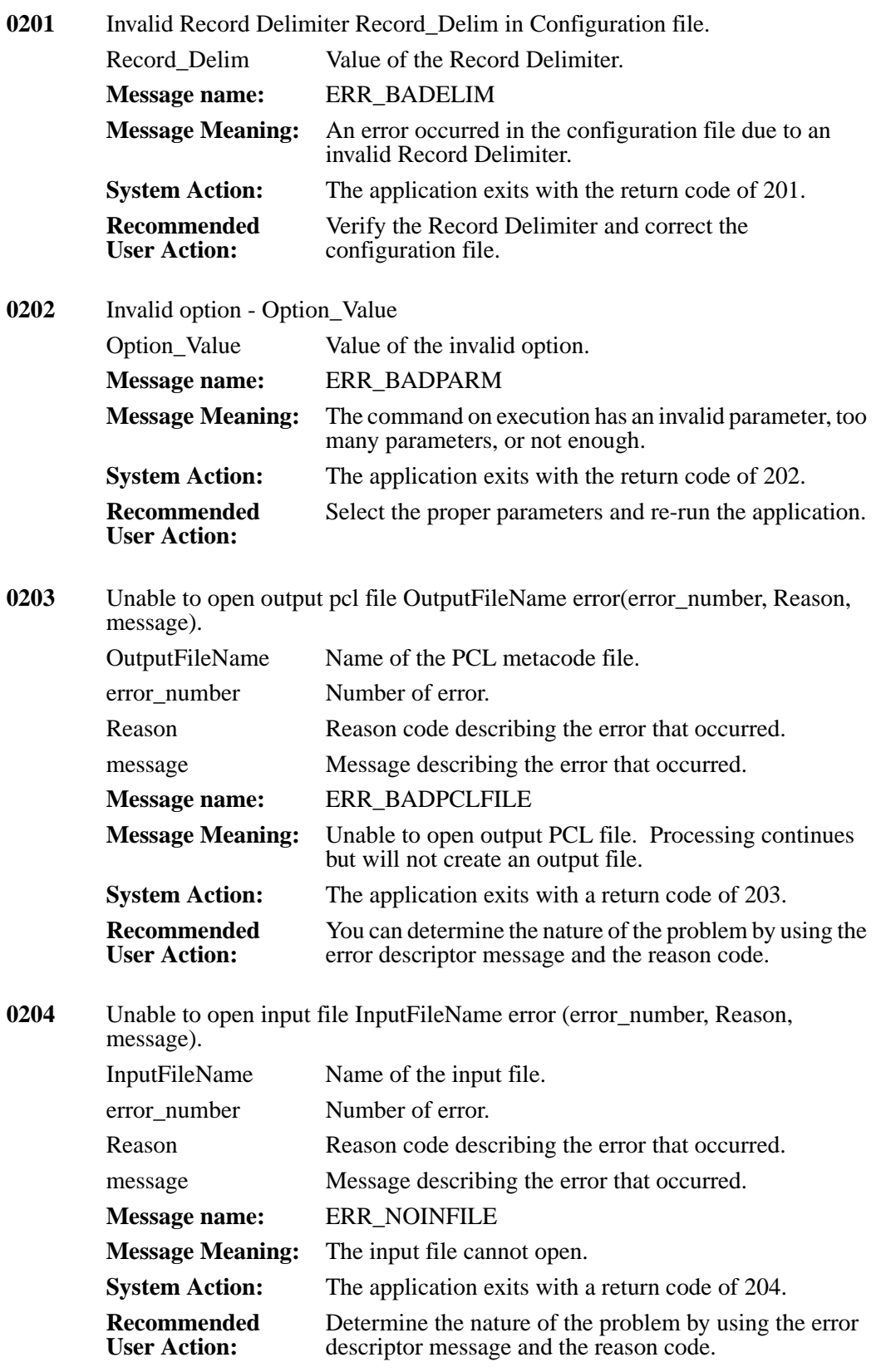

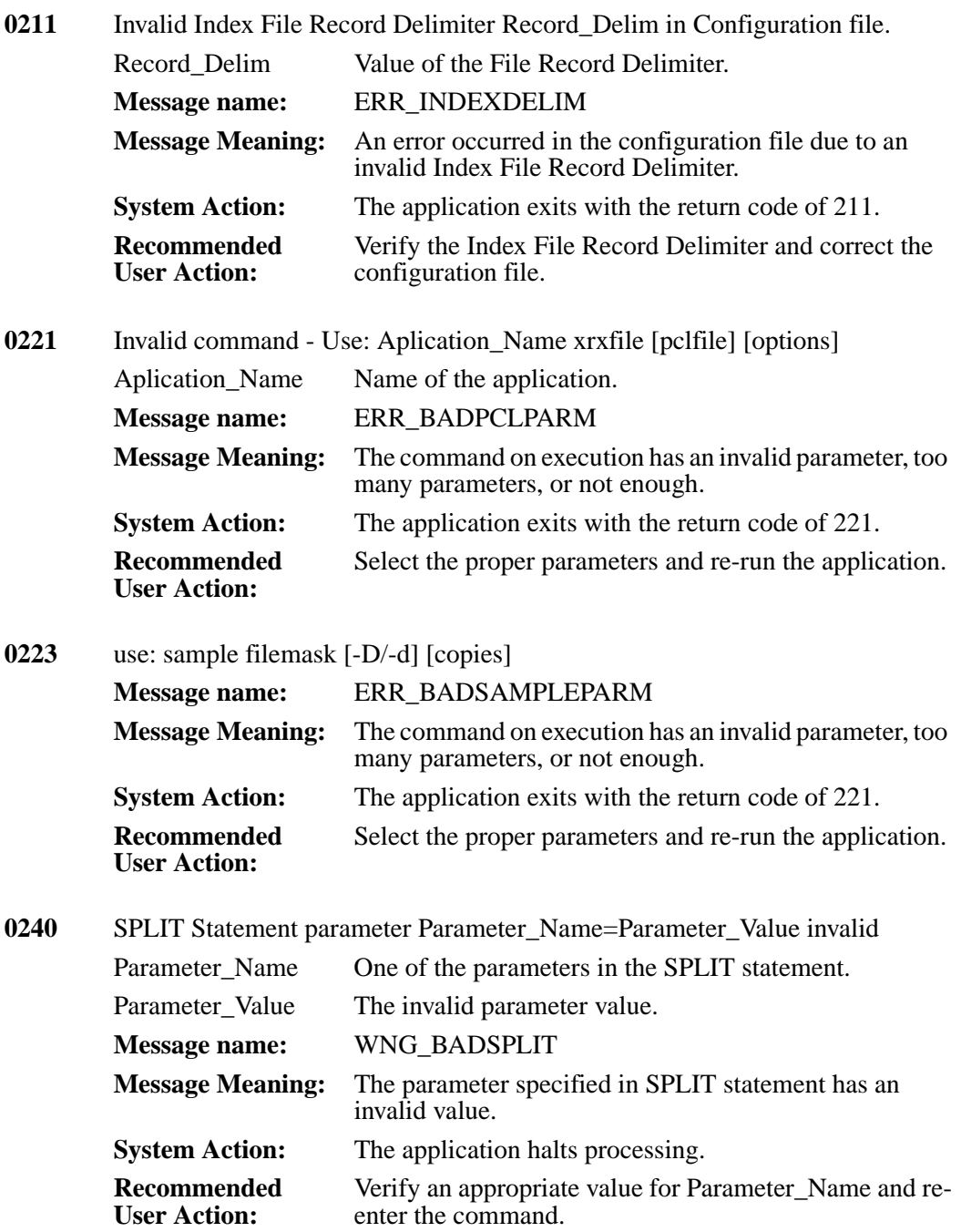
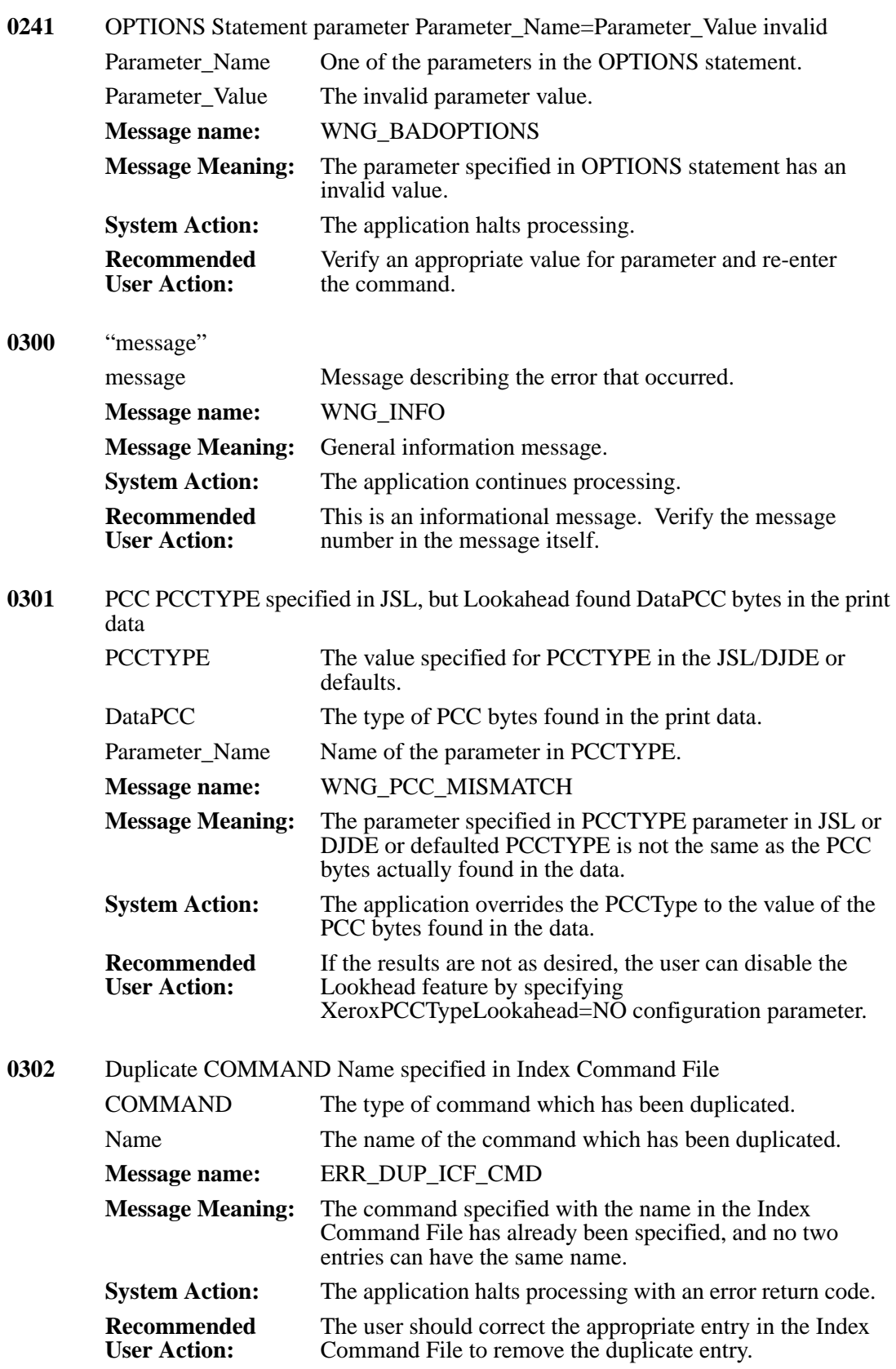

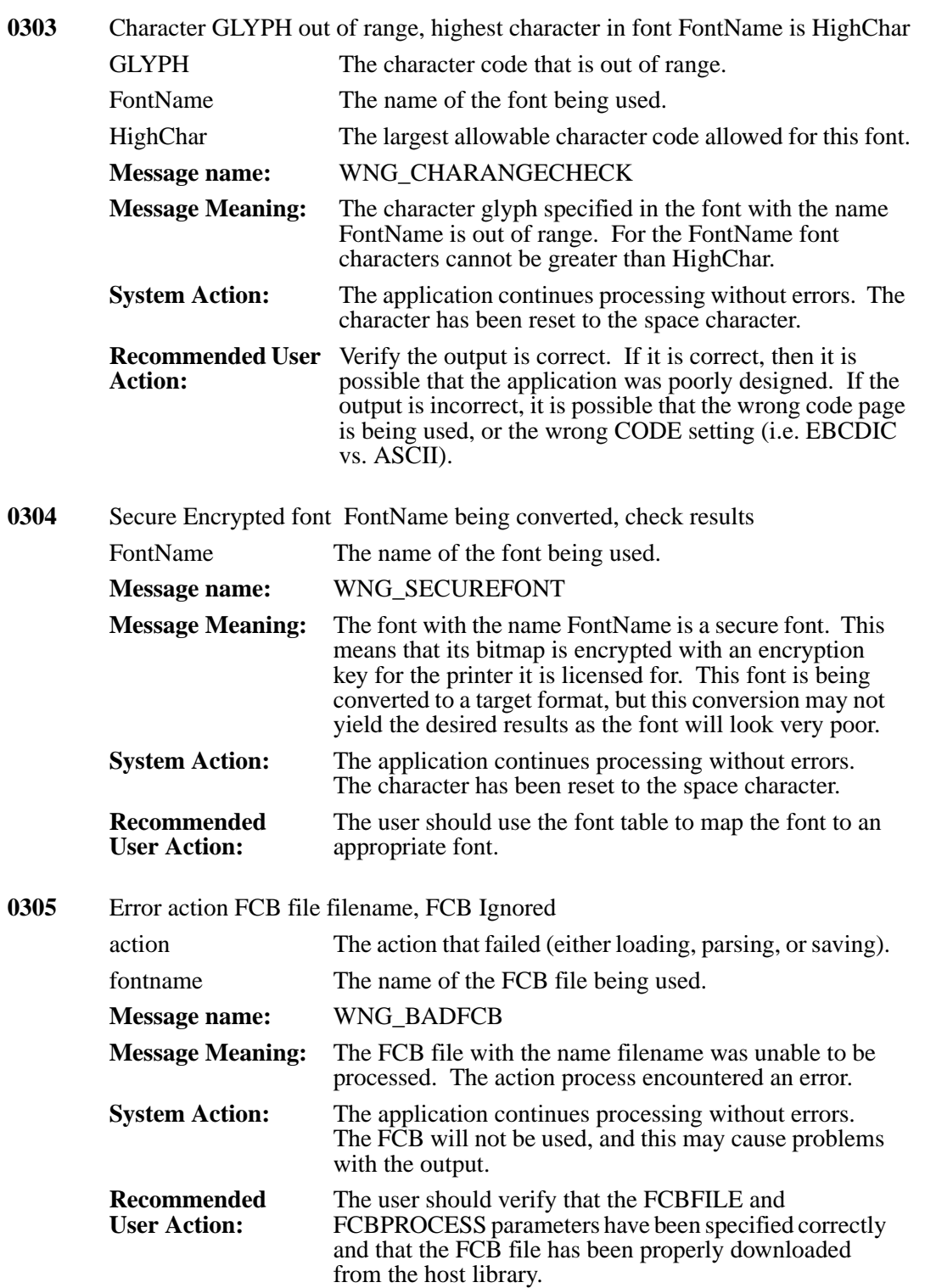

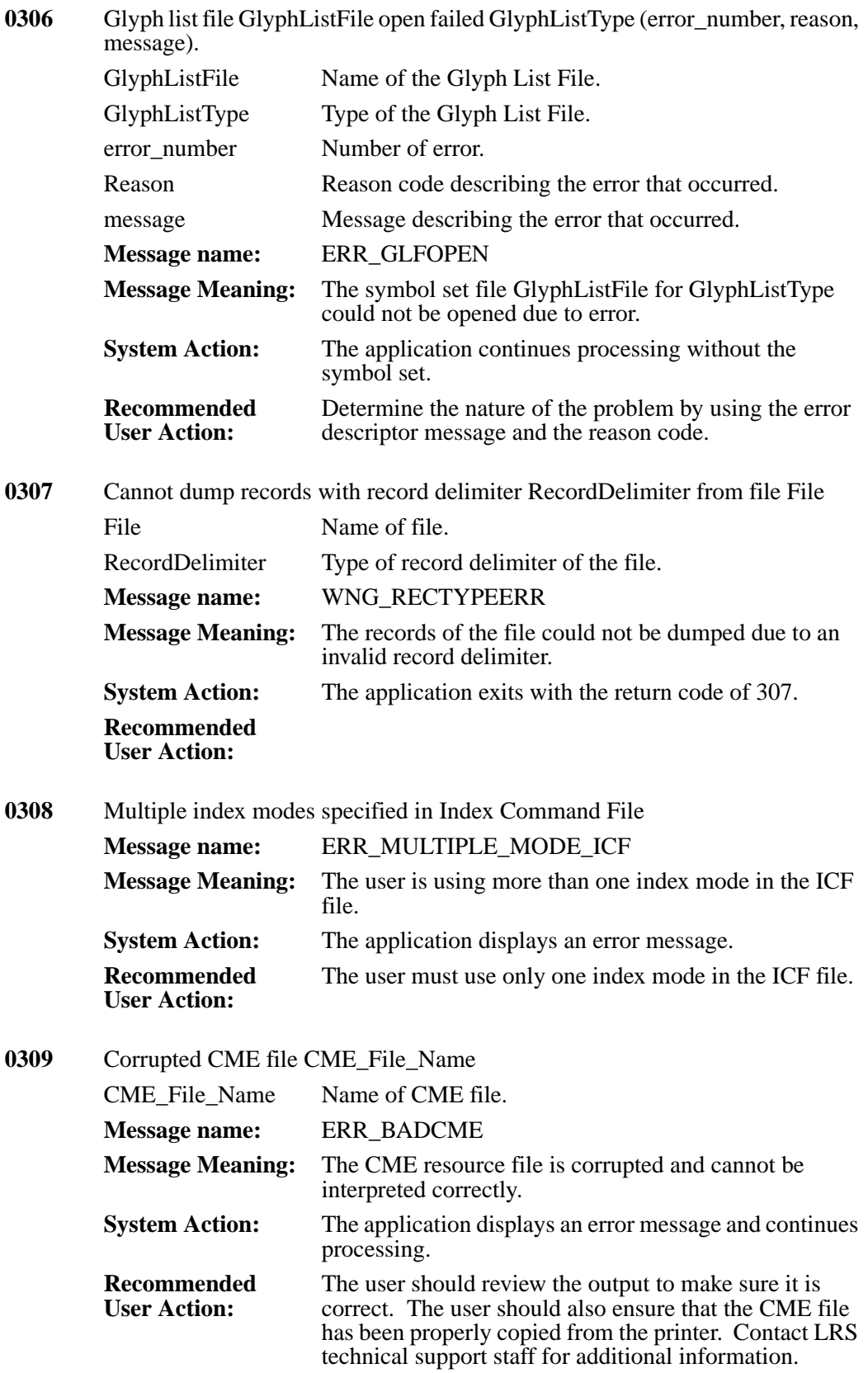

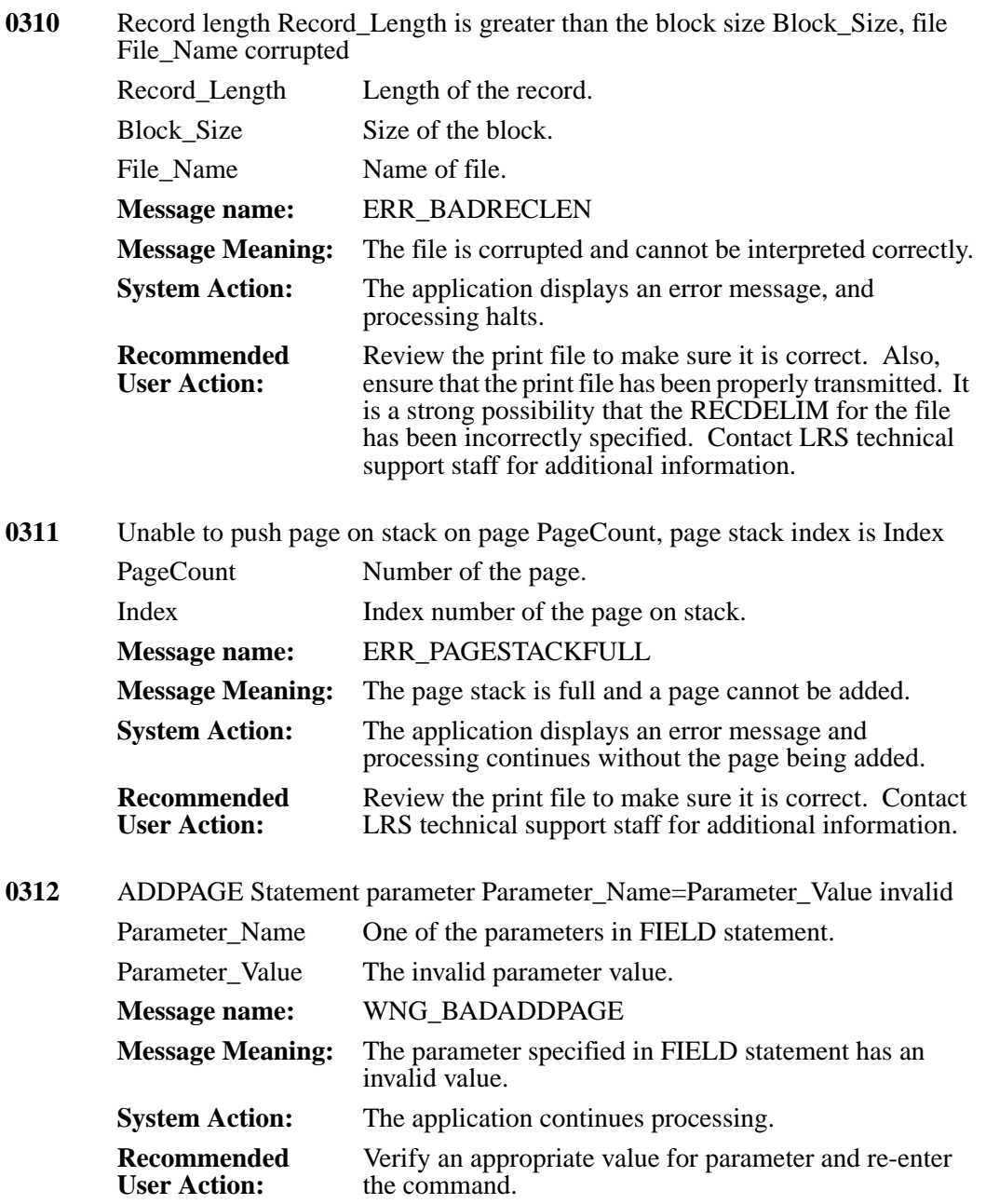

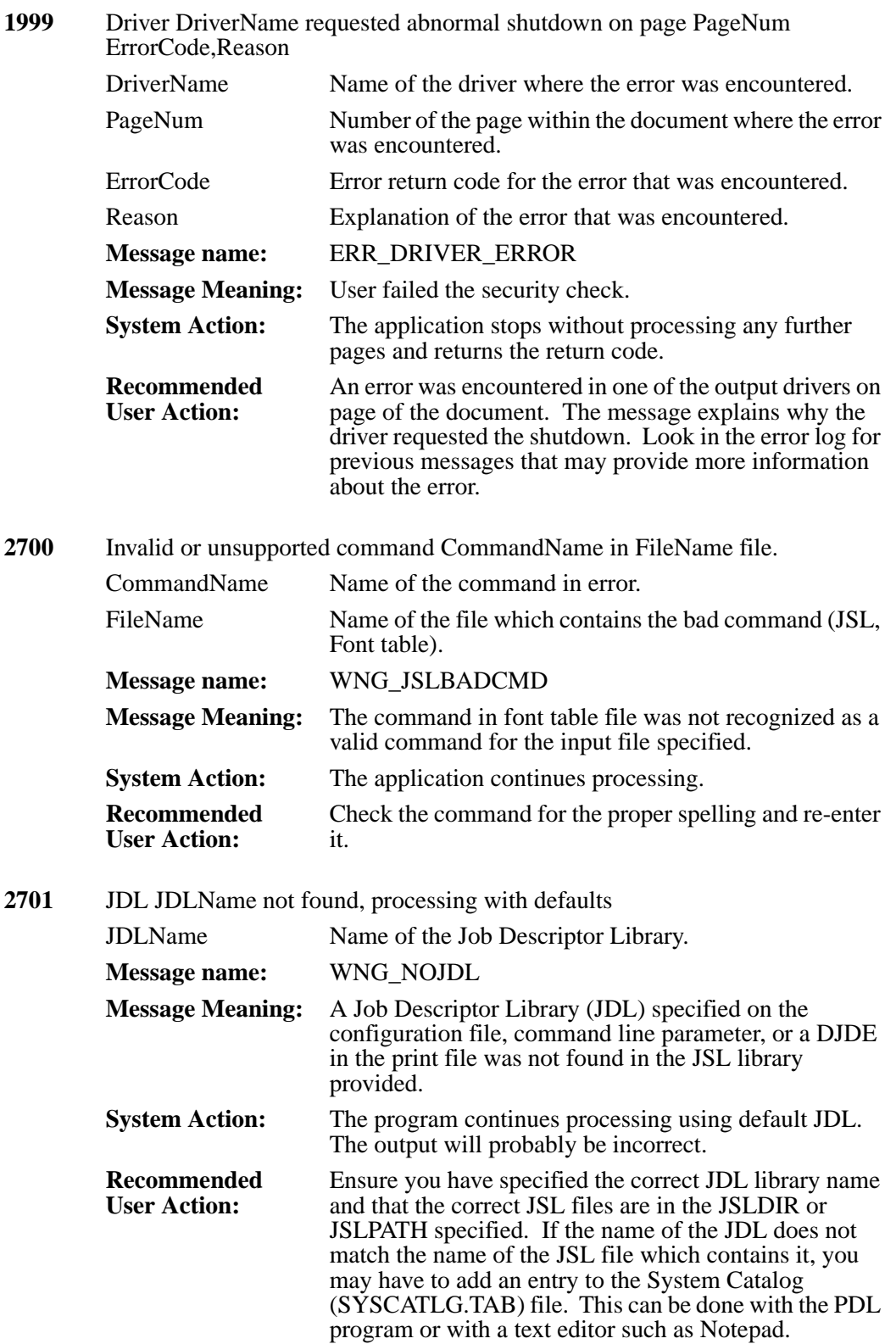

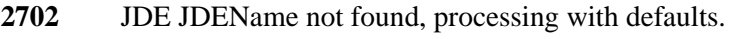

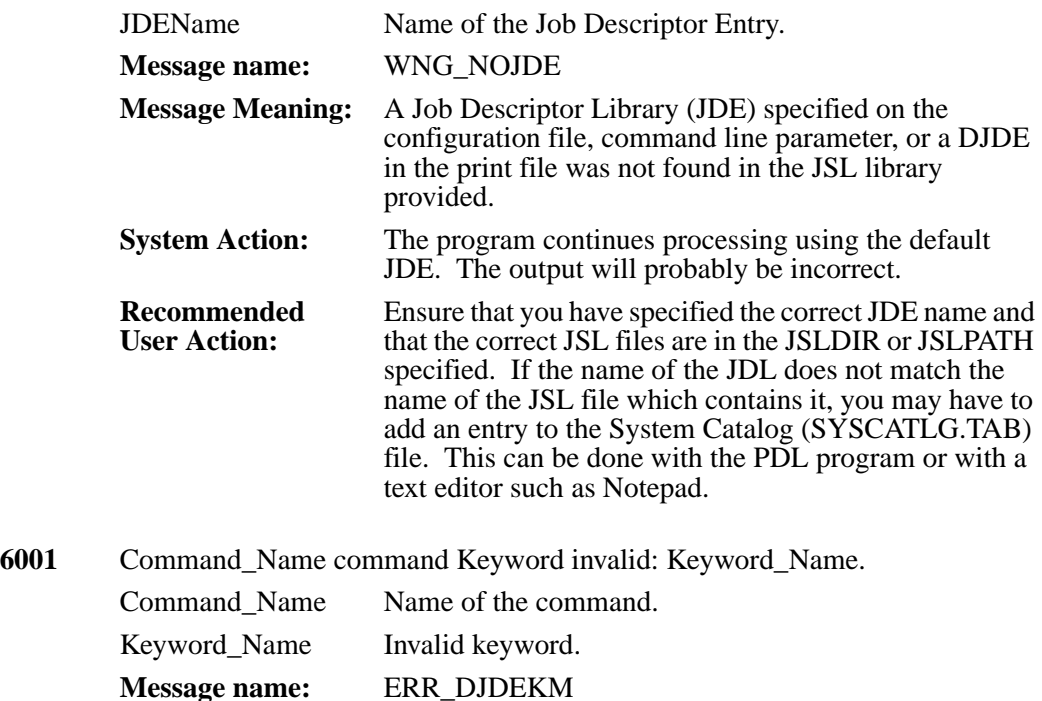

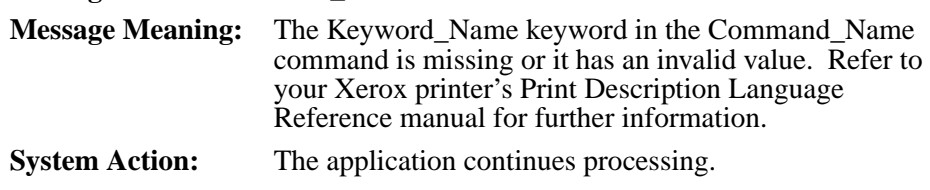

## **Recommended User Action:** Re-enter the keyword using a proper value.

## **6003** JSLType JSL JSLFileName.JSLExt cannot be read.

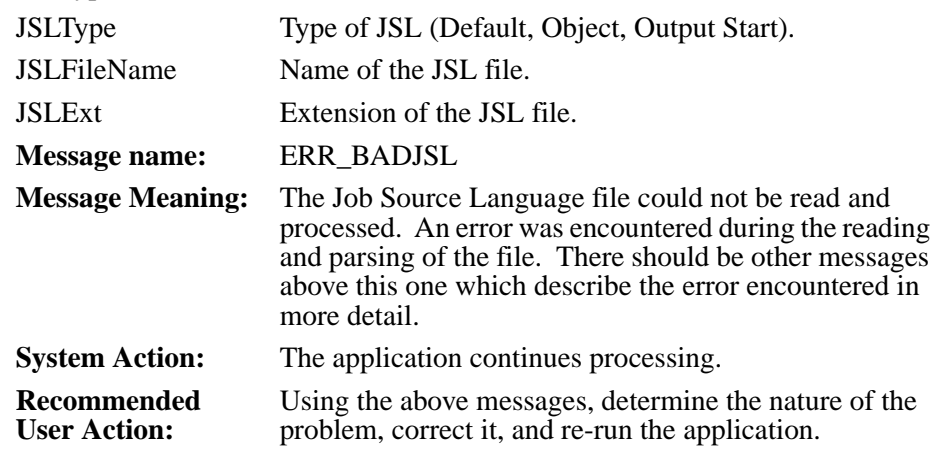

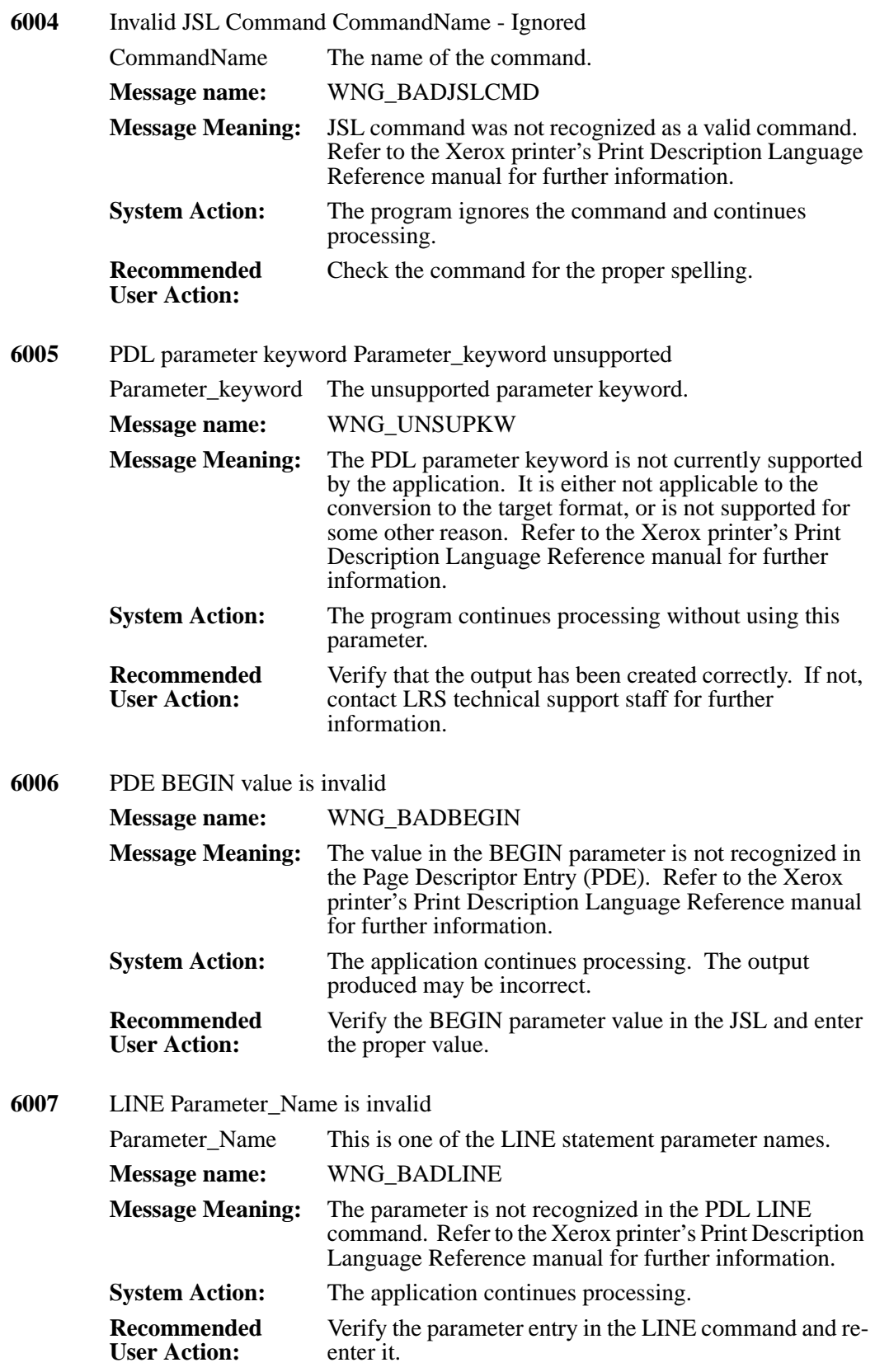

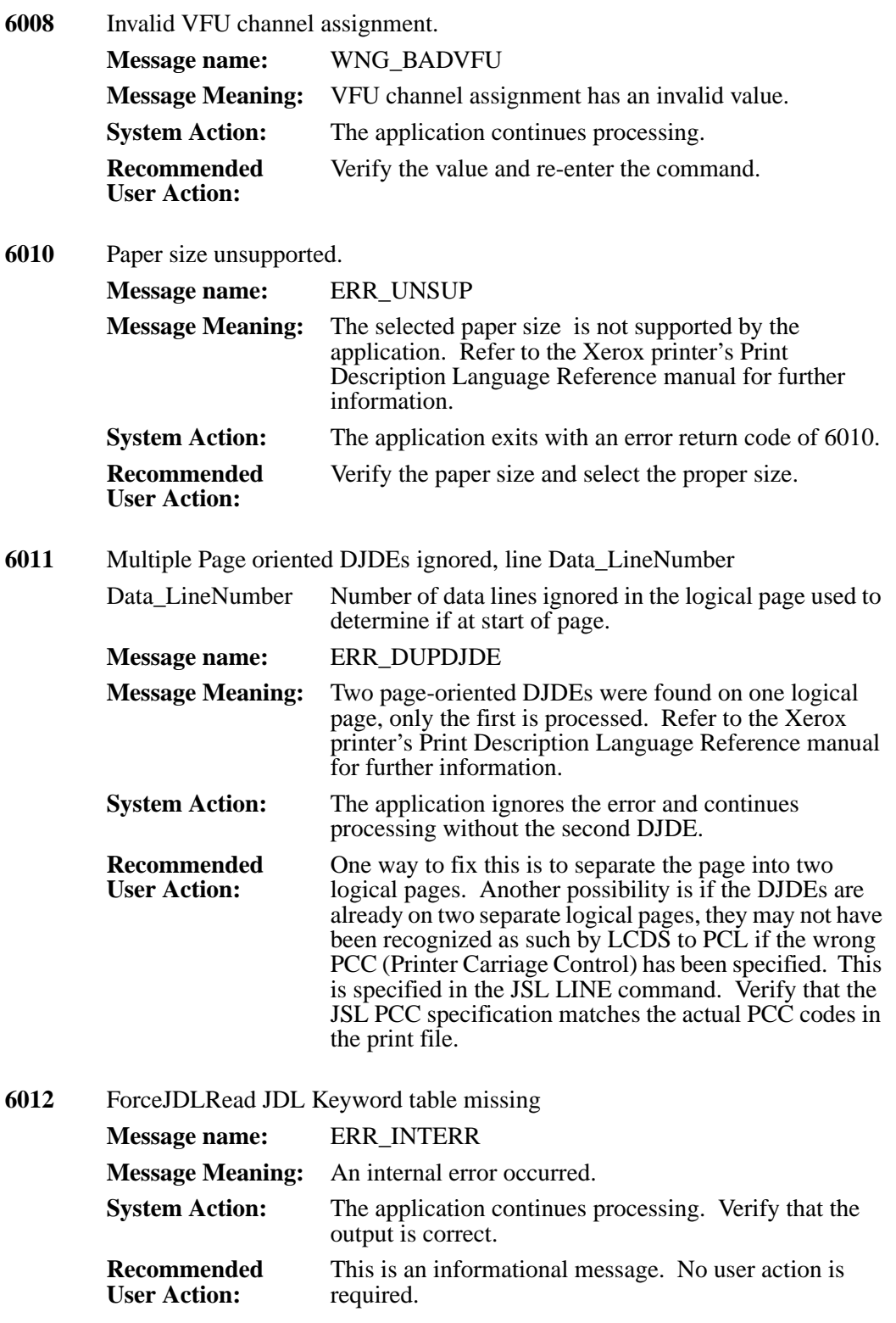

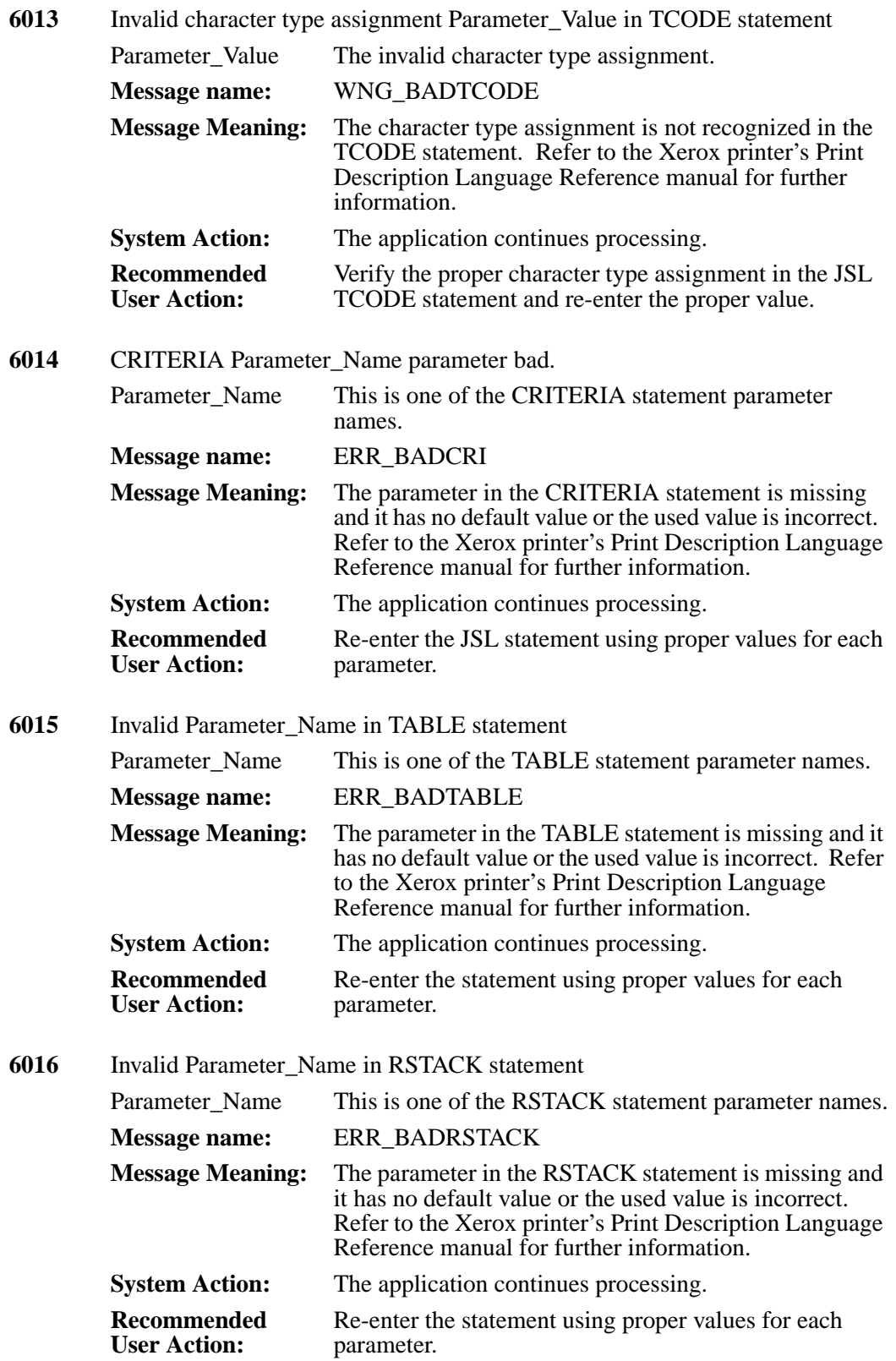

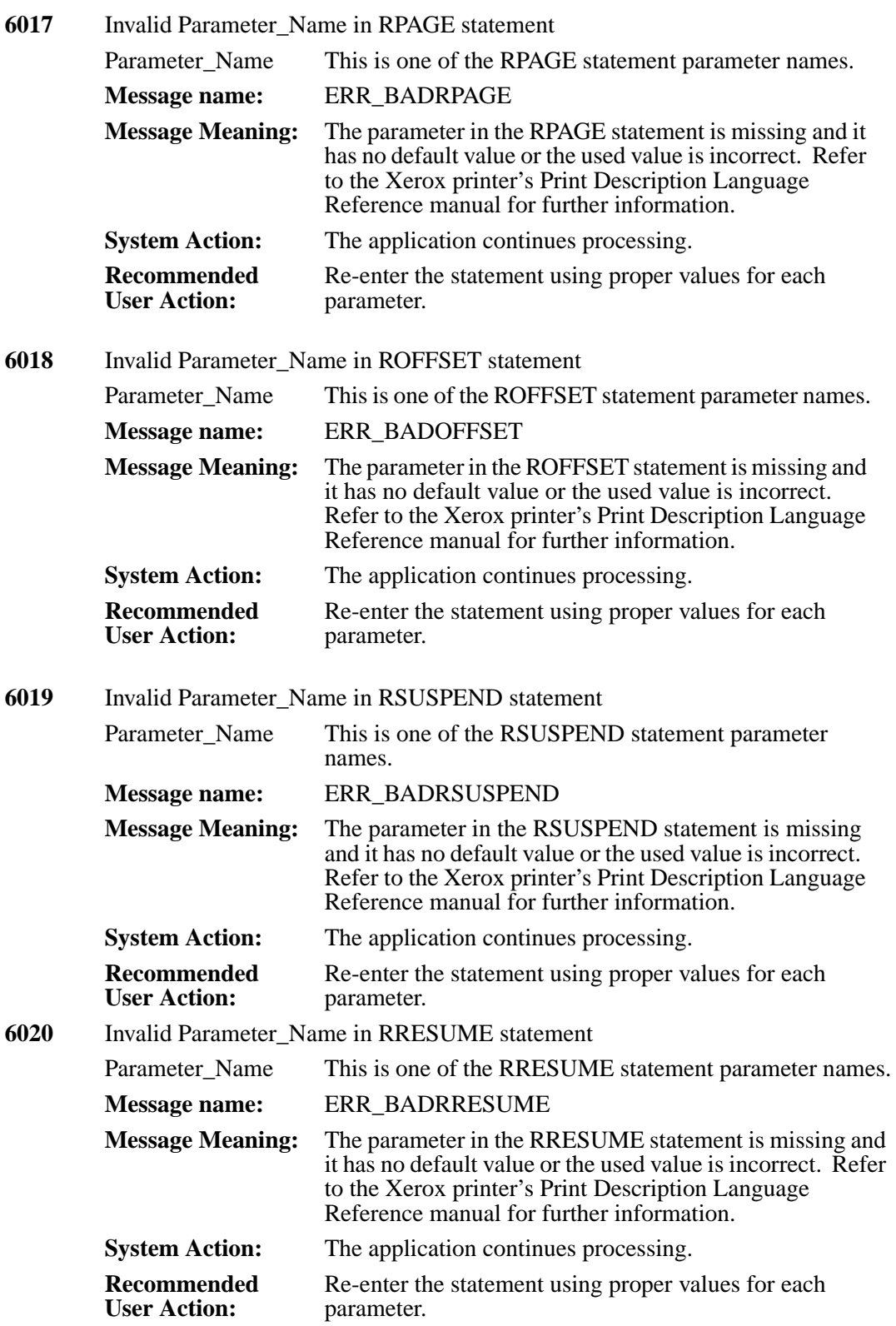

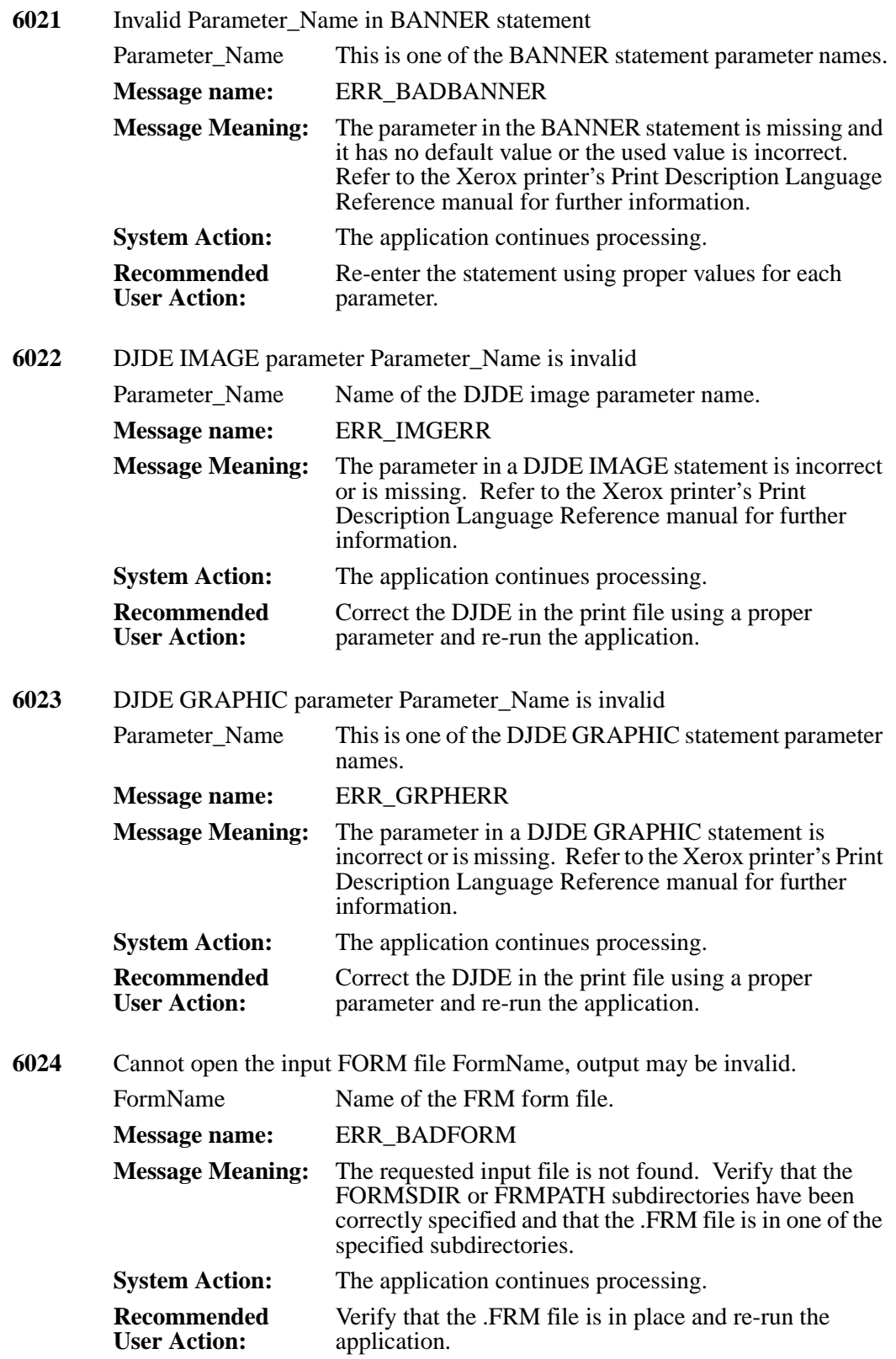

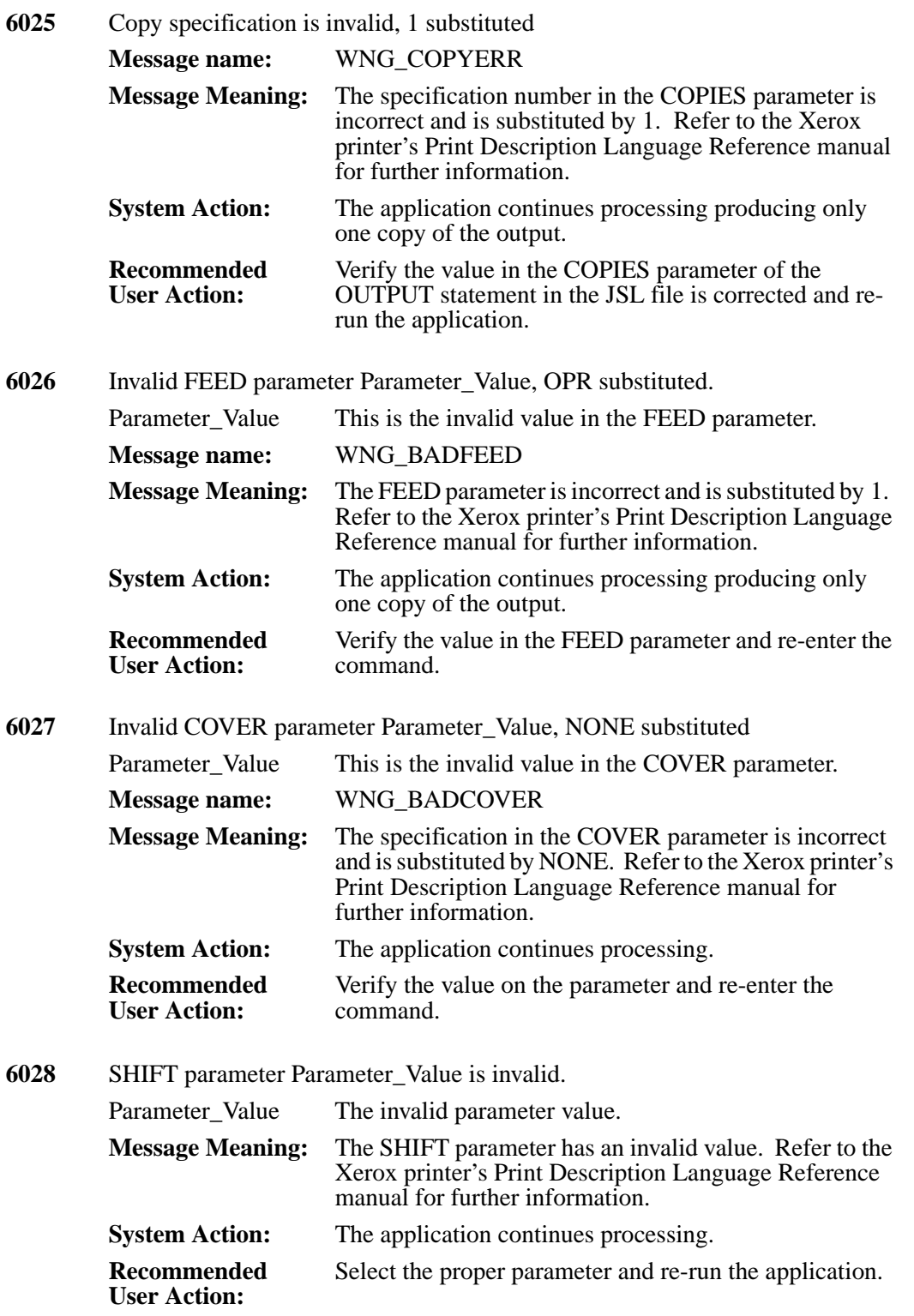

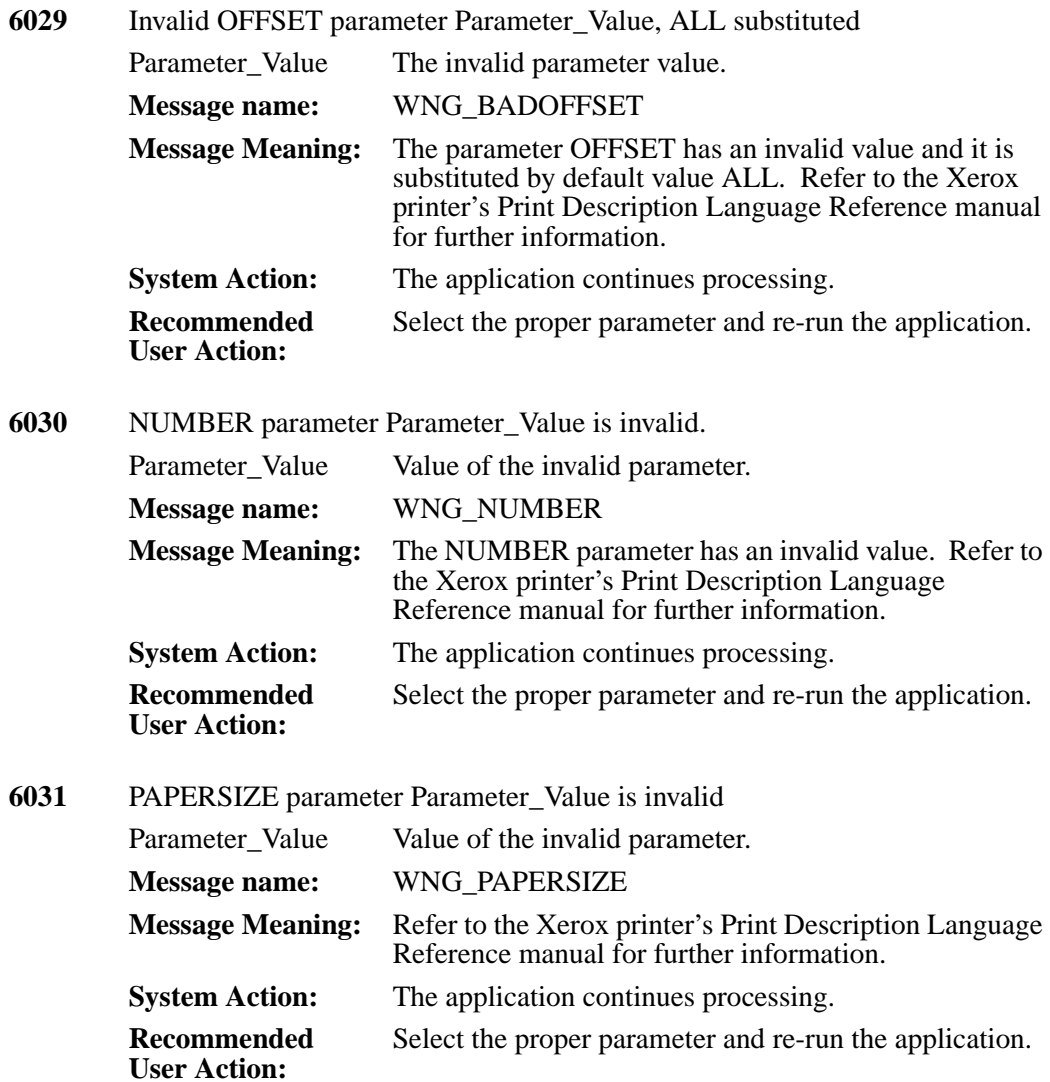

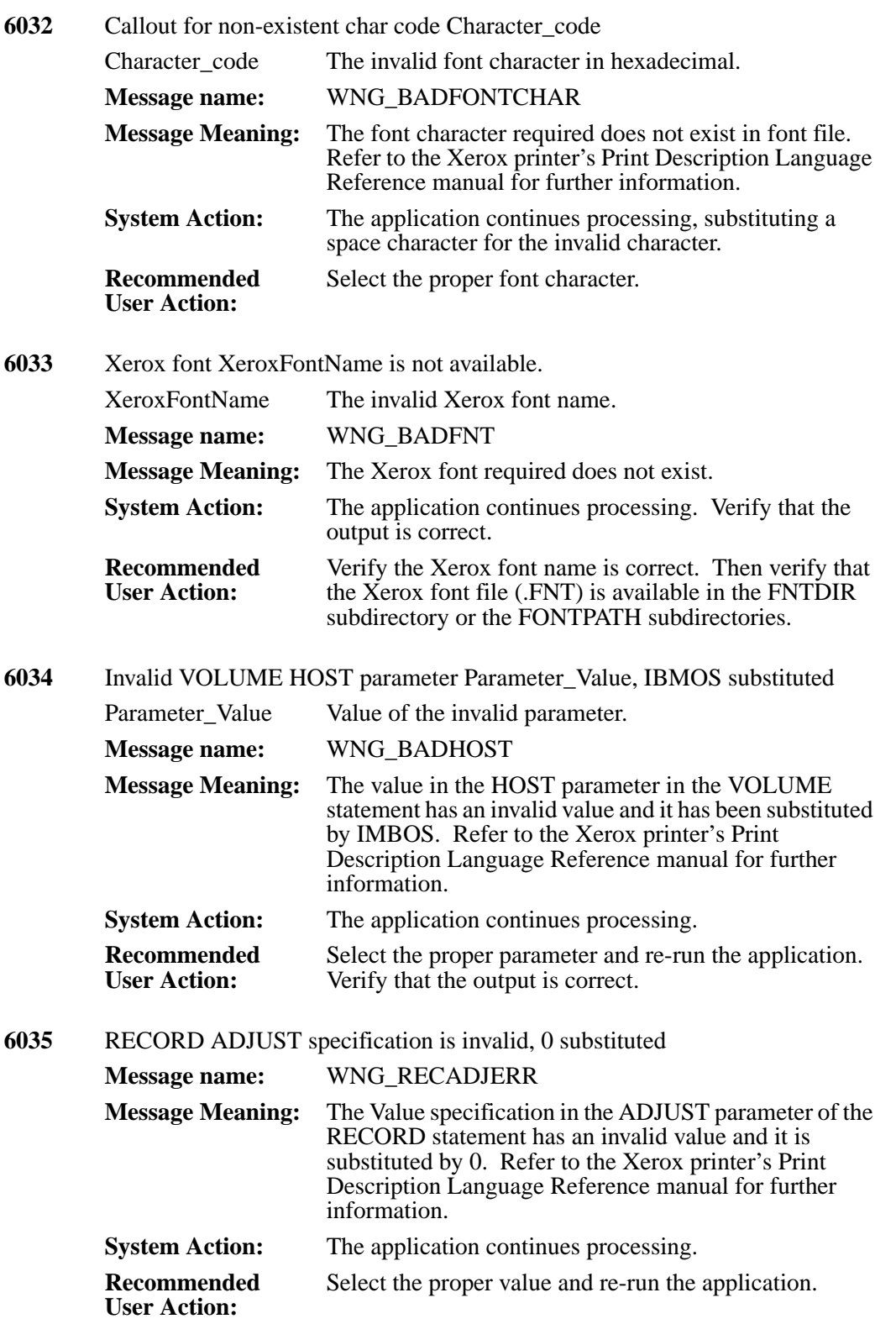

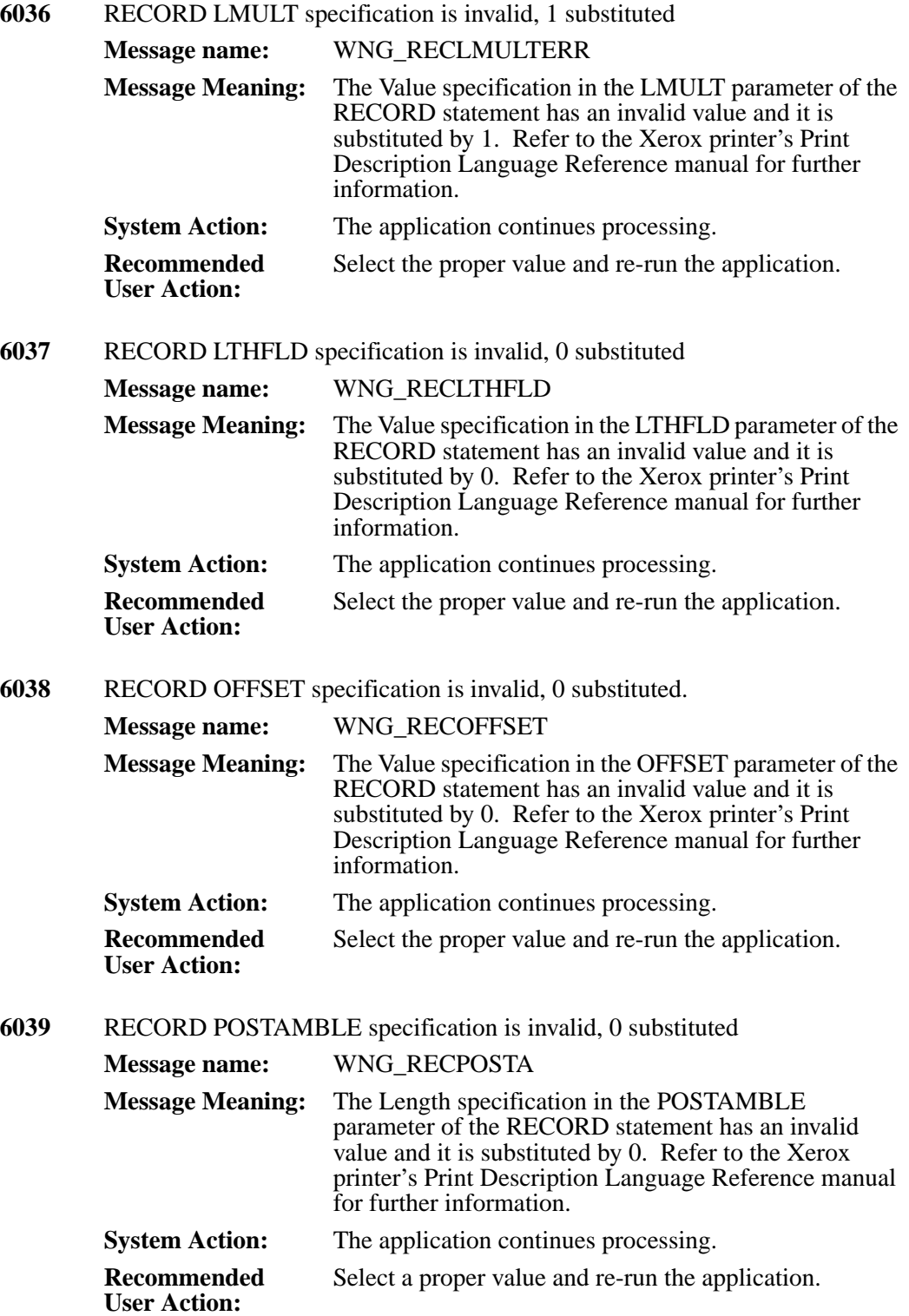

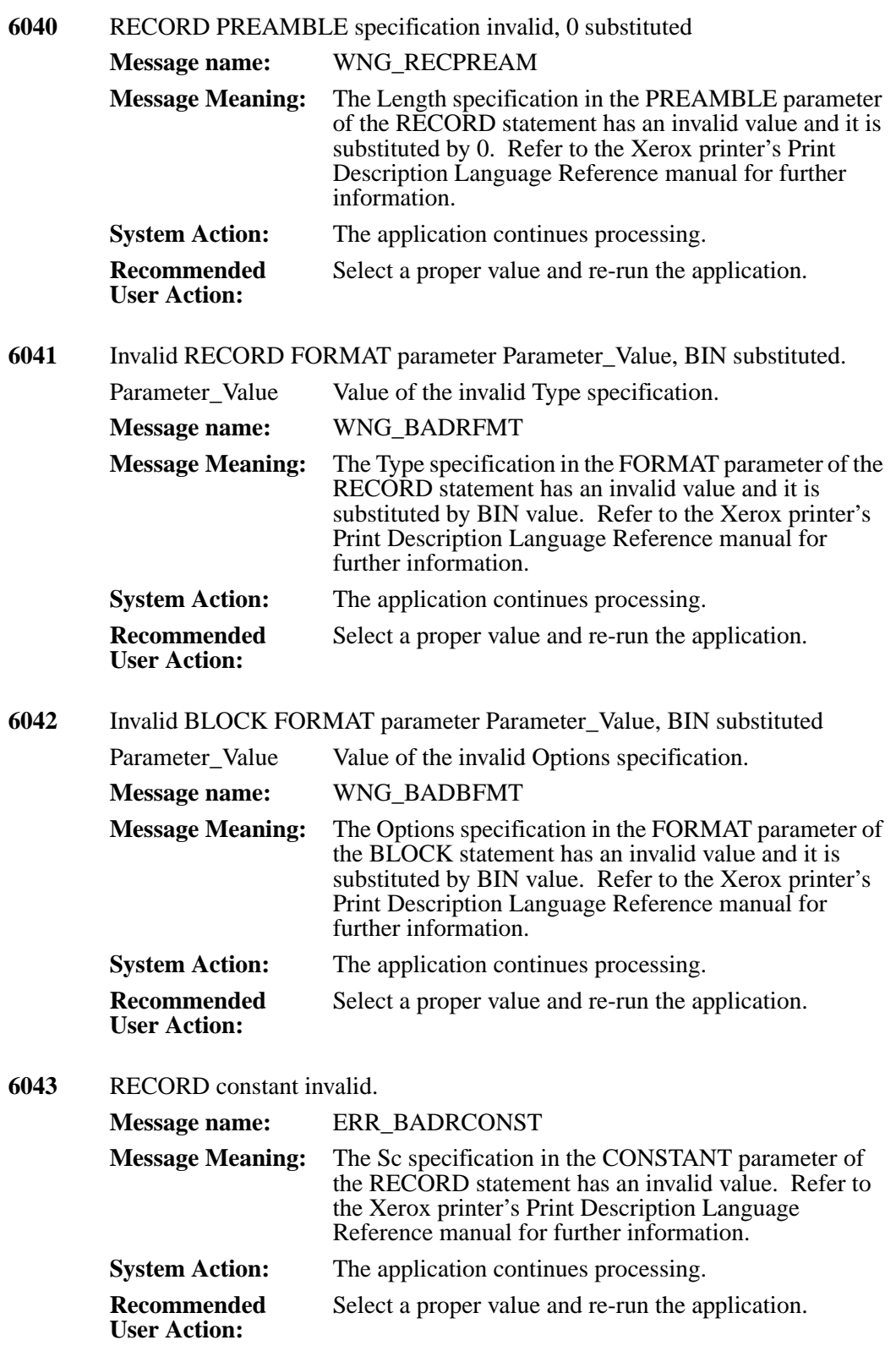

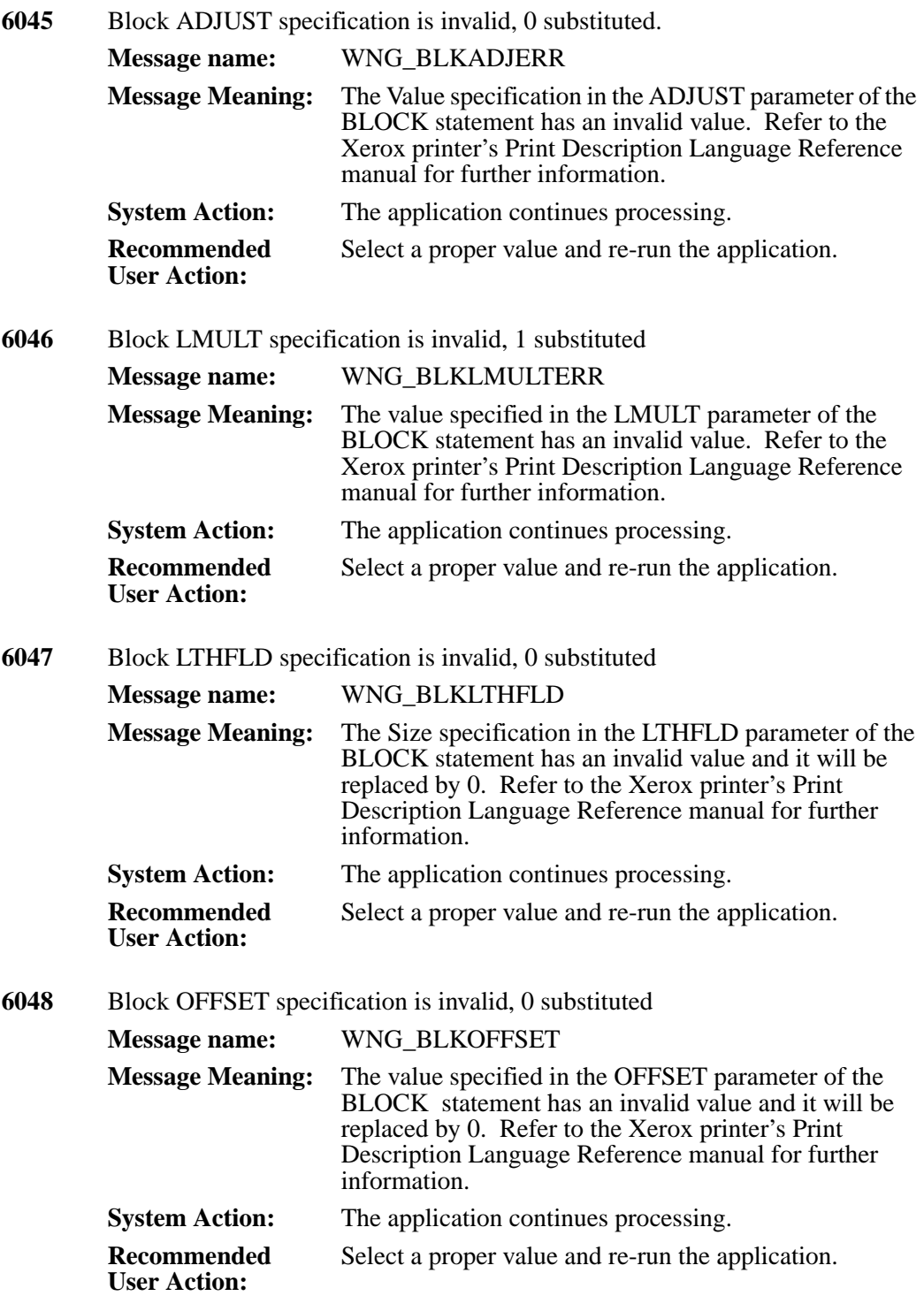

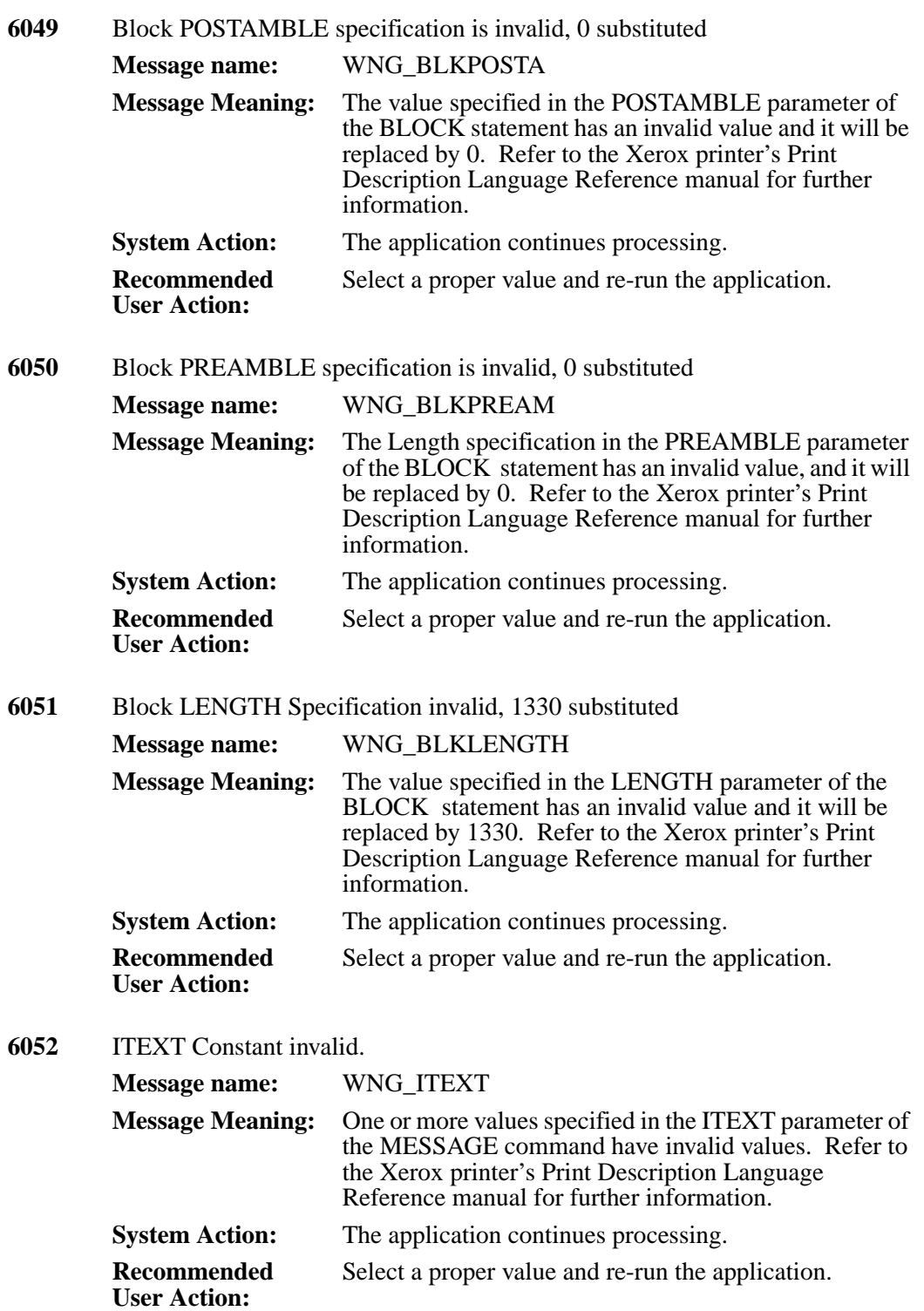

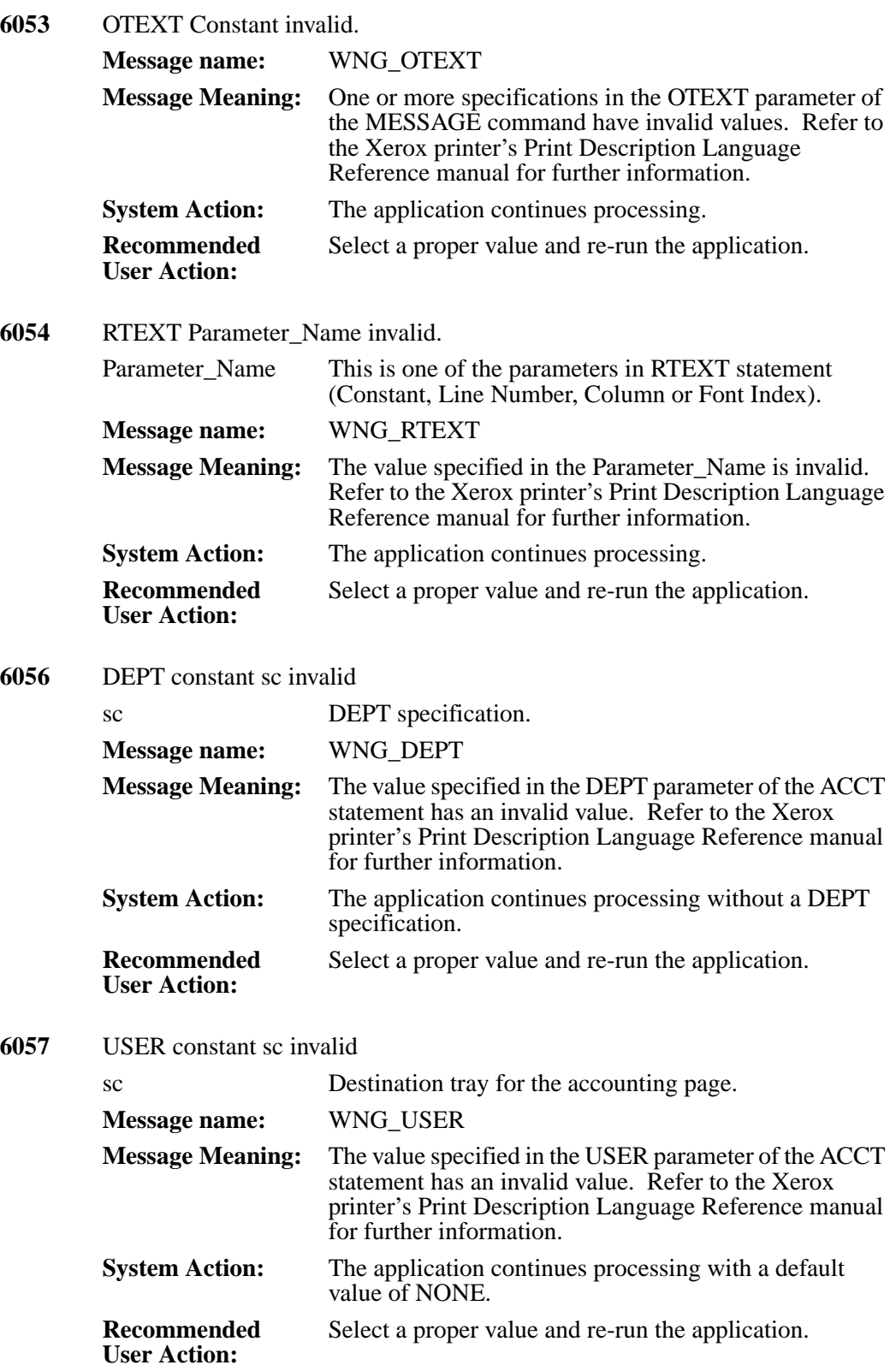

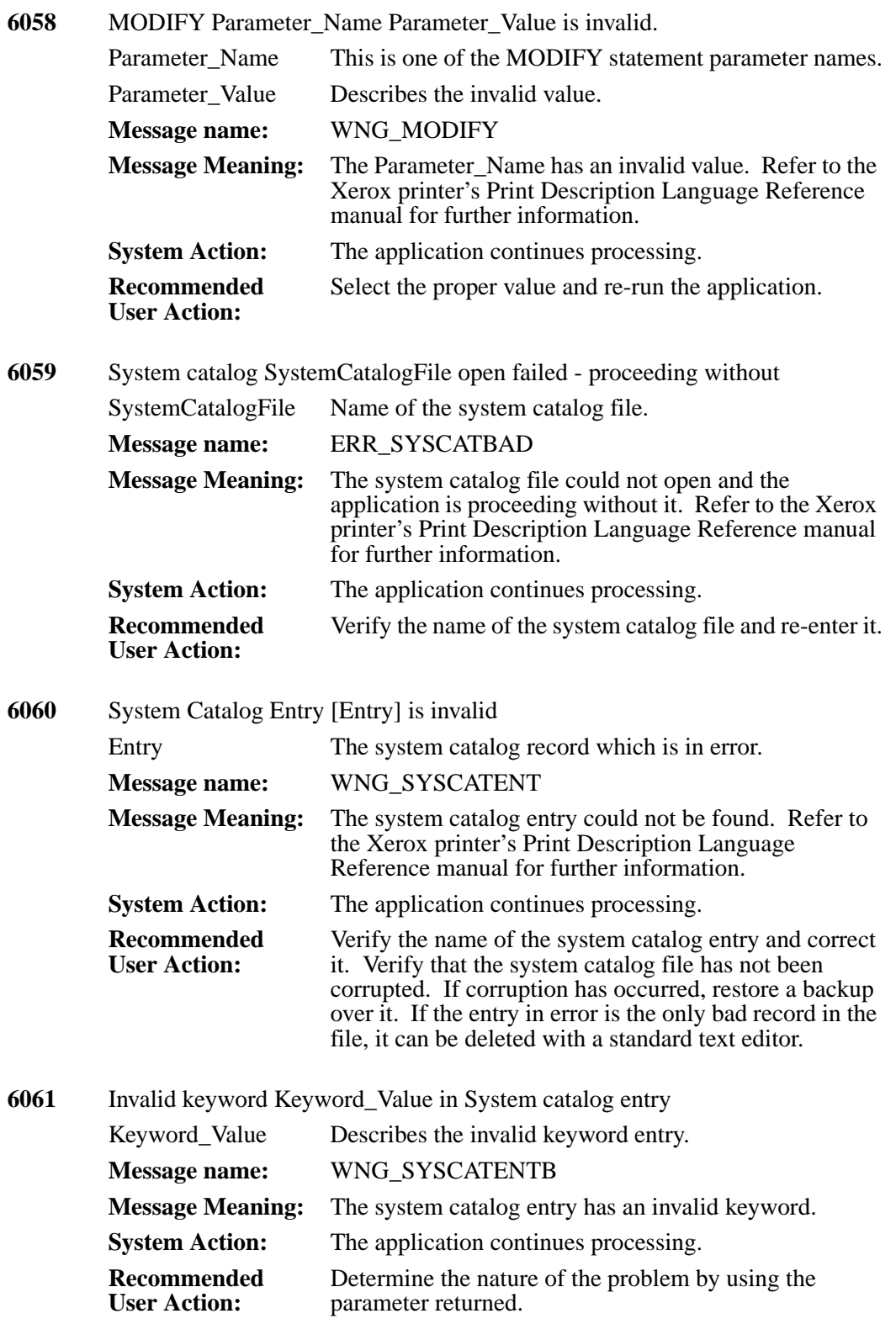

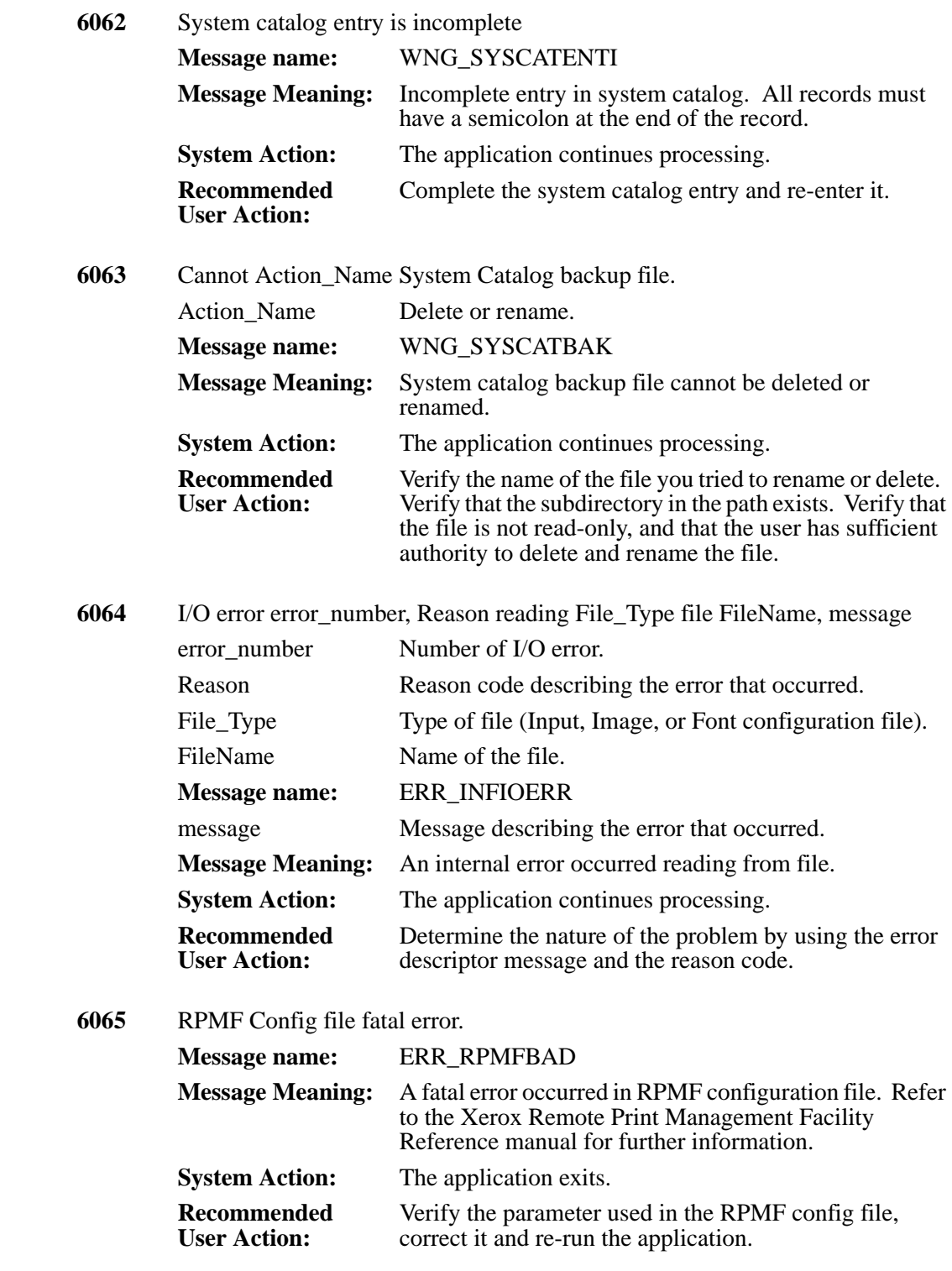

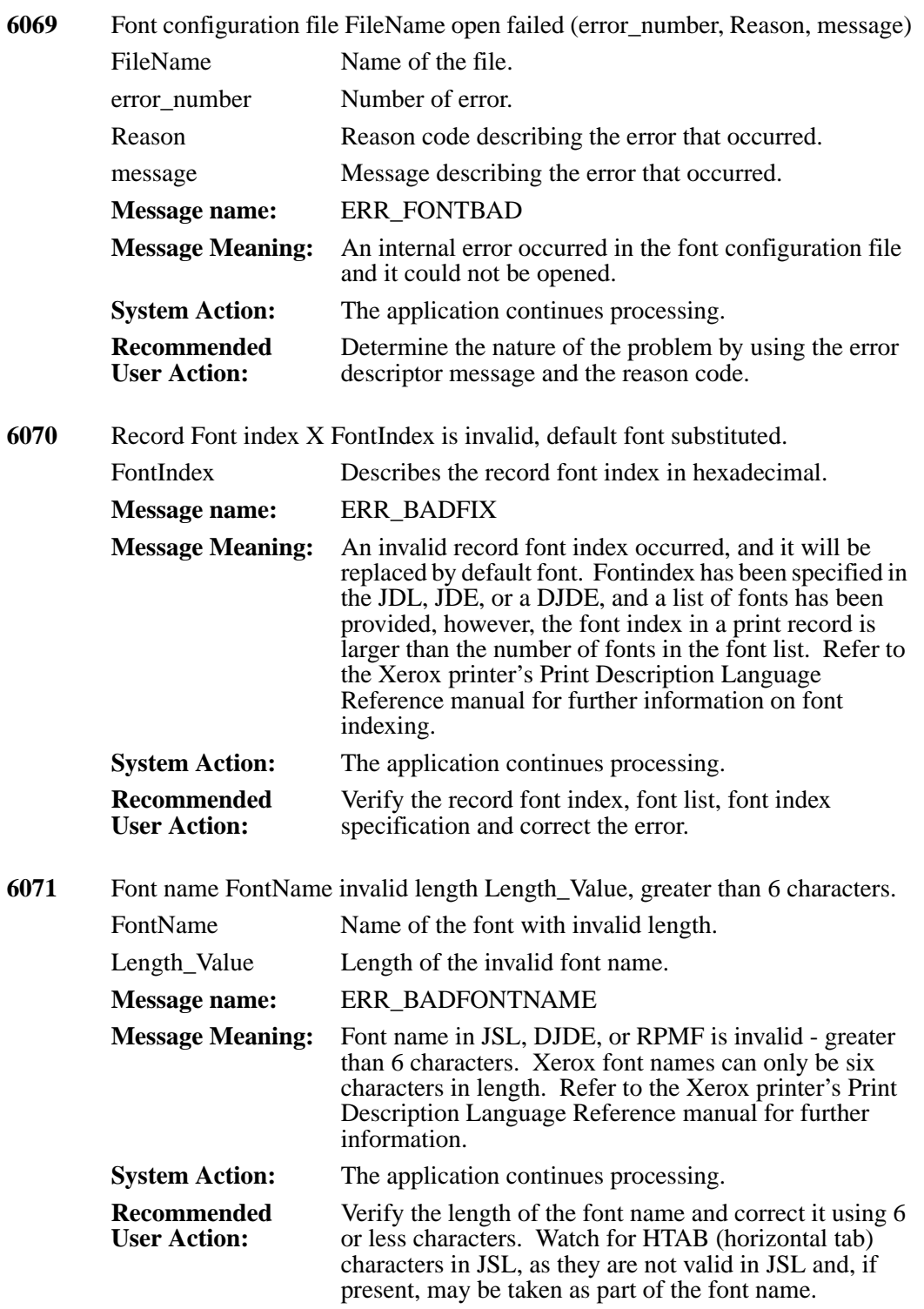

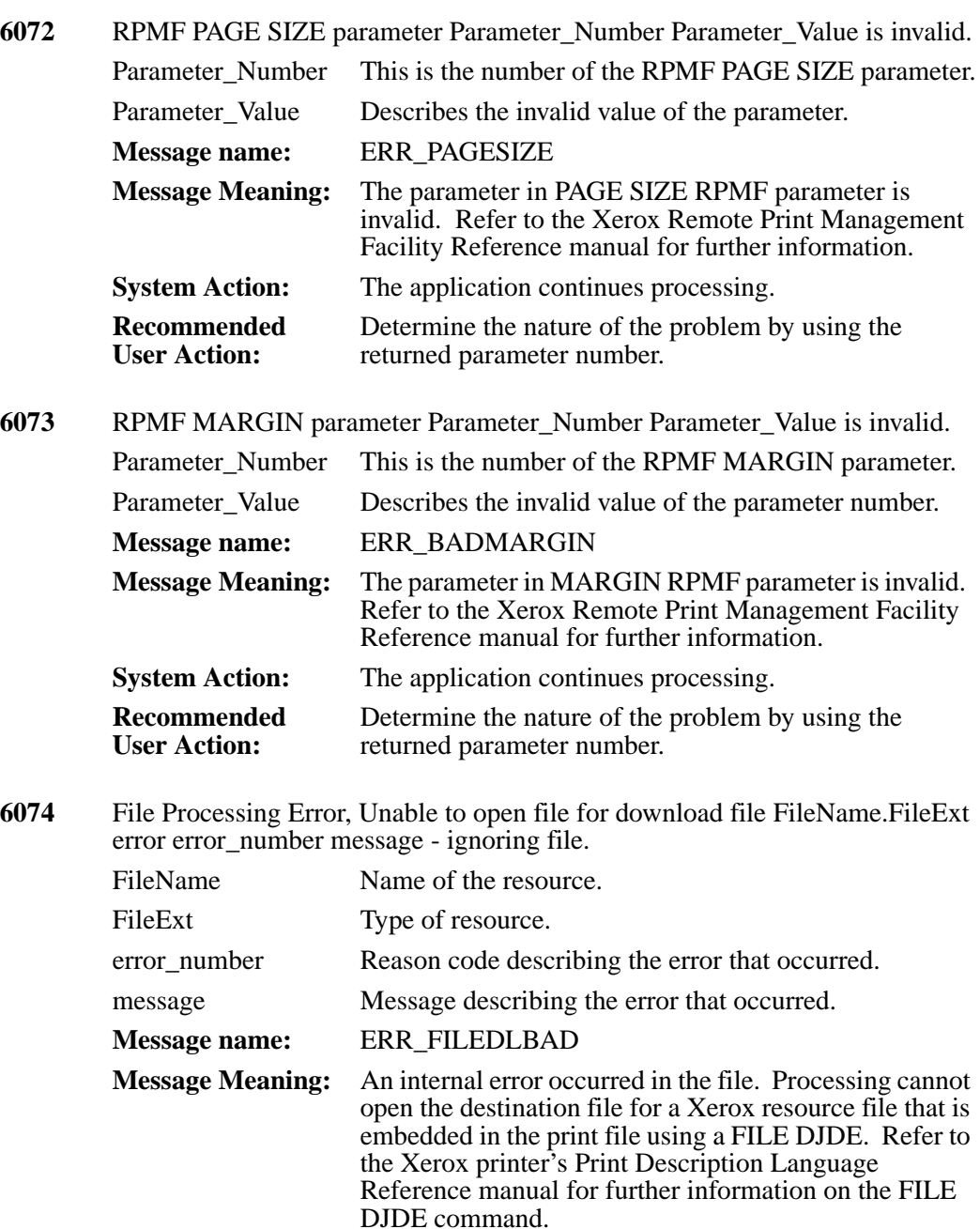

**System Action:** The application ignores the indicated file and continues processing. **Recommended User Action:** Determine the nature of the problem by using the error descriptor message and the reason code errno. Verify that the subdirectory specified for the file type being

downloaded is correct.

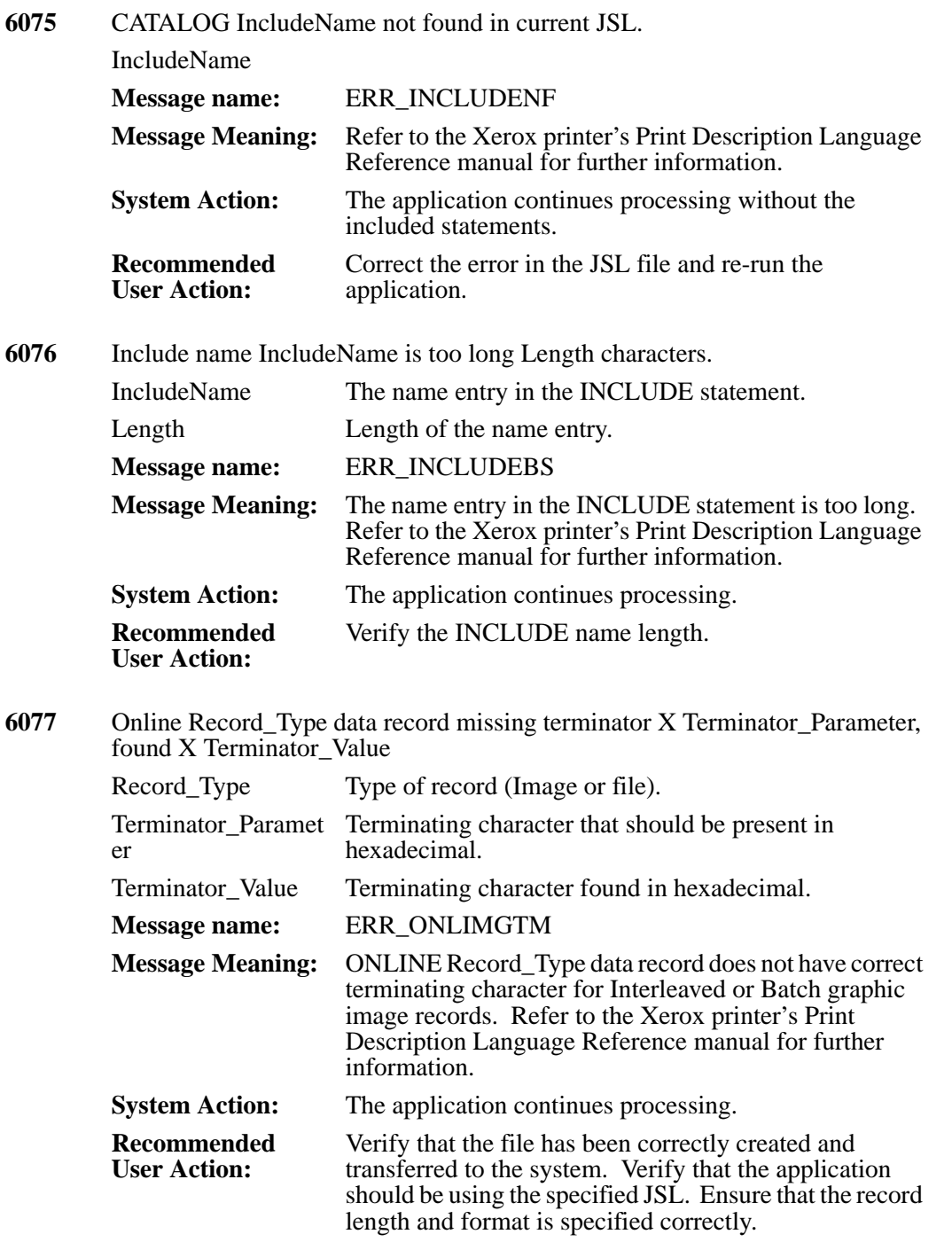

**6078** Font Number Font Number is invalid, only List NumberFonts fonts currently in font list, default font substituted. Font\_Number Invalid number of the font. List NumberFonts Number of fonts in the current list. **Message name:** ERR\_BADFONTNUM **Message Meaning:** Font number invalid - out of range of current font list. Refer to the Xerox printer's Print Description Language Reference manual for further information. **System Action:** The application continues processing. **Recommended User Action:** Verify the font number and re-enter the proper value. The font list may be incorrect. In metacode applications the .FRM provides a portion of the font list, so ensure that the proper form has been provided. Verify that the correct font index values are in the print records. **6079** PDE PDEName not found. PDEName Name of the PDE being requested. **Message name:** WNG\_NOPDE **Message Meaning:** PDE cannot be found in current JSL or in system catalog, or in a like named JSL file. Refer to the Xerox printer's Print Description Language Reference manual for further information. **System Action:** The application continues processing. **Recommended User Action:** Verify the PDE name is correct and that the source JSL for the PDE is in the JSL directory or path. If it is an "external PDE", then ensure that there is an entry in the system catalog for the PDE that points to the JSL file which contains the source for this PDE. **6080** PCC table PCCTableName not found. PCCTableName Name of the PCC table. **Message name:** WNG\_NOPCC **Message Meaning:** The PCCTYPE specified cannot be found in current JSL or in the system catalog. Refer to the Xerox printer's Print Description Language Reference manual for further information. **System Action:** The application continues processing. **Recommended User Action:** Verify the PCCTYPE name is valid and that the table is available in the JSL.

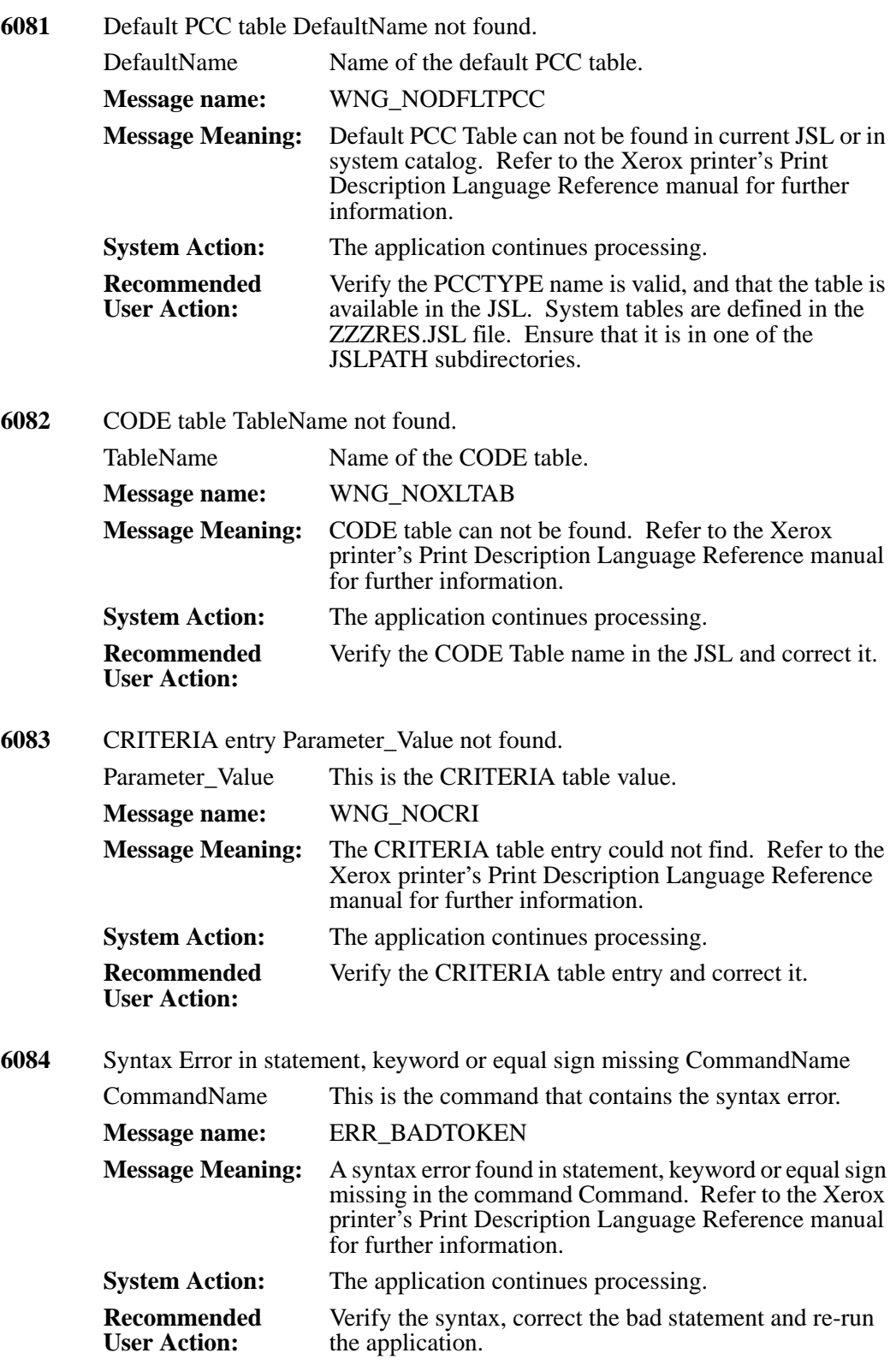

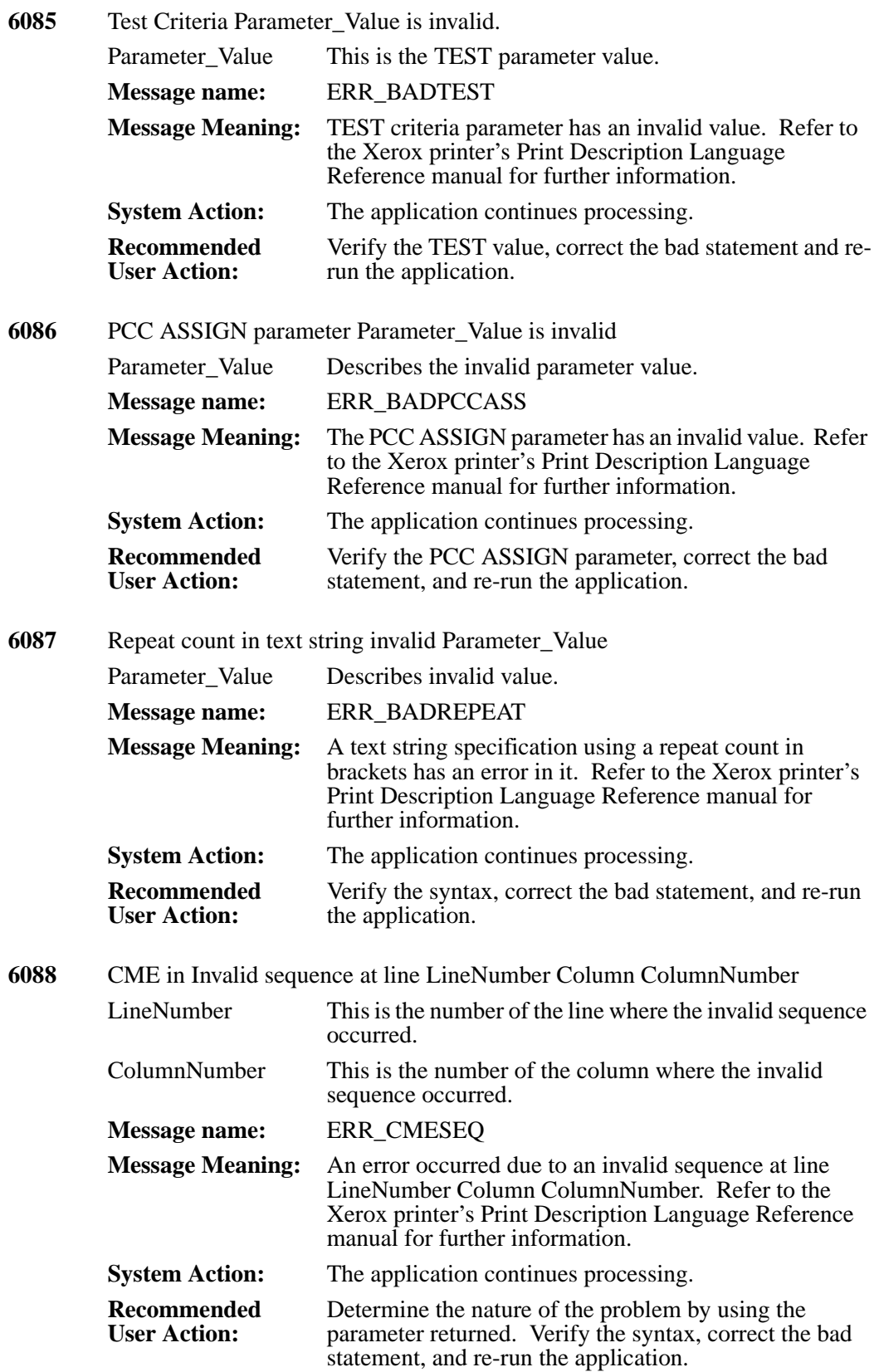

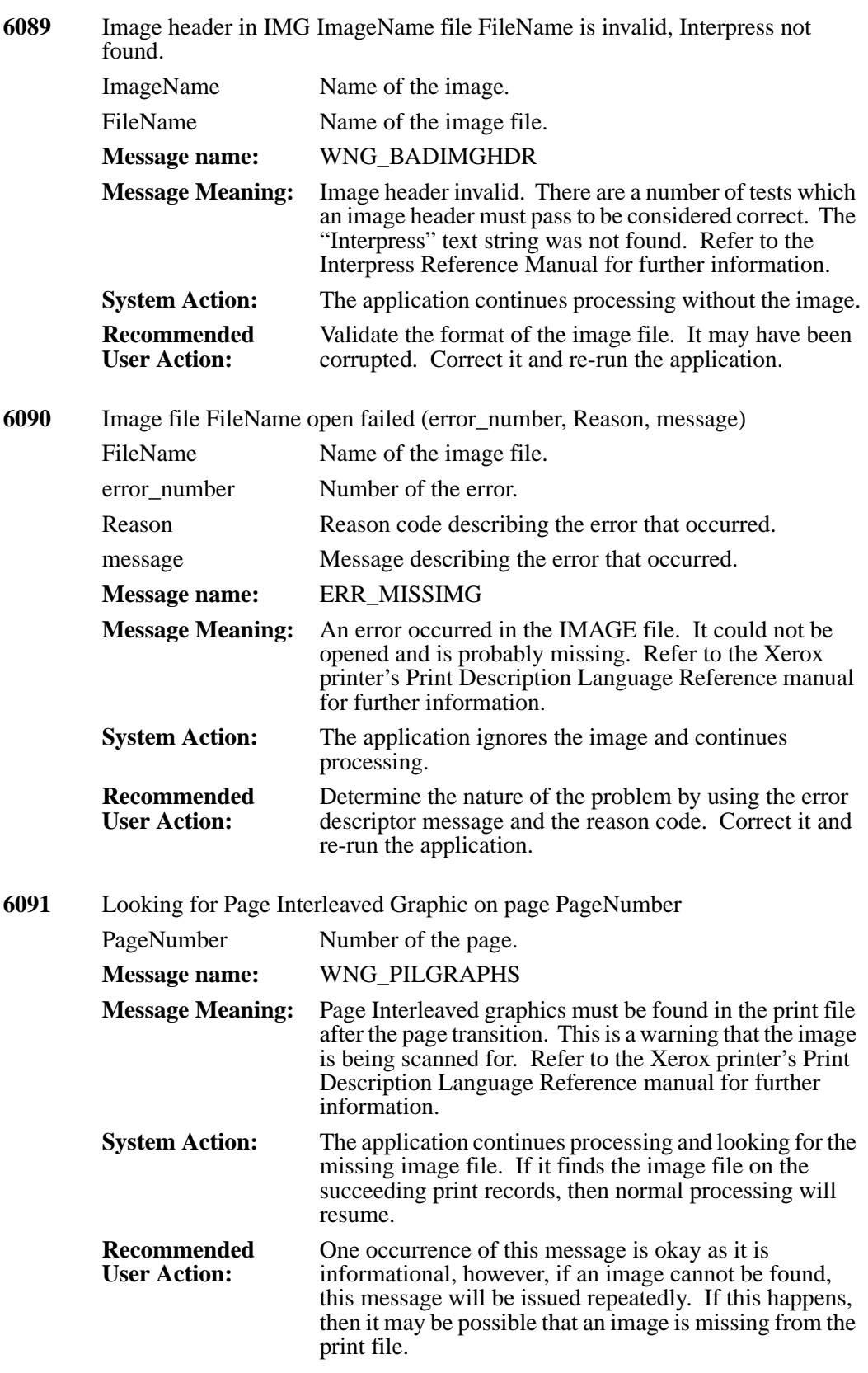

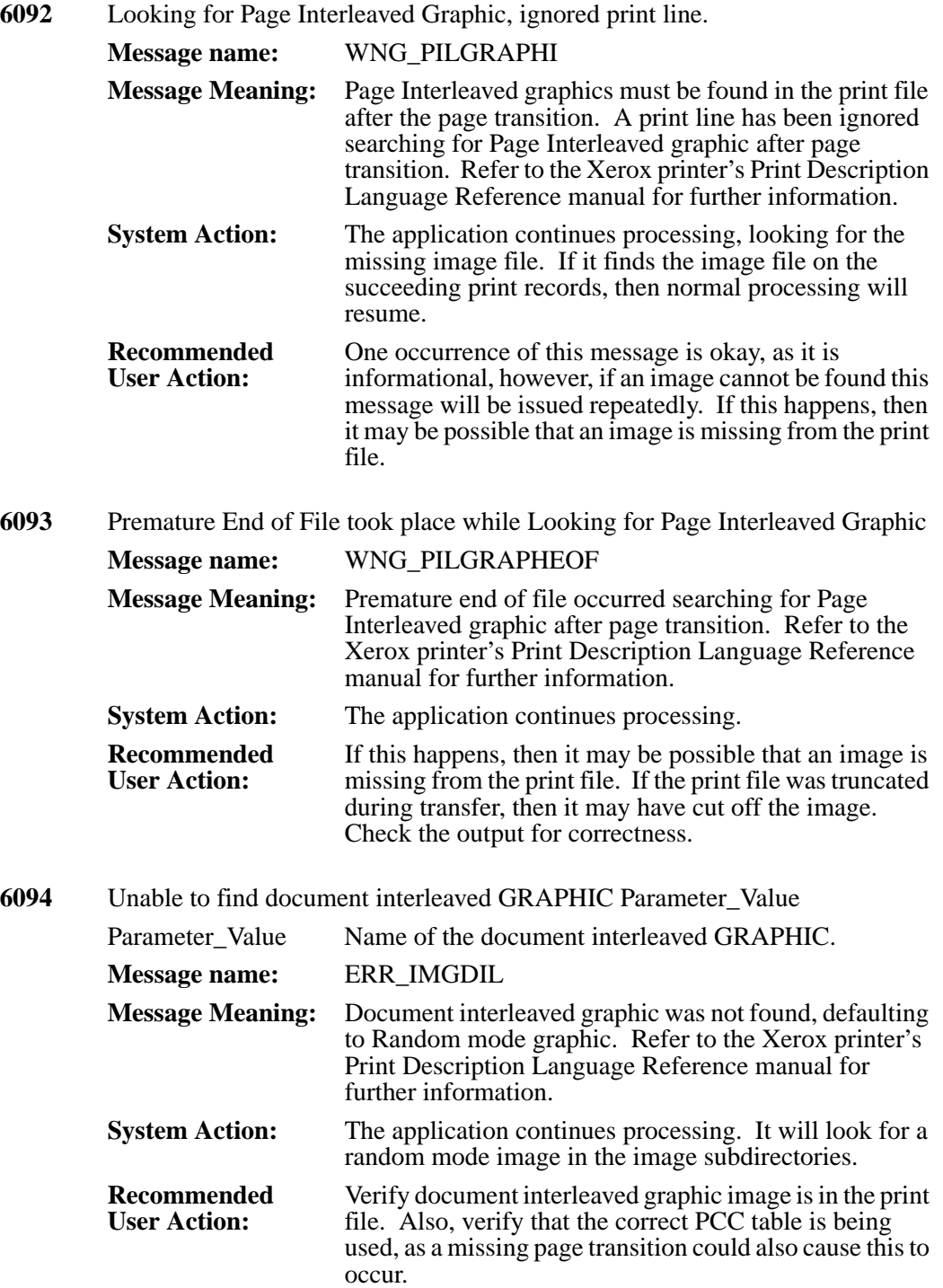

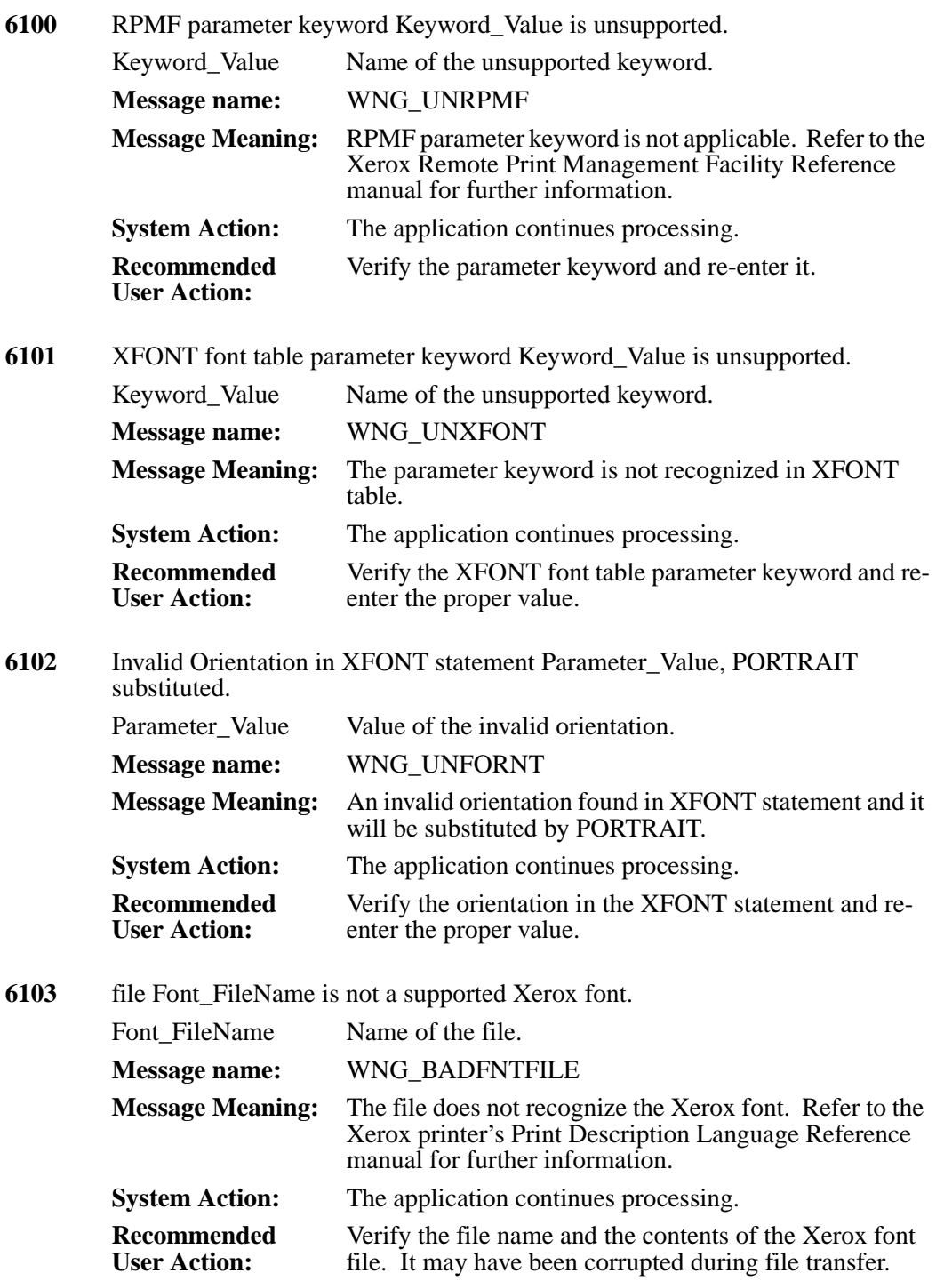

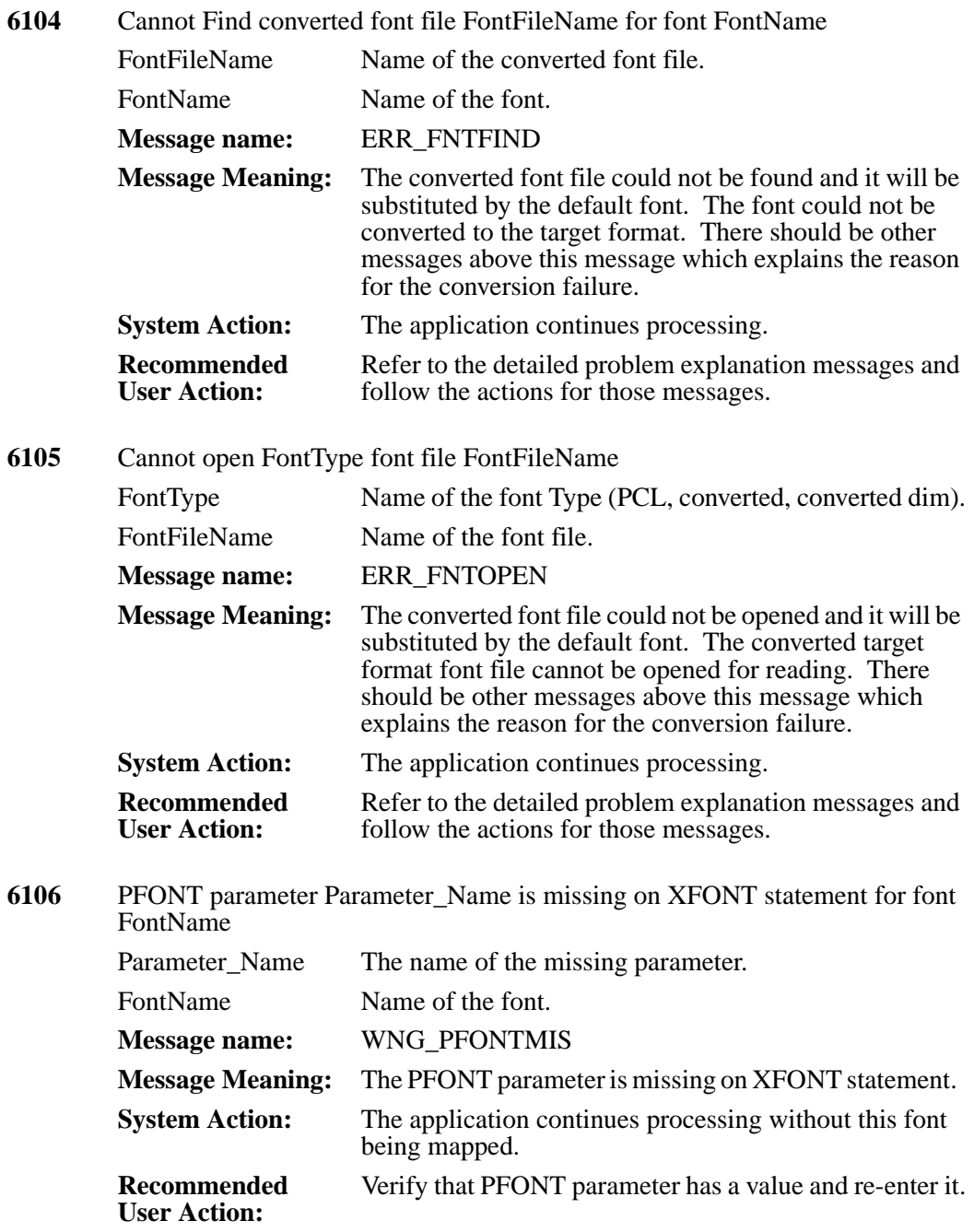

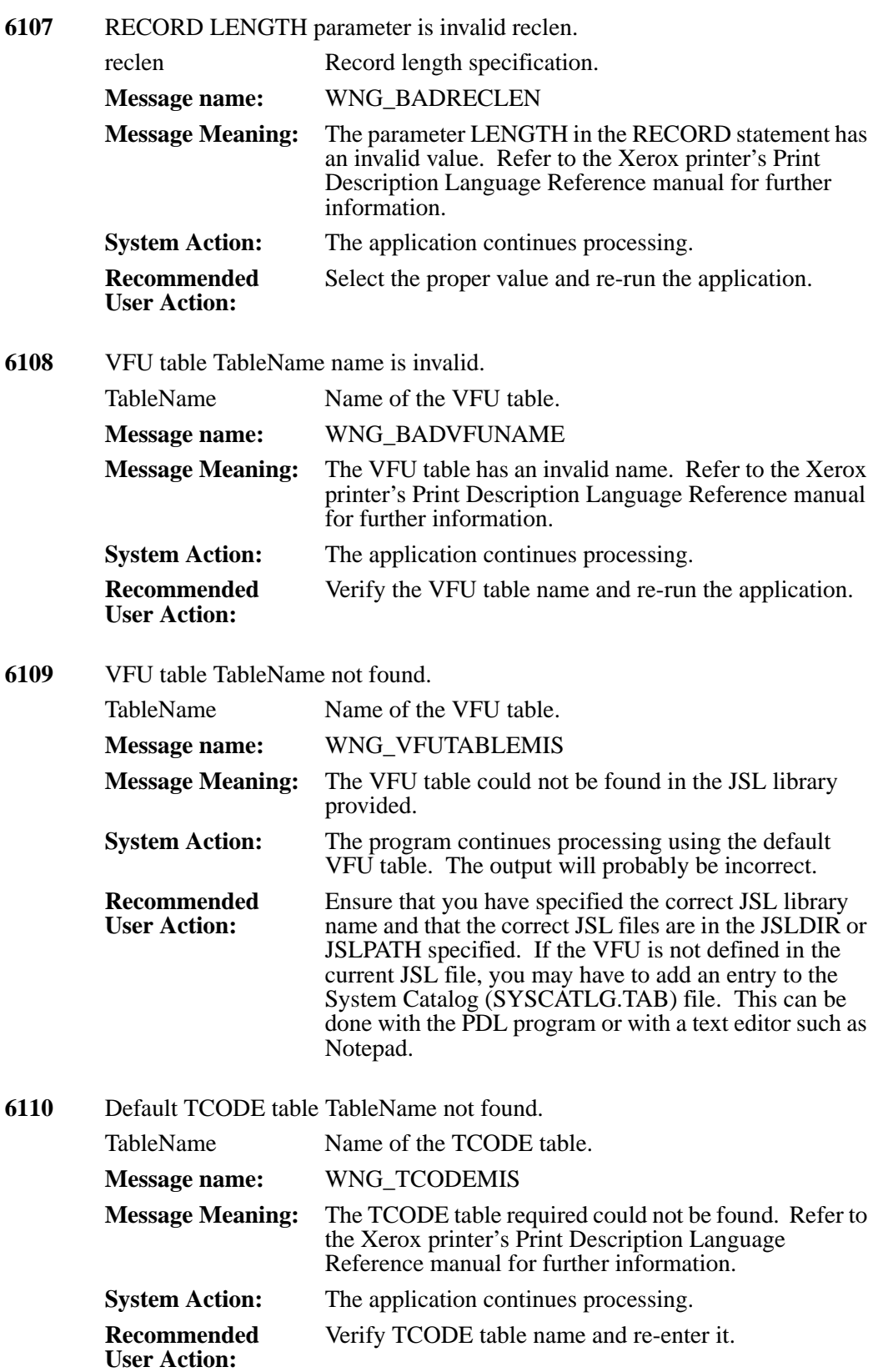

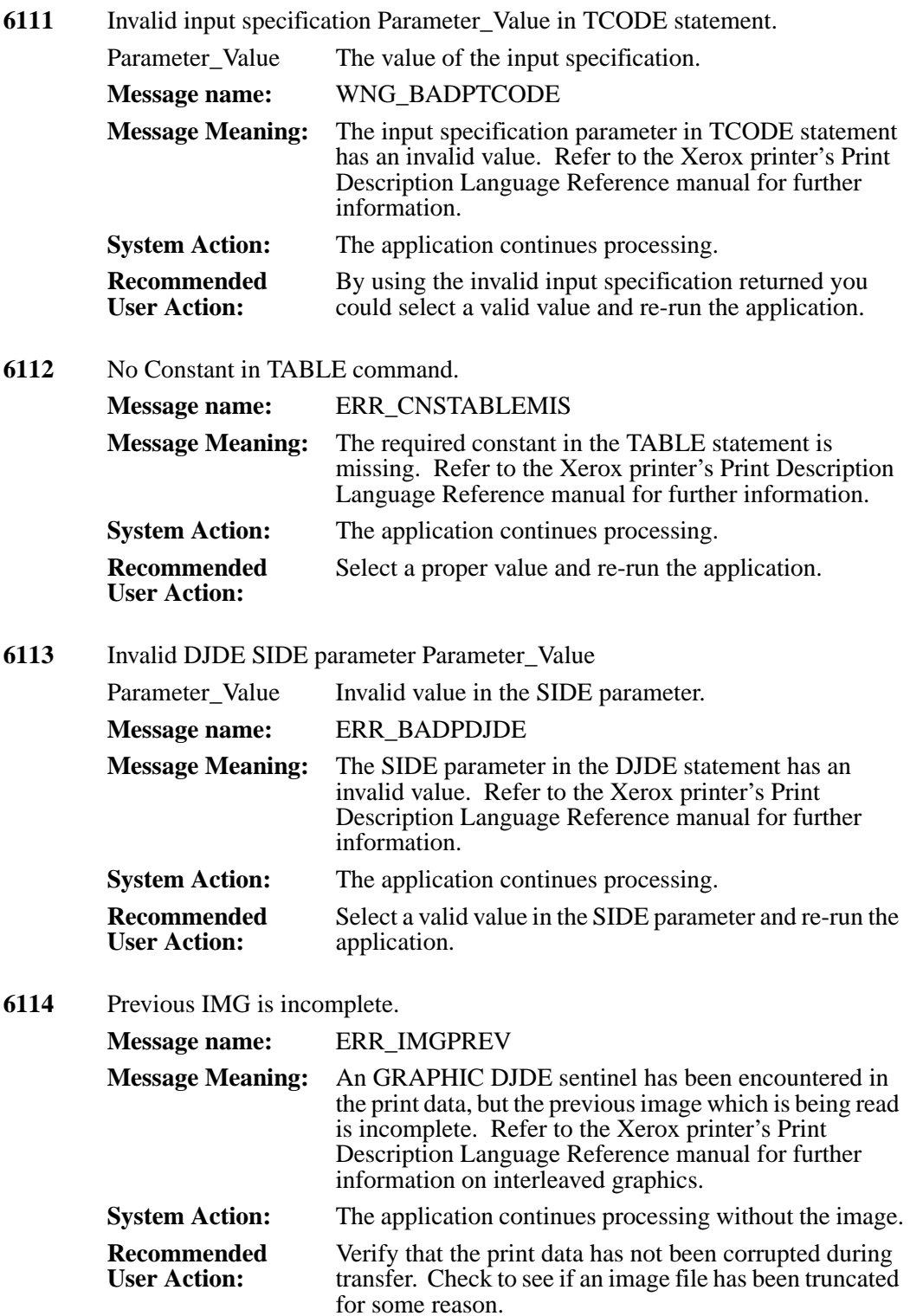

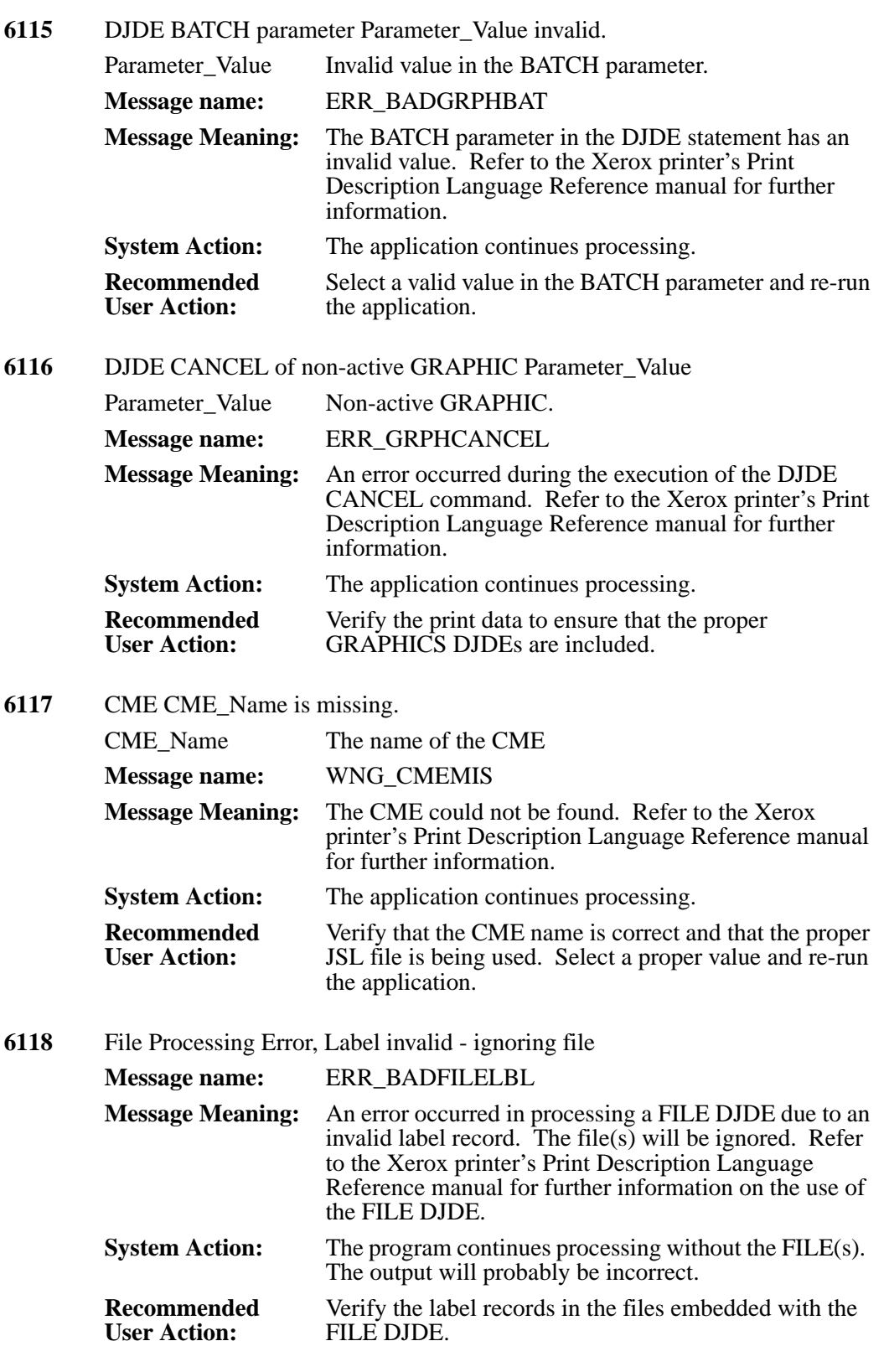

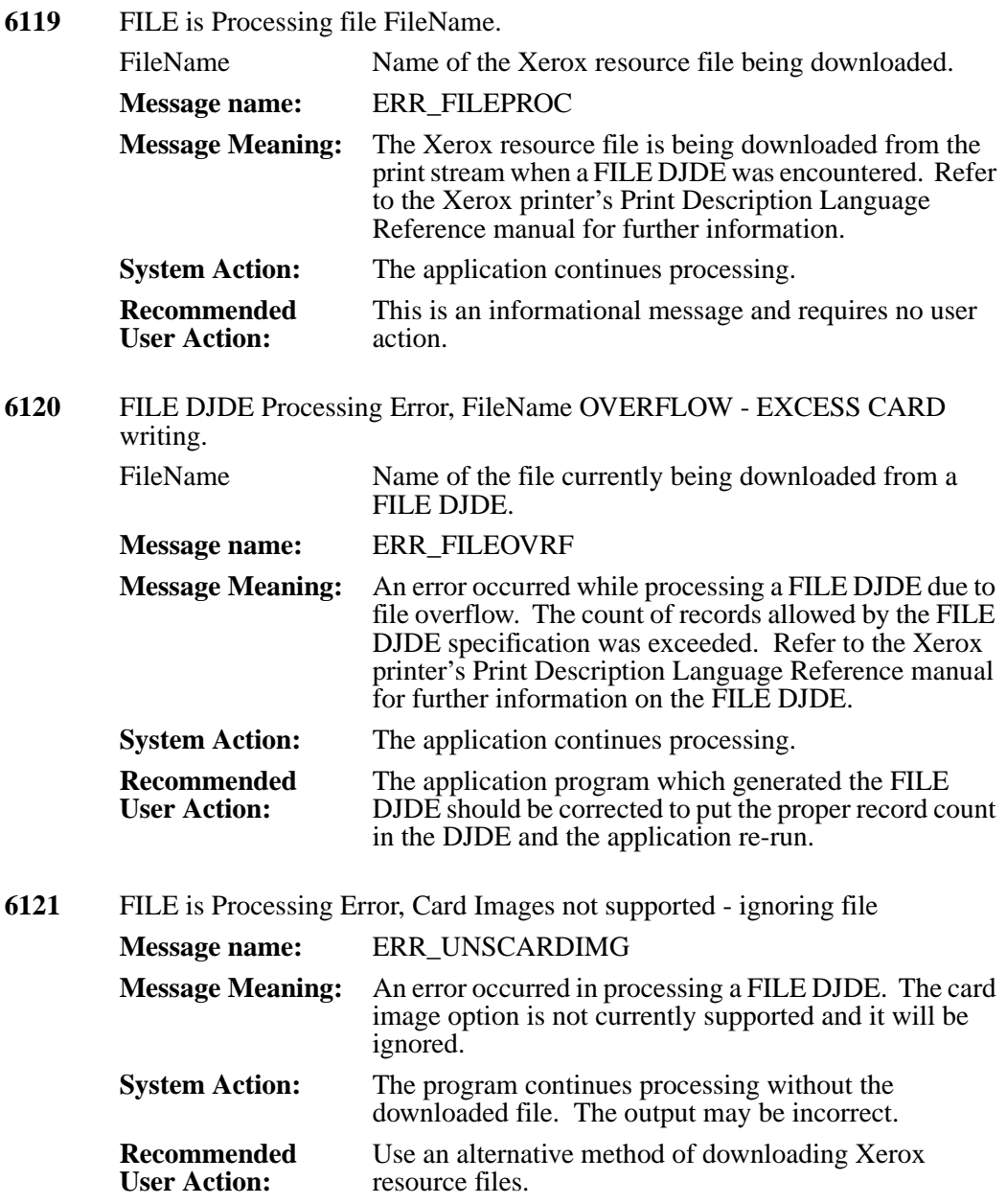

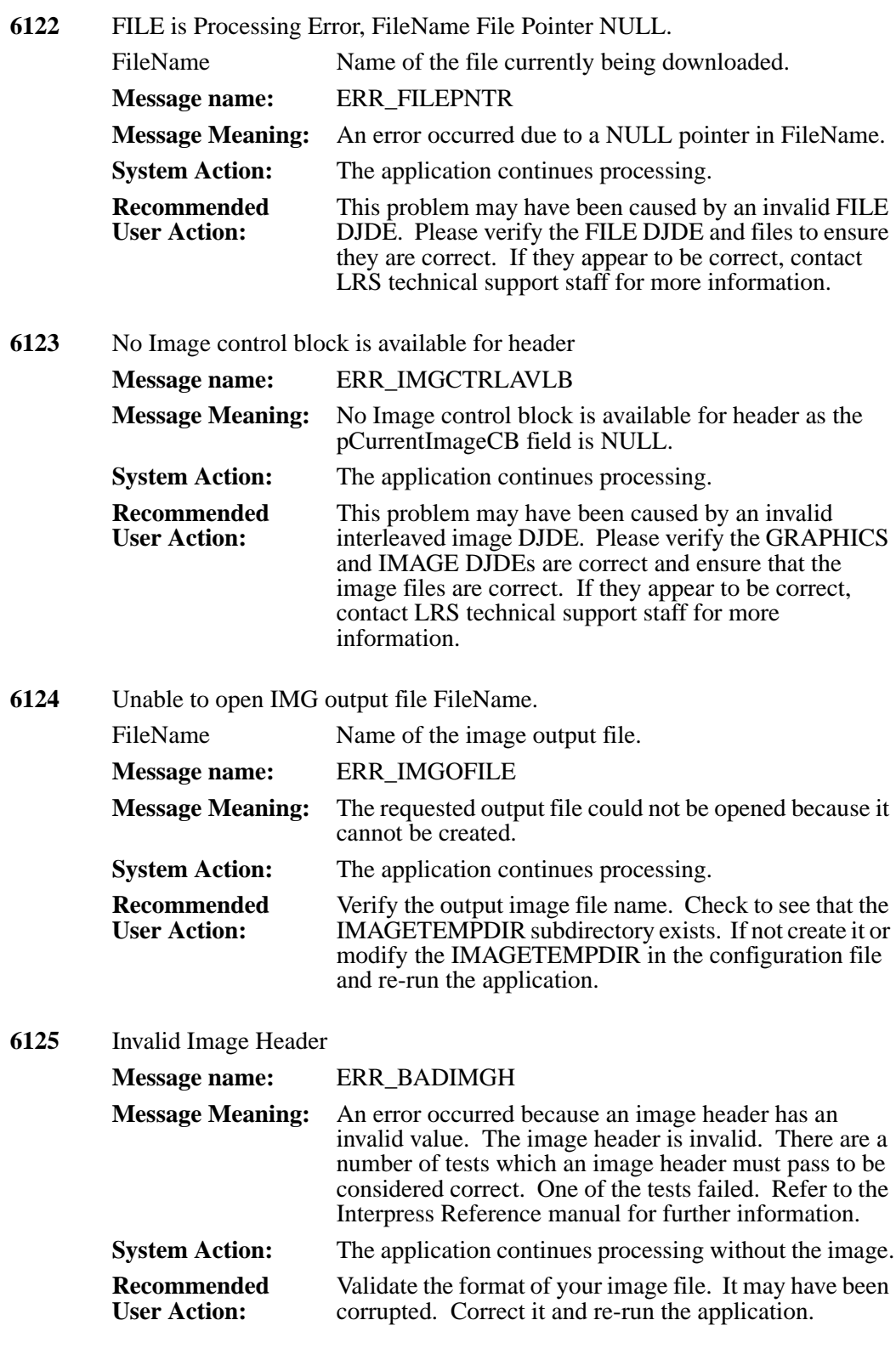
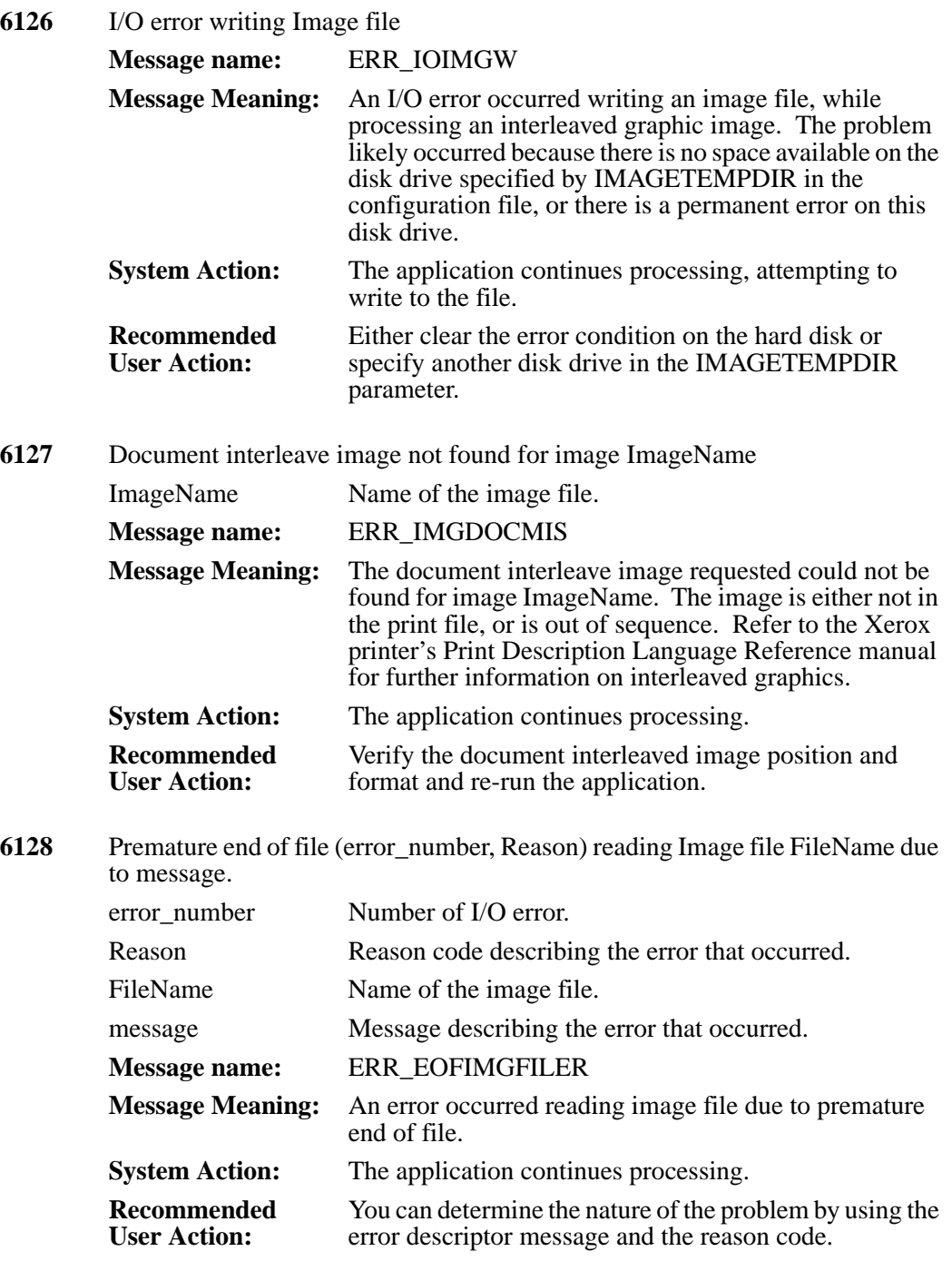

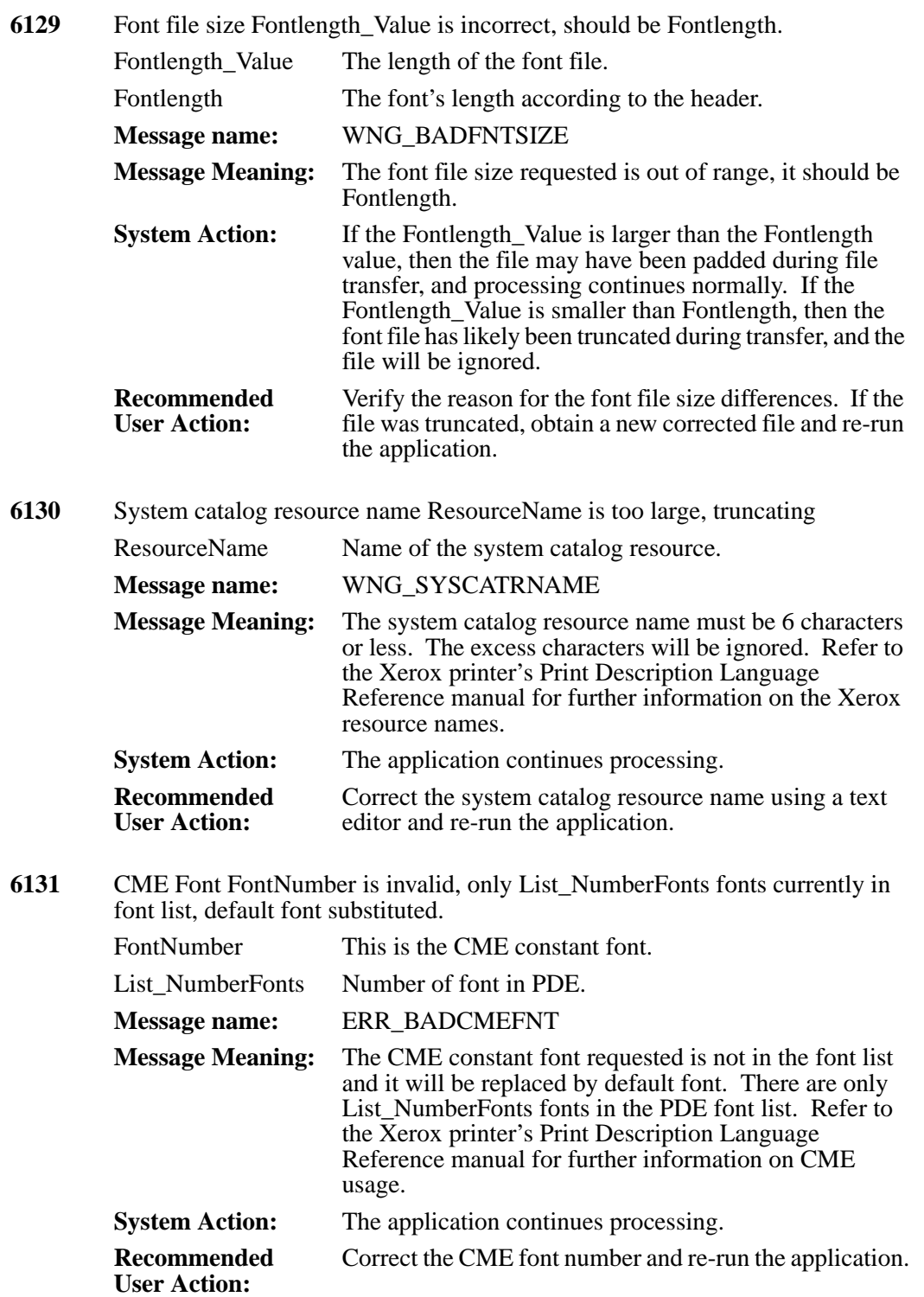

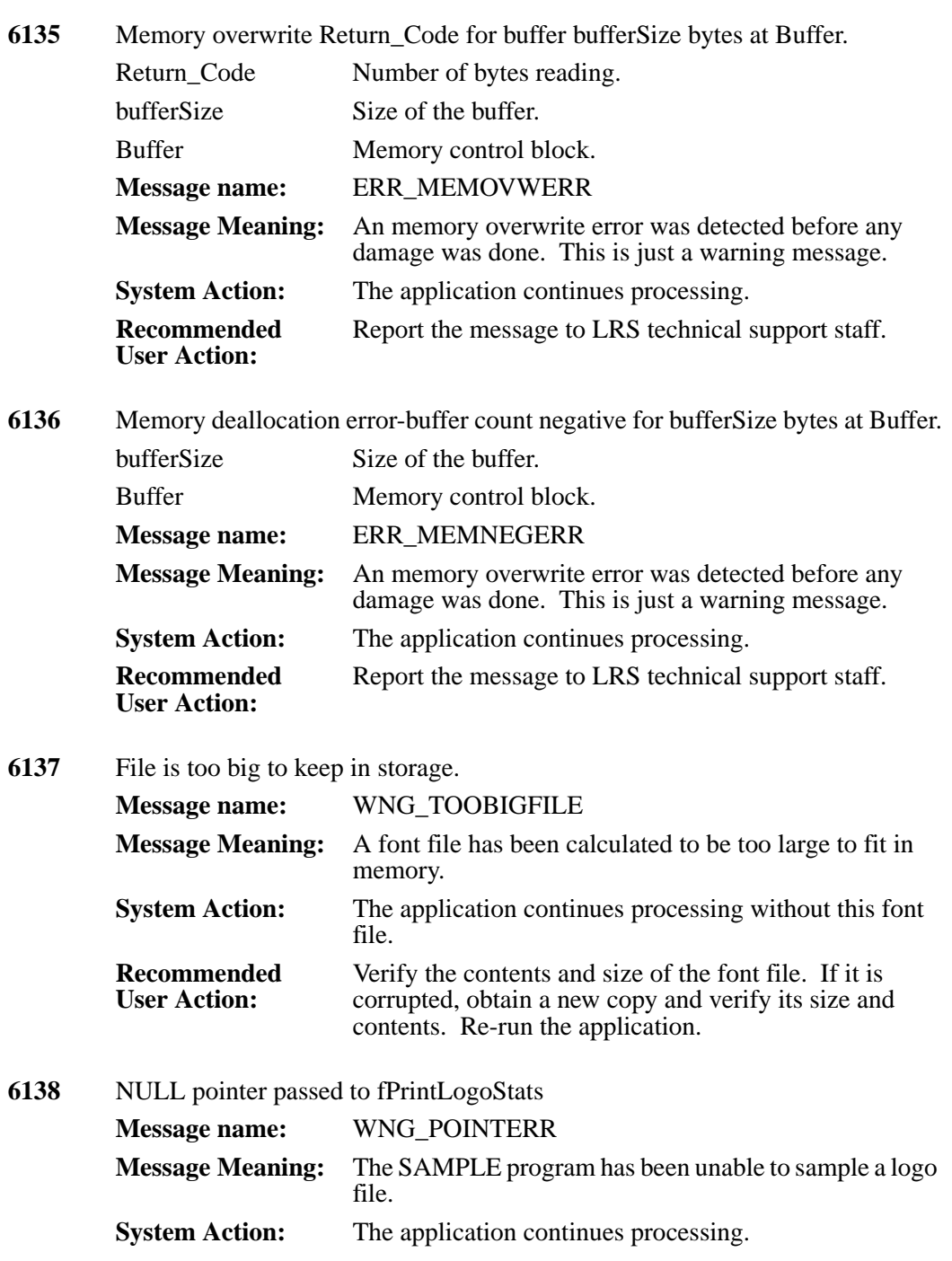

**Recommended User Action:** Verify that the logo file being sampled is in the correct format. If not, obtain a new copy of the logo (.LGO) Xerox resource file.

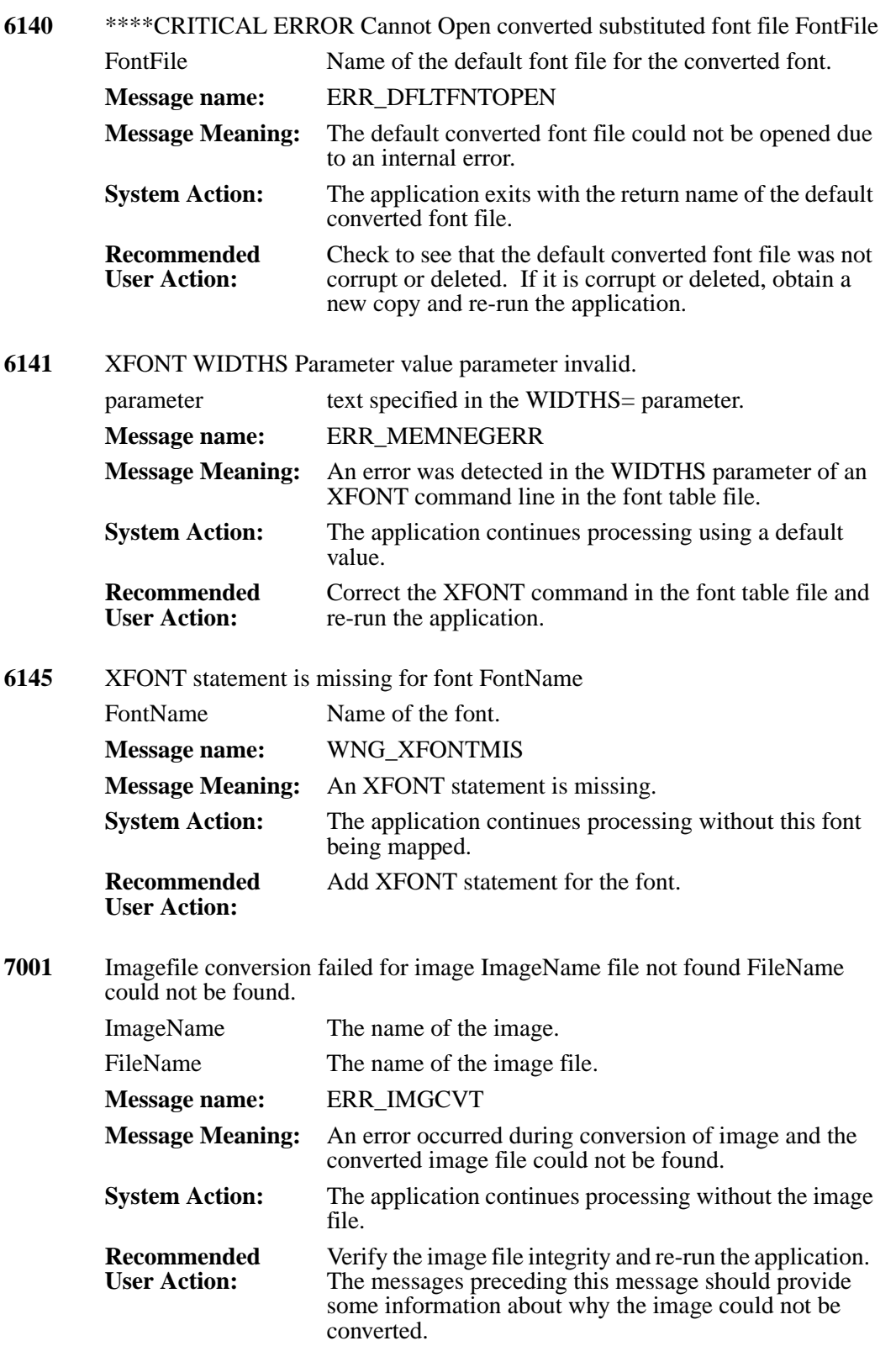

reason code = Error\_number: message FileName Name of the font file. Bytes Read Number of bytes reading. Error number Operating system code that describes the error that occurred. message Operating system message describing the error that occurred. **Message name:** ERR\_FNTCVT **Message Meaning:** An error occurred in file conversion for the LGO or FNT file FileName. **System Action:** The application continues processing. **Recommended User Action:** You can determine the nature of the problem by using the error descriptor message. **7003** Font index FontIndex is invalid, Default PDE font is being substituted. FontIndex The value of the font index. **Message name:** WNG\_FNTSUBS **Message Meaning:** The font index has an invalid value and it will be substituted by default PDE font. Refer to the Xerox printer's Print Description Language Reference manual for further information. **System Action:** The application continues processing, using the default font for this print line. **Recommended User Action:** Verify the font index and PDE font list are synchronized. Correct the one in error and re-run the application. **7004** Error Return\_Code writing to PCL output file. Return Code Number of code. **Message name:** ERR\_PCLIOERR **Message Meaning:** An I/O error occurred writing to the PCL output file. The problem occurred because there is no space available on the disk drive specified for the output PCL file, or there is a permanent error on this disk drive. **System Action:** The application continues processing, attempting to write to the file. **Recommended User Action:** Determine the nature of the problem by using the Return\_Code. Either clear the error condition on the hard disk or specify another disk drive in the output file parameter.

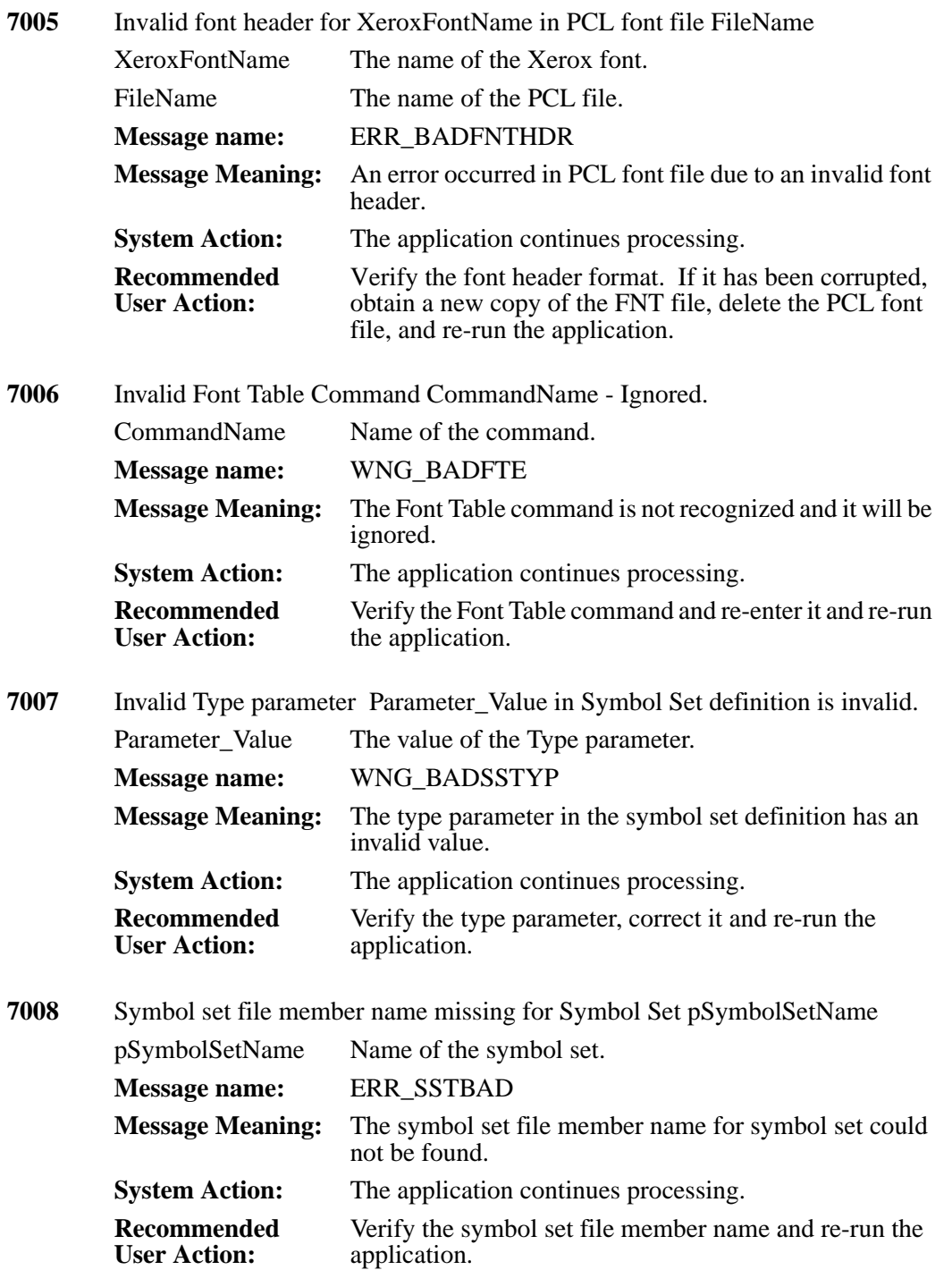

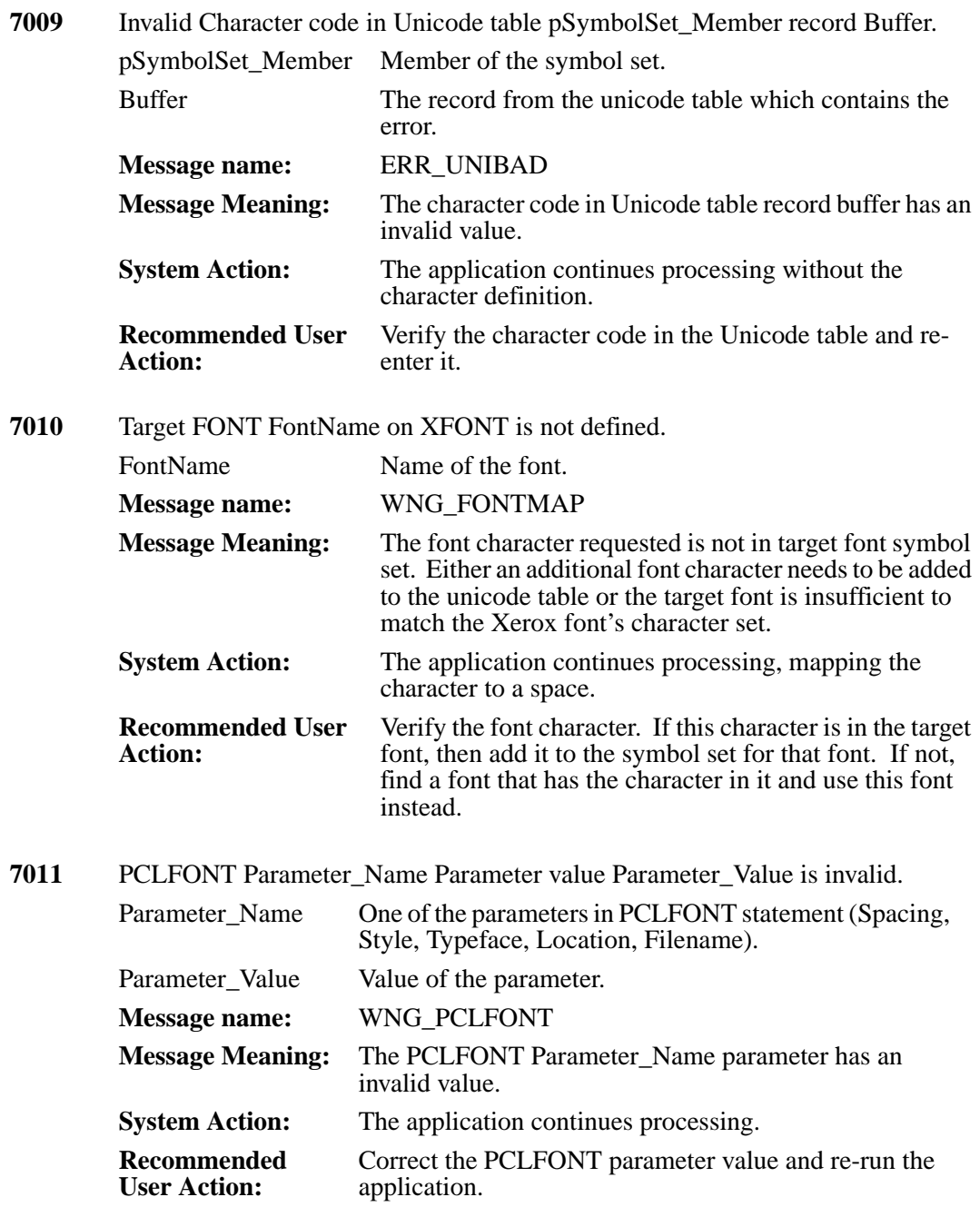

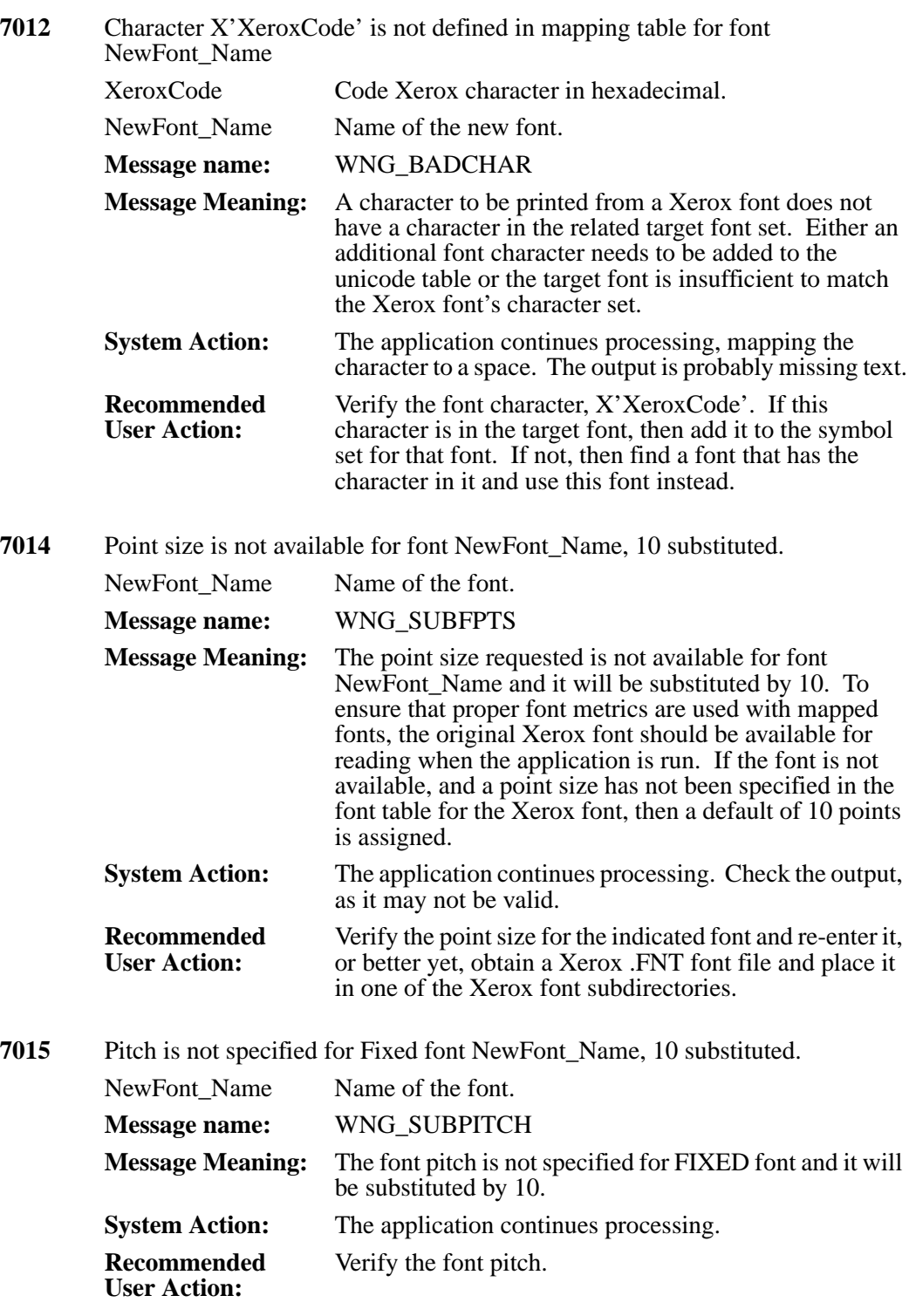

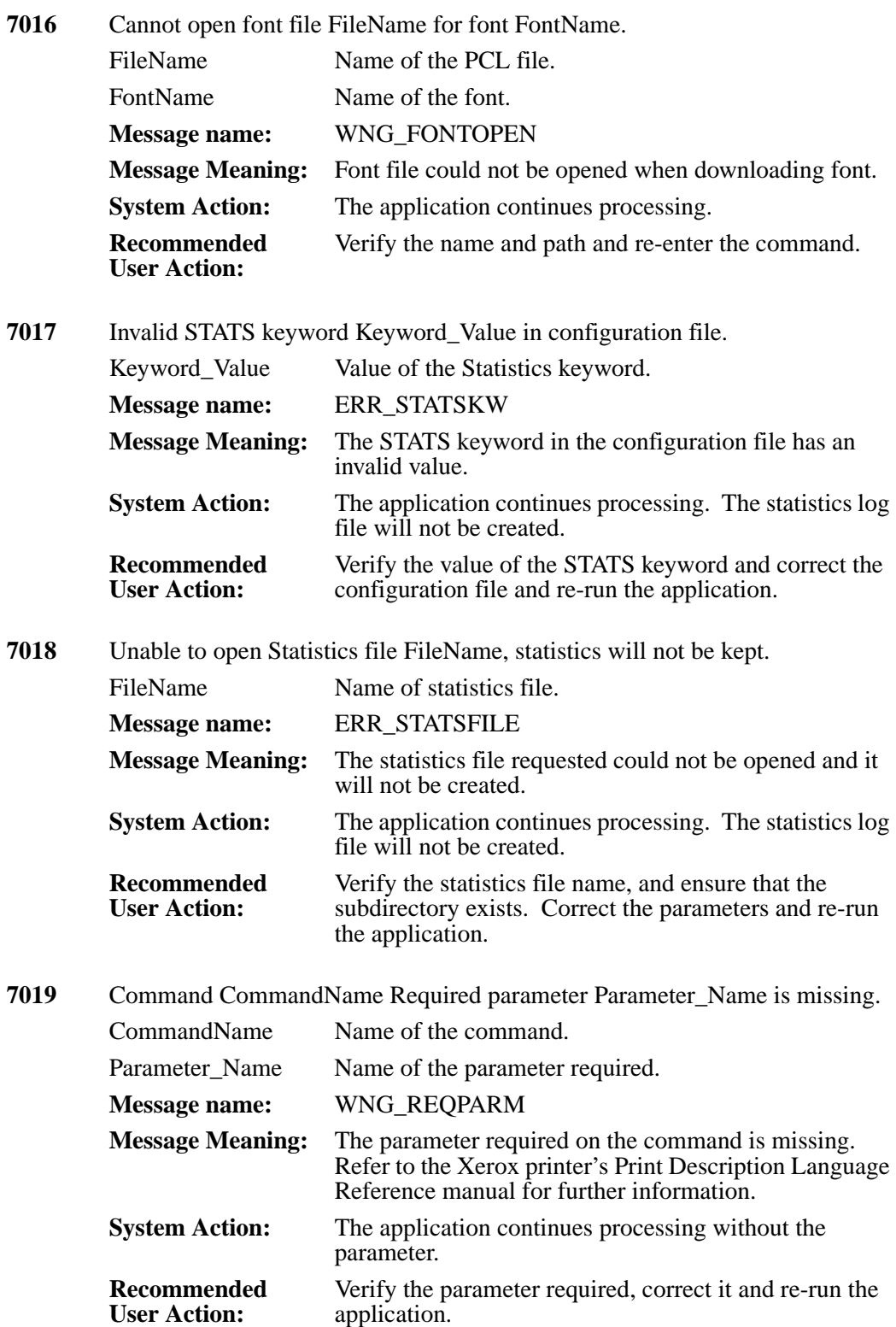

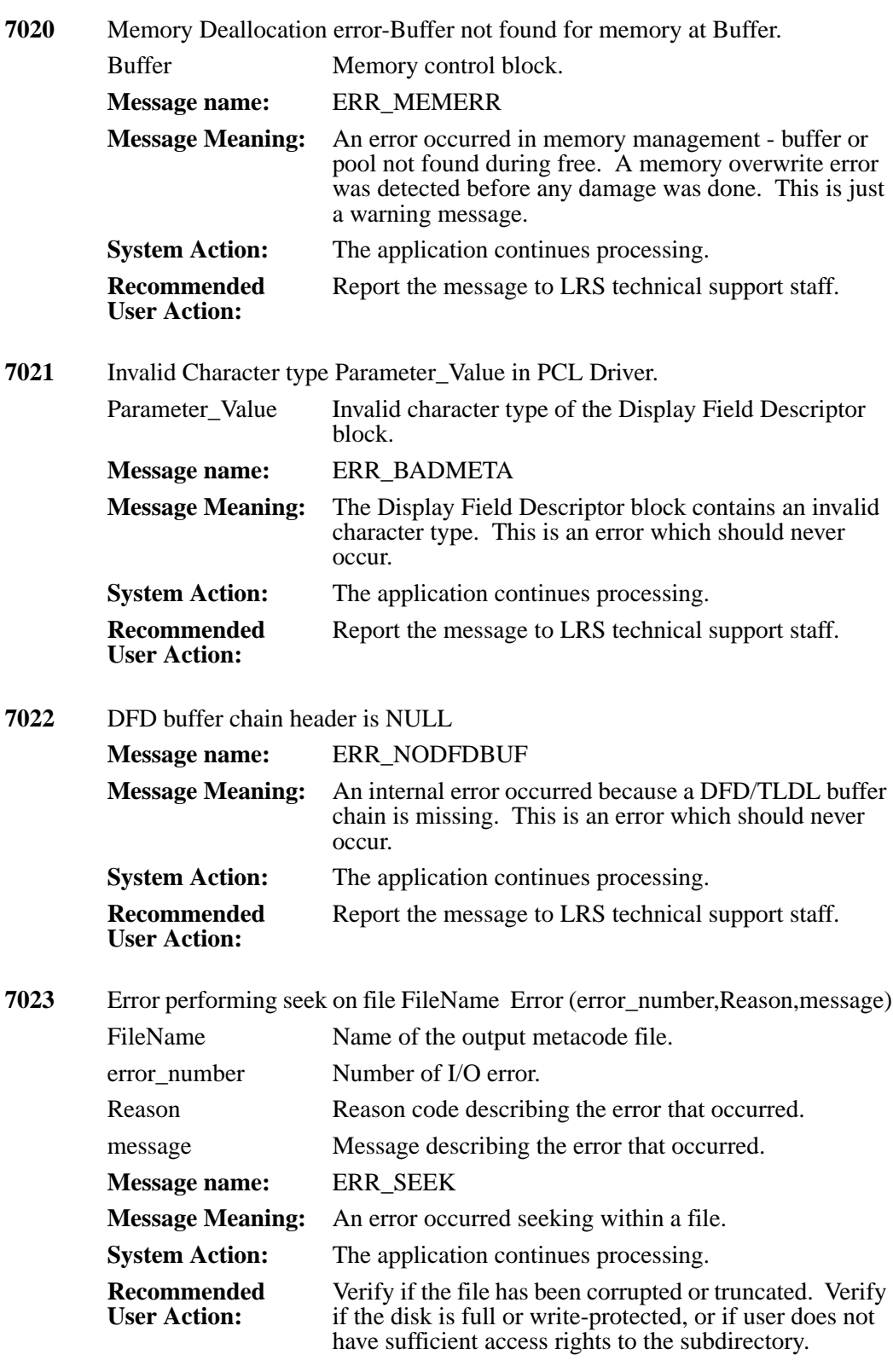

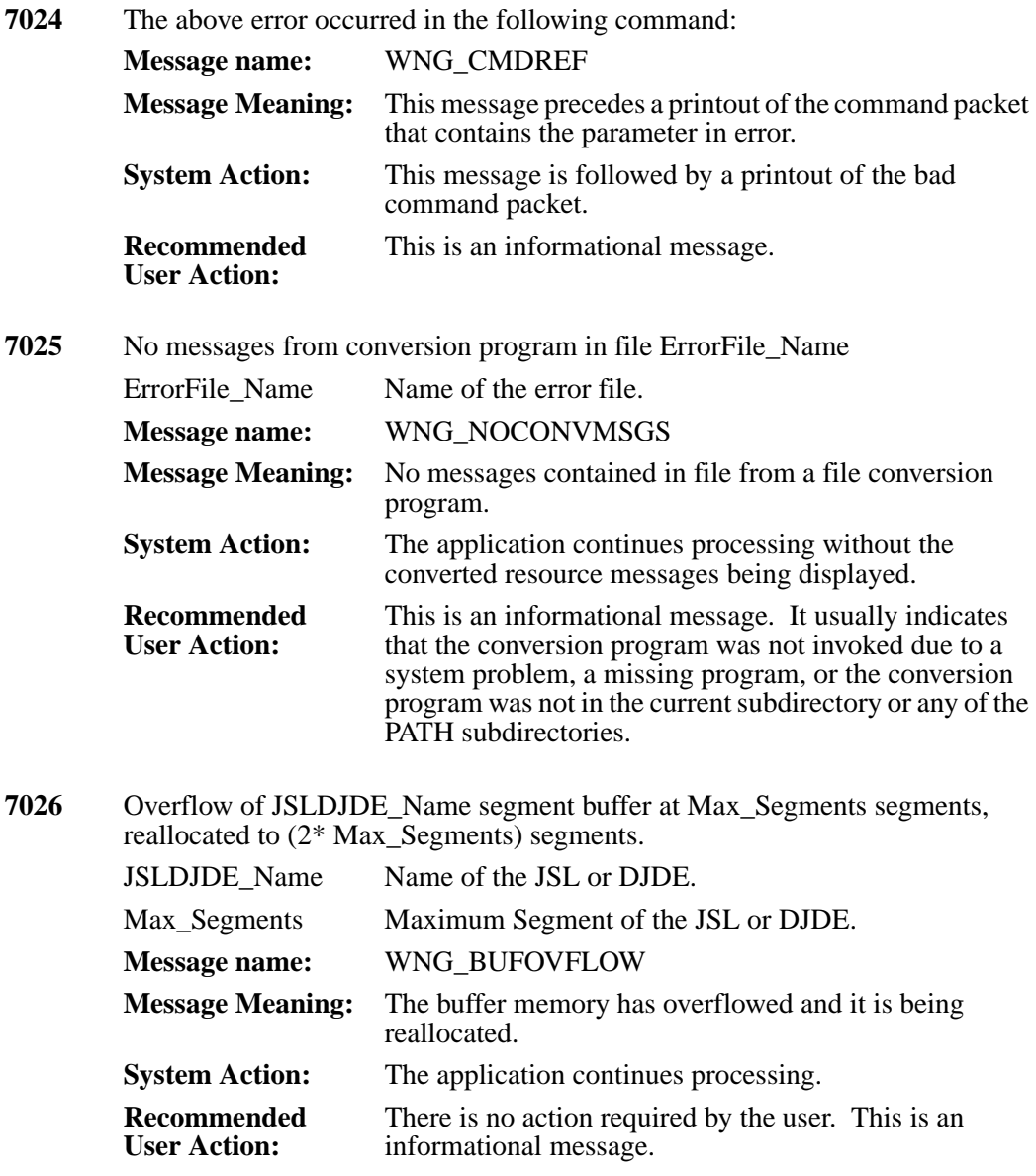

**7027** Unable to find character to substitute for (Escape) in font XeroxFontName

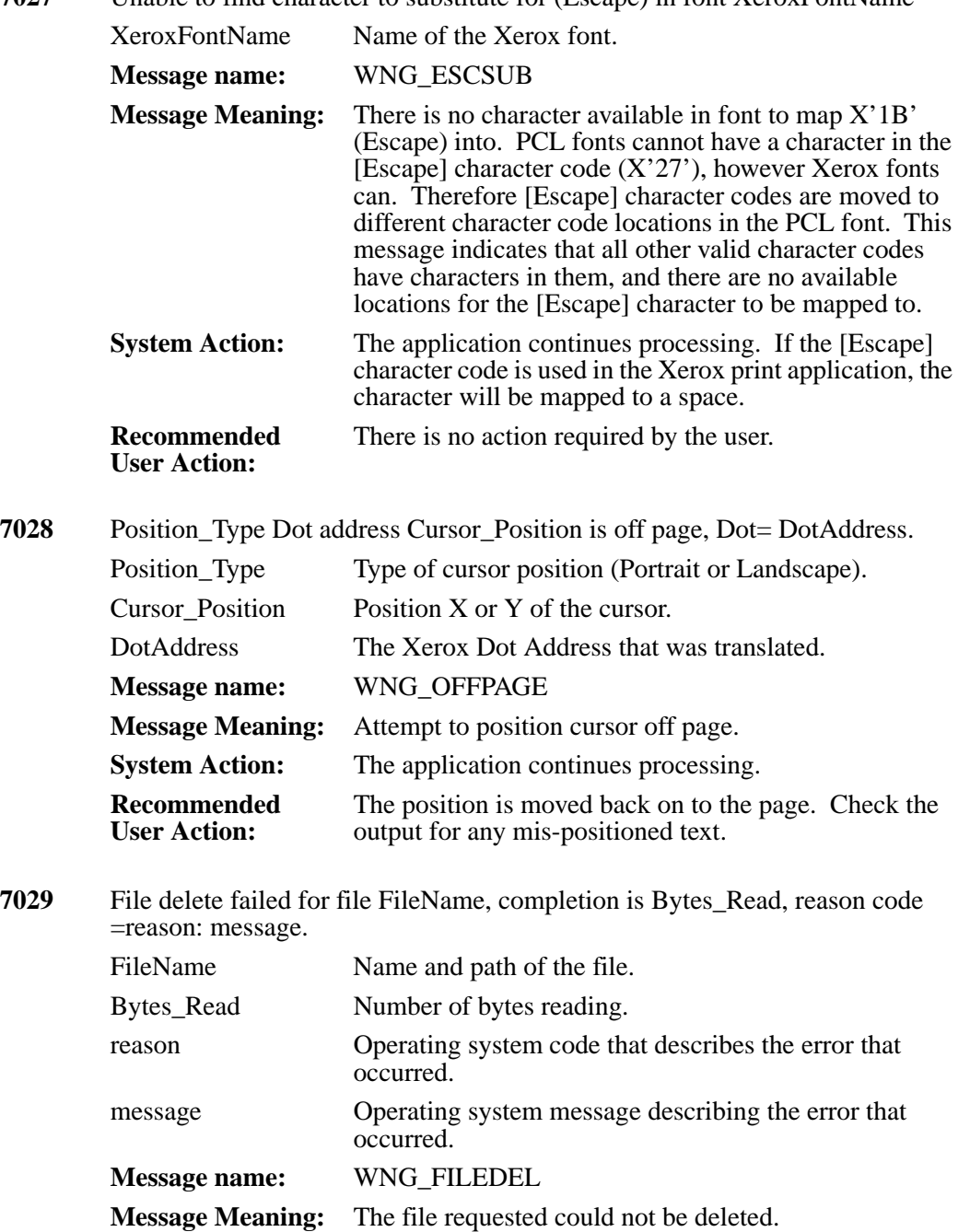

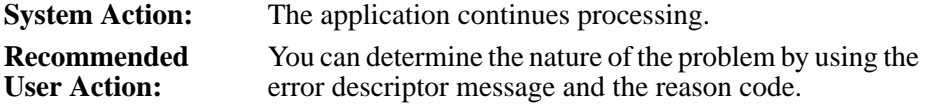

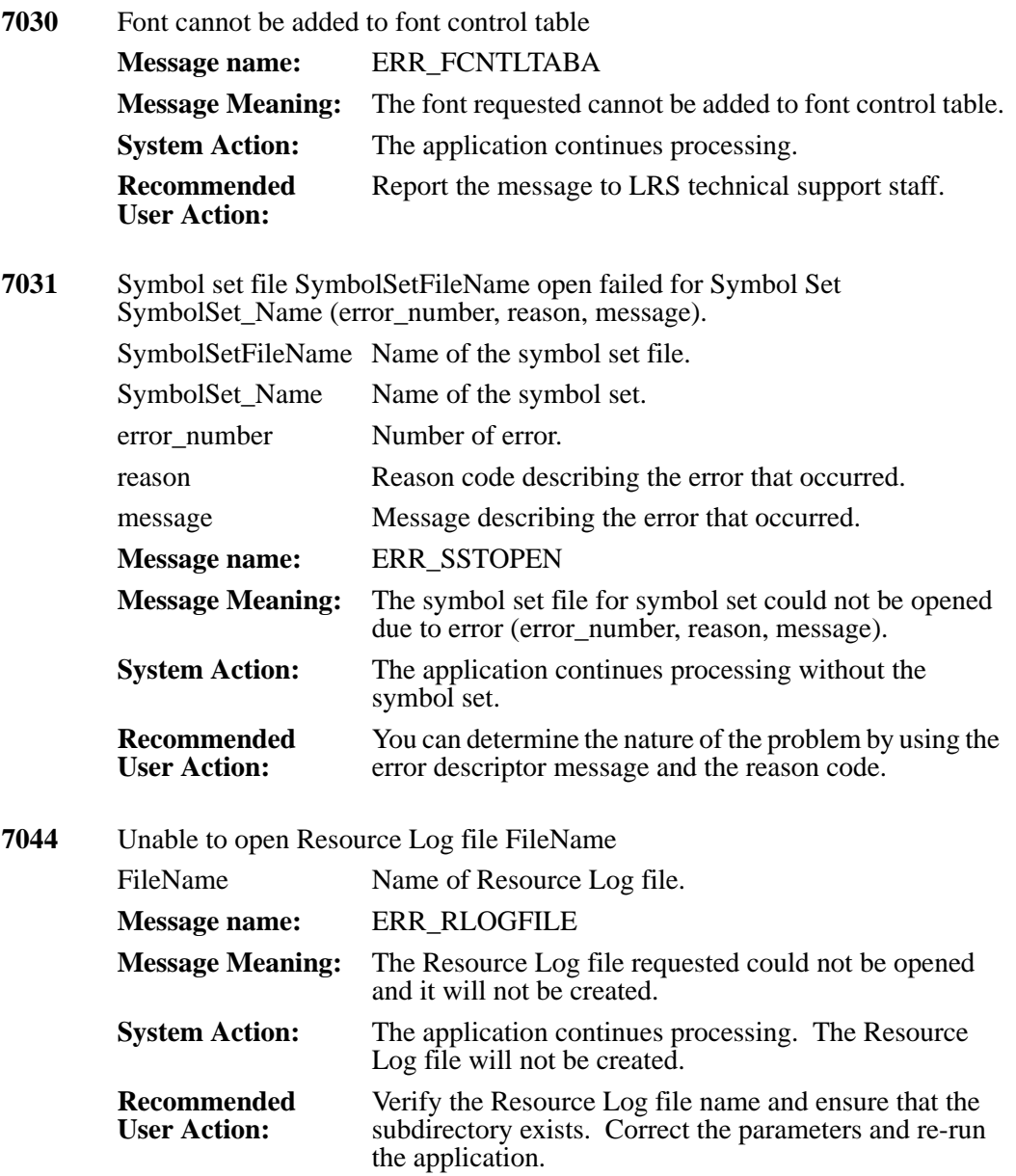

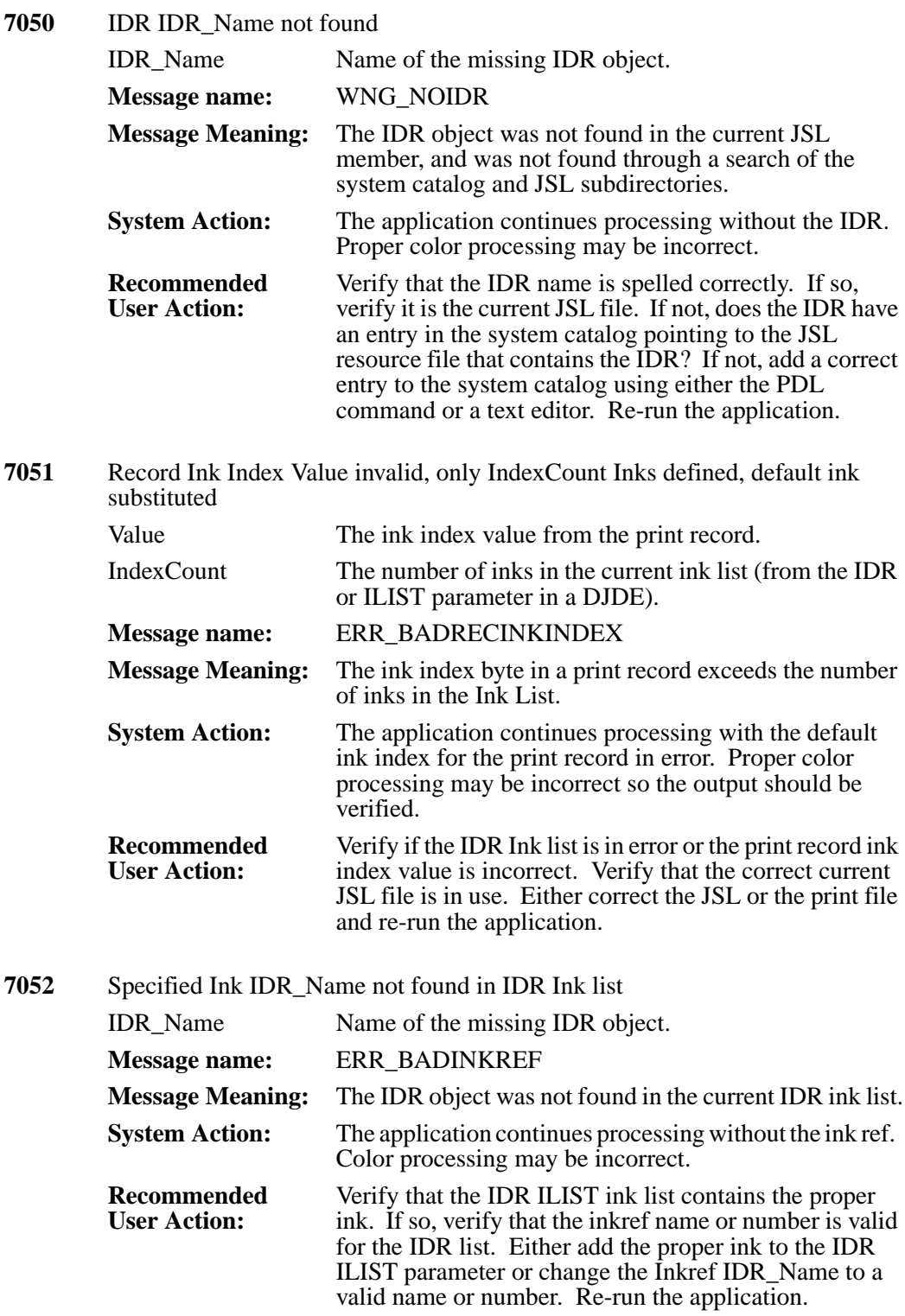

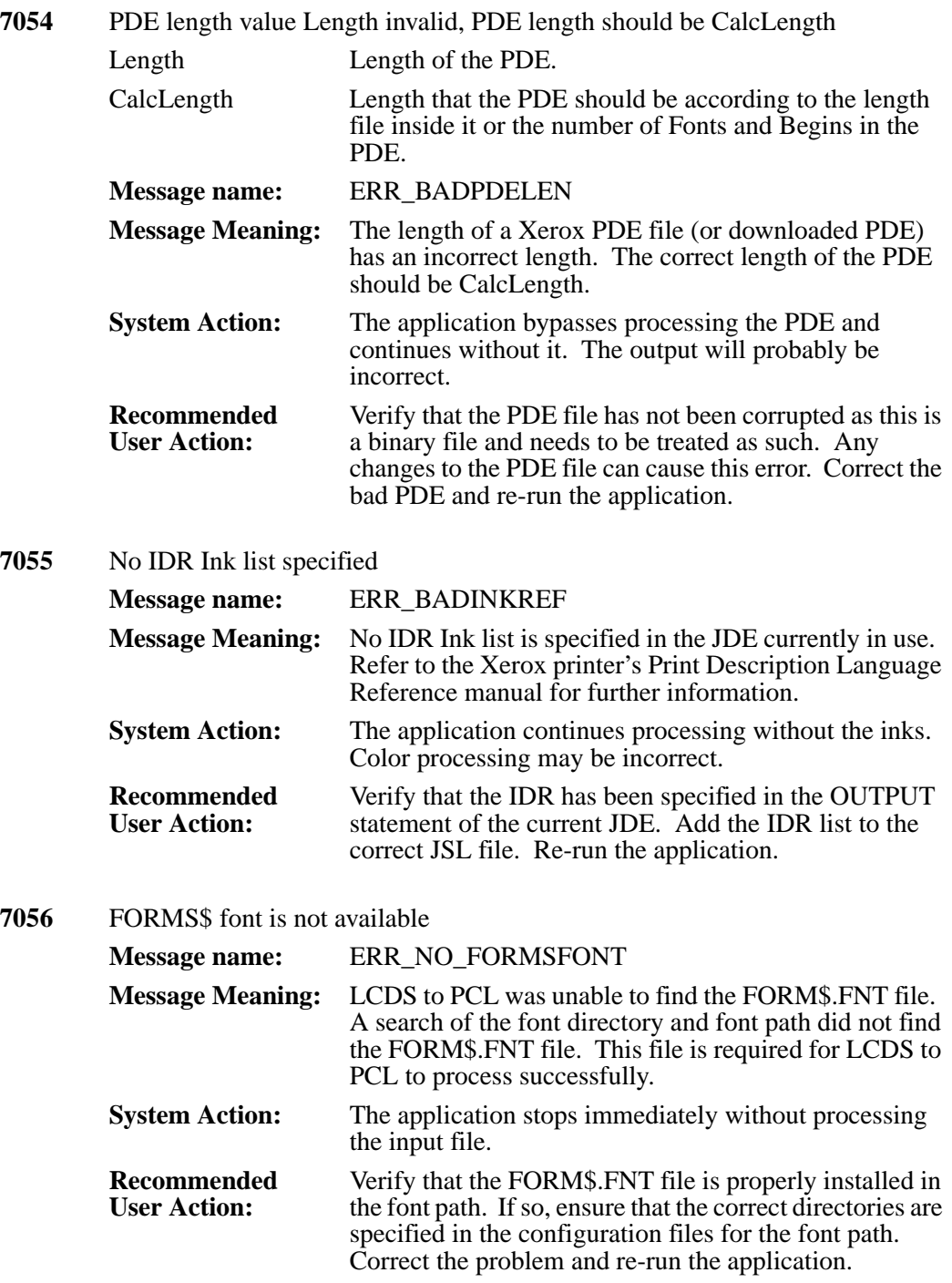

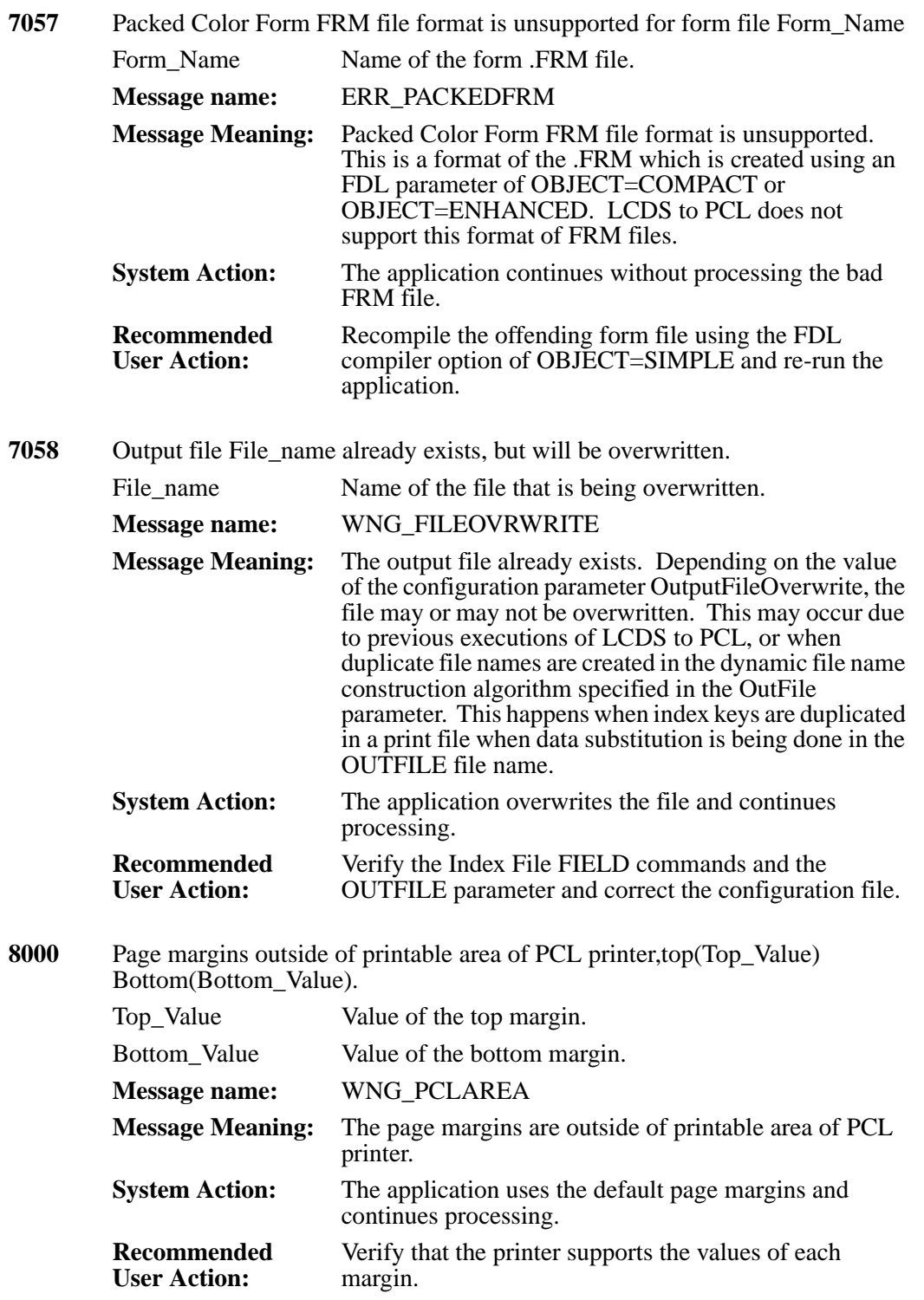

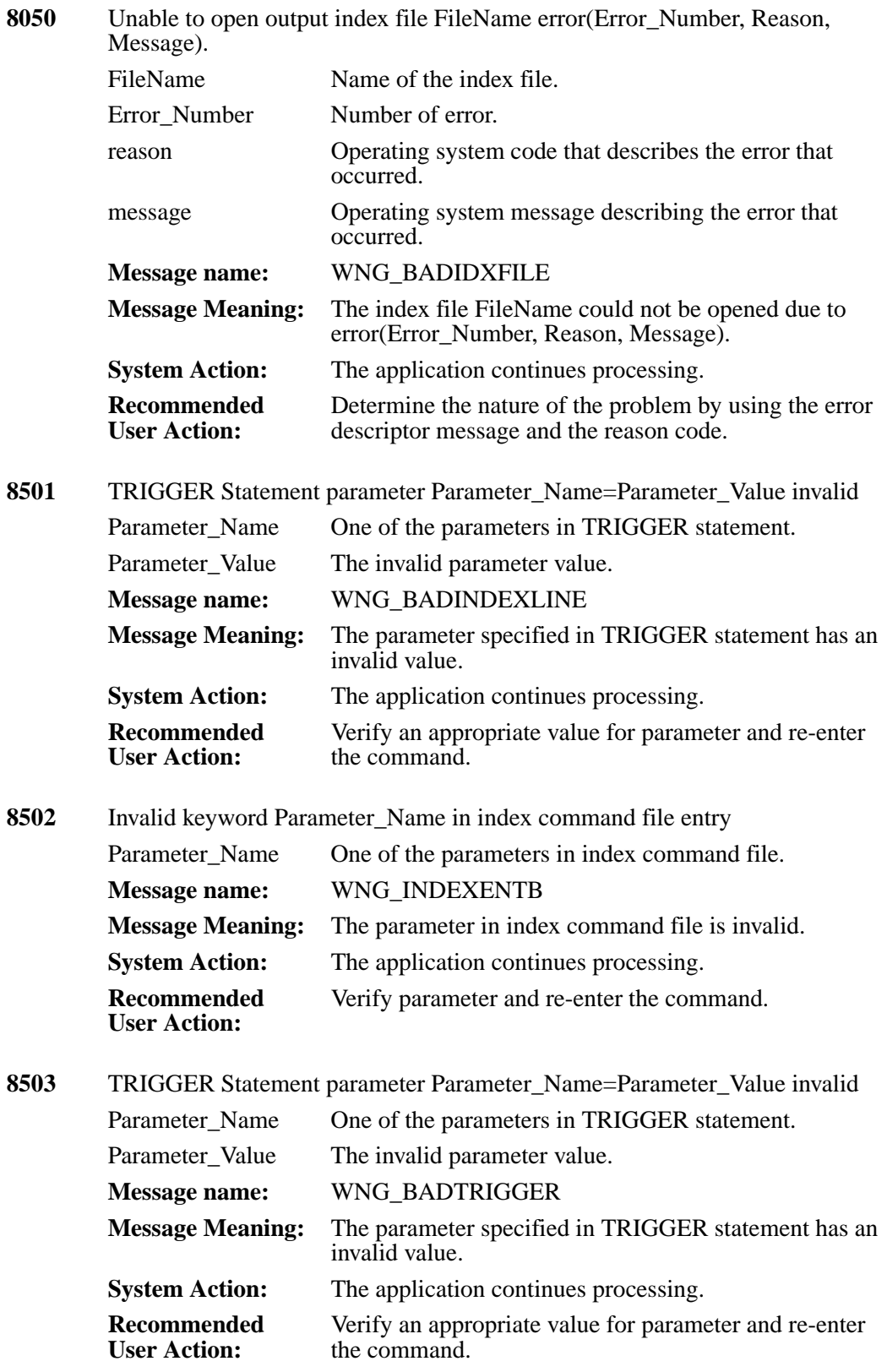

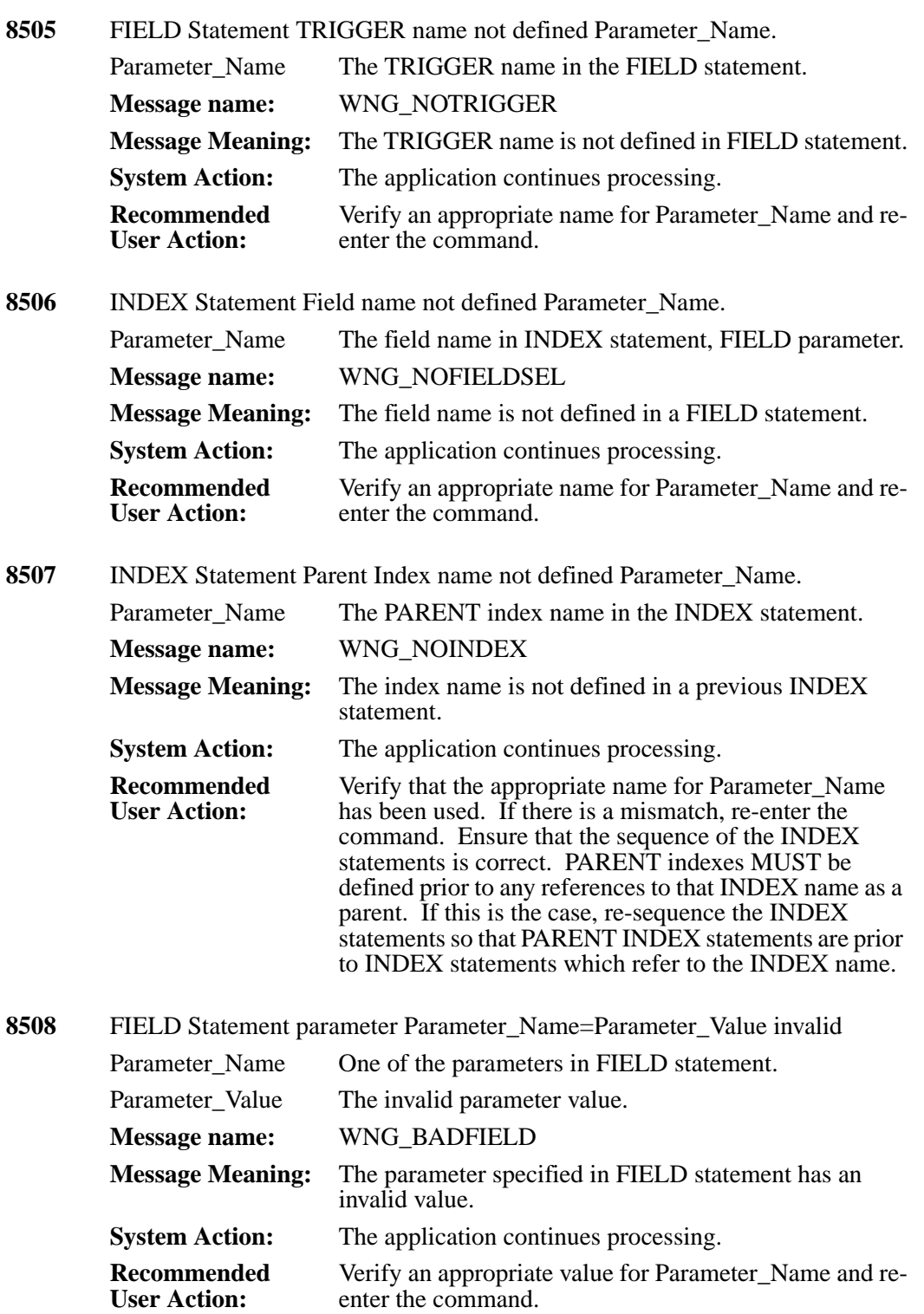

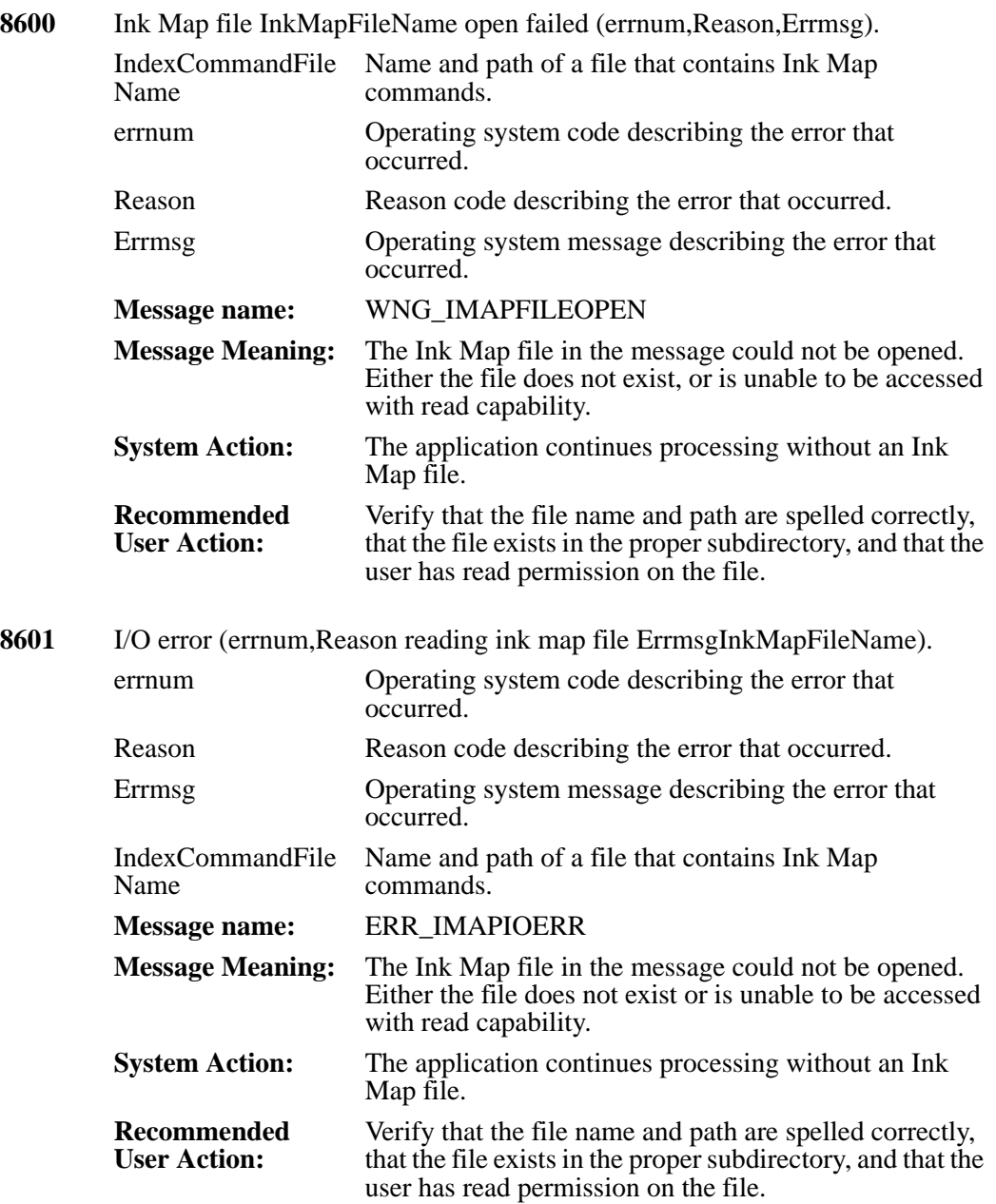

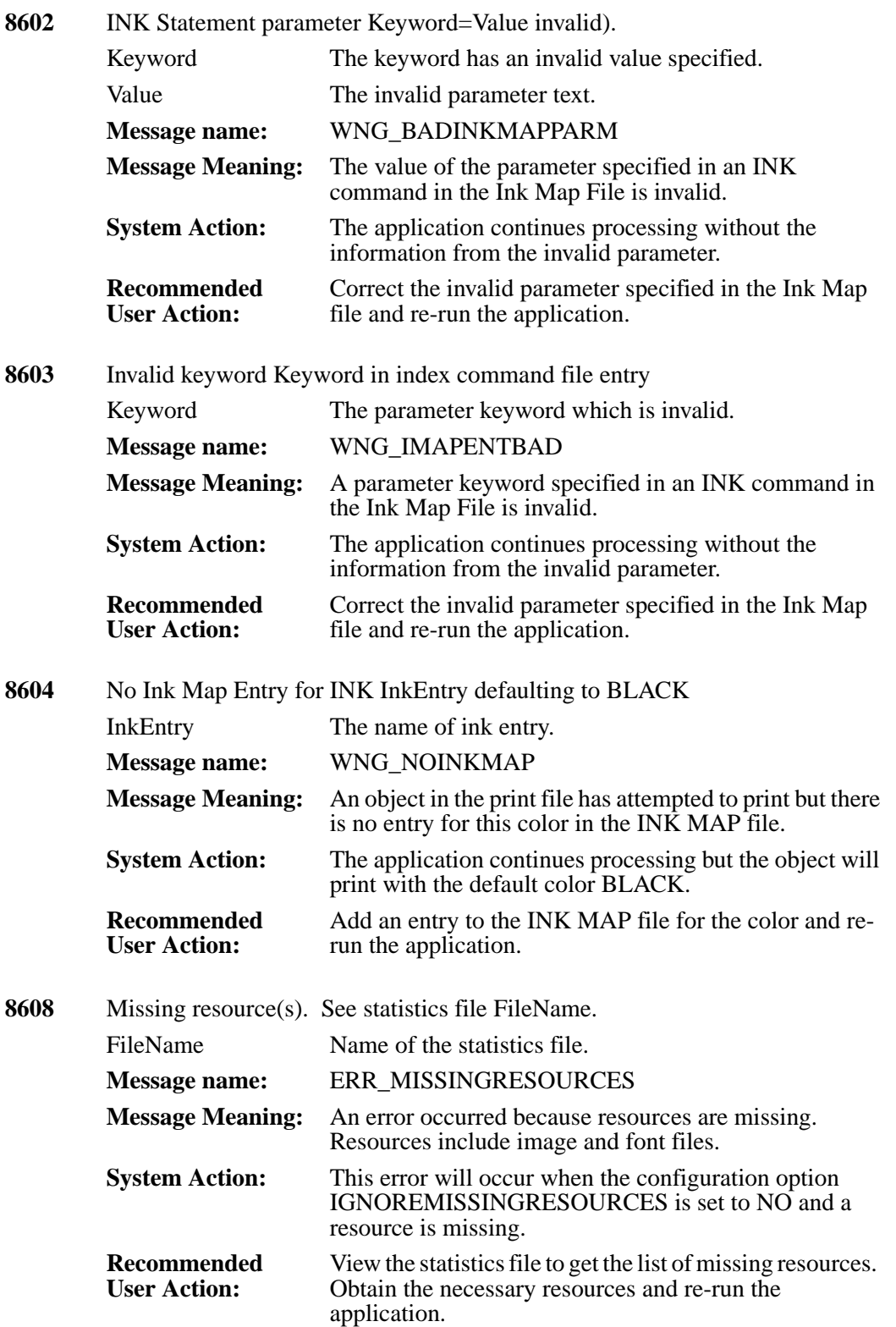

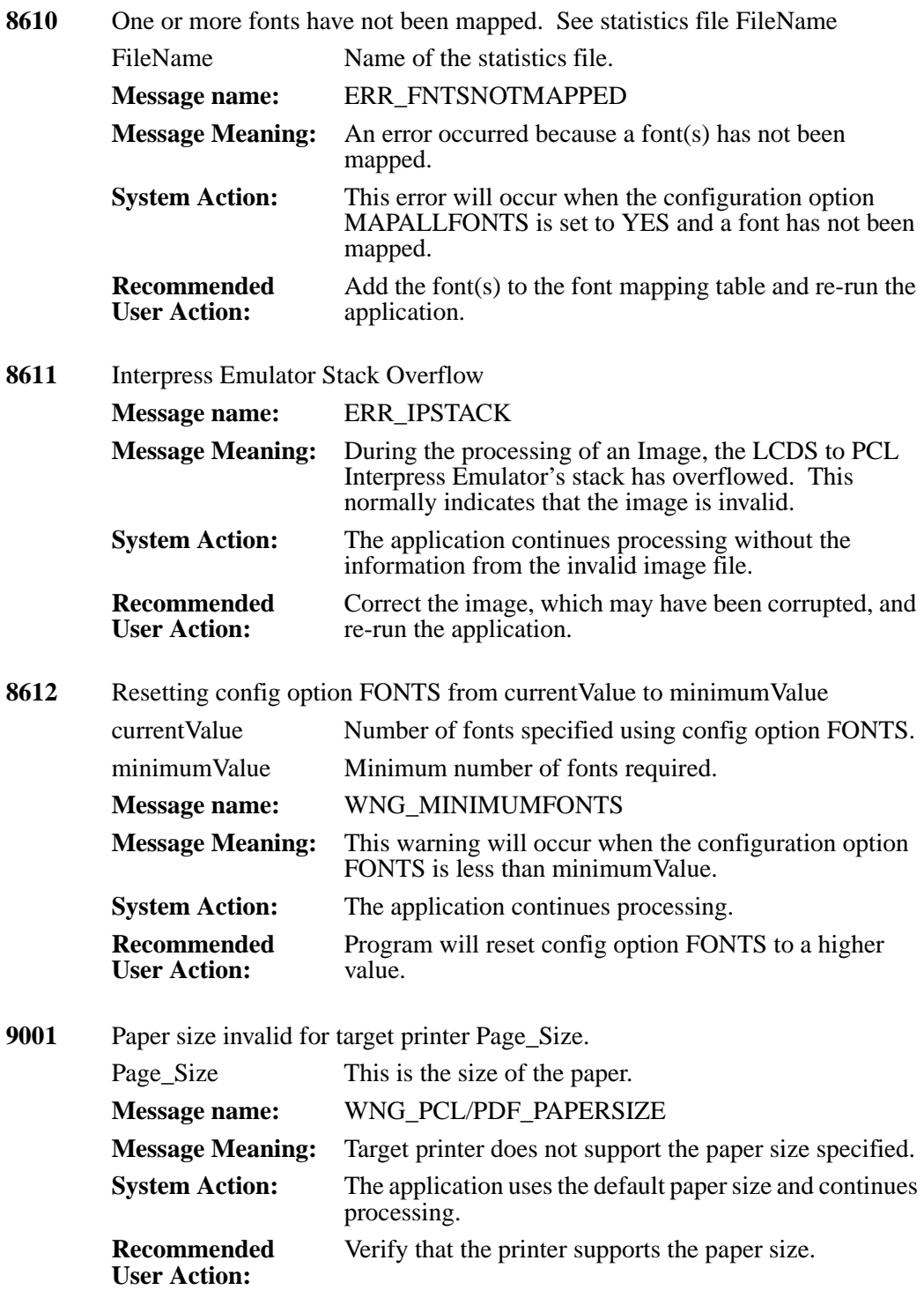

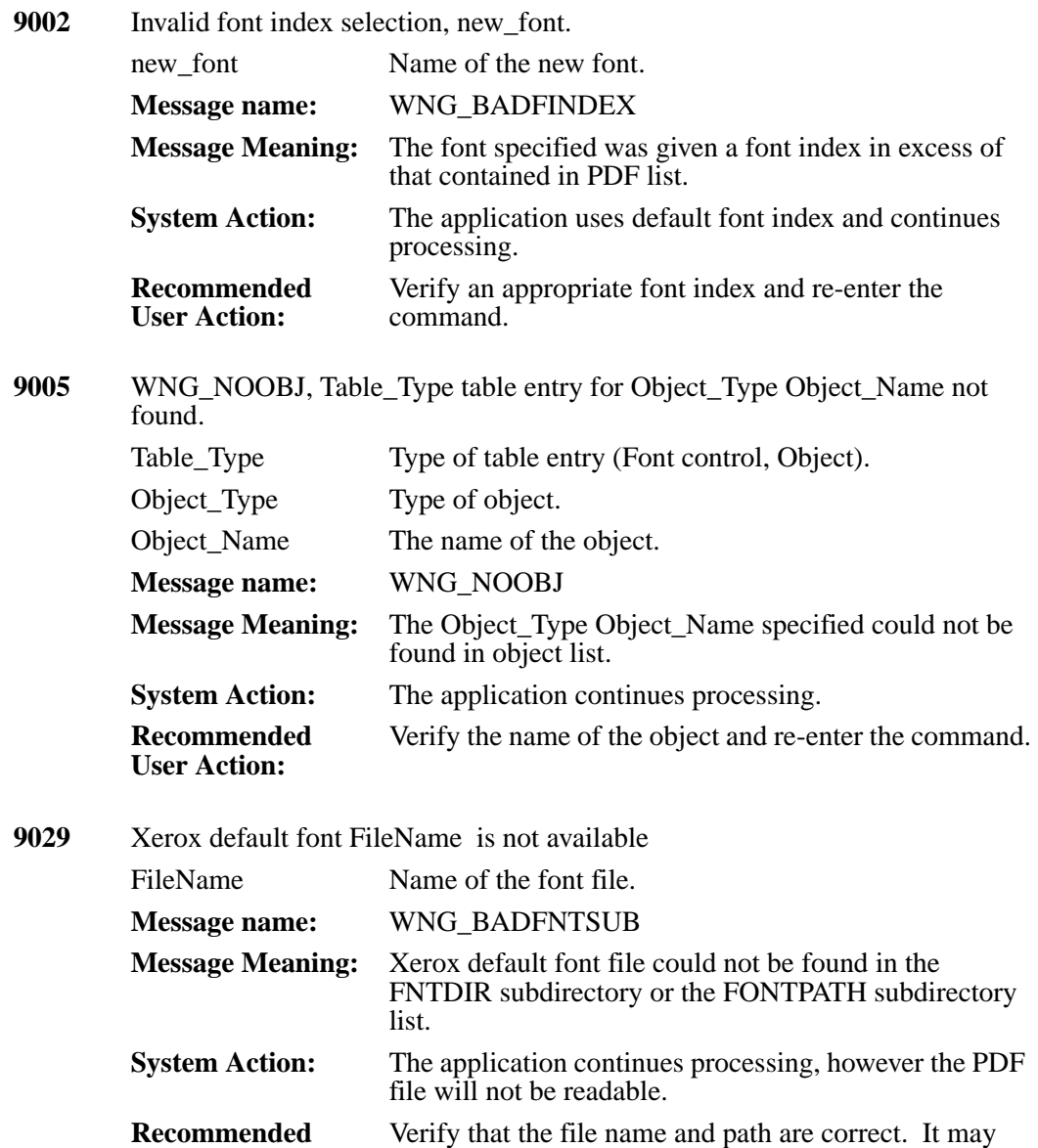

have been corrupted or over-written.

**User Action:**

## **Appendix A Reference Tables**

This section contains reference tables for the LCDS to PCL product.

#### **Configuration Dataset Parameters**

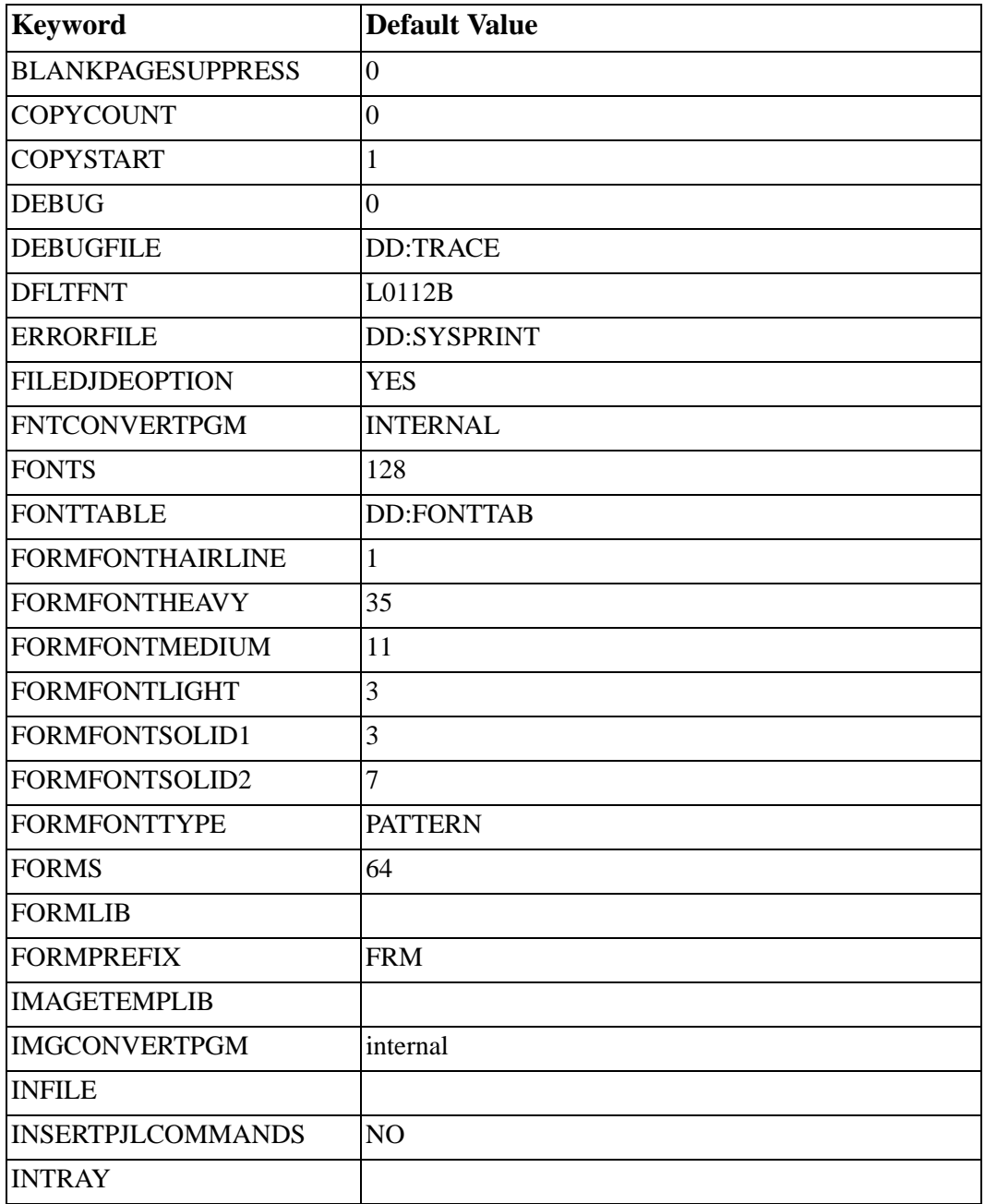

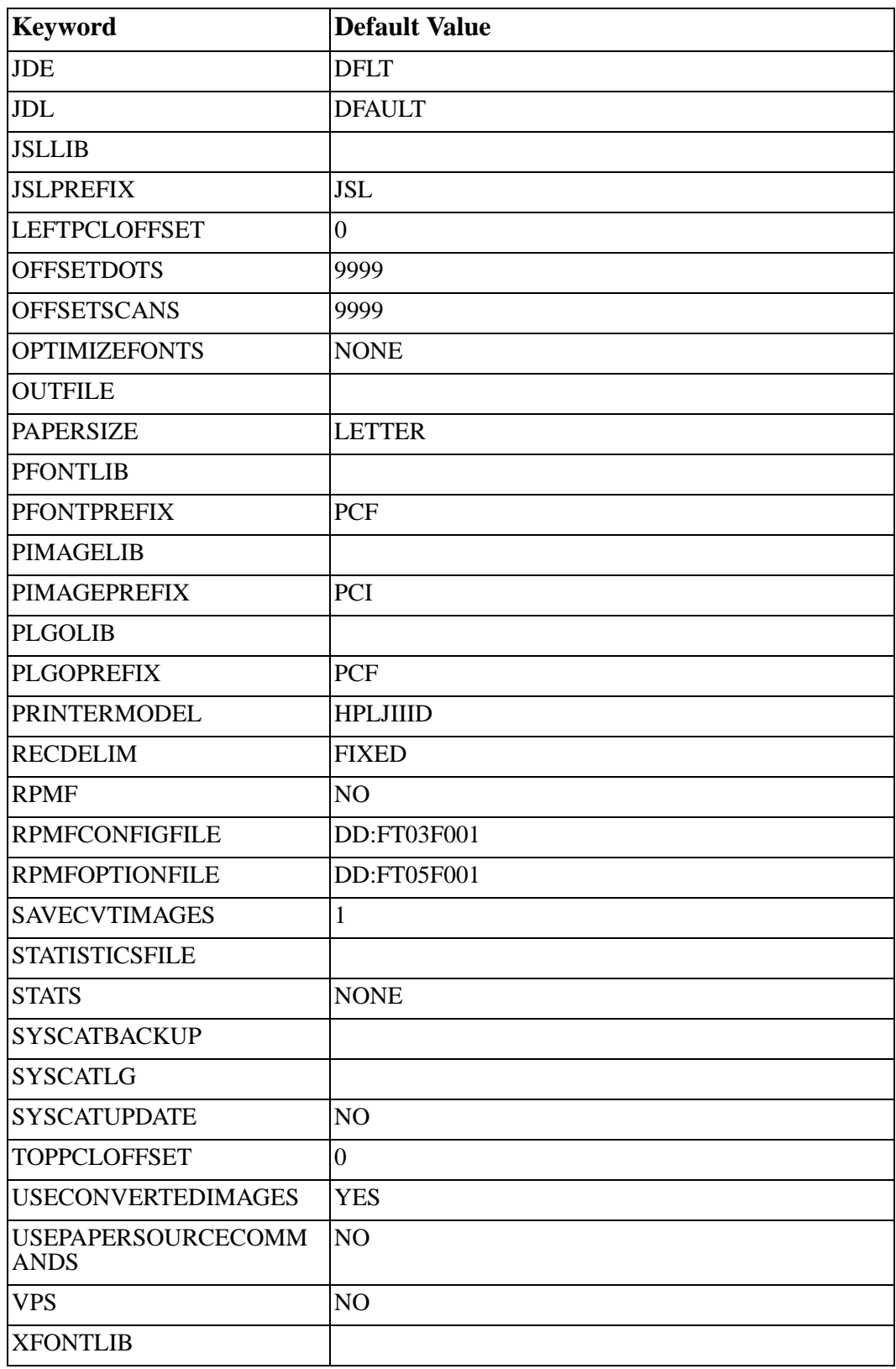

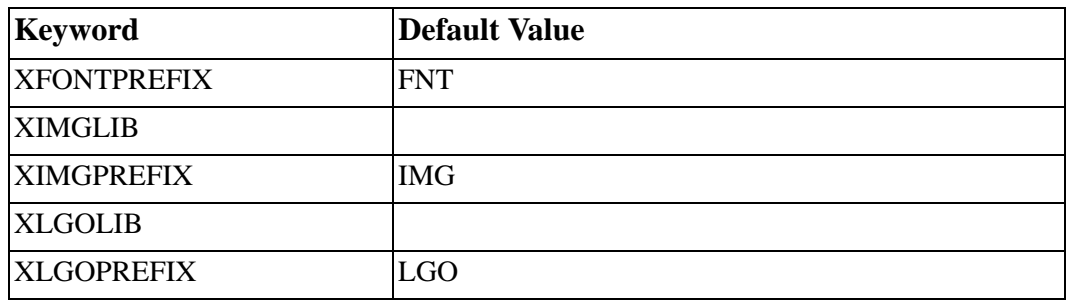

# **Appendix B Compatibility Specifications**

### **General DJDE and PDL Command Support**

This table can be used as a quick reference to check support of DJDE and PDL commands within the products.

**Key:**

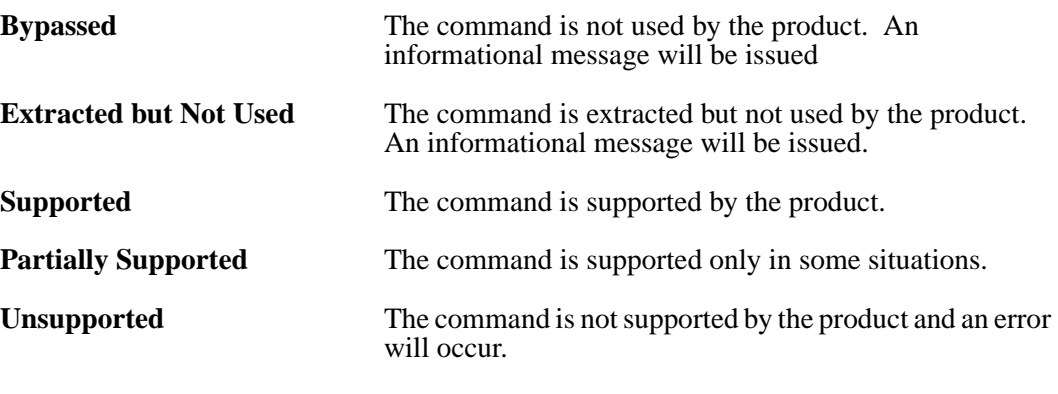

#### **Notes:**

LCDS to PCL fully supports multiple copies and copy-sensitive functions. The actual functionality of installed products may vary significantly.

### **Logical Processing**

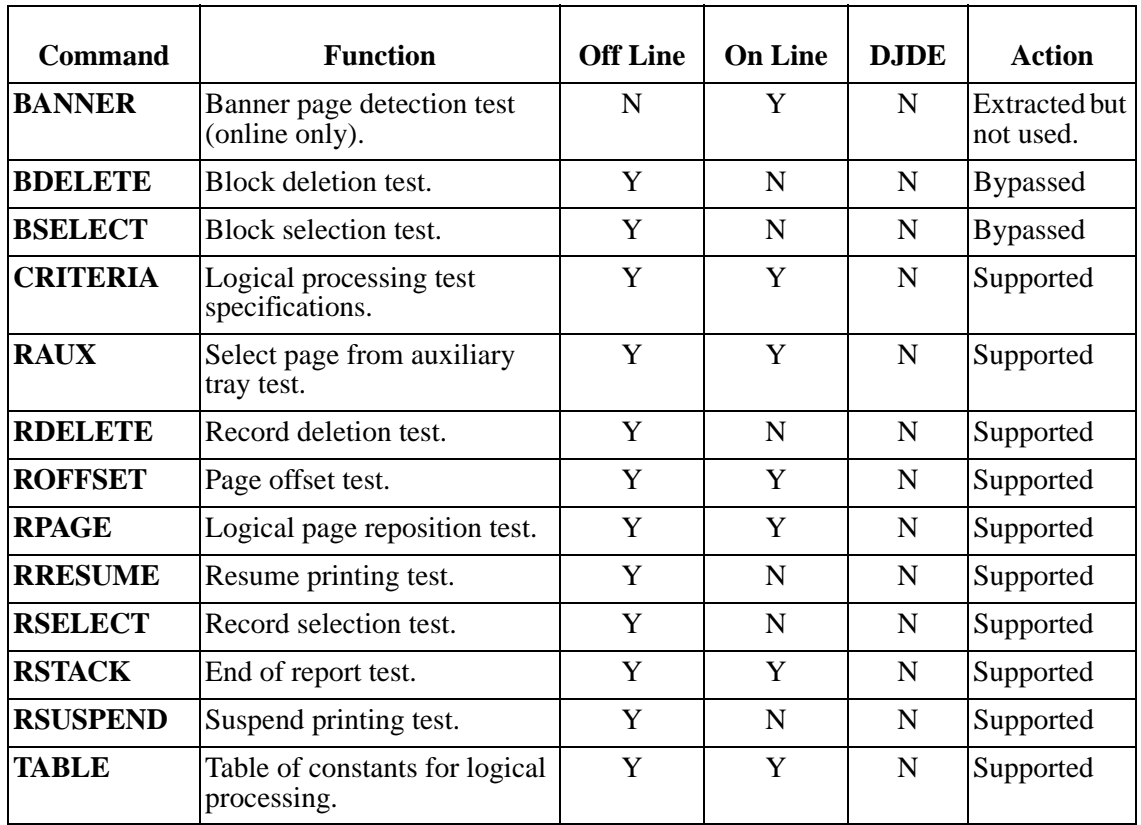

\*LCDS to PCL supports all RPAGE options except WHEN=TOP.

### **Ac VFU Command Parameters**

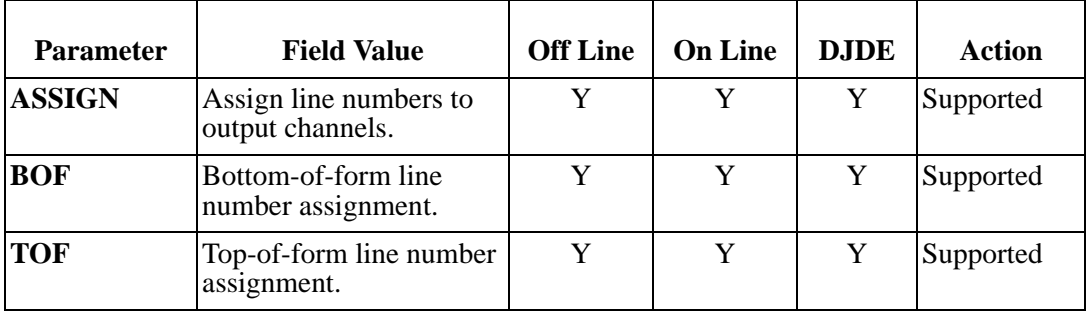

#### **Ac PDE Command Parameters**

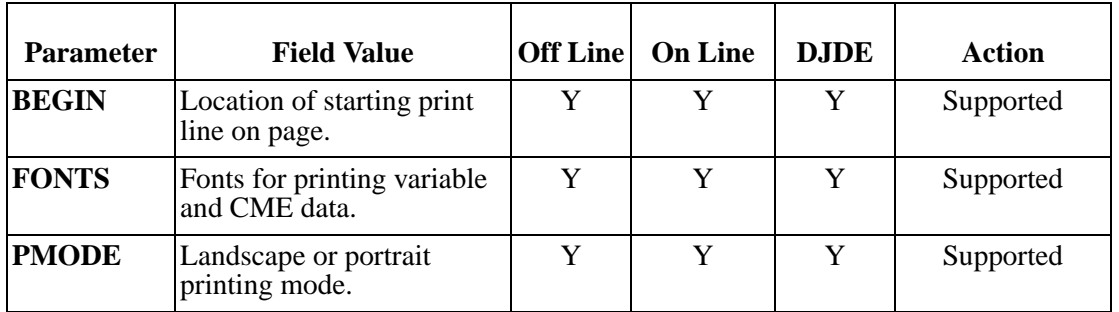

#### **VOLUME Command Parameters**

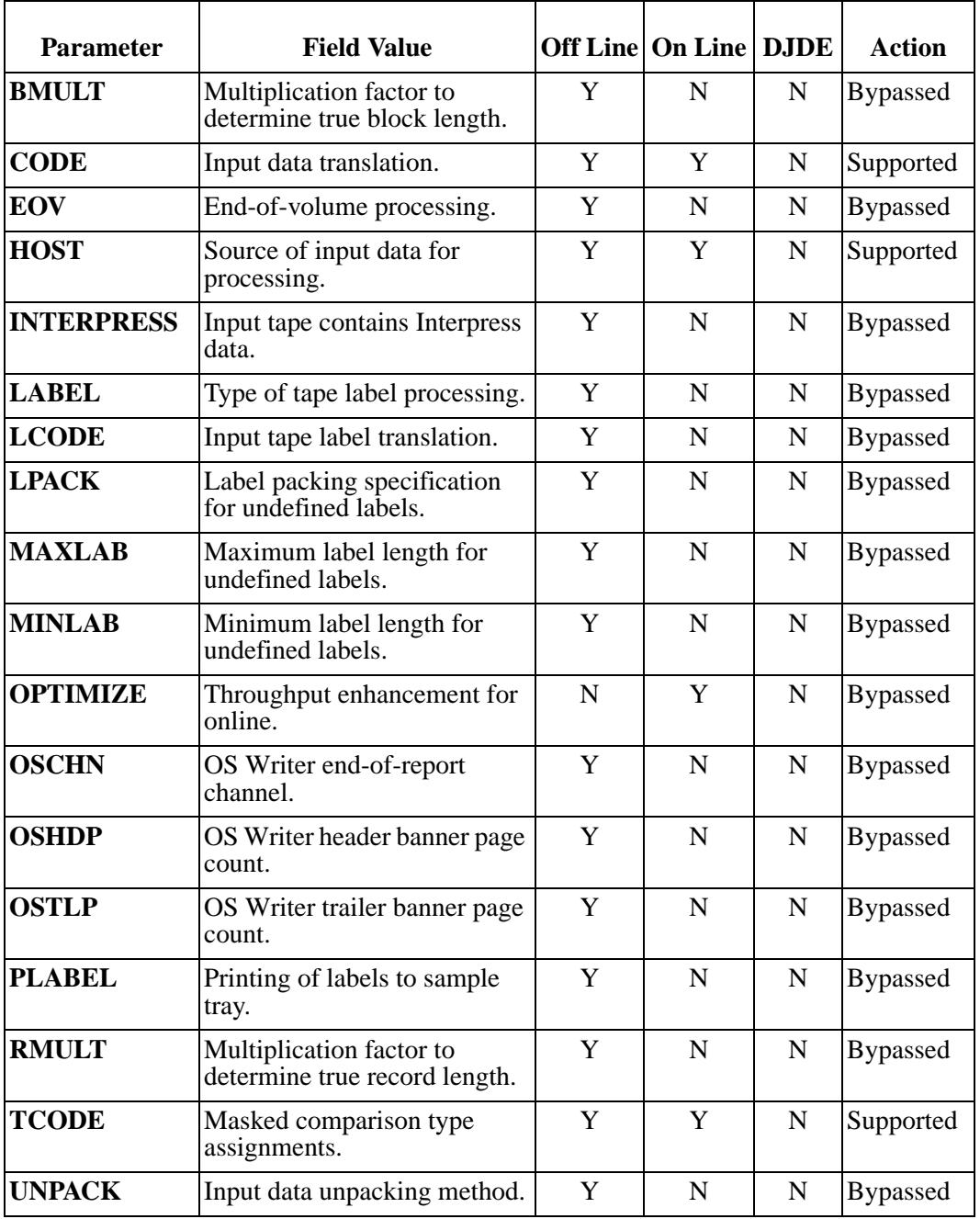

#### **Ac CME Command Parameters**

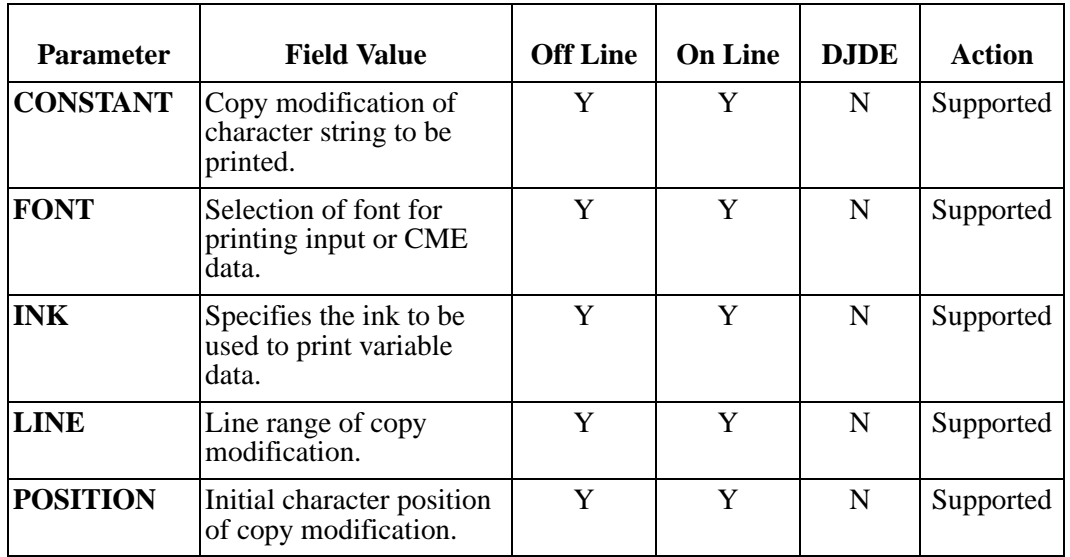

#### **LINE Command Parameters**

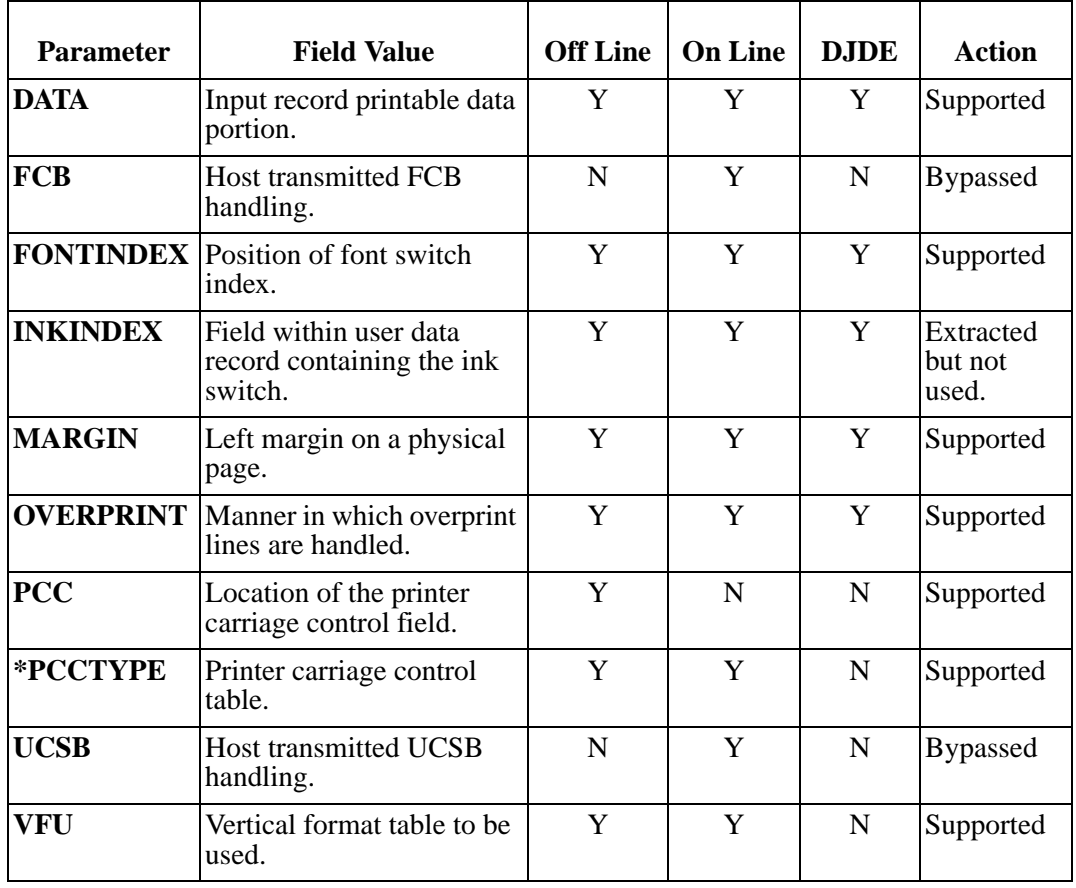

\* LCDS to PDF supports customization of all PCCTYPE tables.

#### **OUTPUT Command Parameters**

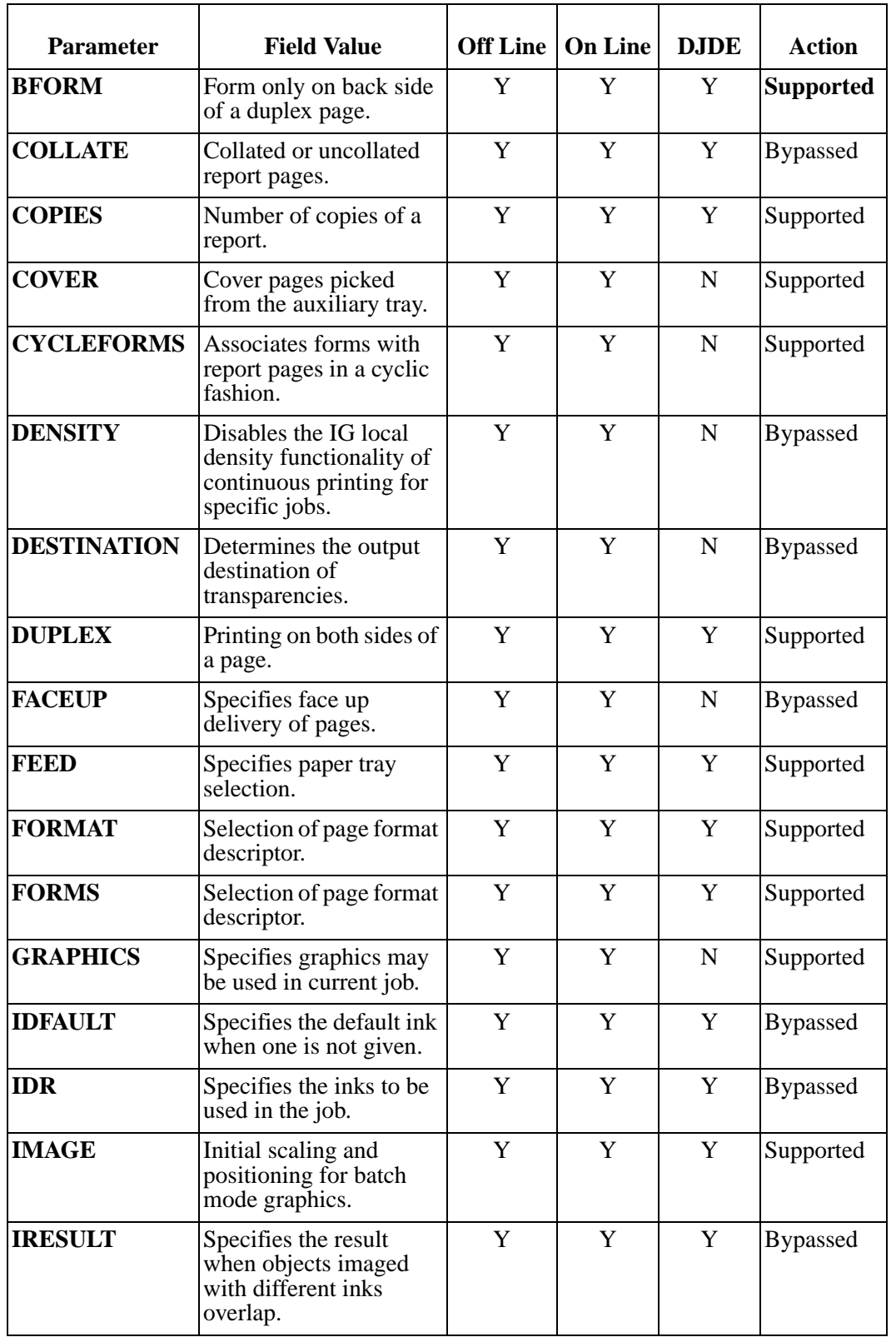

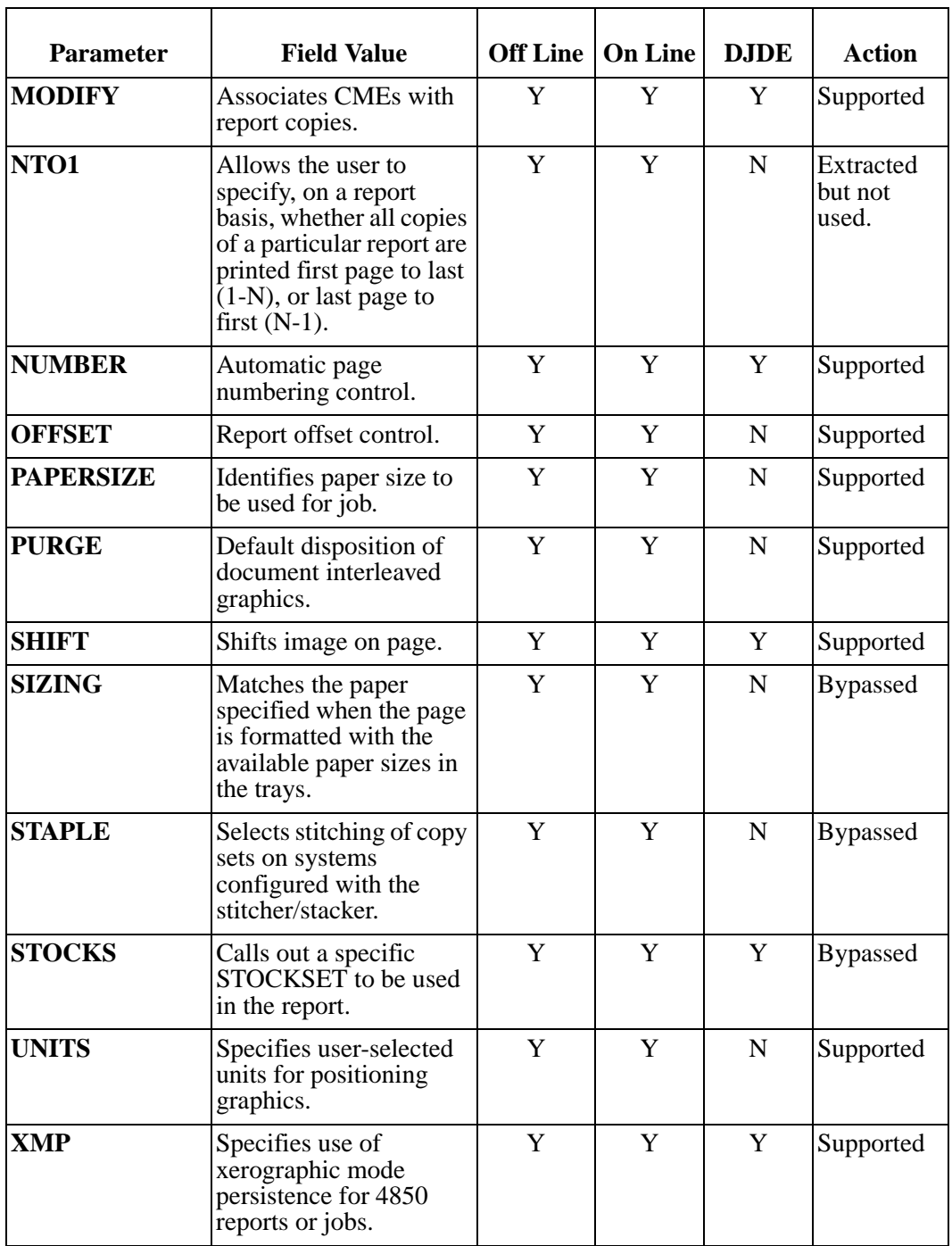

### **Page-oriented DJDEs**

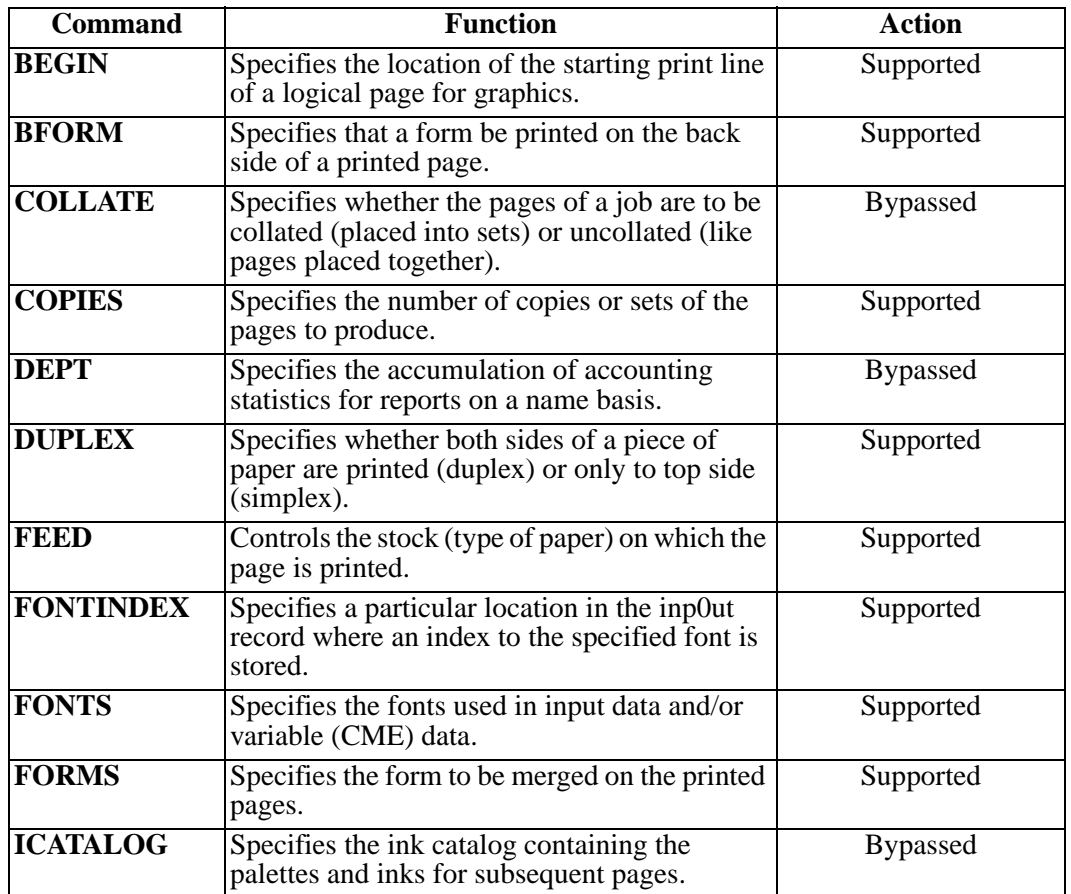
# <span id="page-216-0"></span>**Specific DJDE and PDL Command Support**

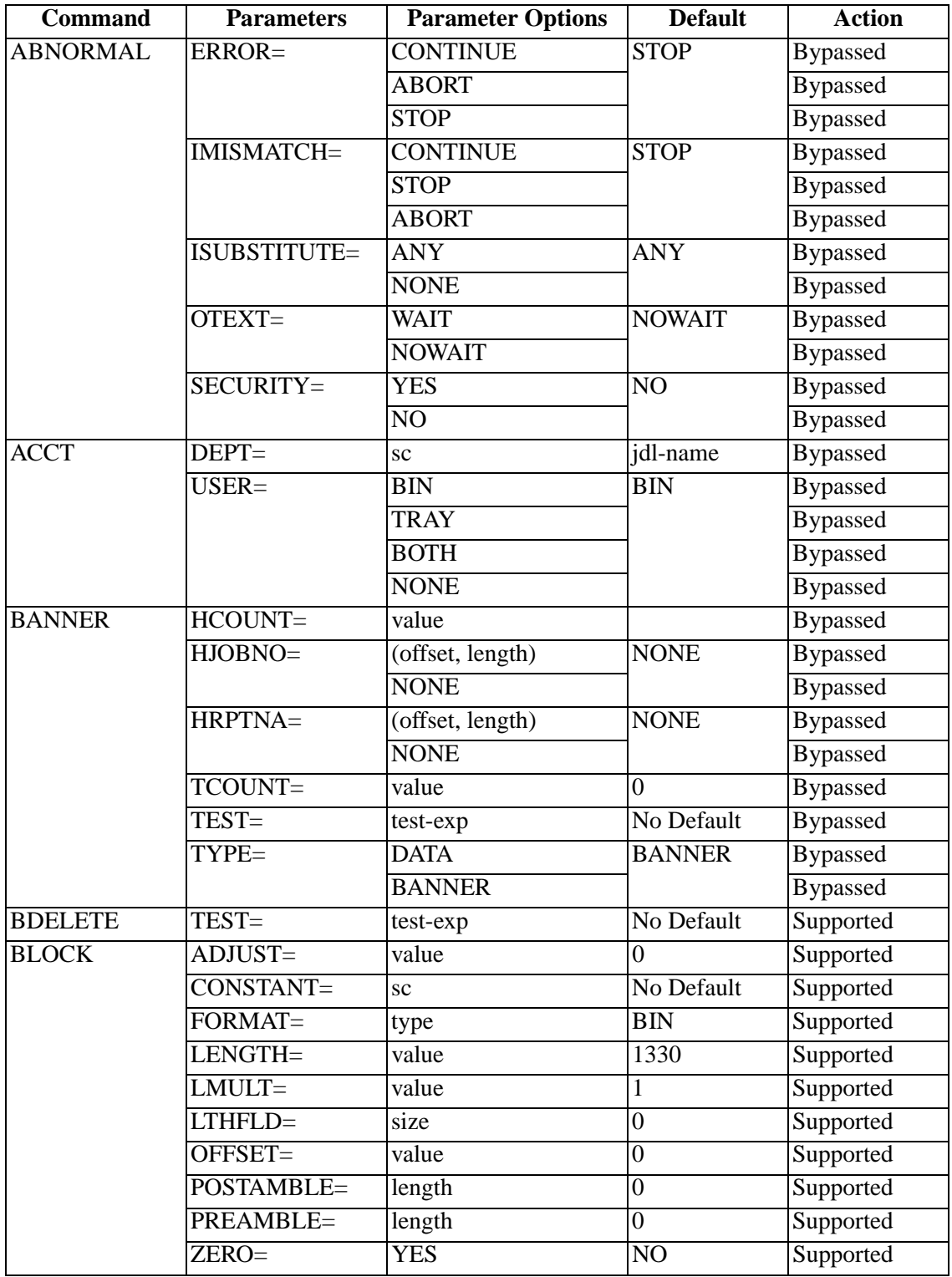

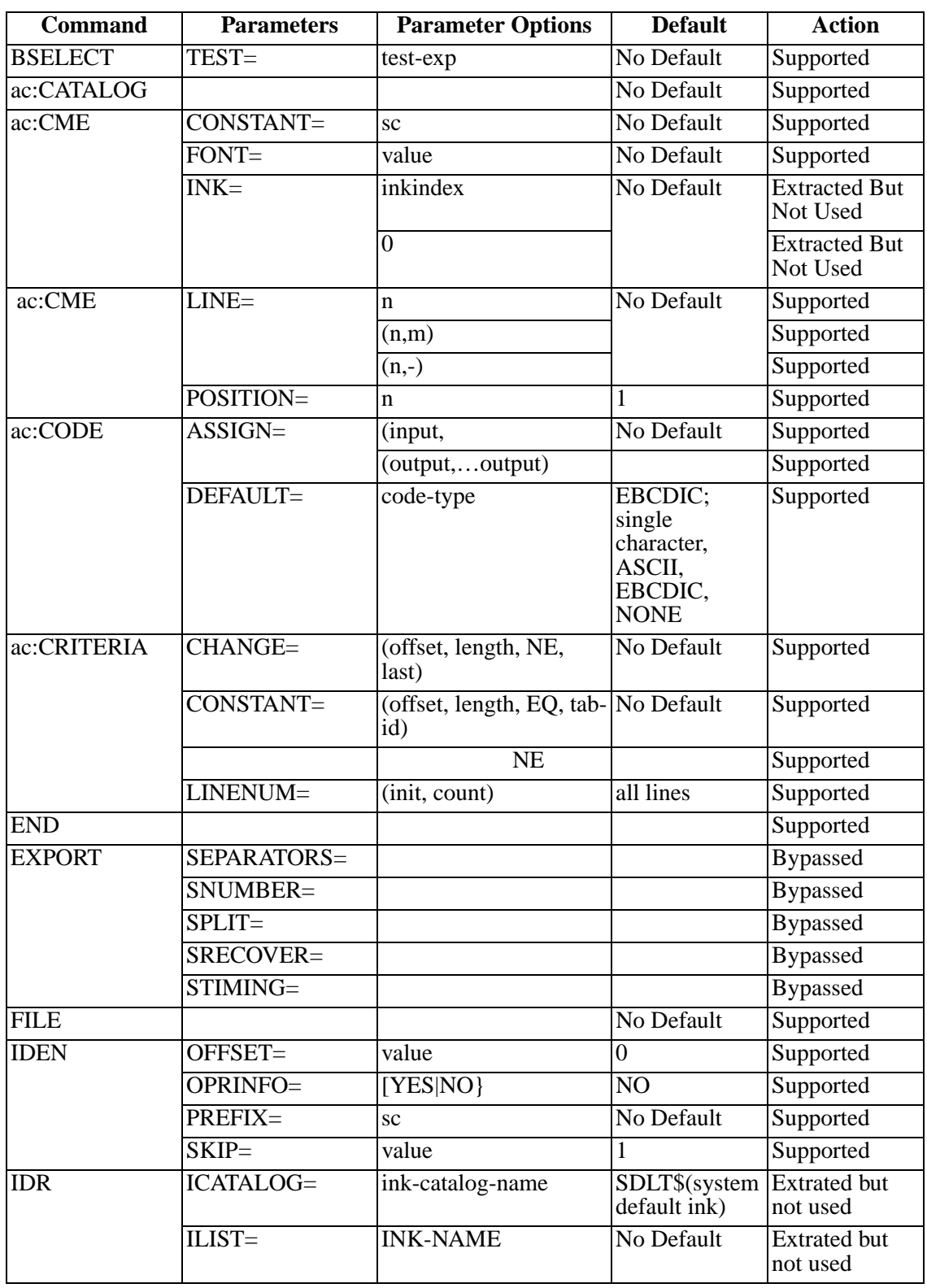

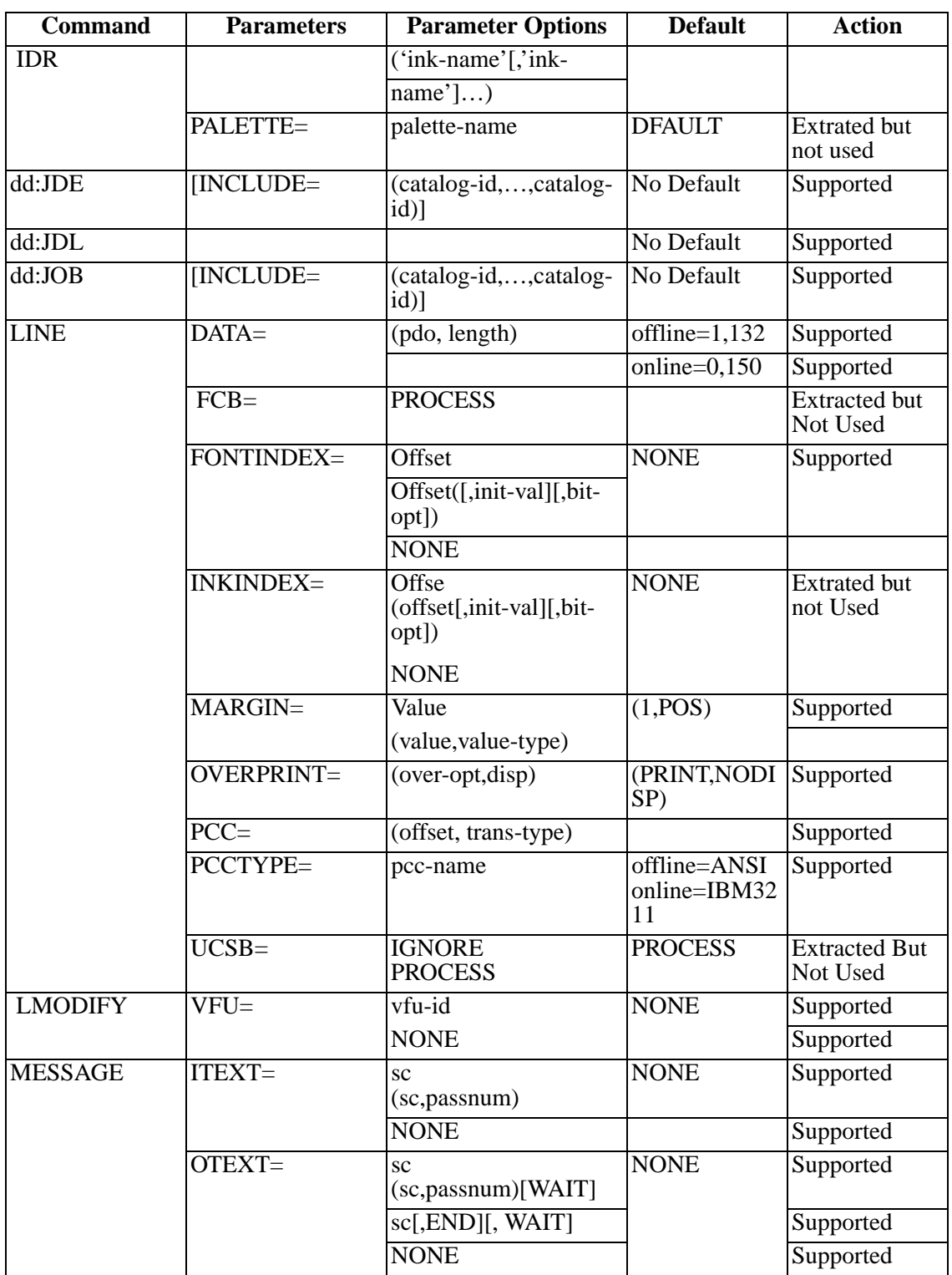

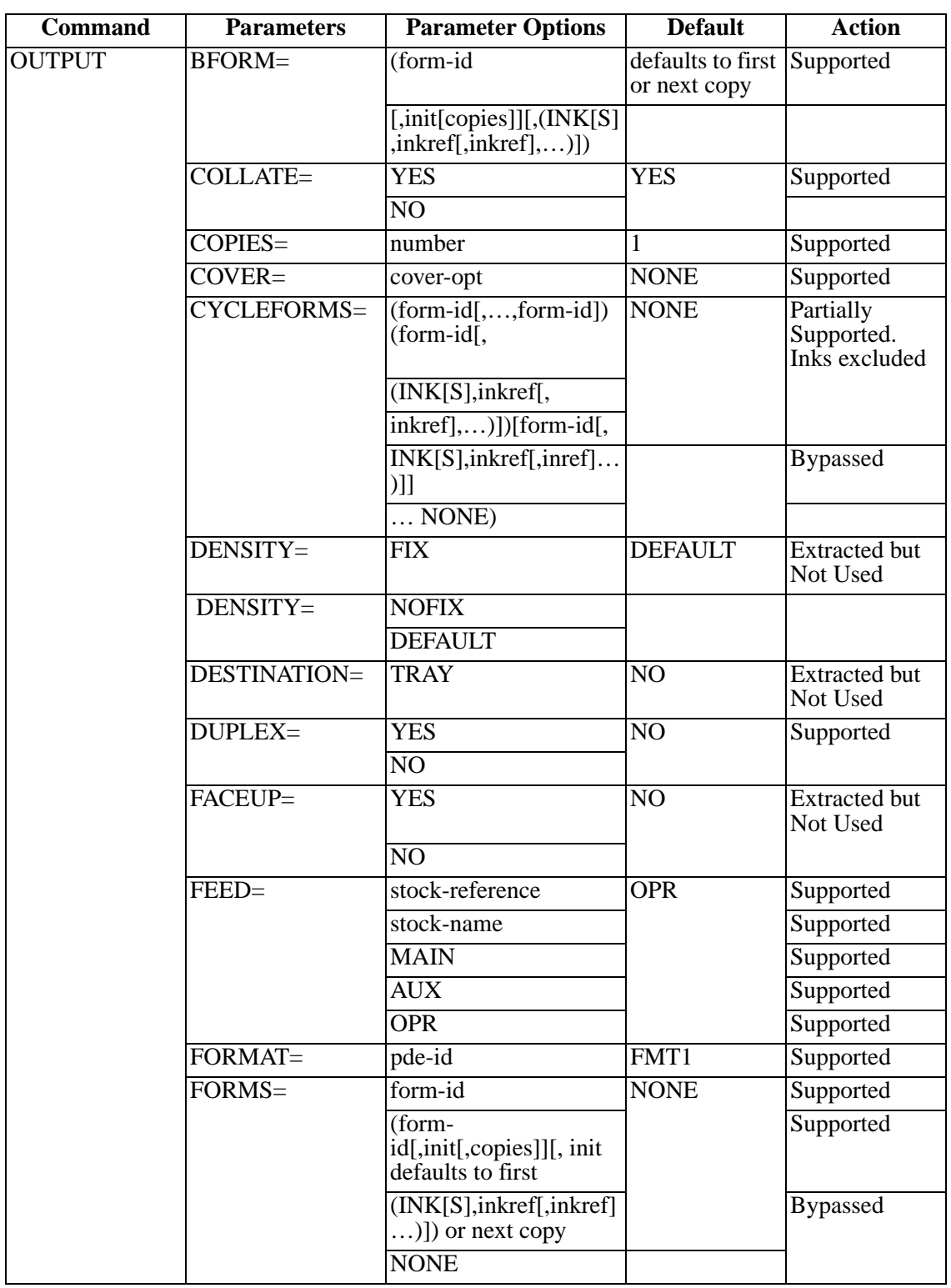

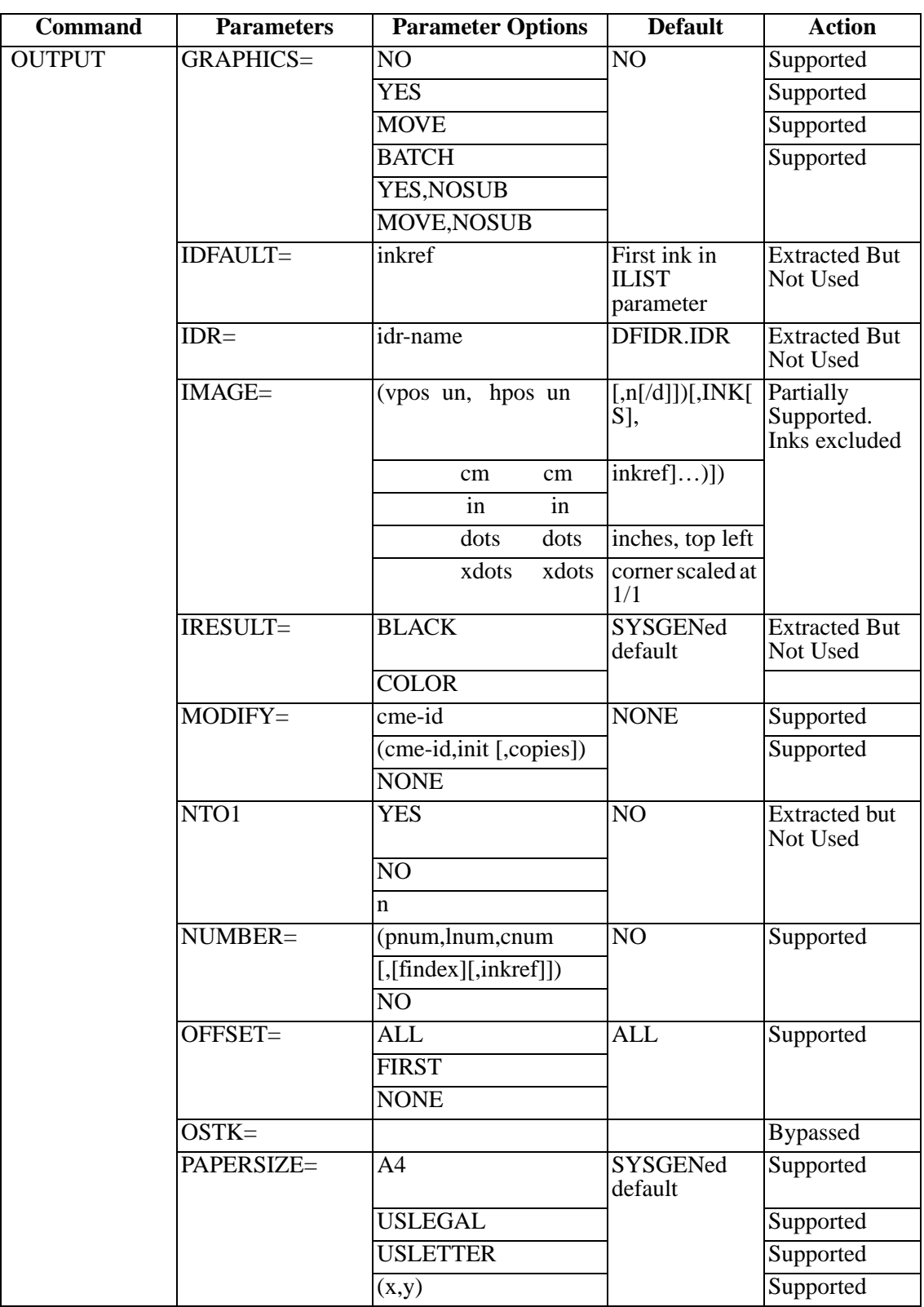

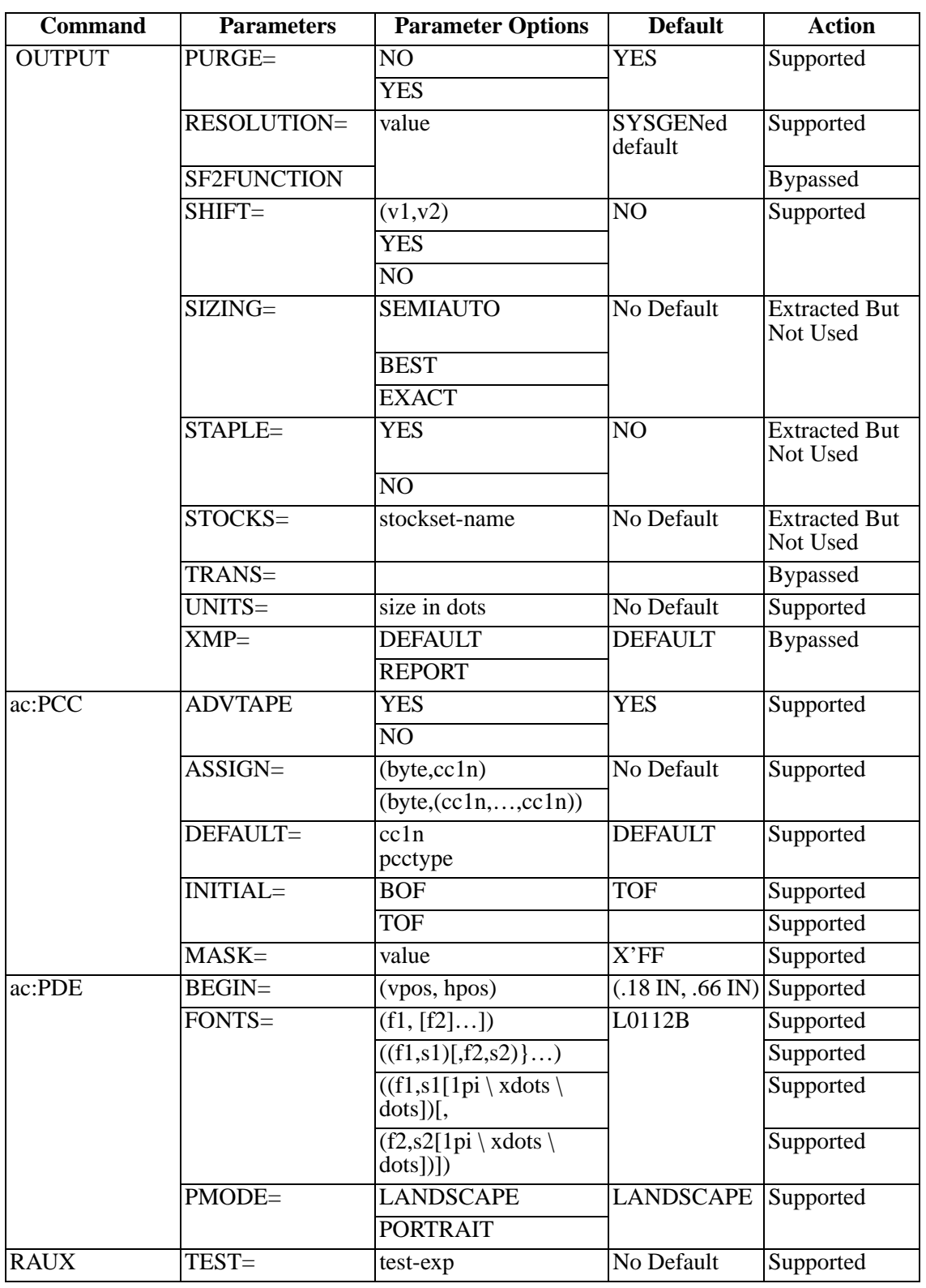

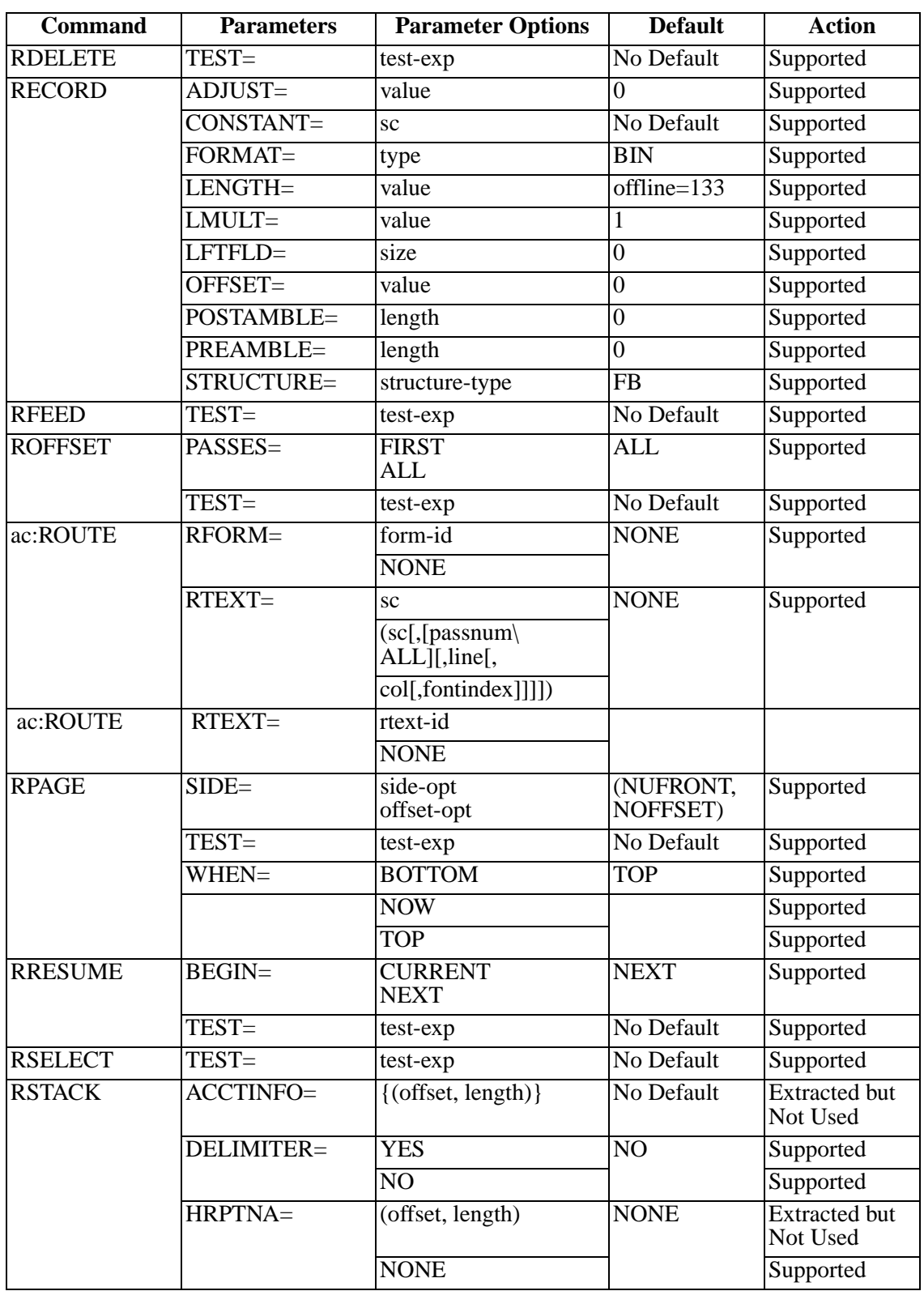

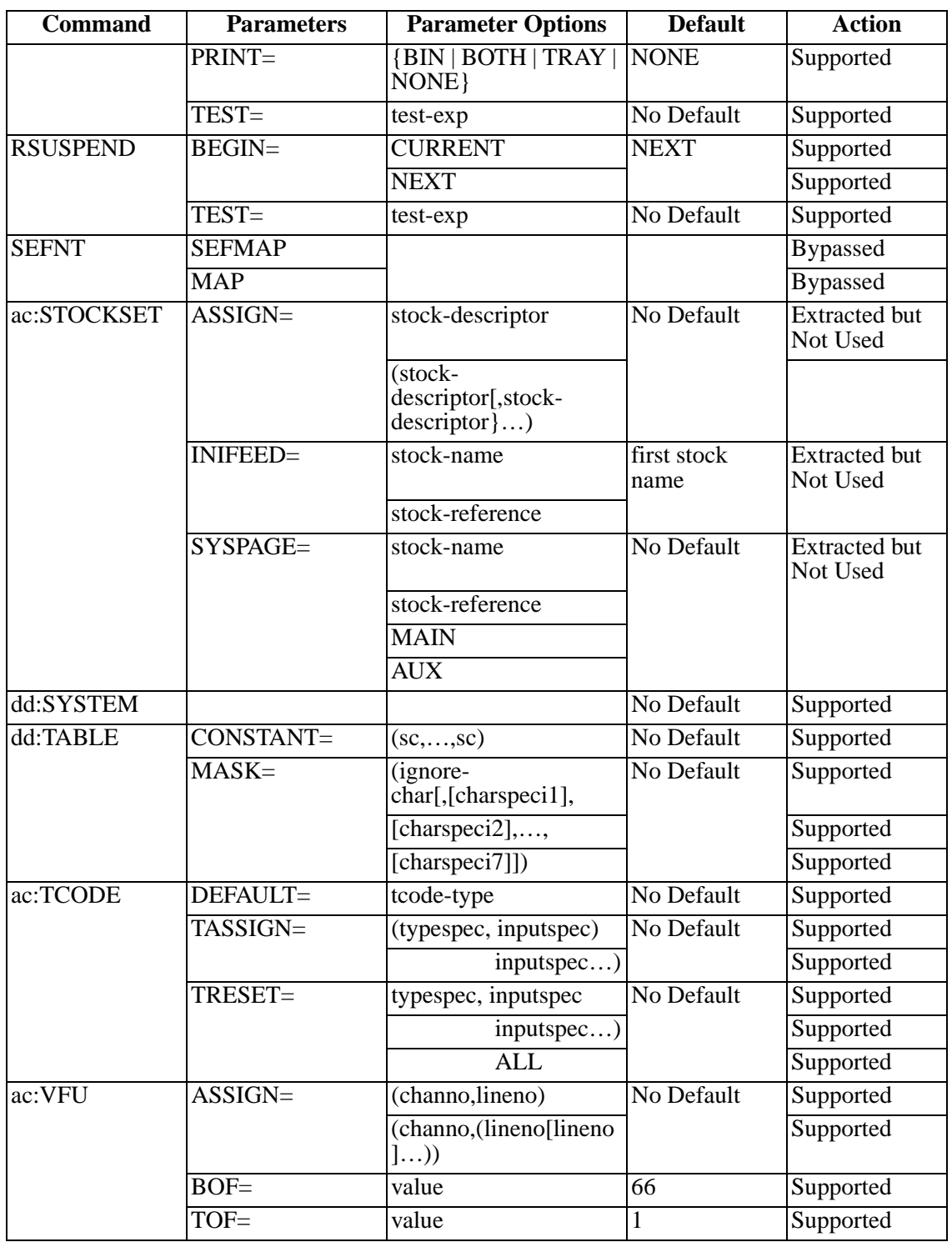

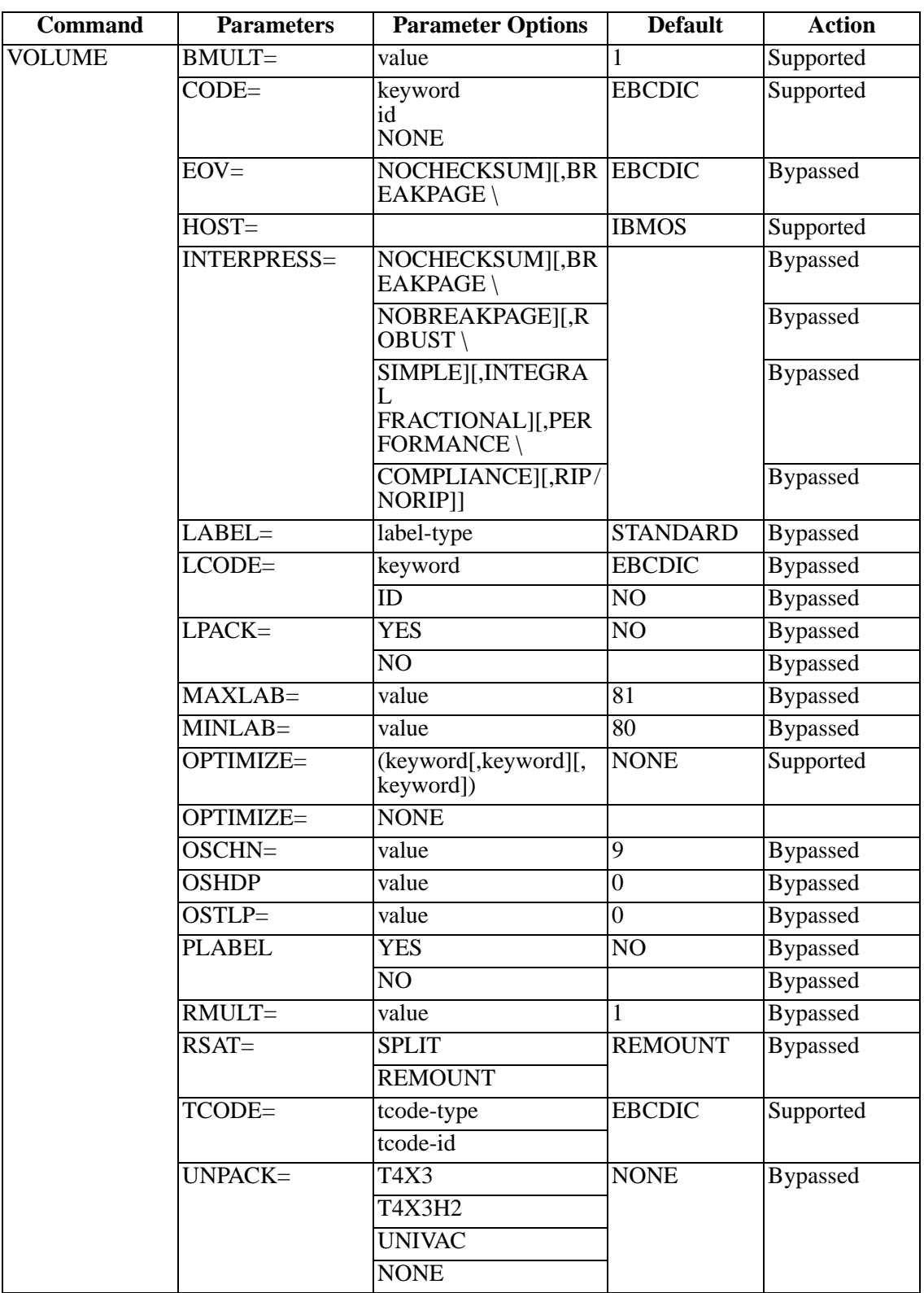

# **Appendix C Documentation**

The most recent version of this manual can be downloaded from the LRS Web site (www.lrs.com).

As a licensed user of this product, you may print the PDF file on the *Enterprise Output Management Product Documentation* CD for use within your company as allowed by your license.

# **Index**

### **A**

Ac CME Command Parameters, [B.6](#page-211-0) Ac PDE Command Parameter, [B.4](#page-209-0) Ac VFU Command Parameters, [B.3](#page-208-0)

# **B**

Backend, [2.21](#page-32-0) Batch Execution, [2.19](#page-30-0) BLANKPAGESUPPRESS, [3.2](#page-41-0)

# **C**

CON2, [2.3](#page-14-0) Configuration MVS Platform, [3.1](#page-40-0) Configuration Dataset Parameters, [A.1](#page-202-0) Convert Xerox Fonts to PCLFonts, [2.5](#page-16-0) COPYCOUNT, [3.3](#page-42-0) COPYSTART, [3.4](#page-43-0)

# **D**

DDNAMES, [2.20](#page-31-0) DEBUG, [3.5](#page-44-0) DEBUGFILE, [3.6](#page-45-0) DESCRIPTION, [2.12](#page-23-0) DFLTFNT, [3.7](#page-46-0) DJDE commands, [B.1](#page-206-0)

# **E**

ERRORFILE, [3.8](#page-47-0)

# **F**

FILEDJDEOPTION, [3.9](#page-48-0) FNTCONVERTPGM, [3.10](#page-49-0) FNTCVTDIR, [3.11](#page-50-0) FNTCVTEXT, [3.12](#page-51-0) FNTEXT, [3.13](#page-52-0) Font Handling, [2.4](#page-15-0) Font Mapping, [2.5](#page-16-1) Font Mapping Tables, [2.10](#page-21-0) Font Names RPMF, [2.10](#page-21-1) Font Table Command Reference, [2.12](#page-23-1) Font Table Definition, [2.10](#page-21-2) FONTS, [3.14](#page-53-0) FONTSDIR, [3.15](#page-54-0) FONTSPATH, [3.16](#page-55-0) FONTTABLE, [3.17](#page-56-0) Form Management, [2.6](#page-17-0) FORMFONTHAIRLINE, [3.18](#page-57-0) FORMFONTHEAVY, [3.19](#page-58-0) FORMFONTLIGHT, [3.20](#page-59-0) FORMFONTMEDIUM, [3.21](#page-60-0)

FORMFONTSOLID1, [3.22](#page-61-0) FORMFONTSOLID2, [3.23](#page-62-0) FORMFONTTYPE, [3.24](#page-63-0) FORMLIB, [3.25](#page-64-0) FORMPREFIX, [3.26](#page-65-0) FORMS, [3.27](#page-66-0) FORMSDIR, [3.28](#page-67-0) FRMEXT, [3.29](#page-68-0) FRMPATH, [3.30](#page-69-0)

# **I**

Image Handling, [2.5](#page-16-2) IMAGECVTDIR, [3.31](#page-70-0) IMAGECVTEXT, [3.32](#page-71-0) IMAGEDIR, [3.33](#page-72-0) IMAGETEMPDIR, [3.34](#page-73-0) IMAGETEMPLIB, [3.35](#page-74-0) IMGCONVERTPGM, [3.36](#page-75-0) IMGEXT, [3.37](#page-76-0) IMGPATH, [3.38](#page-77-0) INFILE, [3.39](#page-78-0) INSERTPJLCOMMANDS, [3.40](#page-79-0) Installation MVS Platform, [2.1](#page-12-0) Unix Platform, [2.3](#page-14-1) Windows Platform, [2.3](#page-14-2) INTRAY, [3.41](#page-80-0)

### **J**

JDE, [3.42](#page-81-0) JDL, [3.43](#page-82-0) JSL Limitations, [2.8](#page-19-0) JSL Support, [2.6](#page-17-1) JSLDIR, [3.44](#page-83-0) JSLEXT, [3.45](#page-84-0) JSLLIB, [3.46](#page-85-0) JSLPATH, [3.47](#page-86-0) JSLPREFIX, [3.48](#page-87-0)

#### **K**

KEYXPCL, [3.49](#page-88-0)

### **L**

LEFTPCLOFFSET, [3.50](#page-89-0) LGOCVTDIR, [3.51](#page-90-0) LGOCVTEXT, [3.52](#page-91-0) LGODIR, [3.53](#page-92-0) LGOEXT, [3.54](#page-93-0) LGOPATH, [3.55](#page-94-0) LINE Command Parameters, [B.7](#page-212-0) LOCATION, [2.13](#page-24-0) Logical Processing, [B.2](#page-207-0) Logo Handling, [2.5](#page-16-3)

LRSCONV2.EXE, [2.3](#page-14-3) LRSCVDR, [2.3,](#page-14-4) [2.21](#page-32-1) lrscvdr Command Line Parameters, [2.21](#page-32-2)

#### **M**

MEMBER, [2.12](#page-23-2) MVS Platform, [1.3](#page-10-0)

### **N**

NAME, [2.12,](#page-23-3) [2.13](#page-24-1), [2.15](#page-26-0) NLRSCVDR, [2.21](#page-32-3)

# **O**

Object Management, [2.7](#page-18-0) OFFSETDOTS, [3.56](#page-95-0) OFFSETSCANS, [3.57](#page-96-0) Operating System, [1.3](#page-10-1) OPTIMIZEFONTS, [3.58](#page-97-0) ORIENT, [2.15](#page-26-1) OUTFILE, [3.59](#page-98-0) OUTPUT Command Parameters, [B.8](#page-213-0)

# **P**

Page-oriented DJDEs, [B.10](#page-215-0) PAPERSIZE, [3.60](#page-99-0) PCLFONT, [2.13](#page-24-2) PCLFORMMACROS, [3.61](#page-100-0) PDL commands, [B.1](#page-206-1) PDL Utility Usage MVS Platform, [2.16](#page-27-0) Unix/Window Platform, [2.18](#page-29-0) PFONT, [2.15](#page-26-2) PFONTLIB, [3.62](#page-101-0) PFONTPREFIX, [3.63](#page-102-0) PIMAGELIB, [3.64](#page-103-0) PIMAGEPREFIX, [3.65](#page-104-0) PITCH, [2.13](#page-24-3), [2.15](#page-26-3) PLGOLIB, [3.66](#page-105-0) PLGOPREFIX, [3.67](#page-106-0) POINTSIZE, [2.13,](#page-24-4) [2.15](#page-26-4) PPOINTSIZE, [2.15](#page-26-5) Prerequisites Hardware, [1.3](#page-10-2) MVS Platform, [1.3](#page-10-0) Software, [1.3](#page-10-3) Unix Platform, [1.3](#page-10-4) Windows Platform, [1.3](#page-10-5) PRINTERMODEL, [3.68](#page-107-0) PRO Document Enhancer option, [1.3](#page-10-6) PRO Text option, [1.3](#page-10-6) Product-Set, [2.3](#page-14-5)

# **R**

RECDELIM, [3.69](#page-108-0) RESOLUTION, [2.14](#page-25-0) Resource Types, [2.4](#page-15-1)

RESOURCELOG, [3.74](#page-113-0) RPMF, [3.70](#page-109-0) RPMF Font Names, [2.10](#page-21-3) RPMFCONFIGFILE, [3.71](#page-110-0) RPMFOPTIONFILE, [3.72](#page-111-0)

# **S**

SAVECVTIMAGES, [3.73](#page-112-0) SPACING, [2.13](#page-24-5) Specific DJDE and PDL Command Support, [B.11](#page-216-0) Standard Batch Execution, [2.19](#page-30-1) STATISTICSFILE, [3.74](#page-113-1) STATS, [3.75](#page-114-0) STYLE, [2.13](#page-24-6) symbol sets, [2.11](#page-22-0) SYMBOLSET, [2.12,](#page-23-4) [2.13](#page-24-7), [2.15](#page-26-6) SYMBOLSETEXT, [3.76](#page-115-0) SYMBOLSETLIB, [3.77](#page-116-0) SYSCATBACKUP, [3.78](#page-117-0) SYSCATLG, [3.79](#page-118-0) SYSCATUPDATE, [3.80](#page-119-0) System Catalog, [2.7](#page-18-1)

# **T**

TOPPCLOFFSET, [3.81](#page-120-0) TYPE, [2.12](#page-23-5) TYPEFACE, [2.13](#page-24-8)

# **U**

Unix Platform, [1.3](#page-10-4) USECONVERTEDFONTS, [3.82](#page-121-0) USECONVERTEDIMAGES, [3.83](#page-122-0) USEPAPERSOURCECOMMANDS, [3.84](#page-123-0)

# **V**

VOLUME Command Parameters, [B.5](#page-210-0) VPS, [3.85](#page-124-0)

# **W**

WEIGHT, [2.14](#page-25-1) Windows Platform, [1.3](#page-10-5)

### **X**

Xerox Font Map Definitions, [2.11](#page-22-1) XESNAME, [2.15](#page-26-7) XFONT, [2.15](#page-26-8) XFONTLIB, [3.86](#page-125-0) XFONTPREFIX, [3.87](#page-126-0) XIMGLIB, [3.88](#page-127-0) XIMGPREFIX, [3.89](#page-128-0) XLGOLIB, [3.90](#page-129-0) XLGOPREFIX, [3.91](#page-130-0)